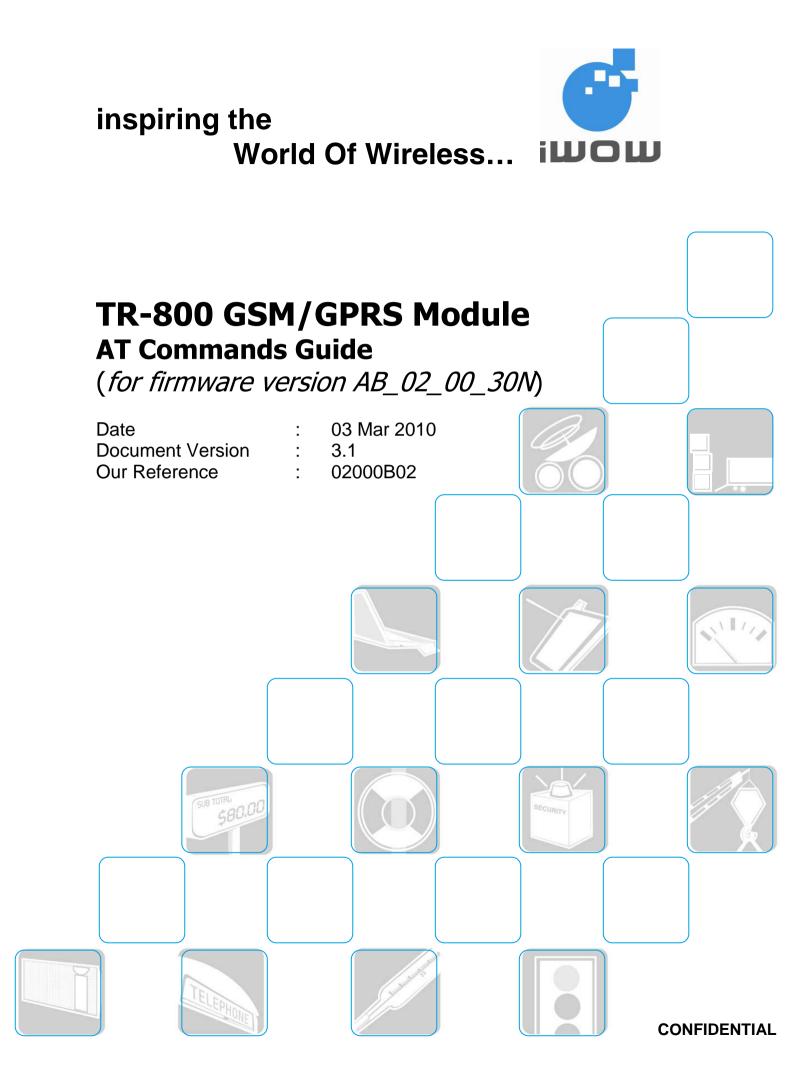

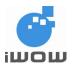

# **Document Information**

| Revision | Date       | Document History                                                                                                    | Associated<br>Firmware Version |
|----------|------------|----------------------------------------------------------------------------------------------------|--------------------------------|
| 0.0      | 09-Sept-04 | <ul> <li>Preliminary release</li> </ul>                                                                                                    | AMB_01_03_05 and later         |
|          | 21-Sept-04 | <ul> <li>Changes based on TI 8410.011.98.206</li> </ul>                                                                                                    | AMB_01_03_05 and later         |
| 1.0      | 06-Oct-04  | <ul> <li>Added TR-800 Specific AT command</li> </ul>                                                                                                    | AMB_01_03_05 and later         |
| 1.1      | 07-Dec-04  | <ul> <li>Documentation update on +CLCK &amp; +CPWD commands</li> <li>Added RTC AT command</li> </ul>                                                                                                    | AMB_01_03_05 and later         |
| 1.2      | 10-Jun-05  | <ul> <li>Documentation update on +CPIN, +CPBS,<br/>+CLCK, +COPS, +CGMI, +CGMM, +CGMR<br/>and +CGSN commands</li> </ul>                                                                                                    | AMB_02_00_06T and later        |
| 1.3      | 1-Jun-06   | <ul> <li>Documentation updates on +CFUN, +CCLK,<br/>+CNMA, +CMGS, +CMSS, +CMGW,<br/>+CMGC, +CMGL, +AUDP, +ARXV, +ATXG,<br/>+AUXN, +ASTN commands.</li> <li>Removal of '+' prefix from <number> in all<br/>related AT-Command responses.</number></li> <li>Addition of the following new AT-Commands,<br/>\$W, \$F, +ITONE, +IDTMF, +IECHO, +IKEY,<br/>+IIOC, +IIOR and +IIOW.</li> </ul>                | AB_02_00_27N and<br>later      |
| 1.4      | 15-Aug-06  | <ul> <li>Documentation updates on ATO, +ADC,<br/>+CMGF, +CNMI, +CLIP, +CSSN, +IECHO<br/>and ATE<n>.</n></li> <li>Addition of the following new AT-Commands,<br/>+CCED, +CCID, IMGD, +AUTOANS, +ICID,<br/>+ICTONE and +IIORG1.</li> </ul>                                                                                                    | AB_02_00_28N and later         |
| 2.0      | 02-Oct-07  | <ul> <li>Documentation updates on S0, +CLCK, &amp;C,<br/>+CFUN, +IECHO, +IPR, +CHLD, P, +CPBS<br/>and +CAMM.</li> <li>Replacement of \$W with &amp;W.</li> <li>Removal of T command.</li> <li>Addition of new AT-Commands, +IVOCR,<br/>+IIOE, +IRST, +ISWITCH, +ITRACE,<br/>+ICBMR, +IRMP.</li> </ul>                                                                                                   | AB_02_00_30N                   |
| 3.0      | 23-Jul-09  | <ul> <li>Enhance AT\$SATG to display UCS2 string</li> <li>AT+CGDCONT is savable</li> <li>AT\$APNSRV? can return APN server name up to 150 characters</li> <li>Added TCP commands         <ul> <li>\$TCPTXTIMEOUT</li> <li>\$TCPFSIZE</li> </ul> </li> <li>Added UDP commands         <ul> <li>\$UDPTXTIMEOUT</li> <li>\$UDPTXTIMEOUT</li> <li>\$UDPTXTIMEOUT</li> <li>\$UDPTSIZE</li> </ul> </li> </ul> | AB_02_00_30N_R5                |
| 3.1      | 03-Mar-10  | <ul> <li>Change default for AT+IFC=0,0 and AT&amp;D0</li> <li>Addition of new AT-Commands, ATI<n></n></li> </ul>                                                                                                    | AB_02_00_30N_R5.7              |

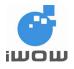

# **General Note**

The aim of this document is to support the application and engineering efforts of iWOW customers that use iWOW's products. This document is intended for testing, evaluation, integration, and information purposes.

iWOW makes every effort to ensure that the quality of the information is available. The content of this documentation is provided on an "as is" basis and may contain deficiencies or inadequacies.

iWOW disclaims any warranty and all responsibility for the application of the device(s) that is made in relation to the accuracy, reliability or contents of this document. iWOW is not liable for any injury, loss or damage of any kind incurred for the use of or reliance upon information.

iWOW reserves the right to make any modifications, additions and deletions to this document due to typographical errors, inaccurate information, or improvements to products at any time and without notice.

For enquiries, please contact:

iWOW Connections Pte Ltd 1 Lorong 2 Toa Payoh, #04-01 Yellow Pages Building Singapore 319637 Office: (65) 6748 8123 Fax : (65) 6748 2668 http://www.iwow.com.sg

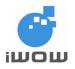

# TABLE OF CONTENTS

| GENERAL NOTE                                                | 2                                      |
|-------------------------------------------------------------|----------------------------------------|
| 1. INTRODUCTION                                             | 9                                      |
| 1.1. Document scope                                         | 9                                      |
| 1.2. Abbreviations/Conventions                              | 9                                      |
| 1.3. References                                             | 9                                      |
| 1.4. AT commands features                                   | 9                                      |
| 2. GENERAL COMMAND                                          |                                        |
| 2.1. Request manufacturer identification +CGMI              | 11                                     |
| 2.2. Request model identification +CGMM                     |                                        |
| 2.3. Request firmware version +CGMR                         |                                        |
| 2.4. Request product serial number identification +CGSN     | 12                                     |
| 2.5. Select TE character set +CSCS                          | 12                                     |
| 2.6. Request international mobile subscriber identity +CIMI | 13                                     |
| 2.7. Select wireless network +WS46                          | 13                                     |
| 2.8. Card Identification +CCID                              |                                        |
| 2.9. Repeat previous command A/                             | 14                                     |
| 2.10. Set Real Time Clock +CCLK                             |                                        |
| 2.11. Ring Melody Playback +IRMP                            | 14                                     |
| 2.12. Power Off +CPOF                                       |                                        |
| 3. CALL CONTROL COMMANDS                                    |                                        |
| 3.1. Select type of address +CSTA                           |                                        |
| 3.2. Dial command D                                         |                                        |
| 3.3. Pulse dialing P                                        |                                        |
| 3.4. Answer a call A                                        |                                        |
| 3.5. Hook Control H                                         |                                        |
| 3.6. Rings before automatic answer S0                       |                                        |
| 3.7. Pause before blind dialing S6=                         |                                        |
| 3.8. Wait for completion S7                                 | 13                                     |
| 3.9. Dial pause S8                                          |                                        |
| 3.10. Hang up delay S10                                     |                                        |
| 3.11. Call mode +CMOD                                       |                                        |
| 3.12. Hangup call +CHUP                                     |                                        |
| 3.13. Extended error report +CEER                           | 22                                     |
| 3.14. DTMF and tone generation +VTS                         | 22                                     |
| 3.15. Single numbering scheme +CSNS                         | 22                                     |
| 3.16. Audio path selection +AUDP                            | ∠ა<br>??                               |
| 3.17. Audio patri selection +AODP                           | 23                                     |
| 3.18. Set output volume +ARXV                               | 24                                     |
| 3.19. Audio input gain fine-tuner +ATXG                     | 20                                     |
| 3.20. Auxiliary audio input amplifier +AUXN                 | 20                                     |
| 3.21. Audio side tone modification +ASTN                    |                                        |
| 3.22. MIC BIAS output voltage level +MICB                   |                                        |
| 3.23. Echo Cancellation and Noise Suppression - AT+IECHO    |                                        |
|                                                             |                                        |
| 4. NETWORK SERVICE RELATED COMMANDS                         |                                        |
| 4.1. Signal quality +CSQ                                    |                                        |
| 4.2. Operator selection +COPS                               |                                        |
| 4.3. Network registration +CREG                             | 17                                     |
| 4.4. Preferred operator list +CPOL                          |                                        |
| 4.5. Read operator names +COPN                              | 36                                     |
|                                                             | 36<br>37                               |
| 5. SECURITY COMMANDS                                        | 36<br>37<br>38                         |
| 5. SECURITY COMMANDS                                        | 36<br>37<br>38<br>38                   |
| 5. SECURITY COMMANDS                                        | 36<br>37<br>38<br>38<br>39             |
| <ol> <li>5. SECURITY COMMANDS</li></ol>                     | 36<br>37<br>38<br>38<br>39<br>40       |
| 5. SECURITY COMMANDS                                        | 36<br>37<br>38<br>38<br>39<br>40<br>42 |

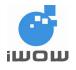

02000B02 • v3.1 Confidential

|     | 6.2. Read phonebook entries +CPBR                                                                                | .43        |
|-----|----------------------------------------------------------------------------------------------------|------------|
|     | 6.3. Write/Erase phonebook entry +CPBW                                                                           | . 44       |
|     | 6.4. Find phonebook entries +CPBF                                                                                | . 44       |
|     | 6.5. Subscriber number +CNUM                                                                                     | . 45       |
|     | 6.6. Set Voice Mail Number +CSVM                                                                                 |            |
| 7.  | SHORT MESSAGES COMMANDS                                                                                          |            |
|     | 7.1. Message Storage Parameters                                                                                  |            |
|     | 7.2. Message Data Parameters                                                                                     | . 48       |
|     | 7.3. Select Message Service +CSMS                                                                                | . 50       |
|     | 7.4. New Message Acknowledgement to ME/TA +CNMA                                                                  | .51        |
|     | 7.5. Preferred Message Storage +CPMS                                                                             |            |
|     | 7.6. Message Format +CMGF                                                                                        |            |
|     | 7.7. Save Settings +CSAS                                                                                         |            |
|     | <ul><li>7.8. Restore Settings +CRES</li><li>7.9. Set Text Mode Parameters +CSMP</li></ul>                        | .54        |
|     | 7.9. Set Text Mode Parameters +CSMP                                                                              |            |
|     | 7.10. Selvice Center Address +CSCA                                                                               | . 33       |
|     | 7.12. New Message Indications to TE +CNMI                                                                        | . 00       |
|     | 7.12. New Message indications to TE +CNMI                                                                        | . 00       |
|     | 7.14. List Messages +CMGL                                                                                        |            |
|     | 7.14. List messages +CMOL<br>7.15. Read Message +CMGR                                                            |            |
|     | 7.16. Send Message +CMGS                                                                                         |            |
|     | 7.17. Send Message from Storage +CMSS                                                                            |            |
|     | 7.18. Write Message to Memory +CMGW                                                                              |            |
|     | 7.19. Delete Message +CMGD                                                                                       |            |
|     | 7.20. Deletes SMS based on group type +IMGD                                                                      |            |
|     | 7.21. Send Command +CMGC                                                                                         |            |
|     | 7.22. Message Service Failure Result Code +CMS ERROR                                                             |            |
| 8.  | SUPPLEMENTARY SERVICES COMMANDS                                                                                  | 67         |
|     | 8.1. Calling line identification presentation +CLIP                                                              | . 67       |
|     | 8.2. Calling line identification restriction +CLIR                                                               | . 67       |
|     | 8.3. Connected line identification presentation +COLP                                                            | . 68       |
|     | 8.4. Closed user group +CCUG                                                                                     | . 69       |
|     | 8.5. Call forwarding number and conditions +CCFC                                                                 |            |
|     | 8.6. Call waiting +CCWA                                                                                          |            |
|     | 8.7. Call related supplementary services +CHLD.                                                                  |            |
|     | 8.8. Call deflection +CTFR                                                                                       | .73        |
|     | 8.9. Unstructured supplementary service data +CUSD                                                               |            |
|     | 8.10. Advice of Charge +CAOC                                                                                     | . 75       |
|     | 8.11. Accumulated call meter maximum +CAMM                                                                       |            |
|     | 8.12. Price per unit and currency table +CPUC                                                                    |            |
|     | <ul><li>8.13. Call Meter maximum event +CCWE.</li><li>8.14. Supplementary service notifications +CSSN.</li></ul> |            |
|     | 8.15. List current calls +CLCC                                                                                   |            |
| 0   | DATA COMMANDS                                                                                                    |            |
| 9.  | 9.1. Select bearer service type +CBST                                                                            | .00<br>.00 |
|     | 9.2. Radio link protocol +CRLP                                                                                   | .00<br>    |
|     | 9.3. Service reporting control +CR                                                                               |            |
|     | 9.4. Cellular result codes +CRC                                                                                  |            |
|     | 9.5. Select mode +FCLASS                                                                                         |            |
|     | 9.6. Local rate reporting +ILRR                                                                                  |            |
| 10  | ). MOBILE EQUIPMENT CONTROL AND STATUS COMMANDS                                                                  |            |
| - ` | 10.1. Phone activity status +CPAS                                                                                |            |
|     | 10.2. Set phone functionality +CFUN                                                                              | . 85       |
|     | 10.3. Mute control +CMUT                                                                                         |            |
|     | 10.4. Set Language +CLAN                                                                                         |            |
|     | 10.5. Language Event +CLAE                                                                                       |            |
| 1   | . MOBILE EQUIPMENT ERRORS                                                                                        | 88         |
|     |                                                                                                    |            |

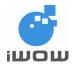

02000B02 • v3.1 Confidential

| 11.1. Report Mobile Equipment error +CMEE                                        | 88  |
|----------------------------------------------------------------------------------|-----|
| 11.2. Mobile Equipment error result code +CME ERROR                              |     |
| 12. GENERIC TA CONTROL COMMANDS – V25                                            |     |
| 12.1. Set all TA parameters to default configuration Z                           | 89  |
| 12.2. Save Configuration &W                                                      |     |
| 12.3. Restore Default Factory Settings &F                                        |     |
| 12.4. Manufacturer Information about TA I                                        |     |
| 12.5. TA Manufacturer ID +GMI                                                    |     |
| 12.6. TA Model ID +GMM                                                           |     |
| 12.7. TA Revision Number +GMR                                                    |     |
| 12.8. TA Serial Number +GSN                                                      |     |
| 12.9. Request overall capabilities for TA +GCAP                                  |     |
| 12.10. Command line termination character S3=                                    |     |
| 12.11. Response formatting character S4=                                         |     |
| 12.12. Editing Character S5=                                                     |     |
| 12.13. Return to data state O                                                    |     |
| 12.14. Command echo mode E                                                       |     |
| 12.15. Result code suppression Q                                                 | 93  |
| 12.16. Response format V                                                         | 93  |
| 12.17. Result code selection and call progress monitoring control X              | 93  |
| 12.18. DCD-usage &C                                                              |     |
| 12.19. DTR-usage &D                                                              | 94  |
| 12.20. Fixed TE-TA data rate +IPR                                                |     |
| 12.21. TE-TA character framing +ICF                                              |     |
| 12.22. TE-TA local flow control +IFC                                             | 96  |
| 13. GPRS COMMANDS                                                                | 97  |
| 13.1. Define PDP Context +CGDCONT                                                | 97  |
| 13.2. Quality of Service Profile (Requested) +CGQREQ                             | 98  |
| 13.3. Quality of Service Profile (Minimum acceptable) +CGQMIN                    |     |
| 13.4. GPRS attach or detach +CGATT                                               | 102 |
| 13.5. PDP context activate or deactivate +CGACT                                  |     |
| 13.6. Enter data state +CGDATA                                                   |     |
| 13.7. Show PDP address +CGPADDR                                                  |     |
| 13.8. Automatic response to a network request for PDP context activation +CGAUTO |     |
| 13.9. Manual response to a network request for PDP context activation +CGANS     |     |
| 13.10. GPRS mobile station class +CGCLASS                                        |     |
| 13.11. GPRS event reporting +CGEREP                                              | 110 |
| 13.12. GPRS network registration status +CGREG                                   |     |
| 13.13. Select service for MO SMS messages +CGSMS                                 |     |
| 13.14. Request GPRS service 'D'                                                  |     |
| 13.15. Network requested PDP context activation                                  |     |
| 13.16. Automatic response to a network request for PDP context activation 'S0'   |     |
| 13.17. Manual acceptance of a network request for PDP context activation 'A'     |     |
| 13.18. Manual rejection of a network request for PDP context activation 'H'      |     |
| 14. TR-800 SPECIFIC AT COMMAND                                                   |     |
| 14.1. Cell environment description +CCED                                         |     |
| 14.2. Select ADC measurement +ADC                                                |     |
| 14.3. Key Press Event Reporting - AT+IKEY                                        |     |
| 14.4. Configure IO Directions - AT+IIOC                                          |     |
| 14.5. Read IO Status - AT+IIOR                                                   |     |
| 14.6. Write IO Status - AT+IIOW<br>14.7. Audio Compression Rate +IVOCR           |     |
|                                                                                  |     |
| 14.8. Event Query +IIOE<br>14.9. Reset +IRST                                     |     |
| 14.9. Reset +IRS1                                                                |     |
| 14.10. Toggle between Man/Debug port +ISWITCH                                    |     |
| 14.11. OART Sleep +SLEEF                                                         |     |
| 14.13. General Indications +ITRACE                                               |     |
|                                                                                  |     |

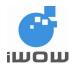

| 44.44 Quetersized Disp. Tana Conception (UODO4                                           | 407 |
|------------------------------------------------------------------------------------------|-----|
| 14.14. Customized Ring Tone Generation +IIORG1                                           |     |
| 14.15. Play DTMF tone +IDTMF                                                             |     |
| 14.16. Caller-ID using DTMF tones +ICID                                                  |     |
| 14.17. Play tone +ITONE                                                                  | 130 |
| 14.18. Generate Customized Tones +ICTONE                                                 |     |
| 14.19. Automatic answer +AUTOANS                                                         |     |
| 14.20. Request Hardware revision +HVER                                                   |     |
| 14.21. Setting remote IP address \$REMIP                                                 | 133 |
| 15. SIM TOOLKIT AT COMMANDS 1                                                            |     |
| 15.1. SIM Toolkit Facilities \$SATF                                                      | 134 |
| 15.2. SIM Toolkit Indication \$SATI, \$SATN                                              |     |
| 15.2.1. Last SIM Toolkit Indication                                                      | 136 |
| 15.3. SIM Toolkit Get \$SATG                                                             |     |
| 15.4. Unsolicited Response: SIM Toolkit Setup Call Display (Unsolicited Response) \$SATD | 141 |
| 15.5. SIM Toolkit Response \$SATR                                                        | 141 |
| 16. USER FILE SYSTEM (UFS) COMMANDS                                                      | 144 |
| 16.1. Upload File to TR-800 Module \$FUPL                                                | 1// |
| 16.2. Download File From TR-800 Module \$FDWL                                            |     |
| 16.3. Delete a File in TR-800 Module \$FDEL                                              |     |
|                                                                                          |     |
| 16.4. List File Properties \$FLST                                                        |     |
| 16.5. List Folder Properties \$FFLD                                                      |     |
| 16.6. Last File Error: \$FERR                                                            |     |
| 17. INTERNET CONNECTION                                                                  |     |
| 17.1. GPRS Dialing Service                                                               | 151 |
| 17.1.1. APN server: \$APNSRV                                                             | 151 |
| 17.1.2. APN username: \$APNUSR                                                           | 152 |
| 17.1.3. APN password: \$APNPASS                                                          |     |
| 17.2. GPRS CID: \$GPRSCID                                                                | 153 |
| 17.2.1. Listing GPRS parameters: \$LSTGPRS                                               | 154 |
| 17.3. GSM Dialing Services                                                               |     |
| 17.3.1. Dialing number: \$DIALNUM                                                        | 155 |
| 17.3.2. Username: \$ISPUSR                                                               |     |
| 17.3.3. Password: \$ISPPASS                                                              |     |
| 17.3.4. Listing GSM dial-up parameters: \$LSTPPP                                         | 157 |
| 17.4. Connection Services                                                                |     |
| 17.4.1. Connection Mode: \$BEARER                                                        |     |
| 17.4.2. Starting a bearer: \$CONNSTART                                                   | 158 |
| 17.4.3. Ending a bearer connection: \$CONNSTOP                                           |     |
| 17.5. TCP/IP Configuration                                                               |     |
| 17.5.1. Configuring data-mode or command-mode data transfer: \$SENDMODE                  |     |
| 17.5.2. Data Link Escape mode: \$DLEMODE                                                 |     |
| 17.5.3. Toggling Between Online and Offline Modes During Data Mode: +++/ATO              |     |
| 17.6. TCP Socket Services                                                                |     |
| 17.6.1. Setting a TCP Server: \$TCPSRV                                                   | 162 |
| 17.6.1. Setting a TCP Server. \$TCPSRV                                                   | 102 |
|                                                                                          |     |
| 17.6.3. Listing TCP Parameters: \$LSTTCP                                                 | 104 |
| 17.6.4. Set TCP Timeout Timer \$ TCPTXTIMEOUT                                            | 164 |
| 17.6.5. Set TCP Maximum Framesize \$TCPFSIZE                                             | 165 |
| 17.6.6. Opening a TCP Connection: \$TCPOPEN                                              |     |
| 17.6.7. Sending/Receiving Data Using Command-Mode: \$TCPSEND                             |     |
| 17.6.8. Closing a TCP Connection: \$TCPCLOSE                                             |     |
| 17.7. UDP Socket Services                                                                |     |
| 17.7.1. Setting a UDP Server: \$UDPSRV                                                   |     |
| 17.7.2. Setting a UDP Port: \$UDPPORT                                                    |     |
| 17.7.3. Setting a UDP Listening Port: \$UDPLPORT                                         |     |
| 17.7.4. Listing UDP Parameters: \$LSTUDP                                                 | 170 |
| 17.7.5. Set UDP Timeout Timer \$ UDPTXTIMEOUT                                            | 170 |
| 17.7.6. Set UDP Maximum Framesize \$UDPFSIZE                                             | 171 |

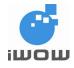

| 17.7.7. Opening a UDP Connection: \$UDPOPEN                             | 171   |
|-------------------------------------------------------------------------|-------|
| 17.7.8. Sending/Receiving Data Using Command-Mode: \$UDPSEND            | 172   |
| 17.7.9. Closing a UDP Connection: \$UDPCLOSE                            | 172   |
|                                                                         |       |
| 17.8. Usage Example<br>17.8.1. TCP Connection via GPRS for Command-Mode | 173   |
|                                                                         |       |
| 17.8.2. TCP Connection via GPRS for Data-Mode                           |       |
| 17.8.3. UDP Connection via GPRS for Command-Mode                        |       |
| 17.8.4. UDP Connection via GPRS for Data-Mode                           |       |
| 18. MMS COMMANDS                                                        |       |
| 18.1. MMS Configuration Commands                                        |       |
| 18.1.1. MMS Bearer: \$MMSBEARER                                         | .178  |
| 18.1.2. MMS Proxy: \$MMSPROXY                                           | .179  |
| 18.1.3. MMSC URL: \$MMSCURL                                             | . 180 |
| 18.1.4. MMS Communication Mode: \$MMSCOMMMODE                           | . 181 |
| 18.2. MMS Header Inbox Management Commands                              |       |
| 18.2.1. List MMS Headers: \$MMSHL                                       |       |
| 18.2.2. Delete MMS Header \$MMSHD                                       |       |
| 18.2.3. Read MMS Header \$MMSHR                                         |       |
|                                                                         |       |
| 18.3. MMS Compose Commands                                              | 100   |
| 18.3.1. Set MMS Character Coding Set                                    | 100   |
| 18.3.2. Compose New MMS message \$MMSW=0                                | 186   |
| 18.3.3. Set MMS TO List \$MMSW=1                                        | .186  |
| 18.3.4. Set MMS CC List: \$MMSW=2                                       |       |
| 18.3.5. Set MMS BCC List: \$MMSW=3                                      |       |
| 18.3.6. Set MMS Subject: \$MMSW=4                                       |       |
| 18.3.7. Set MMS Text Message: \$MMSW=5                                  |       |
| 18.3.8. Set MMS Objects: \$MMSW=6                                       |       |
| 18.3.9. Set MMS Objects: \$MMSW=7                                       | .193  |
| 18.3.10. Send MMS \$MMSSEND                                             | . 194 |
| 18.3.11. MMS Abort \$MMSABORT                                           | . 195 |
| 18.4. MMS Message Extraction                                            |       |
| 18.4.1. Get Objects: \$MMSMGET                                          |       |
| 18.4.2. Downloaded MMS Message Command: \$MMSM                          |       |
| 18.4.3. Read MMS Sender Number: \$MMSM=0                                | 196   |
| 18.4.4. Read MMS TO List: \$MMSM=1                                      |       |
| 18.4.5. Read MMS CC List: \$MMSM=2                                      | 107   |
|                                                                         |       |
| 18.4.6. Query MMS Subject: \$MMSM=3                                     |       |
| 18.4.7. Query MMS Text/Objects: \$MMSM=4                                |       |
| 18.5. MMS Events                                                        |       |
| 18.5.1. MMS Event Trace                                                 |       |
| 18.6. MMS Example                                                       |       |
| 18.6.1. MMS Operations                                                  |       |
| 18.6.2. Setup MMS Configurations                                        | .202  |
| 18.6.3. Setup Files on Modem                                            | 203   |
| 18.6.4. MMS Message Compose                                             | 205   |
| 18.6.5. MMS Send                                                        | .206  |
| 18.6.6. MMS Header Receive                                              | .206  |
| 18.6.7. List MMS Headers                                                |       |
| 18.6.8. Download MMS Message                                            |       |
| 18.6.9. Read MMS Message                                                |       |
| 18.6.10. Compose New MMS Message                                        |       |
| 18.7. Example to Send MMS in Chinese Characters Using UCS2              |       |
| 18.8. Example on How to Save Text File in Unicode Format (Windows)      |       |
|                                                                         |       |
| 18.9. Supported Media Types                                             |       |
| 19. ICOMM SERVICES                                                      |       |
| 19.1. Software Watchdogs & Events                                       |       |
| 19.2. iCOMM Service ON/OFF +iCOMM                                       | .213  |
| 19.3. Application Name +iAPPNAME                                        | .214  |

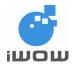

02000B02 • v3.1 Confidential

| 19.4. Remote IP Address +iDISTANTIP                                  |     |
|----------------------------------------------------------------------|-----|
| 19.5. Local IP Address +iLOCALIP                                     |     |
| 19.6. Target IP Address +iTARGETIP                                   |     |
| 19.7. Local IP Port +iLOCALPORT                                      |     |
| 19.8. GPRS Settings +iIPGPRS                                         |     |
| 19.9. TCP Socket Mode +iTCPMode                                      |     |
| 19.10. iCOMM Messages                                                |     |
| 19.11. Setting Initial Configuration                                 |     |
| 19.12. Rebooting the Modem                                           |     |
| 19.13. Changing Settings                                             |     |
| 19.14. iCOMM Operations                                              |     |
| 20. MOBILE EQUIPMENT RESULT CODE AND DEFINITION                      |     |
| 20.1. General errors                                                 |     |
| 20.2. CMS Error Codes                                                |     |
| 20.2.1. RP-ERROR message in a mobile originating SM-transfer attempt |     |
| 20.2.2. Failure to transfer or process a short message               |     |
| 20.3. CEER Error Codes                                               |     |
| 20.3.1. Normally occurring errors                                    |     |
| 20.3.2. Errors caused by Unavailable Resource                        |     |
| 20.3.3. Errors due to Service or Option not available                |     |
| 20.3.4. Errors due to Service or Option Not Implemented              | 224 |
| 20.3.5. Errors caused by Invalid message                             |     |
| 20.3.6. Errors caused by Protocol Error                              |     |
| 20.3.7. Interworking Errors                                          |     |
| 20.3.8. Other Error Codes                                            |     |
| 20.4. GPRS-related errors                                            |     |
| 20.4.1. Errors related to a failure to perform an Attach             |     |
| 20.4.2. Errors related to a failure to Activate a Context            |     |
| 20.4.3. Other GPRS errors                                            |     |
| 20.5. CME Error Codes                                                |     |
| 21. APPENDIX A: TCP DISPLAY MESSAGES                                 |     |
| 22. APPENDIX B: USER FILE SYSTEM (UFS) ERROR CODES                   |     |
| 23. APPENDIX C: SHORT MESSAGE SERVICE ELEMENTS                       |     |
| 24. APPENDIX D: PARAMETERS AFFECTED BY AT&W, AT&F                    |     |
| ,                                                                    | -   |

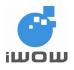

# 1. INTRODUCTION

# 1.1. Document scope

This document describes the AT commands used for interfacing between a host application and the iWOW GSM/GPRS module to manage GSM or GPRS related events and services. The information present in this document is relevant for the *TR-800 GSM/GPRS module*.

# **1.2. Abbreviations/Conventions**

These definitions are used in this document:

| ME<br>MS<br>MT  | Mobile Equipment<br>Mobile Station<br>Mobile Terminal | Refers to the GSM engines<br>Refers to the GSM engines<br>Refers to mobile device in wireless networks<br>technology |
|-----------------|-------------------------------------------------------|----------------------------------------------------------------------------------------------------|
| DTE             | Data Terminal<br>Equipment                            | Refers to the host terminal/application in control                                                                   |
| DCE             | Data<br>Communication<br>Equipment                    | Refers to the device controlled by the host                                                                          |
| "Outgoing call" |                                                       | Refers to calls made from a GSM mobile station to the network                                                        |
| "Incoming call" |                                                       | Refers to calls made from the network to the GSM mobile station                                                      |
| CR              | Carriage Return                                       | End of line return to beginning of same line (precedes <lf>)</lf>                                                    |
| LF              | Line Feed                                             | Nove to next line                                                                                                    |
| TE              | Terminal Equipment                                    | Refers to DTE                                                                                                    |
| ТА              | Terminal Adaptor                                      | Refers to a device that connects a terminal to the network                                                           |

# 1.3. References

- TS 101 356 V6.1.0 (1998-07) GSM 07.60 Version 6.1.0 Release 1997
- TS 101 113 V7.5.0 (2000-07) GSM 02.60 Version 7.5.0 Release 1998
- ITU-T V.250
- ITU-T V.30
- ETSI IS 100 585 V7.2.1 (1999-07) GSM 07.05 Version 7.0.1 Release 1998
- 3GPP TS 07.07 V7.8.0 (2003-03)
- Digital Cellular Telecommunications System; Technical Realization of the Short Message Service (SMS) Point-to-Point (PP) (GSM 03.40)

# 1.4. AT commands features

Each command always begin with "AT" or "at"; and ends with a command line enter or a <CR> character.

Commands are usually followed by at least a minimal response of: "OK" if the command line has been executed successfully, or

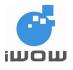

"ERROR" if the command line has errors or is not executed successfully (Becomes an extended "CME ERROR" or "CMS ERROR" if the extended error report in turned on).

The default syntax of a response from the module follows the form of "<CR><LF><response><CR><LF>". Throughout this document, references to the <CR><LF> are omitted intentionally and should be assumed to be present unless indicated otherwise.

Several AT commands may be combined on the same command line. This eliminates the need to type "AT" or "at" repeatedly for each command and is only needed once at the beginning of the command line. The semicolon ";" must be used as a command separator. Note that appending AT commands should generally be avoided, as the expected response might not be received.

To control the GSM/GPRS module, one can simply send the AT commands via its serial interface. The serial link handler is set with the following default values (factory settings):

115200 bps baud rate, 8 bits data, 1 stop bit, no parity, hardware (RTS/CTS) flow control

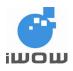

# 2. GENERAL COMMAND

# 2.1. Request manufacturer identification +CGMI

Description: This command gives the manufacturer identification.

Syntax: AT+CGMI

| Command | Possible response(s)          |
|---------|-------------------------------|
| AT+CGMI | <manufacturer></manufacturer> |
|         |                               |
|         | ОК                            |
| AT+CGMI | iWOW                          |
|         |                               |
|         | ОК                            |

# 2.2. Request model identification +CGMM

Description: This command gives the manufacturer model identification

Syntax: AT+CGMM

| Command | Possible response(s)                                                 |
|---------|----------------------------------------------------------------------|
| AT+CGMM | <model><br/><network bands="" supported=""><br/>OK</network></model> |
| AT+CGMM | TR-800<br>OK                                                         |

# 2.3. Request firmware version +CGMR

Description: This command gives the firmware version name

Syntax: AT+CGMR

| Command | Possible response(s)             |
|---------|----------------------------------|
| AT+CGMR | <firmware version=""></firmware> |
|         |                                  |
|         | OK                               |
| AT+CGMR | AB_02_00_30N_DEF003              |
|         |                                  |
|         | OK                               |

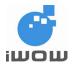

# 2.4. Request product serial number identification +CGSN

<u>Description:</u> This command gives the IMEI (International Mobile station Equipment Identity) of the GSM module.

Syntax: AT+CGSN

| Command | Possible response(s)    |
|---------|-------------------------|
| AT+CGSN | <imei number=""></imei> |
|         |                         |
|         | ОК                      |
| AT+CGSN | 446019197507590         |
|         |                         |
|         | ОК                      |

## 2.5. Select TE character set +CSCS

<u>Description</u>: This command informs TA which character set <chset> is used by the TE. TA is then able to convert character strings correctly between TE and ME character sets

Syntax: AT+CSCS=<chset>

| Command                  | Possible response(s)                                             |
|--------------------------|------------------------------------------------------------------|
| AT+CSCS= <chset></chset> | ОК                                                               |
| AT+CSCS?                 | +CSCS: <chset></chset>                                           |
| AT+CSCS=?                | +CSCS: (list of supported <chset>s)</chset>                      |
| AT+CSCS="GSM"            | OK                                                               |
| AT+CSCS?                 | +CSCS: "GSM"                                                     |
|                          | ОК                                                               |
| AT+CSCS=?                | +CSCS:<br>"GSM","IRA","PCCP437","PCDN","8859-<br>1","HEX","UCS2" |
|                          | ОК                                                               |

Defined values:

| <chset>:</chset> |   |                                                                              |
|------------------|---|------------------------------------------------------------------------------|
| "GSM"            | = | GSM default alphabet                                                         |
| "IRA"            | = | international reference alphabet (ITU-T T.50 [13])                           |
| "PCCP437"        | = | PC character set Code Page 437                                               |
| "PCDN"           | = | PC Danish/Norwegian character set                                            |
| "8859-1"         | = | ISO 8859 Latin 1 (1-6) character set                                         |
| "HEX"            | = | character strings consist only of hexadecimal numbers; no conversions to the |
|                  |   | original ME character set shall be done.                                     |
| "UCS2"           | = | 16-bit Unicode character                                                     |

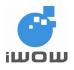

# 2.6. Request international mobile subscriber identity +CIMI

<u>Description</u> : This command is used to identify the IMSI (International Mobile Subscriber Number) of an individual SIM which is attached to ME.

Syntax: AT+CIMI

| Command | Possible response(s) |
|---------|----------------------|
| AT+CIMI | <imsi></imsi>        |
|         |                      |
|         | OK                   |

## 2.7. Select wireless network +WS46

Description: This command is used to indicate the networks in which TA can operate.

Syntax: AT+WS46?

| Command   | Possible response(s) |
|-----------|----------------------|
| AT+WS46?  | <n></n>              |
|           | ОК                   |
| AT+WS46=? | +WS46: (12)          |
|           | ОК                   |
| AT+WS46?  | +WS46: 12            |
|           | ок                   |

Defined values:

<n>:

12 = GSM digital cellular

### 2.8. Card Identification +CCID

Description: This command reads the EF-CCID file on the SIM card.

Note: Available on firmware AB\_02\_00\_28N\_DEF000 / AB\_02\_00\_28N\_DEF001 and later.

Syntax: AT+CCID

| Command                  | Possible Response(s)                         |
|--------------------------|----------------------------------------------|
| AT+CCID                  | +CCID:"8965010510210273209"                  |
| Note: Get card ID        | ОК                                           |
| AT+CCID?                 | +CCID:"8965010510210273209"                  |
| Note: Get current value  | ОК                                           |
| AT+CCID=?                | ОК                                           |
| Note: Get possible value | Note: No parameter but this command is valid |

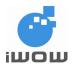

Notes:

If there is no EF-CCID file present on the SIM, the +CCID answer will not be sent but the OK message will be returned.

## 2.9. Repeat previous command A/

 $\underline{\text{Description:}}$  This command repeats the previous executed command. A/ command cannot be repeated.

Syntax: A/

| Command | Possible response(s)      |
|---------|---------------------------|
| A/      | ОК                        |
|         | Note: Repeat last command |

## 2.10. Set Real Time Clock +CCLK

<u>Description</u>: This command sets the real time clock of the module. The time-zone set acts as additional information to user.

Syntax: AT+CCLK="YY/MM/DD,HH:MM:SS"

| Command                      | Possible Response(s)       |  |
|------------------------------|----------------------------|--|
| AT+CCLK= "YY/MM/DD,HH:MM:SS" | ОК                         |  |
|                              |                            |  |
|                              |                            |  |
| AT+CCLK= "04/12/01,12:45:00" | OK                         |  |
| AT+CCLK?                     | +CCLK: "04/12/01,12:45:20" |  |
|                              |                            |  |
|                              | OK                         |  |

#### 2.11. Ring Melody Playback +IRMP

<u>Description</u>: This command allows a melody to be played for incoming voice, data or fax calls. Currently, only a defined ring melody is available.

When the <volume> parameter is given, it temporarily overwrites the <level> value of the +ARXV for specified incoming calls.

At start-up, the ring tone is enabled by default for all incoming calls with the volume <level> given by +ARXV

Syntax: AT+IRMP=<call type>[,<volume>]

Note: Available on firmware AB\_02\_00\_30N\_DEF000 / AB\_02\_00\_30N\_DEF001/ /AB\_02\_00\_30N\_DEF002/ AB\_02\_00\_30N and later.

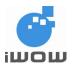

| Command                                           | Possible response(s)                                      |
|---------------------------------------------------|-----------------------------------------------------------|
| AT+IRMP=0,4                                       | ОК                                                        |
| Note: Set incoming voice call to play at volume 4 | Note: Command Valid                                       |
| AT+IRMP?                                          | ОК                                                        |
| AT+IRMP=?                                         | +IRMP: (0-2),(0-5)                                        |
|                                                   | OK<br>Note: Supported Parameters                          |
| AT+IRMP=1                                         | ERROR                                                     |
|                                                   | Note: Not supported, both two parameters to be specified. |

Defined values:

<call type>

0: Incoming voice call

1: Incoming data call

2: Incoming fax call

<volume> 0: Mute (off)

... 4 : (default)

5 : Max volume

# 2.12. Power Off +CPOF

Description: This command stops the GSM software stack as well as the hardware layer.

Syntax: AT+CPOF=<n>

| Command                | Possible response(s) |
|------------------------|----------------------|
| AT+CPOF=1              | OK                   |
| Note: Power switch off |                      |

**Defined Values:** 

<n>

1 Power Switch off

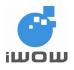

# 3. CALL CONTROL COMMANDS

# 3.1. Select type of address +CSTA

<u>Description</u>: This command selects the type <type> of address octet in integer for further dialing commands (D) according to GSM specifications. Default 145 when dialing string includes international access code character "+", otherwise 129 (refer GSM 04.08 [8] sub-clause 10.5.4.7).

Syntax: AT+CSTA=<type>

| Command                | Possible response(s)                      |
|------------------------|-------------------------------------------|
| AT+CSTA= <type></type> | OK                                        |
| AT+CSTA?               | +CSTA: <type></type>                      |
|                        | OK                                        |
| AT+CSTA=?              | +CSTA: (list of supported <type>s)</type> |
|                        |                                           |
|                        | OK                                        |
| AT+CSTA=145            | OK                                        |
| AT+CSTA=?              | +CSTA: (129,145)                          |
|                        | OK                                        |

Defined values: <type>: 129

145

# 3.2. Dial command D

<u>Description:</u> This command is used to originate voice, data or fax call. Semicolon character shall be added when voice call is originated.

| Syntax:                             |                                                                           |
|-------------------------------------|---------------------------------------------------------------------------|
| ATD <str>[;]</str>                  | originate call to phone number                                            |
| ATD> <i>mem</i> <n>[;]</n>          | originate call to phone number in memory mem entry location <n> (mem</n>  |
|                                     | location is selected by +CPBS command)                                    |
| ATD> <n>[;]</n>                     | originate call to phone number in entry location <n> (mem location is</n> |
|                                     | pre-selected by +CPBS command)                                            |
| ATD> <i>mem</i> " <name>"[;]</name> | originate call to phone number of <name> in memory <mem></mem></name>     |
|                                     | (mem location is pre-selected by +CPBS command)                           |

| Command          | Possible response(s)                                     |
|------------------|----------------------------------------------------------|
| ATD <str>;</str> | ОК                                                       |
|                  | Note: Voice call is successful                           |
| ATD <str></str>  | Connect                                                  |
|                  | Note: Data call is successful                            |
|                  | No Answer                                                |
|                  | Note: Hang up is detected after a fixed network time-out |

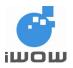

| Command      | Possible response(s)                           |
|--------------|------------------------------------------------|
|              | No Carrier                                     |
|              |                                                |
|              | Note: Call setup failed or remote user release |
|              | call                                           |
| ATD96666666; | OK                                             |
| ATD>SM91;    | OK                                             |
|              |                                                |
|              | Note: Voice call from SIM phonebook number     |
|              | stored at location 91                          |
| AT+CPBS="SM" | OK                                             |
|              |                                                |
|              | Note: SIM location selected                    |
| ATD>1;       | ОК                                             |
|              |                                                |
|              | Note: Voice call from location 1 with selected |
|              | phonebook memory using +CPBS command           |
| ATD>SM"Ken"; | ОК                                             |
|              |                                                |

#### Defined values:

| <str></str> | <ul> <li>string type value, which should equal to an alphanumeric field in at least one phonebox<br/>entry in the searched memories; used character set should be the one selected win<br/>Select TE Character Set +CSCS</li> </ul> |    |
|-------------|----------------------------------------------------------------------------------------------------|----|
| <n></n>     | : integer type memory location should be in the range of locations available in the memo<br>used                                                                                                    | ry |
| ><br>mem    | <ul> <li>indicate calling from phone memory location or phone number in entry location</li> <li>"EN","BD","FD","LD","LR","AD","SD","LM","AF","SM","ME","MT"</li> </ul>                                                              |    |

# 3.3. Pulse dialing P

Description : This command causes subsequent dial digits to be signaled using DTMF.

Syntax: ATDP

| Command                                | Possible response(s)                                                    |
|----------------------------------------|-------------------------------------------------------------------------|
| ATD <sting>P<string>;</string></sting> | ОК                                                                      |
| ATD67488123P123;                       | ОК                                                                      |
|                                        | Note: Voice Call to 67488123 followed by<br>Pulse dial to extension 123 |

### 3.4. Answer a call A

Description: This command accepts call after RING or +CRING indication is given.

Syntax: ATA

| Command | Possible response(s) |
|---------|----------------------|
|         | RING                 |
|         | Note: Incoming call  |

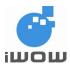

| Command | Possible response(s)      |
|---------|---------------------------|
| ATA     | ОК                        |
|         | Note: voice call accepted |
| ATA     | Connect                   |
|         | Note: data call accepted  |
| ATA     | Connect <text></text>     |
|         | Note: data call accepted  |

Note:

Please refer to Connect response

# 3.5. Hook Control H

Description: The ATH (or ATH0) command terminates all calls in progress.

The **specific** ATH1 command disconnects the current outgoing call, only in dialing or alerting state. It can be useful in the case of multiple calls.

Syntax: ATH<n>

| Command | Possible response(s)                   |
|---------|----------------------------------------|
| ATH     | ОК                                     |
|         | Note: All calls are released           |
| ATH0    | ОК                                     |
|         | Note: All calls released               |
| ATH1    | ОК                                     |
|         | Note: Outgoing call if any is released |

**Defined Values:** 

<n>

0 Ask for disconnection (default value)

1 Ask for outgoing call disconnection

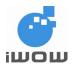

# 3.6. Rings before automatic answer S0

Description : This S0 parameter determines and controls the product automatic answering mode.

Syntax: ATS0=<value>

| Command                              | Possible response(s)                        |
|--------------------------------------|---------------------------------------------|
| ATS0=2                               | ОК                                          |
| Note: Automatic answer after 2 rings |                                             |
| ATS0=?                               | S0:(0-255)                                  |
|                                      | ОК                                          |
| ATS0?                                | 002                                         |
| Note: Current value                  | ок                                          |
|                                      | Note: always 3 characters padded with zeros |
| ATS0=0                               | ОК                                          |
| Note: No automatic answer (default)  |                                             |
| ATS0=2                               | ОК                                          |
| Note: Automatic answer after 2 rings |                                             |

Defined values:

<value>

Number of rings before automatic answer (3 characters padded with zeros is displayed) Range of values is 0 to 255.

# 3.7. Pause before blind dialing S6=

<u>Description</u>: This parameter specifies the amount of time, in seconds, that the DCE shall wait between connecting to the line and signaling call addressing information to network (dialing), when dial tone detection is not implemented or enabled.

Syntax: ATS6=<value>

| Command               | Possible response(s)                      |
|-----------------------|-------------------------------------------|
| ATS6= <value></value> | ОК                                        |
| ATS6=2                | OK                                        |
|                       |                                           |
|                       | Note: wait 2 seconds before blind dialing |
| ATS6?                 | 002                                       |
|                       |                                           |
|                       | ОК                                        |

Defined values:

<value>

2 to 10 : Number of seconds to wait before blind dialing

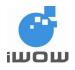

# 3.8. Wait for completion S7

<u>Description</u>: This parameter specifies the amount of time, in seconds, that the DCE shall allow between either answering a call (automatically or by the A command) or completion of signaling of call addressing information to network (dialing), and establishment of a connection with the remote DCE. If no connection is established during this time, the DCE disconnects from the line and returns a result code indicating the cause of the disconnection

Syntax: ATS7=<value>

| Command               | Possible response(s)                      |
|-----------------------|-------------------------------------------|
| ATS7= <value></value> | OK                                        |
| ATS7=60               | ОК                                        |
|                       | Note: call must be answered in 60 seconds |
| ATS7?                 | 060                                       |
|                       | ОК                                        |

Defined values:

<value>:

1 to 255 : Number of seconds in which connection must be established or call will be disconnected

## 3.9. Dial pause S8

<u>Description</u>: This parameter specifies the amount of time, in seconds, that the DCE shall pause, during signaling of call addressing information to the network (dialing), when "," (comma) dial modifier is encountered in a dial string.

Syntax: ATS8=<n>

| Command       | Possible response(s)                                  |
|---------------|-------------------------------------------------------|
| ATS8= <n></n> | ОК                                                    |
| ATS8=2        | ОК                                                    |
|               | Note: DCE pauses two seconds when "," is encountered. |
| ATS8?         | 002                                                   |
|               | ОК                                                    |

Defined values:

<n>

0 : DCE does not pause when "," encountered in dial string 1 to 255 : Number of seconds to pause

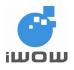

# 3.10. Hang up delay S10

<u>Description</u>: This parameter specifies the amount of time, in tenths of a second, that the DCE will remain connected to the line (off-hook) after the DCE has indicated the absence of received line signal. If the received line signal is once again detected before the time specified in **S10** expires, the DCE remains connected to the line and the call continues.

Syntax: ATS10=<value>

| Command                | Possible response(s) |
|------------------------|----------------------|
| ATS10= <value></value> | ОК                   |
| ATS10=1                | OK                   |
|                        |                      |
|                        | Note: 1 second delay |
| ATS10?                 | 001                  |
|                        |                      |
|                        | ОК                   |

Defined values:

<value>

1 to 254 : Number of tenths of a second of delay

### 3.11. Call mode +CMOD

<u>Description</u>: This command is used to select the call mode of further dialing commands (D) or for next answering command (A). This call mode will be set to zero after a successfully completed alternating mode call. It shall be set to zero also after a failed answering.

<u>Syntax:</u> AT+CMOD=<mode>

| Command                | Possible response(s)                      |
|------------------------|-------------------------------------------|
| AT+CMOD= <mode></mode> | OK                                        |
| AT+CMOD?               | +CMOD: <mode></mode>                      |
|                        | ОК                                        |
| AT+CMOD=?              | +CMOD: (list of supported <mode>s)</mode> |
|                        | ОК                                        |
| AT+CMOD=0              | ОК                                        |
|                        | Note: Single mode selected                |
| AT+CMOD?               | +CMOD: 0                                  |
|                        | ОК                                        |
| AT+CMOD=?              | +CMOD: (0-3)                              |
|                        | ОК                                        |

Defined values:

<mode>:

- 0 single mode
- 1 alternating voice/fax (teleservice 61)
- 2 alternating voice/data (bearer service 61)
- 3 voice followed by data (bearer service 81)

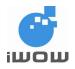

# 3.12. Hangup call +CHUP

Description: This command causes the TA to hang up the current GSM call of the ME.

Syntax: AT+CHUP

| Command | Possible response(s)           |
|---------|--------------------------------|
| AT+CHUP | ОК                             |
|         | Note: Hang up current GSM call |

## 3.13. Extended error report +CEER

Description: This command gives text <report> of a call release when last call setup failed.

Syntax: AT+CEER

| Command | Possible response(s)     |
|---------|--------------------------|
| AT+CEER | +CEER: <report></report> |
|         | ок                       |

<report>: the failure in the last unsuccessful call setup (originating or answering) or in-call modification, the last call release, the last unsuccessful GPRS attach or unsuccessful PDP context activation, the last GPRS detach or PDP context deactivation

# 3.14. DTMF and tone generation +VTS

Description: This command is to transmit DTMF tones on the GSM network when an active call exists.

Syntax: AT+VTS=<DTMF>,<duration>

| Command                               | Return                                                                                                    |
|---------------------------------------|----------------------------------------------------------------------------------------------------|
| AT+VTS= <dtmf></dtmf>                 |                                                                                                    |
| AT+VTS=?                              | (list of supported <tone1>s),(list of supported <tone2>s) ,(list of supported <duration>s)</duration></tone2></tone1> |
| AT+VTS=0                              | OK                                                                                                    |
|                                       | Note: command valid                                                                                                   |
| AT+VTS=?                              | +VTS: (0-9, #,*,A-D),(1-255)                                                                                          |
| AT+VTS=A;+VTS=B;+VTS=#                | OK                                                                                                    |
| Note: to send tone in AB#<br>sequence | Note: command valid                                                                                                   |

#### **Defined values:**

<DTMF> : A single ASCII character in the set 0-9, #,\*,A-D.

<duration> : Tone Duration in units of 100ms.

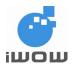

# 3.15. Single numbering scheme +CSNS

<u>Description</u>: This command selects the bearer to be used when MT single numbering scheme call is established

Syntax: AT+CSNS=<mode>

| Command                | Possible response(s)                      |
|------------------------|-------------------------------------------|
| AT+CSNS= <mode></mode> | OK                                        |
| AT+CSNS?               | +CSNS: <mode></mode>                      |
| AT+CSNS=?              | +CSNS: (list of supported <mode>s)</mode> |
| AT+CSNS=0              | OK                                        |
| Note: Command valid    |                                           |
| AT+CSNS?               | +CSNS: 0                                  |
|                        | ОК                                        |
| AT+CSNS=?              | +CSNS: (0 - 7)                            |

Defined values:

- <mode>:
- 0 voice
- 1 alternating voice/fax, voice first (TS 61)
- 2 fax (TS 62)
- 3 alternating voice/data, voice first (BS 61)
- 4 data
- 5 alternating voice/fax, fax first (TS 61)
- 6 alternating voice/data, data first (BS 61)
- 7 voice followed by data (BS 81)

# 3.16. Audio path selection +AUDP

<u>Description:</u> This command selects the audio ports to be either Phone (EARN/P & MICIN/P) or Auxiliary (AUXI & AUXON/P).

#### Available on firmware AB\_02\_00\_28N\_DEF000 / AB\_02\_00\_28N\_DEF001 and later.

Syntax: AT+AUDP=<path>

| Command                                     | Possible Response(s)                     |
|---------------------------------------------|------------------------------------------|
| AT+AUDP= <path></path>                      | ОК                                       |
|                                             | ERROR                                    |
| AT+AUDP?                                    | +AUDP: <path></path>                     |
|                                             | ОК                                       |
| AT+AUDP=?                                   | +AUDP: (list of possible <path>s)</path> |
|                                             | ОК                                       |
| AT+AUDP=1                                   | ОК                                       |
| Note: select MICIN/P as audio input; EARN/P |                                          |
| as audio output                             |                                          |
| AT+AUDP?                                    | +AUDP: 1                                 |
|                                             |                                          |
|                                             | OK                                       |
| AT+AUDP=?                                   | +AUDP: (0,1)                             |
|                                             |                                          |
|                                             | Ok                                       |

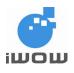

#### Defined values:

<path>:

- 0 : select AUXI as audio input; AUXON/P as audio output
- 1 : select MICIN/P as audio input; EARN/P as audio output

# Default values:

<path>:

1 : MICIN/P as audio input; EARN/P as audio output

## 3.17. Audio output gain fine-tuner +ARXG

<u>Description:</u> This command selects the gain of the output path. It allows fine-tuning of the speaker gain. This command applied to both the Phone and Auxiliary audio ports.

#### Available on firmware AB\_02\_00\_28N\_DEF000 / AB\_02\_00\_28N\_DEF001 and later.

Syntax: AT+ARXG=<level>

| Command                                      | Possible Response(s)                                  |
|----------------------------------------------|-------------------------------------------------------|
| AT+ARXG= <level></level>                     | OK                                                    |
|                                              | ERROR                                                 |
| AT+ARXG?                                     | +ARXG: <level></level>                                |
|                                              | OK                                                    |
| AT+ARXG=?                                    | +ARXG: <list <level="" of="" possible="">s&gt;</list> |
|                                              | OK                                                    |
| AT+ARXG=7                                    | OK                                                    |
| Note: set the speaker gain to level 7 (1 dB) |                                                       |
| AT+ARXG?                                     | +ARXG: 7                                              |
|                                              | OK                                                    |
| AT+ARXG=?                                    | +ARXG: (0-12)                                         |
|                                              | OK                                                    |

Defined values:

| level       | Gain (dB) |
|-------------|-----------|
| 0           | -6        |
| 1           | -5        |
| 2<br>3<br>4 | -4        |
| 3           | -3<br>-2  |
| 4           |           |
| 5           | -1        |
| 6           | 0         |
| 7           | 1         |
| 8           | 2         |
| 9           | 3         |
| 10          | 4         |
| 11          | 5         |
| 12          | 6         |

Default value:

<level>:

6 : 0dB

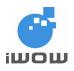

## 3.18. Set output volume +ARXV

<u>Description</u>: This command sets the speaker volume level. This command applies to both the Phone and Auxiliary audio ports.

#### Available on firmware AB\_02\_00\_28N\_DEF000 / AB\_02\_00\_28N\_DEF001 and later.

Syntax: AT+ARXV=<level>

| Command                                      | Possible Response(s)                       |
|----------------------------------------------|--------------------------------------------|
| AT+ARXV= <level></level>                     | ОК                                         |
|                                              |                                            |
|                                              | ERROR                                      |
| AT+ARXV?                                     | +ARXV: <level></level>                     |
|                                              |                                            |
|                                              | ОК                                         |
| AT+ARXV=?                                    | +ARXV: (list of possible <level>s)</level> |
|                                              | <b></b>                                    |
|                                              | ОК                                         |
| AT+AUDP=0                                    | ОК                                         |
|                                              |                                            |
| Note: select AUXI as audio input; AUXON/P as |                                            |
| audio output                                 |                                            |
| AT+ARXV=1                                    | ОК                                         |
|                                              |                                            |
| Note: set speaker volume level to level 1 (- |                                            |
| 24dB)                                        |                                            |
| AT+ARXV?                                     | +ARXV: 1                                   |
|                                              |                                            |
|                                              | ОК                                         |
| AT+ARXV=?                                    | +ARXV: (0-5)                               |
|                                              |                                            |
|                                              | ОК                                         |

Defined values:

| level | Gain (dB) |
|-------|-----------|
| 0     | mute      |
| 1     | -24       |
| 2     | -18       |
| 3     | -12       |
| 4     | -6        |
| 5     | 0         |

Default value: <level>: 4 : -6dB

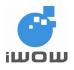

Confidential

# 3.19. Audio input gain fine-tuner +ATXG

<u>Description:</u> This command selects the gain of the input path. It allows fine-tuning of the microphone gain. This command applied to both the Phone and Auxiliary audio ports.

#### Available on firmware AB\_02\_00\_28N\_DEF000 / AB\_02\_00\_28N\_DEF001 and later.

Syntax: AT+ATXG=<level>

| Command                                         | Possible Response(s)                       |
|-------------------------------------------------|--------------------------------------------|
| AT+ATXG= <level></level>                        | ОК                                         |
|                                                 |                                            |
|                                                 | ERROR                                      |
| AT+ATXG?                                        | +ATXG: <level></level>                     |
|                                                 |                                            |
|                                                 | OK                                         |
| AT+ATXG=?                                       | +ATXG: (list of possible <level>s)</level> |
|                                                 |                                            |
|                                                 | OK                                         |
| AT+AUDP=1                                       | OK                                         |
|                                                 |                                            |
| Note: select MICIN/P as audio input; EARN/P     |                                            |
| as audio output                                 |                                            |
| AT+ATXG=24                                      | OK                                         |
|                                                 |                                            |
| Note: set the microphone transmit gain to level |                                            |
| 24 (+12dB)                                      |                                            |
| AT+ATXG?                                        | +ATXG: 24                                  |
|                                                 |                                            |
|                                                 | ОК                                         |
| AT+ATXG=?                                       | +ATXG: (0-24)                              |
|                                                 |                                            |
|                                                 | ОК                                         |

Defined values:

| level       | Gain (dB) |
|-------------|-----------|
| 0           | -12       |
| 1           | -11       |
| 1<br>2<br>3 | -10       |
| 3           | -9        |
| 4           | -8        |
| 5           | -7        |
| 6           | -6        |
| 7           | -5        |
| 8           | -4        |
| 9           | -3        |
| 10          | -2        |
| 11          | -1        |
| 12          | 0         |
| 13          | +1        |
| 14          | +2        |
| 15          | +3        |
| 16          | +4        |
| 17          | +5        |
| 18          | +6        |
| 19          | +7        |

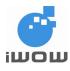

| level | Gain (dB) |
|-------|-----------|
| 20    | +8        |
| 21    | +9        |
| 22    | +10       |
| 23    | +11       |
| 24    | +12       |

Default value: <level>: 15 : 3dB

# 3.20. Auxiliary audio input amplifier +AUXN

Description: This command sets the auxiliary audio input amplifier gain.

#### Available on firmware AB\_02\_00\_28N\_DEF000 / AB\_02\_00\_28N\_DEF001 and later.

Syntax: AT+AUXN=<value>

| Command                                      | Possible Response(s)                       |
|----------------------------------------------|--------------------------------------------|
| AT+AUXN= <value></value>                     | ОК                                         |
|                                              |                                            |
|                                              | ERROR                                      |
| AT+AUXN?                                     | +AUXN: <value></value>                     |
|                                              |                                            |
|                                              | OK                                         |
| AT+AUXN=?                                    | +AUXN: (list of possible <value>s)</value> |
|                                              |                                            |
|                                              | OK                                         |
| AT+AUXN=1                                    | OK                                         |
|                                              |                                            |
| Note: sets the AUXI amplifier gain to 28.2dB |                                            |
| AT+AUXN?                                     | +AUXN : 1                                  |
|                                              |                                            |
|                                              | OK                                         |
| AT+AUXN=?                                    | +AUXN: (0,1)                               |
|                                              |                                            |
|                                              | OK                                         |

#### Defined values:

<value>:

- 0 : sets the AUXI amplifier gain to 4.6dB
- 1 : sets the AUXI amplifier gain to 28.2dB

#### Default value:

<value>:

0 : AUXI amplifier gain as 4.6dB

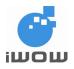

# 3.21. Audio side tone modification +ASTN

Description: This command modifies the level of microphone (input) feedback in the speaker output).

#### Available on firmware AB\_02\_00\_28N\_DEF000 / AB\_02\_00\_28N\_DEF001 and later.

Syntax: AT+ASTN=<level>

| Command                                       | Possible Response(s)                       |
|-----------------------------------------------|--------------------------------------------|
| AT+ASTN= <level></level>                      | ОК                                         |
|                                               |                                            |
|                                               | ERROR                                      |
| AT+ASTN?                                      | +ASTN: <level></level>                     |
|                                               | <b></b>                                    |
|                                               | OK                                         |
| AT+ASTN=?                                     | +ASTN: (list of possible <level>s)</level> |
|                                               |                                            |
|                                               | OK                                         |
| AT+ASTN=9                                     | ОК                                         |
|                                               |                                            |
| Note: set level of Mic feedback to speaker to |                                            |
| level 9 (+1dB)                                |                                            |
| AT+ASTN?                                      | +ASTN: 9                                   |
|                                               |                                            |
|                                               | ОК                                         |
| AT+ASTN=?                                     | +ASTN: (0-9)                               |
|                                               |                                            |
|                                               | ОК                                         |

Defined values:

| level | Gain (dB) |
|-------|-----------|
| 0     | Mute      |
| 1     | -23       |
| 2     | -20       |
| 3     | -17       |
| 4     | -14       |
| 5     | -11       |
| 6     | -8        |
| 7     | -5        |
| 8     | -2        |
| 9     | +1        |

Default value: <level>: 7 : -5dB

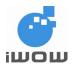

# 3.22. MIC BIAS output voltage level +MICB

Description: This command selects the output voltage level of MICBIAS pin to either 2.0V or 2.5V.

#### Available on firmware AB\_02\_00\_28N\_DEF000 / AB\_02\_00\_28N\_DEF001 and later.

Syntax: AT+MICB=<value>

| Command                  | Possible Response(s)                       |
|--------------------------|--------------------------------------------|
| AT+MICB= <value></value> | ОК                                         |
|                          |                                            |
|                          | ERROR                                      |
| AT+MICB?                 | +MICB: <value></value>                     |
|                          |                                            |
|                          | OK                                         |
| AT+MICB=?                | +MICB: (list of possible <value>s)</value> |
|                          |                                            |
|                          | OK                                         |
| AT+MICB=0                | OK                                         |
|                          |                                            |
| Note: set voltage to 2V  |                                            |
| AT+MICB?                 | +MICB: 0                                   |
|                          |                                            |
|                          | OK                                         |
| AT+MICB=?                | +MICB: (0,1)                               |
|                          |                                            |
|                          | OK                                         |

Defined values:

<value>:

0 : sets the MICBIAS pin output voltage to 2V

1 : sets the MICBIAS pin output voltage to 2.5V

Default value:

<value>:

0 : MICBIAS pin output voltage as 2V

# 3.23. Echo Cancellation and Noise Suppression - AT+IECHO

<u>Description</u>: The specific command is used to enable, disable or configure the Echo cancellation functions for voice calls. It is necessary to tune the Speaker gain (AT+ARXV) and the Microphone gain (AT+ATXV) before activating the Echo Cancellation feature.

User must first set the settings before executing them with AT+IECHO. The way to reset the parameter values to their default values is through a module reset.

#### Available on firmware AB\_02\_00\_28N\_DEF000 / AB\_02\_00\_28N\_DEF001 and later.

Syntax: AT+IECHO=<parameter>,<value>

| Command                      | Possible Responses |
|------------------------------|--------------------|
| AT+IECHO=?                   | +IECHO: 0,(0,1)    |
|                              | +IECHO: 1,(0,2)    |
| Note: Query available values | +IECHO: 2,(0,1)    |

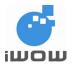

| Command                            | Possible Responses                                 |
|------------------------------------|----------------------------------------------------|
| -                                  | +IECHO: 3,(1-65535)                                |
|                                    | +IECHO: 4,(0-32767)                                |
|                                    | +IECHO: 5,(32767,26026,22957,16384,8191,4095,2047) |
|                                    | +IECHO: 6,(0-65535)                                |
|                                    | +IECHO: 7,(0-65535)                                |
|                                    | +IECHO: 8,(4096)                                   |
|                                    | +IECHO: 9,(4096)                                   |
|                                    | +IECHO: 10,(0,512)                                 |
|                                    | +IECHO: 11,(0,4)                                   |
|                                    | +IECHO: 12,(0,32,64,96)                            |
| AT+IECHO?                          | +IECHO: 0,1                                        |
|                                    | +IECHO: 1,2                                        |
|                                    | +IECHO: 2,0                                        |
|                                    | +IECHO: 3,1                                        |
|                                    | +IECHO: 4,32767                                    |
|                                    | +IECHO: 5,8191                                     |
|                                    | +IECHO: 6,16384                                    |
|                                    | +IECHO: 7,50                                       |
|                                    | +IECHO: 8,4096                                     |
|                                    | +IECHO: 9,4096                                     |
|                                    | +IECHO: 10,0                                       |
|                                    | +IECHO: 11,0                                       |
|                                    | +IECHO: 12,0                                       |
| AT+IECHO=5,4095                    | OK                                                 |
|                                    |                                                    |
| AT+IECHO=0,1                       | ОК                                                 |
| Note: Echo Cancellation is enabled |                                                    |
| automatically when a call is       |                                                    |
|                                    |                                                    |
| connected (default)                | OK                                                 |
| AT+IECHO=0,0                       |                                                    |
| Note: Echo Cancellation has to be  |                                                    |
| enabled manually when a call is    |                                                    |
| connected                          |                                                    |
| AT+IECHO                           | ОК                                                 |
|                                    |                                                    |
| Note: Enable Echo Cancellation     |                                                    |

#### **Defined Values**

<parameter>

Each parameter number is representing a field as shown below:

- 0 : Enables Echo Cancellation
- 1 : Echo Cancellation
- 2 : Continuous Filtering
- 3 : Granularity of the smoothed attenuation
- 4 : Smoothing coefficient
- 5 : Level of max echo Cancellation
- 6 : Voice Activity Detector (VAD) factor
- 7 : Voice Activity Detector (VAD) absolute offset
- 8 : NA
- 9 : NA
- 10 : Echo Cancellation Visibility
- 11 : Noise Suppression
- 12 : Level of noise suppression

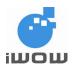

<value> <0> 0 Manually enable Echo Cancellation when call is connected 1 Automatically enable Echo Cancellation when call is connected (default) <1 > Enable/Disable Echo Cancellation function 0: **Disable Echo cancellation** 2: Enable Echo cancellation (default) <2 > Enable/Disable Continuous Filtering Off (default) 0: 1: On <3> Granularity of the smoothed attenuation. Unit: Number of samples. 1 to 65535 Disable (default) 1: 20: Typical <4 > Smoothing coefficient. Unit: % in Q15 hexa. 0 to 32767 32767: Disable (default) 3276: Typical configuration 10% <5> Level of max echo Cancellation 32767: 0 dB 26026: 2 dB 22957: 3 dB 16384: 6 dB 8191: 12dB (default) 4095: 18dB 2047: 24dB <6> Voice Activity Detector (VAD) factor 0 to 65535 (default: 4000) 4096: Original Setting (Decimal 0.5) 14080: Typical Setting <7> Voice Activity Detector (VAD) absolute offset 0 to 65535 Original Setting (Decimal 2\*10<sup>-9</sup>) (default) 50: 4096: **Typical Setting** <8> NA <9> NA <10> Echo Cancellation Visibility

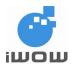

512: Enable

<11>

- Noise Suppression
- 0: Disable (default)
- 4: Enable

<12>

Level of noise suppression

- 0: No limitation (default)
- 32: 6dB
- 64: 12dB
- 96: 18dB

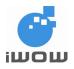

# 4. NETWORK SERVICE RELATED COMMANDS

# 4.1. Signal quality +CSQ

<u>Description</u>: This command returns received signal strength indication <rssi> and channel bit error rate <ber> from the ME.

Syntax: AT+CSQ

| Command  | Possible response(s)                                                          |
|----------|-------------------------------------------------------------------------------|
| AT+CSQ   | +CSQ: <rssi>,<ber><br/>+CME ERROR: <err></err></ber></rssi>                   |
| AT+CSQ=? | +CSQ: (list of supported <rssi>s),(list of<br/>supported <ber>s)</ber></rssi> |
| AT+CSQ   | +CSQ: 31,99                                                                   |
|          | OK                                                                            |

Defined values:

| <rssi>:</rssi> |                             |
|----------------|-----------------------------|
| 0              | -113 dBm or less            |
| 1              | -111 dBm                    |
| 230            | -10953 dBm                  |
| 31             | -51 dBm or greater          |
| 99             | not known or not detectable |

<ber> (in percent):

0...7 as RXQUAL values in the table in GSM 05.08 [20] subclause 8.2.4

99 not known or not detectable

# 4.2. Operator selection +COPS

<u>Description</u>: This command is used to select and register the GSM network operator using manual mode, automatic and manual/automatic mode. <mode> is used to select whether the selection is done automatically by the ME or is forced by this command to operator <oper> (it shall be given in format <format>).The selected operator name format shall apply to further read commands (+COPS?). <mode>=2 forces an attempt to deregister from the network. The selected mode affects all further network registration (e.g. after <mode>=2, ME shall be unregistered until <mode>=0 or 1 is selected).

The read command returns the current mode and the currently selected operator

| Command                                    | Possible response(s)                                   |
|--------------------------------------------|--------------------------------------------------------|
| AT+COPS=[ <mode>[,<format></format></mode> | +CME ERROR: <err></err>                                |
| [, <oper>]]]</oper>                        |                                                        |
| AT+COPS?                                   | +COPS: <mode>[,<format>,<oper>]</oper></format></mode> |
|                                            | +CME ERROR: <err></err>                                |

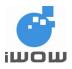

Confidential

| Command                                  | Possible response(s)                                       |
|------------------------------------------|------------------------------------------------------------|
| AT+COPS=?                                | +COPS: [list of supported ( <stat>,long</stat>             |
|                                          | alphanumeric <oper></oper>                                 |
|                                          | ,short alphanumeric <oper>,numeric <oper>)s]</oper></oper> |
|                                          | [,,(list of supported <mode>s),(list of supported</mode>   |
|                                          | <format>s)]</format>                                       |
|                                          | +CME ERROR: <err></err>                                    |
| AT+COPS=?                                | +COPS: (2,"SGP M1-GSM","M1-                                |
|                                          | GSM","52503"),(3,"STARHUB-                                 |
|                                          | SGP","STARHUB","52505"),(3,                                |
|                                          | "SingTel-G9","SingTel","52501")                            |
|                                          | Note: List of detectable networks                          |
| AT+COPS=0                                | ОК                                                         |
| Note: Automatic registration to          |                                                            |
| home network                             |                                                            |
| AT+COPS=3,1                              | ОК                                                         |
| Note: Set <format> short format</format> |                                                            |
| alphanumeric                             |                                                            |
| AT+COPS?                                 | +COPS: 0,1,"M1-GSM"                                        |
|                                          | ОК                                                         |
|                                          | Note: Automatic mode, short format                         |
|                                          | alphanumeric                                               |
| AT+COPS=1,2,52505                        | +CME ERROR: 32                                             |
|                                          | Note: Network registration not allowed,                    |
|                                          | Emergency calls only                                       |

#### Defined values:

<mode>:

- 0 automatic (<oper> field is ignored)
- 1 manual (<oper> field shall be present)
- 2 deregister from network
- 3 set only <format> (for read command +COPS?), do not attempt registration/deregistration (<oper> field is ignored); this value is not applicable in read command response manual/automatic (<oper> field shall be present); if manual selection fails, automatic mode (<mode>=0) is entered

<format>:

- 0 long format alphanumeric <oper>
- 1 short format alphanumeric <oper>
- 2 numeric <oper>

<oper> : operator identifier

<stat>:

- 0 unknown
- 1 available
- 2 current
- 3 forbidden

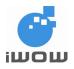

# 4.3. Network registration +CREG

Description: This command is used to get the network registration status of ME

Syntax: AT+CREG=<n>

| Command                                                       | Possible response(s)                                 |
|---------------------------------------------------------------|------------------------------------------------------|
| AT+CREG= <n></n>                                              | ОК                                                   |
| AT+CREG?                                                      | +CREG: <n>,<stat>[,<lac>,<ci>]</ci></lac></stat></n> |
|                                                               | ОК                                                   |
| AT+CREG=?                                                     | +CREG: (list of supported <n>s)</n>                  |
| AT+CREG=?                                                     | +CREG: (0-2)                                         |
|                                                               | ОК                                                   |
| AT+CREG=0                                                     | ОК                                                   |
| Note: Disable network registration<br>unsolicited result code |                                                      |
| AT+CREG?                                                      | +CREG:0,1                                            |
|                                                               | OK<br>Note: registered to home network               |

Defined values:

<n>:

- 0 disable network registration unsolicited result code
- 1 enable network registration unsolicited result code +CREG: <stat>
- 2 enable network registration and location information unsolicited result code +CREG: <stat>[,<lac>,<ci>]

<stat>:

- 0 not registered, ME is not currently searching for a new operator to register to
- 1 registered, home network
- 2 not registered, but ME is currently searching for a new operator to register to
- 3 registration denied
- 4 unknown
- 5 registered, roaming
- <lac> : string type; two byte location area code in hexadecimal format (e.g. "00C3" equals 195 in decimal)
- <ci> : string type; two byte cell ID in hexadecimal format

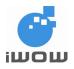

## 4.4. Preferred operator list +CPOL

<u>Description:</u> This command is used to edit the SIM preferred list of networks. Execute command writes an entry in the SIM list of preferred operators Read command returns all used entries from the SIM list of preferred operators.

Read command returns all used entries from the Silvi list of preferred of

| Syntax: AT+CPOL=[ <index>][,<format>[,<oper>]]</oper></format></index> |
|------------------------------------------------------------------------|
|------------------------------------------------------------------------|

| Command                            | Possible response(s)                                                           |
|------------------------------------|--------------------------------------------------------------------------------|
| AT+CPOL=[ <index>][,</index>       | +CME ERROR: <err></err>                                                        |
| <format>[,<oper>]]</oper></format> |                                                                                |
| AT+CPOL?                           | +CPOL: <index1>,<format>,<oper1></oper1></format></index1>                     |
|                                    | [ <cr><lf>+CPOL: <index2>,<format>,<oper2></oper2></format></index2></lf></cr> |
|                                    | []]                                                                            |
|                                    | +CME ERROR: <err></err>                                                        |
| AT+CPOL=?                          | +CPOL: (list of supported <index>s),(list of</index>                           |
|                                    | supported <format>s)</format>                                                  |
|                                    | +CME ERROR: <err></err>                                                        |
| AT+CPOL?                           | +CPOL: 1,2,22801                                                               |
|                                    | +CPOL: 2,2,52018                                                               |
|                                    | +CPOL: 3,2,23415                                                               |
| Note: Ask for preferred list of    | OK                                                                             |
| networks stored in SIM             | Note: Preferred network list in numeric                                        |
| AT+CPOL=,1                         | OK                                                                             |
|                                    | OR                                                                             |
| Note: Set format to short format   |                                                                                |
| alphanumeric                       |                                                                                |
| AT+CPOL?                           | +CPOL: 1,1,"SWISS"                                                             |
|                                    | +CPOL: 2,1,"DTAC"                                                              |
|                                    | +CPOL: 3,1,"VODA                                                               |
|                                    |                                                                                |
|                                    | ОК                                                                             |
|                                    | Note: Preferred network list in short format                                   |
|                                    | alphanumeric                                                                   |
| AT+CPOL=4,1,"3GSM"                 | OK                                                                             |
|                                    |                                                                                |
| Note: Add a new network to the     | Note: Command valid                                                            |
| list                               |                                                                                |

Defined values:

<index*n*> : integer type; the order number of operator in the SIM preferred operator list

<format>:

- 0 long format alphanumeric <oper>
- 1 short format alphanumeric <oper>

2 numeric <oper>

<oper n> : string type; <format> indicates if the format is alphanumeric or numeric (see +COPS)

36

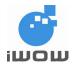

## 4.5. Read operator names +COPN

Description: This command returns the list of operator names from the ME. Each operator code 

| Svntax. | AT+COPN |
|---------|---------|
| Oyman.  |         |

| Command         | Possible response(s)                                                                                                    |
|-----------------|----------------------------------------------------------------------------------------------------|
| AT+COPN         | +COPN: <numeric1>,<alpha1><br/>[<cr><lf>+COPN: <numeric2>,<alpha2><br/>[]]<br/>+CME ERROR: <err></err></alpha2></numeric2></lf></cr></alpha1></numeric1> |
| AT+COPN=?       | OK                                                                                                    |
| AT+COPN         | <br>+COPN: 73602,"MOVIL-E"<br>+COPN: 74401,"HOLA PARAGUAY"<br>+COPN: 74601,"ICMS SR"<br>+COPN: 74602,"SR.TELESUR.GSM"<br>OK                              |
| AT+COPN?        | +CME ERROR: <err></err>                                                                                                    |
| Defined values: |                                                                                                    |

Defined values:

| <numeric<i>n&gt;</numeric<i> | : | string type; operator in numeric format (see +COPS)           |
|------------------------------|---|---------------------------------------------------------------|
| <alpha<i>n&gt;</alpha<i>     | : | string type; operator in long alphanumeric format (see +COPS) |

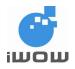

## 5. Security Commands

## 5.1. Enter PIN +CPIN

<u>Description:</u> This command is used to enter ME a password that is necessary before it can be operated (SIM PIN, SIM PUK, PH-SIM PIN, etc.). If the PIN is to be entered twice, the TA shall automatically repeat the PIN. If no PIN request is pending, no action is taken towards ME and an error message is returned to TE.

If the PIN required is SIM PUK or SIM PUK2, the second pin is required. This second pin, <newpin>, is used to replace the old pin in the SIM.

Read command returns an alphanumeric string indicating whether some password is required or not. It is up to application to validate the PIN status every time ME is reset or power on.

Command Possible response(s) AT+CPIN=<"pin">[,<"newpin">] +CME ERROR: <err> AT+CPIN? +CPIN: <code> +CME ERROR: <err> AT+CPIN=? AT+CPIN? +CPIN: SIM PIN AT+CPIN="1234" OK Note: enter SIM PIN Note: SIM PIN is correct AT+COPS=0 OK Note: After entering SIM PIN, user must initiate auto-register to network to register back onto the network

<u>Syntax:</u> AT+CPIN="<pin>",["<newpin>"]

Defined values:

| " <pin>"</pin>       | : | string type values |
|----------------------|---|--------------------|
| " <newpin>"</newpin> |   |                    |

<code> values reserved by the present document:

| <code> values reserv</code> | ed by the present document:                                                                                                    |
|-----------------------------|----------------------------------------------------------------------------------------------------|
| READY                       | ME is not pending for any password                                                                                                    |
| SIM PIN                     | ME is waiting for SIM PIN to be given                                                                                                    |
| SIM PUK                     | ME is waiting for SIM PUK to be given                                                                                                    |
| PH-SIM PIN                  | ME is waiting for phone-to-SIM card password to be given                                                                                 |
| PH-FSIM PIN                 | ME is waiting for phone-to-very first SIM card password to be given                                                                      |
| PH-FSIM PUK                 | ME is waiting for phone-to-very first SIM card unblocking password to be                                                                 |
|                             | given                                                                                                    |
| SIM PIN2                    | ME is waiting for SIM PIN2 to be given (this <code> is recommended to be</code>                                                          |
|                             | returned only when the last executed command resulted in PIN2 authentication failure (i.e. +CME ERROR: 17); if PIN2 is not entered right |
|                             | after the failure, it is recommended that ME does not block its operation)                                                               |
| SIM PUK2                    | ME is waiting for SIM PUK2 to be given (this <code> is recommended to be</code>                                                          |
|                             | returned only when the last executed command resulted in PUK2                                                                            |
|                             | authentication failure (i.e. +CME ERROR: 18); if PUK2 and new PIN2 are                                                                   |
|                             | not entered right after the failure, it is recommended that ME does not block                                                            |
|                             | its operation)                                                                                                    |
| PH-NET PIN                  | ME is waiting for network personalization password to be given                                                                           |

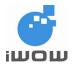

# TR-800 AT Commands Guide (for firmware version AB\_02\_00\_30N)

39

| PH-NET PUK<br>PH-NETSUB PIN<br>PH-NETSUB PUK | ME is waiting for network personalization unblocking password to be given<br>ME is waiting for network subset personalization password to be given<br>ME is waiting for network subset personalization unblocking password to be<br>given |
|----------------------------------------------|----------------------------------------------------------------------------------------------------|
| PH-SP PIN<br>PH-SP PUK                       | ME is waiting for service provider personalization password to be given<br>ME is waiting for service provider personalization unblocking password to be                                                                                   |
| PH-CORP PIN<br>PH-CORP PUK                   | given<br>ME is waiting for corporate personalization password to be given<br>ME is waiting for corporate personalization unblocking password to be given                                                                                  |

## 5.2. Facility lock +CLCK

<u>Description</u>: This is used to lock, unlock or interrogate a ME or a network facility <fac>. Password is normally needed to do such actions.

| Syntax: AT+CLCK= <fac>,<mode>[,&lt;"passwd"&gt;[,<class>]]</class></mode></fac> |  |
|---------------------------------------------------------------------------------|--|
|                                                                                 |  |

| Command                                     | Possible response(s)                                           |
|---------------------------------------------|----------------------------------------------------------------|
| AT+CLCK= <fac>,<mode>[,&lt;"pa</mode></fac> | +CME ERROR: <err></err>                                        |
| sswd">[, <class>]]</class>                  | when <mode>=2 and command successful:</mode>                   |
|                                             | +CLCK: <status>[,<class1></class1></status>                    |
|                                             | [ <cr><lf>+CLCK: <status>,<class2></class2></status></lf></cr> |
|                                             | []]                                                            |
| AT+CLCK=?                                   | +CLCK: (list of supported <fac>s)</fac>                        |
|                                             | +CME ERROR: <err></err>                                        |
| AT+CLCK="SC",1,"1234"                       | ОК                                                             |
|                                             | Nata Oli Maala aya kasi                                        |
|                                             | Note: SIM lock enabled                                         |
| AT+CPIN="1234"                              | ОК                                                             |
|                                             |                                                                |
|                                             | Note: Correct PIN entered                                      |
| AT+CLCK="SC",0,"1234"                       | ОК                                                             |
|                                             | Nata, OM task dia aktasi                                       |
|                                             | Note: SIM lock disabled                                        |
| AT+CLCK="AO",2                              | +CLCK: 1,1                                                     |
|                                             |                                                                |
|                                             | ОК                                                             |
| Note: Query BAOC status                     | Note: BAOC is active                                           |
| AT+CLCK="SC",2                              | +CLCK: 0                                                       |
|                                             |                                                                |
| Note:_Query SIM Card's status               | ОК                                                             |
| AT+CLCK=?                                   | +CLCK:                                                         |
|                                             | ("SC","AO","OI","OX","AI","IR","AB","AG","AC","FD","PS",       |
|                                             | "PN","PU","PP","PC","PF","AL")                                 |
|                                             |                                                                |
|                                             | OK                                                             |

### Defined values:

<fac> values reserved by the present document:

- "SC" SIM (lock SIM card) (SIM asks password in ME power-up and when this lock command issued)
- "AO" BAOC (Barr All Outgoing Calls)
- "OI" BOIC (Barr Outgoing International Calls)

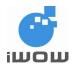

## TR-800 AT Commands Guide (for firmware version AB 02 00 30N)

- "OX" BOIC-ex HC (Barr Outgoing International Calls except to Home Country)
- "AI" BAIC (Barr All Incoming Calls)
- "IR" BIC-Roam (Barr Incoming Calls when Roaming outside the home country)
- "AB" All Barring services (refer GSM 02.30 [19]) (applicable only for <mode>=0)
- "AG" All outgoing barring services (applicable only for <mode>=0)
- "AC" All incoming barring services (applicable only for <mode>=0)
- "FD" SIM fixed dialing memory feature (if PIN2 authentication has not been done during the current session, PIN2 is required as <passwd>)
- "PS" SIM lock facility with a 8 digit password
- "PN" Network Personalization
- "PU" Network Subset lock with 8 digits password
- "PP" Service Provider Personalization
- "PC" Corporate lock with a 8 digits password
- "PF" Lock Phone to the very First inserted SIM card (ME asks password when other than the first SIM card is inserted)
- "AL" Lock Phone to the current selected line, PIN 2 is required as password

#### <mode>:

- 0 unlock
- 1 lock
- 2 query status

### <status>:

- 0 not active
- 1 active
- <passwd> : string type; shall be the same as password specified for the facility from the ME user interface or with command Change Password +CPWD
- <classx> is a sum of integers each representing a class of information (default 7):
- 1 voice (telephony)
- 2 data (refers to all bearer services; with <mode>=2 this may refer only to some bearer service if TA does not support values 16, 32, 64 and 128)
- 4 fax (facsimile services)
- 8 short message service
- 16 data circuit sync
- 32 data circuit async
- 64 dedicated packet access
- 128 dedicated PAD access

### 5.3. Change password +CPWD

<u>Description</u>: This command sets a new password for the facility lock function defined by command Facility Lock +CLCK.

| Command                                                        | Possible response(s)                                                                         |
|----------------------------------------------------------------|----------------------------------------------------------------------------------------------|
| AT+CPWD= <fac>,<oldpwd>,<ne<br>wpwd&gt;</ne<br></oldpwd></fac> | +CME ERROR: <err></err>                                                                      |
| AT+CPWD=?                                                      | +CPWD: list of supported ( <fac>,<pwdlength>)s<br/>+CME ERROR: <err></err></pwdlength></fac> |
| AT+CPWD="SC","1234","6789"                                     | ОК                                                                                           |
| Note : Command Valid                                           | Note: SIM PIN changed from 1234 to 6789                                                      |

<u>Syntax:</u> AT+CPWD=<fac>,<oldpwd>,<newpwd>

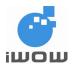

| Command                | Possible response(s)                                                                                                    |
|------------------------|----------------------------------------------------------------------------------------------------|
| AT+CPWD="SC",1234,6789 | ОК                                                                                                    |
| Note : Command Valid   | Note: SIM PIN changed from 1234 to 6789                                                                                                    |
| AT+CPWD=?              | +CPWD:<br>("SC",4),("AO",4),("OI",4),("OX",4),("AI",4),("IR",4),("AB<br>",4),("AG",4),(<br>"AC",4),("P2",4),("PS",16),("PF",16),("PN",16),("PU",16)<br>,("PP",16),("PC",16), |
|                        | ОК                                                                                                    |

### Defined values:

| <fac>:</fac>            |                                                                                                    |
|-------------------------|----------------------------------------------------------------------------------------------------|
| "P2"                    | : SIM PIN2                                                                                            |
|                         | refer Facility Lock +CLCK for other values                                                            |
| <oldpwd>,</oldpwd>      | : string type; <oldpwd> shall be the same as password specified for the facility from</oldpwd>        |
| <newpwd></newpwd>       | the ME user interface or with command Change Password +CPWD and <newpwd> is the new password</newpwd> |
| <pwdlength></pwdlength> | : integer type maximum length of the password for the facility                                        |

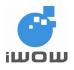

# 6. Phonebook Commands

## 6.1. Select phonebook memory storage +CPBS

<u>Description</u>: This command selects phonebook memory storage <storage>, which is used by other phonebook commands

### Syntax: AT+CPBS=<storage>

| Command                      | Possible response(s)                                                               |
|------------------------------|------------------------------------------------------------------------------------|
| AT+CPBS= <storage></storage> | +CME ERROR: <err></err>                                                            |
| AT+CPBS?                     | +CPBS: <storage>[,<used>,<total>]</total></used></storage>                         |
|                              | +CME ERROR: <err></err>                                                            |
| AT+CPBS=?                    | +CPBS: (list of supported <storage>s)</storage>                                    |
| AT+CPBS="SM"                 | ОК                                                                                 |
| Note: select SIM phonebook   | Note: command valid                                                                |
| AT+CPBS?                     | +CPBS: "SM",30,250                                                                 |
|                              | ОК                                                                                 |
|                              | Note: SIM phonebook selected, 30 out of 50 locations are used                      |
| AT+CPBS=?                    | +CPBS:<br>("EN","BD","FD","DC","RC","MT","SD","MC","AF<br>","ON", "AD", "ME","SM") |
|                              | ОК                                                                                 |

### Defined values:

<storage> values reserved by the present document:

- "EN" SIM (or ME) emergency number (+CPBW is not be applicable for this storage)
- "BD" SIM barred-dialing phonebook
- "FD" SIM fixed-dialing phonebook
- "DC" Dialed Calls List
- "RC" Received Calls List
- "MT" Mobile Terminal phonebook
- "SD" SIM service numbers
- "MC" Missed Call numbers
- "AF" combination of fixed and abbreviated dialing phonebook (+CPBW is not be applicable for this storage)
- "ON" SIM own numbers (MSISDNs) list
- "AD" Abbreviated Dialing
- "ME" ME Phonebook
- "SM" SIM Phonebook
- <used> : integer type value indicating the number of used locations in selected memory
- <total> : integer type value indicating the total number of locations in selected memory

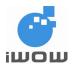

## 6.2. Read phonebook entries +CPBR

<u>Description:</u> This command returns phonebook entries for a selected phonebook memory location specified in +CPBS command.

Syntax: AT+CPBR=<index1> [,<index2>]

| Command                        | Possible response(s)                                                       |
|--------------------------------|----------------------------------------------------------------------------|
| AT+CPBR= <index1></index1>     | [+CPBR: <index1>,<number>,<type>,<text>[[]</text></type></number></index1> |
| [, <index2>]</index2>          | <cr><lf>+CPBR:</lf></cr>                                                   |
|                                | <index2>,<number>,<type>,<text>]]</text></type></number></index2>          |
|                                | +CME ERROR: <err></err>                                                    |
| AT+CPBR=?                      | +CPBR: (list of supported <index>s),</index>                               |
|                                | [ <nlength>],[<tlength>]</tlength></nlength>                               |
|                                | +CME ERROR: <err></err>                                                    |
| AT+CPBS="MT"                   | ОК                                                                         |
| AT+CPBR=2                      | +CPBR: 2,"6598765432",145,"Fu Adrian"                                      |
|                                |                                                                            |
| Note: Read entry in location 2 | ОК                                                                         |
| AT+CPBR=1,2                    | +CPBR: 1,"6596543210",129,"Shirley Wee"                                    |
|                                | +CPBR: 2,"65987654321",145,"Fu Adrian"                                     |
|                                |                                                                            |
| Note: Read entry starting from | OK                                                                         |
| location 1 to 2                |                                                                            |
| AT+CPBR=?                      | +CPBR: (1-250),44,18                                                       |
|                                |                                                                            |
|                                | ОК                                                                         |
|                                | Note: Total location is 250, maximum length for                            |
|                                | phone number is 44 and maximum length for                                  |
|                                | name/text is 18                                                            |

Defined values:

| <index1>,<br/><index2><br/><index></index></index2></index1> | : | integer type values in the range of location numbers of phonebook memory                                                     |
|--------------------------------------------------------------|---|----------------------------------------------------------------------------------------------------|
| <number></number>                                            | : | string type phone number of format <type></type>                                                                             |
| <type></type>                                                | : | type of address octet in integer format (refer GSM 04.08 [8] subclause 10.5.4.7)                                             |
| <text></text>                                                | : | string type field of maximum length <tlength>; character set as specified by command Select TE Character Set +CSCS</tlength> |
| <nlength></nlength>                                          | : | integer type value indicating the maximum length of field <number></number>                                                  |
| <tlength></tlength>                                          | : | integer type value indicating the maximum length of field <text></text>                                                      |

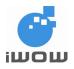

## 6.3. Write/Erase phonebook entry +CPBW

<u>Description</u>: This command writes phonebook entry in location number <index> in the current phonebook memory storage selected with +CPBS. Entry fields written are phone number <number> (in the format <type>) and text <text> associated with the number.

Syntax: AT+CPBW=[<index>][,<number>[,<type>[,<text>]]]

| Command                                                                                       | Possible response(s)                                               |
|-----------------------------------------------------------------------------------------------|--------------------------------------------------------------------|
| AT+CPBW=[ <index>][,<number< td=""><td>+CME ERROR: <err></err></td></number<></index>         | +CME ERROR: <err></err>                                            |
| >[, <type>[,<text>]]]</text></type>                                                           |                                                                    |
| AT+CPBW=?                                                                                     | +CPBW: (list of supported <index>s),[<nlength>],</nlength></index> |
|                                                                                               | (list of supported <type>s),[<tlength>]</tlength></type>           |
|                                                                                               | +CME ERROR: <err></err>                                            |
| AT+CPBW=1                                                                                     | OK                                                                 |
| Note: Erase phonebook entry in<br>location 1<br>AT+CPBW=,"+6596543210",12<br>9,"Shirley Wong" |                                                                    |
| Note: Write into the first available location                                                 | Note: Command valid                                                |
| AT+CPBW=3,"+6596543210",1<br>29,"Shirley"                                                     | OK                                                                 |
| Note: Write into location 3                                                                   | Note: Command valid                                                |
| AT+CPBW?                                                                                      | ОК                                                                 |

Defined values:

| <index></index>     | : | integer type values in the range of location numbers of phonebook memory                                                                                                    |
|---------------------|---|----------------------------------------------------------------------------------------------------|
| <number></number>   | : | string type phone number of format <type></type>                                                                                                    |
| <type></type>       | : | type of address octet in integer format (refer GSM 04.08 [8] subclause 10.5.4.7) ; default 145 when dialing string includes international access code character "+", otherwise 129 |
| <text></text>       | : | string type field of maximum length <tlength>; character set as specified by command Select TE Character Set +CSCS</tlength>                                                       |
| <nlength></nlength> | : | integer type value indicating the maximum length of field <number></number>                                                                                                    |
| <tlength></tlength> | : | integer type value indicating the maximum length of field <text></text>                                                                                                    |

## 6.4. Find phonebook entries +CPBF

<u>Description</u>: This command returns phonebook entries (from the current phonebook memory storage selected with +CPBS) which alphanumeric field starts with string <findtext>. Entry fields returned are location number <index*n*>, phone number stored there <number> (of format <type>) and text <text> associated with the number.

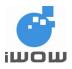

### Syntax: AT+CPBF=<findtext>

| Command                          | Possible response(s)                                                      |
|----------------------------------|---------------------------------------------------------------------------|
| AT+CPBF= <findtext></findtext>   | +CPBF: <index1>,<number>,<type>,<text>[[]</text></type></number></index1> |
|                                  | <cr><lf>+CBPF:</lf></cr>                                                  |
|                                  | <indexn>,<number>,<type>,<text>]]</text></type></number></indexn>         |
|                                  | +CME ERROR: <err></err>                                                   |
| AT+CPBF=?                        | +CPBF: [ <nlength>],[<tlength>]</tlength></nlength>                       |
|                                  | +CME ERROR: <err></err>                                                   |
| AT+CPBF="a"                      | +CPBF: 90,"98785631",145,"Amy Ng"                                         |
|                                  |                                                                           |
| Note: Read entries starting with | ОК                                                                        |
| "a"                              |                                                                           |
| AT+CPBF="Z"                      | +CME ERROR: 22                                                            |
|                                  |                                                                           |
|                                  | ОК                                                                        |
|                                  | Note: No entry starting with "Z"                                          |

### Defined values:

| <index1>,<br/><indexn></indexn></index1> | : | integer type values in the range of location numbers of phonebook memory                                                     |
|------------------------------------------|---|----------------------------------------------------------------------------------------------------|
| <number></number>                        | : | string type phone number of format <type></type>                                                                             |
| <type></type>                            | : | type of address octet in integer format (refer GSM 04.08 [8] subclause 10.5.4.7)                                             |
| <findtext>,<br/><text></text></findtext> | : | string type field of maximum length <tlength>; character set as specified by command Select TE Character Set +CSCS</tlength> |
| <nlength></nlength>                      | : | integer type value indicating the maximum length of field <number></number>                                                  |
| <tlength></tlength>                      | : | integer type value indicating the maximum length of field <text></text>                                                      |

## 6.5. Subscriber number +CNUM

<u>Description</u>: This command returns the MSISDNs related to the subscriber (this information can be stored in the SIM or in the ME). If subscriber has different MSISDN for different services, each MSISDN is returned in a separate line.

Syntax: AT+CNUM

| Command   | Possible response(s)                                            |
|-----------|-----------------------------------------------------------------|
| AT+CNUM   | +CNUM: [ <alpha1>],<number1>,<type1></type1></number1></alpha1> |
| AT+CNUM=? | OK                                                              |
| AT+CNUM   | +CNUM: "Phone","9999999",129<br>+CNUM: "Fax","9888888",129      |
|           | ОК                                                              |

### Defined values:

| <alphax></alphax>      | : optional alphanumeric string associated with <numberx>; used character</numberx> | set |
|------------------------|------------------------------------------------------------------------------------|-----|
|                        | should be the one selected with command Select TE Character Set +CSCS              |     |
| <numberx></numberx>    | string type phone number of format specified by <typex></typex>                    |     |
| <type<i>x&gt;</type<i> | type of address octet in integer format                                            |     |

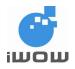

## 6.6. Set Voice Mail Number +CSVM

Description: The number to the voice mail server is set with this command.

Syntax: AT+CSVM=<mode>[,<number>[,<type>]]

| Command                                   | Possible response(s)                                 |
|-------------------------------------------|------------------------------------------------------|
| AT+CSVM= <mode>[,<number></number></mode> | +CME ERROR: <err></err>                              |
| [, <type>]]</type>                        |                                                      |
| AT+CSVM?                                  | +CSVM: <mode>,<number>,<type></type></number></mode> |
|                                           | +CME ERROR: <err></err>                              |
| AT+CSVM=?                                 | +CSVM: (list of supported <mode>s), (list of</mode>  |
|                                           | supported <type>s)</type>                            |
|                                           | +CME ERROR: <err></err>                              |
| AT+CSVM?                                  | +CSVM: 1,"880",129                                   |
| AT+CSVM=?                                 | +CSVM: (0,1),(129,145,161)                           |
|                                           |                                                      |
|                                           | ОК                                                   |
| AT+CSVM=0,"888",129                       | ОК                                                   |
|                                           |                                                      |
| Note: disable voice mail and              |                                                      |
| change number to 888                      |                                                      |

Defined values:

<mode>:

- 0 Disable the voice mail number.
- 1 Enable the voice mail number.

| <number></number> | : | string type; Character string <09,+> |
|-------------------|---|--------------------------------------|
|-------------------|---|--------------------------------------|

| <type></type> | : | integer type: | Type of address octet.      | (refer GSM 04.08 section 10.5.4.7) |  |
|---------------|---|---------------|-----------------------------|------------------------------------|--|
| suppor        | • | integer type, | 1 ypo of addition of ottol. |                                    |  |

- 129 ISDN / telephony numbering plan, national / international unknown
- 145 ISDN / telephony numbering plan, international number
- 161 ISDN / telephony numbering plan, national number
- <type> : type of address octet in integer format (refer GSM 04.08 [8] subclause 10.5.4.7); default 145 when dialing string includes international access code character "+", otherwise 129

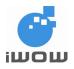

# 7. SHORT MESSAGES COMMANDS

### 7.1. Message Storage Parameters

- <index> integer type; value in the range of location numbers supported by the associated memory
- <mem1> string type; memory from which messages are read and deleted (commands List Messages +CMGL, Read Message +CMGR and Delete Message +CMGD)
- "ME" ME message storage

"SM" SIM message storage

- <mem2> string type; memory to which writing and sending operations are made (commands Send Message from Storage +CMSS and Write Message to Memory +CMGW) ); refer <mem1> for defined values
- <mem3> string type; memory to which received SMs are preferred to be stored (unless forwarded directly to TE; refer command New Message Indications +CNMI); refer <mem1> for defined values; received CBMs are always stored in manufacturer specific volatile memory.; received status reports are displayed but not stored.
- <stat> integer type in PDU mode (default 0), or string type in text mode (default "REC UNREAD"); indicates the status of message in memory; defined values:
- 0 "REC UNREAD" received unread message (i.e. new message)
- 1 "REC READ" received read message
- 2 "STO UNSENT" stored unsent message (only applicable to SMs)
- 3 "STO SENT" stored sent message (only applicable to SMs)
- 4 "ALL" all messages (only applicable to +CMGL command)
- <total1> integer type; total number of message locations in <mem1>
- <total2> integer type; total number of message locations in <mem2>
- <total3> integer type; total number of message locations in <mem3>
- <used1> integer type; number of messages currently in <mem1>
- <used2> integer type; number of messages currently in <mem2>
- <used3> integer type; number of messages currently in <mem3>

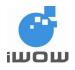

## 7.2. Message Data Parameters

- <ackpdu> GSM 03.40 RP-User-Data element of RP-ACK PDU; format is same as for <pdu> in case of SMS, but without GSM 04.11 SC address field and parameter shall be bounded by double quote characters like a normal string type parameter
- <alpha> string type alphanumeric representation of <da> or <oa> corresponding to the entry found in MT phonebook; implementation of this feature is manufacturer specific; used character set should be the one selected with command Select TE Character Set +CSCS (see definition of this command in TS 07.07)
- <cdata> GSM 03.40 TP-Command-Data in text mode responses; ME/TA converts each 8bit octet into two IRA character long hexadecimal number (e.g. octet with integer value 42 is presented to TE as two characters 2A (IRA 50 and 65))
- <ct> GSM 03.40 TP-Command-Type in integer format (default 0)
- <da> GSM 03.40 TP-Destination-Address Address-Value field in string format; BCD numbers (or GSM default alphabet characters) are converted to characters of the currently selected TE character set (refer command +CSCS in TS 07.07); type of address given by <toda>

<data> In the case of SMS: GSM 03.40 TP-User-Data in text mode responses; format:

- if <dcs> indicates that GSM 03.38 default alphabet is used and <fo> indicates that GSM 03.40 TP-User-Data-Header-Indication is not set:
- if TE character set other than "HEX" (refer command Select TE Character Set +CSCS in TS 07.07): ME/TA converts GSM alphabet into current TE character set according to rules of Annex A
- if TE character set is "HEX": ME/TA converts each 7-bit character of GSM alphabet into two IRA character long hexadecimal number (e.g. character Π (GSM 23) is presented as 17 (IRA 49 and 55))
- if <dcs> indicates that 8-bit or UCS2 data coding scheme is used, or <fo> indicates that GSM 03.40 TP-User-Data-Header-Indication is set: ME/TA converts each 8-bit octet into two IRA character long hexadecimal number (e.g. octet with integer value 42 is presented to TE as two characters 2A (IRA 50 and 65))

In the case of CBS: GSM 03.41 CBM Content of Message in text mode responses; format:

- if <dcs> indicates that GSM 03.38 default alphabet is used:
- if TE character set other than "HEX" (refer command +CSCS in GSM 07.07): ME/TA converts GSM alphabet into current TE character set according to rules of Annex A
- if TE character set is "HEX": ME/TA converts each 7-bit character of GSM alphabet into two IRA character long hexadecimal number
- if <dcs> indicates that 8-bit or UCS2 data coding scheme is used: ME/TA converts each 8-bit octet into two IRA character long hexadecimal number
- <dcs> depending on the command or result code: GSM 03.38 SMS Data Coding Scheme
  (default 0), or Cell Broadcast Data Coding Scheme in integer format
- <dt> GSM 03.40 TP-Discharge-Time in time-string format: "yy/MM/dd,hh:mm:ss±zz", where characters indicate year (two last digits), month, day, hour, minutes, seconds and time zone. E.g. 6th of May 1994, 22:10:00 GMT+2 hours equals to "94/05/06,22:10:00+08"

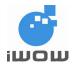

- <fo> depending on the command or result code: first octet of GSM 03.40 SMS-DELIVER, SMS-SUBMIT (default 17), SMS-STATUS-REPORT, or SMS-COMMAND (default 2) in integer format
- <length> integer type value indicating in the text mode (+CMGF=1) the length of the message body <data> > (or <cdata>) in characters; or in PDU mode (+CMGF=0), the length of the actual TP data unit in octets (i.e. the RP layer SMSC address octets are not counted in the length)
- <mid> GSM 03.41 CBM Message Identifier in integer format
- <mn> GSM 03.40 TP-Message-Number in integer format
- <mr> GSM 03.40 TP-Message-Reference in integer format
- <oa> SM 03.40 TP-Originating-Address Address-Value field in string format; BCD numbers (or GSM default alphabet characters) are converted to characters of the currently selected TE character set (refer command +CSCS in TS 07.07); type of address given by <tooa>
- GSM 03.41 CBM Page Parameter bits 4-7 in integer format
- <pages> GSM 03.41 CBM Page Parameter bits 0-3 in integer format
- <pdu> In the case of SMS: GSM 04.11 SC address followed by GSM 03.40 TPDU in hexadecimal format: ME/TA converts each octet of TP data unit into two IRA character long hexadecimal number (e.g. octet with integer value 42 is presented to TE as two characters 2A (IRA 50 and 65)) In the case of CBS: GSM 03.41 TPDU in hexadecimal format
- <pid> GSM 03.40 TP-Protocol-Identifier in integer format (default 0)
- <ra> GSM 03.40 TP-Recipient-Address Address-Value field in string format; BCD numbers (or GSM default alphabet characters) are converted to characters of the currently selected TE character set (refer command +CSCS in TS 07.07); type of address given by <tora>
- <sca> GSM 04.11 RP SC address Address-Value field in string format; BCD numbers (or GSM default alphabet characters) are converted to characters of the currently selected TE character set (refer command +CSCS in TS 07.07); type of address given by <tosca>
- <scts> GSM 03.40 TP-Service-Centre-Time-Stamp in time-string format (refer <dt>)
- <sn> GSM 03.41 CBM Serial Number in integer format
- <st> GSM 03.40 TP-Status in integer format
- <toda> GSM 04.11 TP-Destination-Address Type-of-Address octet in integer format (when first character of <da> is + (IRA 43) default is 145, otherwise default is 129)
- <tooa> GSM 04.11 TP-Originating-Address Type-of-Address octet in integer format (default refer <toda>)
- <tora> GSM 04.11 TP-Recipient-Address Type-of-Address octet in integer format (default refer <toda>)
- <tosca> GSM 04.11 RP SC address Type-of-Address octet in integer format (default refer <toda>)

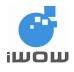

- <vp> depending on SMS-SUBMIT <fo> setting: GSM 03.40 TP-Validity-Period either in integer format (default 167) or in time-string format (refer <dt>)
- <vp>depending on SMS-SUBMIT <fo> setting: GSM 03.40 TP-Validity-Period either in integer format (default 167), in time-string format (refer <dt>), or if \$(EVPF)\$ is supported, in enhanced format (hexadecimal coded string with double quotes)

## 7.3. Select Message Service +CSMS

<u>Description</u>: This command selects messaging service <service>. It returns the types of messages supported by the ME: <mt> for mobile terminated messages, <mo> for mobile originated messages and <bm> for broadcast type messages.

Syntax: AT+CSMS=<service>

| Command                                       | Possible response(s)                                                |  |  |  |  |
|-----------------------------------------------|---------------------------------------------------------------------|--|--|--|--|
| AT+CSMS= <service></service>                  | +CSMS: <mt>,<mo>,<bm></bm></mo></mt>                                |  |  |  |  |
|                                               | +CMS ERROR: <err></err>                                             |  |  |  |  |
| AT+CSMS?                                      | +CSMS: <service>,<mt>,<mo>,<bm></bm></mo></mt></service>            |  |  |  |  |
| AT+CSMS=?                                     | +CSMS: (list of supported <service>s)</service>                     |  |  |  |  |
| AT+CSMS=0                                     | +CSMS: 1,1,1                                                        |  |  |  |  |
|                                               | ок                                                                  |  |  |  |  |
| Note: SMS AT command<br>Phase 2 version 4.7.0 | Note: command valid                                                 |  |  |  |  |
| AT+CSMS?                                      | +CSMS: 0,1,1,1                                                      |  |  |  |  |
|                                               | ОК                                                                  |  |  |  |  |
|                                               | Note: displays supported message types for<br>Phase 2 version 4.7.0 |  |  |  |  |
| AT+CSMS=?                                     | +CSMS: (0,1)                                                        |  |  |  |  |
|                                               | ОК                                                                  |  |  |  |  |

Defined Values:

<service>:

- 0 GSM 03.40 and 03.41 (the syntax of SMS AT commands is compatible with GSM 07.05 Phase 2 version 4.7.0; Phase 2+ features which do not require new command syntax may be supported (e.g. correct routing of messages with new Phase 2+ data coding schemes))
- 1 GSM 03.40 and 03.41 (the syntax of SMS AT commands is compatible with GSM 07.05 Phase 2+ version; the requirement of <service> setting 1 is mentioned under corresponding command descriptions)

<mt>, <mo>, <bm>:

- 0 type not supported
- 1 type supported

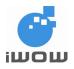

### 7.4. New Message Acknowledgement to ME/TA +CNMA

<u>Description</u>: This command confirms correct reception of a new message (SMS-DELIVER or SMS-STATUS-REPORT), which is routed directly to the TE

Positive acknowledgement to the network (RP-ACK) is possible when in Text mode. Positive or negative (RP-ERROR) acknowledgement to the network is possible if in the PDU mode.

Acknowledgement with +CNMA is possible only if +CSMS <service> is set to 1, when +CMT or +CDS indication is shown.

If ME does not get acknowledgement within required time (network timeout), ME should send RP-ERROR to the network. ME/TA shall automatically disable routing to TE by setting both <mt> and <ds> values of +CNMI to zero.

### Syntax: AT+CNMA

| Command                                                         | Possible response(s)                                    |
|-----------------------------------------------------------------|---------------------------------------------------------|
| if text mode (+CMGF=1):                                         | +CMS ERROR: <err></err>                                 |
| AT+CNMA                                                         |                                                         |
| AT+CNMA=?                                                       |                                                         |
| if PDU mode (+CMGF=0):                                          | +CMS ERROR: <err></err>                                 |
| AT+CNMA[= <n>[,<length>[<cr< td=""><td></td></cr<></length></n> |                                                         |
| >                                                               |                                                         |
| PDU is given <ctrl-z esc="">]]]</ctrl-z>                        |                                                         |
| AT+CNMA=?                                                       | if PDU mode (+CMGF=0):                                  |
|                                                                 | +CNMA: (list of supported <n>s)</n>                     |
|                                                                 | In PDU mode(+CMGF=0) and +CNMI=2,2,0,0,0                |
|                                                                 | +CMT: ,22                                               |
|                                                                 |                                                         |
|                                                                 | 06915689450002040A915638227762000070405261421523        |
|                                                                 | 04CFB5CB05                                              |
| AT+CNMA=0                                                       | ОК                                                      |
|                                                                 | Note: Sending of RP-ACK successful                      |
|                                                                 | In Text mode(+CMGF=1) and +CNMI=2,2,0,0,0               |
|                                                                 | +CMT:                                                   |
|                                                                 | "6583227726",,"07/04/25,16:28:34+32",145,4,0,0,"6598540 |
|                                                                 | 029",145,3                                              |
|                                                                 | Jjj                                                     |
| AT+CNMA                                                         | OK                                                      |
|                                                                 |                                                         |
|                                                                 | Note: Sending of RP-ACK successful                      |

#### Defined values:

<n>:

Type of acknowledgement in PDU mode

- 0 Send RP-ACK without PDU (same as TEXT mode)
- 1 Send RP-ACK with optional PDU message
- 2 Send RP-ERROR with optional PDU message

<length>:

Length of the PDU message

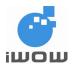

## 7.5. Preferred Message Storage +CPMS

Description: This command selects memory storages <mem1>, <mem2> and <mem3> to be used for reading, writing, etc.

Syntax: AT+CPMS=<mem1>[, <mem2>[, <mem3>]]

| Command                        | Possible response(s)                                                                                                    |  |  |  |
|--------------------------------|----------------------------------------------------------------------------------------------------|--|--|--|
| AT+CPMS= <mem1>[,</mem1>       | +CPMS:                                                                                                    |  |  |  |
| <mem2>[,<mem3>]]</mem3></mem2> | <used1>,<total1>,<used2>,<total2>,<used3>,<total3><br/>+CMS ERROR: <err></err></total3></used3></total2></used2></total1></used1> |  |  |  |
| AT+CPMS?                       | +CPMS:<br><mem1>,<used1>,<total1>,<mem2>,<used2>,<total2< td=""></total2<></used2></mem2></total1></used1></mem1>                 |  |  |  |
|                                | >,                                                                                                    |  |  |  |
|                                | <mem3>,<used3>,<total3></total3></used3></mem3>                                                                                   |  |  |  |
|                                | +CMS ERROR: <err></err>                                                                                                    |  |  |  |
| AT+CPMS=?                      | +CPMS: (list of supported <mem1>s),(list of supported <mem2>s),(list of supported <mem3>s)</mem3></mem2></mem1>                   |  |  |  |
| AT+CPMS="SM"                   | +CPMS: 0,15,0,15,0,15                                                                                                    |  |  |  |
| Note: Select SM location for   |                                                                                                    |  |  |  |
| message writing and reading    | ОК                                                                                                    |  |  |  |
|                                | Note: SM location is selected, with 0 location is used                                                                            |  |  |  |
|                                | and 15 total location in SM are available                                                                                         |  |  |  |
| AT+CPMS=?                      | +CPMS: ("SM"), ("SM"), ("SM")                                                                                                    |  |  |  |
|                                | ОК                                                                                                    |  |  |  |

Defined values:

memory location for SMS <mem1> : "SM"

SIM card •

<mem2>,<mem3> Please refer to Section 7.1 for description.

## 7.6. Message Format +CMGF

Description: This command tells the TA, which input and output format of messages to use. <mode> indicates the format of messages used with send, list, read and write commands and unsolicited result codes resulting from received messages. Mode can be either PDU mode (entire TP data units used) or text mode (headers and body of the messages given as separate parameters). Text mode uses the value of parameter <chset> specified by command Select TE Character Set +CSCS to inform the character set to be used in the message body in the TA-TE interface.

| Command                  | Possible response(s)                      |  |  |
|--------------------------|-------------------------------------------|--|--|
| AT+CMGF=[ <mode>]</mode> |                                           |  |  |
| AT+CMGF?                 | +CMGF: <mode></mode>                      |  |  |
| AT+CMGF=?                | +CMGF: (list of supported <mode>s)</mode> |  |  |

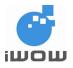

| Command                                                    | Possible response(s)                                                                     |
|------------------------------------------------------------|------------------------------------------------------------------------------------------|
| AT+CMGF=0                                                  | ОК                                                                                       |
| Note: set input and output message format to pdu mode.     |                                                                                          |
| AT+CMGS=17 <cr></cr>                                       | +CMGS: 199                                                                               |
| 0011000A9156092143650000A<br>A04C9E9340B <ctrl-z></ctrl-z> | ОК                                                                                       |
|                                                            | Note: successful sent message in pdu<br>modem to +6590123456. Message contains<br>"ISSY" |
| AT+CMGF=1                                                  | ОК                                                                                       |
| Note: set input and output message format to text mode     |                                                                                          |
| AT+CMGS="+6590123456" <c<br>R&gt;</c<br>                   | +CMGS: 200                                                                               |
| Hello World <ctrl-z></ctrl-z>                              | ОК                                                                                       |
|                                                            | <i>Note: successful sent message in text mode to +6590123456.</i>                        |

**Defined Values:** 

<mode>:

- 0 PDU mode
- 1 Text mode

## 7.7. Save Settings +CSAS

<u>Description</u>: This command saves active message service settings to a non-volatile memory. The parameters +CSMP and +CSCA are saved using this command.

| Syntax: | AT+CSAS[= <profile>]</profile> |
|---------|--------------------------------|
|---------|--------------------------------|

| Command                                                                              | Possible response(s)                            |
|--------------------------------------------------------------------------------------|-------------------------------------------------|
| AT+CSAS[= <profile>]</profile>                                                       | +CMS ERROR: <err></err>                         |
| AT+CSAS=?                                                                            | +CSAS: (list of supported <profile>s)</profile> |
| AT+CSAS                                                                              | OK                                              |
| Note: save message service<br>settings to non-volatile memory<br>(default Profile 0) |                                                 |
| AT+CSAS=?                                                                            | +CSAS: (0-2)                                    |
|                                                                                      | ОК                                              |

**Defined Values:** 

<profile>:

0 - 2 Profile 0 to 2. Varies for different SIM card. Parameters saved are +CSMP, +CSCA.

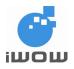

## 7.8. Restore Settings +CRES

<u>Description:</u> This command restores message service settings from non-volatile memory to active memory.

The parameters saved using +CSAS are restored using this command.

Syntax: AT+CRES[=<profile>]

| Command                                   | Possible response(s)                            |  |  |  |
|-------------------------------------------|-------------------------------------------------|--|--|--|
| AT+CRES[= <profile>]</profile>            | +CMS ERROR: <err></err>                         |  |  |  |
| AT+CRES=?                                 | +CRES: (list of supported <profile>s)</profile> |  |  |  |
| AT+CRES                                   | ОК                                              |  |  |  |
|                                           |                                                 |  |  |  |
| Note: Restores default Profile 0 settings |                                                 |  |  |  |
| AT+CRES=?                                 | +CRES: (0-2)                                    |  |  |  |
|                                           |                                                 |  |  |  |
|                                           | ОК                                              |  |  |  |
| AT+CRES=1                                 | ОК                                              |  |  |  |
|                                           |                                                 |  |  |  |
| Note: Restores Profile 1 saved            |                                                 |  |  |  |
| message settings                          |                                                 |  |  |  |

**Defined Values:** 

<profile>:

0 - 2 Profile 0 to 2. Varies for different SIM card. Parameters of saved settings restored are +CSMP, +CSCA.

## 7.9. Set Text Mode Parameters +CSMP

<u>Description</u>: This command is used to select values for additional parameters needed when SM is sent to the network or placed in storage when text format message mode is selected. It is possible to set the validity period starting from when the SM is received by the SMSC (<vp> is in range 0... 255) or define the absolute time of the validity period termination (<vp> is a string). The format of <vp> is given by <fo>.

Syntax: AT+CSMP=[<fo>[,<vp>[,<pid>[,<dcs>]]]]

| Command                                       | Possible response(s)                               |  |  |  |  |
|-----------------------------------------------|----------------------------------------------------|--|--|--|--|
| AT+CSMP=[ <fo>[,<vp>[,<pid>[,</pid></vp></fo> |                                                    |  |  |  |  |
| <dcs>]]]]</dcs>                               |                                                    |  |  |  |  |
| AT+CSMP?                                      | +CSMP: <fo>,<vp>,<pid>,<dcs></dcs></pid></vp></fo> |  |  |  |  |
| AT+CSMP=?                                     | OK                                                 |  |  |  |  |
| AT+CSMP=1,167,0,0                             | ОК                                                 |  |  |  |  |
|                                               |                                                    |  |  |  |  |
|                                               | Note: command valid                                |  |  |  |  |
| AT+CSMP?                                      | +CSMP: 1,,0,0                                      |  |  |  |  |
|                                               |                                                    |  |  |  |  |
|                                               | ОК                                                 |  |  |  |  |
|                                               |                                                    |  |  |  |  |
|                                               | Note: <vp> is not displayed when VPF</vp>          |  |  |  |  |
|                                               | parameter in <fo> is set to bit 00</fo>            |  |  |  |  |

Defined values:

<fo> : first octet is consists of 6 fields

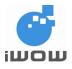

| B7          | B6                                                                                                    | B5                    | B4      | B3       | B2        | B1       | B0        |                                     |  |
|-------------|----------------------------------------------------------------------------------------------------|-----------------------|---------|----------|-----------|----------|-----------|-------------------------------------|--|
| RP          | UDHI                                                                                                    | SRR                   | VPF     |          | RD        | MTI      |           |                                     |  |
| RP          | RP : Reply Path; parameter indication that Reply Path exits. Not used in text mode                                                                                                    |                       |         |          |           |          |           |                                     |  |
| UDHI        |                                                                                                    |                       |         |          |           |          |           |                                     |  |
| SRR         |                                                                                                    |                       |         | · •      |           |          |           | he MS is requesting a status report |  |
| VPF         |                                                                                                    | dity Per<br>Jer valid |         | mat,; pa | aramete   | r identi | fying the | e time from where the message is no |  |
| RD          | <ul> <li>Reject Duplicate; parameter whether or not the SC shall accept an SMS-SUMBIT for an<br/>SM still held in the SC which has the same TP-MR and the same TP-DA as a previously<br/>submitted SM from the same OA</li> </ul> |                       |         |          |           |          |           |                                     |  |
| MTI         |                                                                                                    |                       |         |          |           |          |           | e message type                      |  |
| <pid></pid> | : is used to indicate the higher layer protocol being used or indicates interworking with a certain type of telematic device.                                                                                                    |                       |         |          |           |          |           |                                     |  |
| <dcs></dcs> | : is u                                                                                                    | sed to d              | etermin | e the wa | ay the in | format   | ion is en | coded. (GSM 03.38)                  |  |

Note: Details of the respective fields can be found in Appendix A.

## 7.10. Service Center Address +CSCA

<u>Description</u>: This updates the SMSC address, through which mobile originated SMS are transmitted. In text mode, settings are used by send and write commands. In PDU mode, setting is used by the same commands, but only when the length of the SMSC address coded into <pdu> parameter equals zero.

| Command                                | Possible response(s)                  |
|----------------------------------------|---------------------------------------|
| AT+CSCA= <sca>[,<tosca>]</tosca></sca> |                                       |
| AT+CSCA?                               | +CSCA: <sca>,<tosca></tosca></sca>    |
| AT+CSCA=?                              | ОК                                    |
| AT+CMGS="90123456"                     | +CMS ERROR: 330                       |
| >Message <ctrl-z></ctrl-z>             |                                       |
|                                        | Note: service center unknown, sending |
|                                        | message failed                        |
| AT+CSCA="+6596845999"                  | OK                                    |
| AT+CMGS="90123456" <cr></cr>           | +CMGS: 201                            |
| Message <ctrl-z></ctrl-z>              |                                       |
|                                        | OK                                    |
| AT+CSCA?                               | +CSCA: "+6596845999",145              |
|                                        |                                       |
| Note: to query the current             | OK                                    |
| SMSC address set in SIM card           |                                       |
| (phase 2+)                             | Note: message successfully sent       |

Syntax: AT+CSCA=<sca>[,<tosca>]

Defined Values:

<sca>, <tosca>

Note: Please refer to Section 7.2 for description.

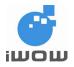

## 7.11. Select Cell Broadcast Message Types +CSCB

Description: This command selects which types of CBMs are to be received by the ME.

Syntax: AT+CSCB=[<mode>[,<mids>[,<dcss>]]]

| Command                                      | Possible response(s)                             |
|----------------------------------------------|--------------------------------------------------|
| AT+CSCB=[ <mode>[,<mids>[,&lt;</mids></mode> |                                                  |
| dcss>]]]                                     |                                                  |
| AT+CSCB?                                     | +CSCB: <mode>,<mids>,<dcss></dcss></mids></mode> |
| AT+CSCB=?                                    | +CSCB: (list of supported <mode>s)</mode>        |
| AT+CSCB?                                     | +CSCB: 1,"",""                                   |
|                                              |                                                  |
|                                              | OK                                               |
| AT+CSCB=?                                    | +CSCB: (0,1)                                     |
|                                              |                                                  |
|                                              | OK                                               |

Defined Values:

<mode>:

- 0 message types specified in <mids> and <dcss> are accepted
- 1 message types specified in <mids> and <dcss> are not accepted

## 7.12. New Message Indications to TE +CNMI

<u>Description:</u> This command selects the procedure on how receiving of new messages from the network is indicated to the TE when TE is active.

<mode> controls the processing of unsolicited result codes specified within this command, <mt> sets the result code indication routing for SMS-DELIVERs, <bm> for CBMs and <ds> for SMS-STATUS-REPORTs. <bfr> defines the handling method for buffered result codes when <mode> 1, 2 or 3 is enabled.

<u>Syntax:</u> AT+CNMI=[<mode>[,<mt>[,<bm>[,<ds>[, <bfr>]]]]]

| Command                                  | Possible response(s)                                                                                                    |
|------------------------------------------|----------------------------------------------------------------------------------------------------|
| AT+CNMI=[ <mode>[,<mt>[,&lt;</mt></mode> | +CMS ERROR: <err></err>                                                                                                    |
| bm>[, <ds>[,</ds>                        |                                                                                                    |
| <bfr>]]]]]</bfr>                         |                                                                                                    |
| AT+CNMI?                                 | +CNMI: <mode>,<mt>,<bm>,<ds>,<bfr></bfr></ds></bm></mt></mode>                                                                                                    |
| AT+CNMI=?                                | +CNMI: (list of supported <mode>s),(list of supported <mt>s),(list of supported <bm>s),(list of supported <ds>s),(list of supported <ds>s),(list of supported <br/>ds&gt;s))</ds></ds></bm></mt></mode> |
| AT+CNMI=2,1,0,0,0                        | OK                                                                                                    |
|                                          | +CMTI:"SM",2                                                                                                    |
|                                          | Note: message received                                                                                                    |
| AT+CNMI=2,2,0,0,0                        | OK                                                                                                    |
|                                          | +CMT: "6583227726",,"07/04/24,17:47:19+32"                                                                                                    |
|                                          | Test                                                                                                    |
| AT+CNMI=2,2,0,1,0                        | ОК                                                                                                    |
| AT+CSMP=33                               | OK                                                                                                    |

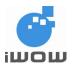

| Command | Possible response(s)                                                              |
|---------|-----------------------------------------------------------------------------------|
|         | +CDS:<br>6,224,"98765432",129,"07/04/24,17:58:36+32","07/04/24,17:5<br>8:39+32",0 |
|         | Note: Message Status report is received                                           |

### Defined values:

<mode>

- 0 Buffer unsolicited result codes in the TA. If TA result code buffer is full, indications can be buffered in some other place or the oldest indications may be discarded and replaced with the new received indications.
- 1 Discard indication and reject new received message unsolicited result codes when TA-TE link is reserved (e.g. in on-line data mode). Otherwise forward them directly to the TE.
- 2 Buffer unsolicited result codes in the TA when TA-TE link is reserved (e.g. in on-line data mode) and flush them to the TE after reservation. Otherwise forward them directly to the TE

<mt> (the rules for storing received SMS depend on its data coding scheme (refer GSM 03.38 [2]), preferred memory storage (+CPMS) setting and this value.

- 0 No SMS-DELIVER indications are routed to the TE.
- 1 If SMS-DELIVER is stored into ME/TA, indication of the memory location is routed to the TE using unsolicited result code: +CMTI: <mem>,<index>
- 2 SMS-DELIVERs (except class 2 messages and messages in the message waiting indication group (store message)) are routed directly to the TE using unsolicited result code: +CMT: [<alpha>],<length><CR><LF><pdu> (PDU mode enabled) or

+CMT: <oa>, [<alpha>],<scts>[,<tooa>,<fo>,<pid>,<dcs>,<sca>,<tosca>,

If ME has its own display device then class 0 messages and messages in the message waiting indication group (discard message) may be copied to both ME display and TE. In this case, ME shall send the acknowledgement to the network Class 2 messages and messages in the message waiting indication group (store message) result in indication as defined in <mt>=1.

3 Class 3 SMS-DELIVERs are routed directly to TE using unsolicited result codes defined in <mt>=2. Messages of other data coding schemes result in indication as defined in <mt>=1.

<br/>
<br/>
<br/>
<br/>
<br/>
<br/>
<br/>
<br/>
<br/>
<br/>
<br/>
<br/>
<br/>
<br/>
<br/>
<br/>
<br/>
<br/>
<br/>
<br/>
<br/>
<br/>
<br/>
<br/>
<br/>
<br/>
<br/>
<br/>
<br/>
<br/>
<br/>
<br/>
<br/>
<br/>
<br/>
<br/>
<br/>
<br/>
<br/>
<br/>
<br/>
<br/>
<br/>
<br/>
<br/>
<br/>
<br/>
<br/>
<br/>
<br/>
<br/>
<br/>
<br/>
<br/>
<br/>
<br/>
<br/>
<br/>
<br/>
<br/>
<br/>
<br/>
<br/>
<br/>
<br/>
<br/>
<br/>
<br/>
<br/>
<br/>
<br/>
<br/>
<br/>
<br/>
<br/>
<br/>
<br/>
<br/>
<br/>
<br/>
<br/>
<br/>
<br/>
<br/>
<br/>
<br/>
<br/>
<br/>
<br/>
<br/>
<br/>
<br/>
<br/>
<br/>
<br/>
<br/>
<br/>
<br/>
<br/>
<br/>
<br/>
<br/>
<br/>
<br/>
<br/>
<br/>
<br/>
<br/>
<br/>
<br/>
<br/>
<br/>
<br/>
<br/>
<br/>
<br/>
<br/>
<br/>
<br/>
<br/>
<br/>
<br/>
<br/>
<br/>
<br/>
<br/>
<br/>
<br/>
<br/>
<br/>
<br/>
<br/>
<br/>
<br/>
<br/>
<br/>
<br/>
<br/>
<br/>
<br/>
<br/>
<br/>
<br/>
<br/>
<br/>
<br/>
<br/>
<br/>
<br/>
<br/>
<br/>
<br/>
<br/>
<br/>
<br/>
<br/>
<br/>
<br/>
<br/>
<br/>
<br/>
<br/>
<br/>
<br/>
<br/>
<br/>
<br/>
<br/>
<br/>
<br/>
<br/>
<br/>
<br/>
<br/>
<br/>
<br/>
<br/>
<br/>
<br/>
<br/>
<br/>
<br/>
<br/>
<br/>
<br/>
<br/>
<br/>
<br/>
<br/>
<br/>
<br/>
<br/>
<br/>
<br/>
<br/>
<br/>
<br/>
<br/>
<br/>
<br/>
<br/>
<br/>
<br/>
<br/>
<br/>
<br/>
<br/>
<br/>
<br/>
<br/>
<br/>
<br/>
<br/>
<br/>
<br/>
<br/>
<br/>
<br/>
<br/>
<br/>
<br/>
<br/>
<br/>
<br/>
<br/>
<br/>
<br/>
<br/>
<br/>
<br/>
<br/>
<br/>
<br/>
<br/>
<br/>
<br/>
<br/>
<br/>
<br/>
<br/>
<br/>
<br/>
<br/>
<br/>
<br/>
<br/>
<br/>
<br/>
<br/>
<br/>
<br/>
<br/>
<br/>
<br/>
<br/>
<br/>
<br/>
<br/>
<br/>
<br/>
<br/>
<br/>
<br/>
<br/>
<br/>
<br/>
<br/>
<br/>
<br/>
<br/>
<br/>
<br/>
<br/>
<br/>
<br/>
<br/>
<br/>
<br/>
<br/>
<br/>
<br/>
<br/>
<br/>
<br/>
<br/>
<br/>
<br/>
<br/>
<br/>
<br/>
<br/>
<br/>
<br/>
<br/>
<br/>
<br/>
<br/>
<br/>
<br/>
<br/>
<br/>
<br/>
<br/>
<br/>
<br/>
<br/>
<br/>
<br/>
<br/>
<br/>
<br/>
<br/>
<br/>
<br/>
<br/>
<br/>
<br/>
<br/>
<br/>
<br/>
<br/>
<br/>
<br/>
<br/>
<br/>
<br/>
<br/>
<br/>
<br/>
<br/>
<br/>
<br/>
<br/>
<br/>
<br/>
<br/>
<br/>
<br/>
<br/>
<br/>
<br/>

- 0 No CBM indications are routed to the TE.
- 2 New CBMs are routed directly to the TE using unsolicited result code:
  - +CBM: <length><CR><LF><pdu> (PDU mode enabled) or

+CBM: <sn>,<mid>,<dcs>,<page>,<page>,<cR><LF><data> (text mode enabled) If ME supports data coding groups which define special routing also for messages other than class 3 (e.g. SIM specific messages), ME may choose not to route messages of such data coding schemes into TE (indication of a stored CBM may be given as defined in <bm>=1).

<ds>:

- 0 No SMS-STATUS-REPORTs are routed to the TE.
- 1 SMS-STATUS-REPORTs are routed to the TE using unsolicited result code: +CDS: <length><CR><LF><pdu> (PDU mode enabled)

or

+CDS: <fo>,<mr>,[<ra>],[<tora>],<scts>,<dt>,<st> (text mode enabled)

<bfr>:

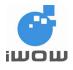

- 0 TA buffer of unsolicited result codes defined within this command is flushed to the TE when <mode> 1...3 is entered (OK response shall be given before flushing the codes).
- 1 TA buffer of unsolicited result codes defined within this command is cleared when <mode> 1...3 is entered.

## 7.13. Show Text Mode Parameters +CSDH

<u>Description</u>: This command controls whether detailed header information is shown in text mode result codes.

Syntax: AT+CSDH=[<show>]

| Command                  | Possible response(s)      |
|--------------------------|---------------------------|
| AT+CSDH=[ <show>]</show> |                           |
| AT+CSDH?                 | +CSDH: <show></show>      |
| AT+CSDH=?                | +CSDH: (list of supported |
|                          | <show>s)</show>           |

Defined Values:

<show>:

- 0 do not show header values defined in commands +CSCA and +CSMP (<sca>, <tosca>, <fo>, <vp>, <pid> and <dcs>) nor <length>, <toda> or <tooa> in +CMT, +CMGL, +CMGR result codes for SMS-DELIVERs and SMS-SUBMITs in text mode; for SMS-COMMANDs in +CMGR result code, do not show <pid>, <mn>, <da>, <toda>, <length> or <cdata>
- 1 show the values in result codes
- <mids> : string type; all different possible combinations of CBM message identifiers (refer <mid>) (default is empty string); e.g. "0,1,5,320-478,922"

## 7.14. List Messages +CMGL

<u>Description:</u> This command returns messages with status value <stat> from message storage <mem1> to the TE. About text mode parameters in italics, refer command Show Text Mode Parameters +CSDH. If status of the message is 'received unread', status in the storage changes to 'received read' subsequently.

| Command                                                                                                 | Possible response(s)                                                                                                   |
|----------------------------------------------------------------------------------------------------|----------------------------------------------------------------------------------------------------|
| AT+CMGL[= <sta< td=""><td>if text mode (+CMGF=1), command successful and SMS-SUBMITs and/or</td></sta<> | if text mode (+CMGF=1), command successful and SMS-SUBMITs and/or                                                      |
| t>]                                                                                                    | SMS-DELIVERs:                                                                                                    |
|                                                                                                    | +CMGL: <index>,<stat>,<oa da="">,[<alpha>],[<scts>][,<tooa toda="">,</tooa></scts></alpha></oa></stat></index>         |
|                                                                                                    | ] <cr><lf><data>[<cr><lf></lf></cr></data></lf></cr>                                                                   |
|                                                                                                    | +CMGL: <index>,<stat>,<da oa="">,[<alpha>],[<scts>][,<tooa toda="">,</tooa></scts></alpha></da></stat></index>         |
|                                                                                                    | ] <cr><lf><data>[]]</data></lf></cr>                                                                                   |
|                                                                                                    | if text mode (+CMGF=1), command successful and SMS-STATUS-                                                             |
|                                                                                                    | REPORTs:                                                                                                    |
|                                                                                                    | +CMGL: <index>,<stat>,<fo>,<mr>,[<ra>],[<tora>],<scts>,<dt>,<st></st></dt></scts></tora></ra></mr></fo></stat></index> |
|                                                                                                    | [ <cr><lf></lf></cr>                                                                                                   |
|                                                                                                    | +CMGL: <index>,<stat>,<fo>,<mr>,[<ra>],[<tora>],<scts>,<dt>,<st></st></dt></scts></tora></ra></mr></fo></stat></index> |
|                                                                                                    | []]                                                                                                    |

Syntax: AT+CMGL[=<stat>]

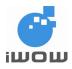

## TR-800 AT Commands Guide (for firmware version AB\_02\_00\_30N) 02000B02 • v3.1

Confidential

| Command   | Possible response(s)                                                                                                    |  |
|-----------|----------------------------------------------------------------------------------------------------|--|
|           | if text mode (+CMGF=1), command successful and SMS-COMMANDs:                                                             |  |
|           | +CMGL: <index>,<stat>,<fo>,<ct>[<cr><lf></lf></cr></ct></fo></stat></index>                                              |  |
|           | +CMGL: <index>,<stat>,<fo>,<ct>[]]</ct></fo></stat></index>                                                              |  |
|           | if text mode (+CMGF=1), command successful and CBM storage:                                                              |  |
|           | +CMGL: <index>,<stat>,<sn>,<mid>,<page>,<pages></pages></page></mid></sn></stat></index>                                 |  |
|           | <cr><lf><data>[<cr><lf></lf></cr></data></lf></cr>                                                                       |  |
|           | +CMGL: <index>,<stat>,<sn>,<mid>,<page>,<pages></pages></page></mid></sn></stat></index>                                 |  |
|           | <cr><lf><data>[]]</data></lf></cr>                                                                                       |  |
|           | if PDU mode (+CMGF=0) and command successful:                                                                            |  |
|           | +CMGL: <index>,<stat>,[<alpha>],<length><cr><lf><pdu></pdu></lf></cr></length></alpha></stat></index>                    |  |
|           | [ <cr><lf>+CMGL:<index>,<stat>,[<alpha>],<length><cr><lf><pdu></pdu></lf></cr></length></alpha></stat></index></lf></cr> |  |
|           | []]                                                                                                    |  |
|           | otherwise:                                                                                                    |  |
|           | +CMS ERROR: <err></err>                                                                                                  |  |
|           | otherwise:                                                                                                    |  |
|           | +CMS ERROR: <err></err>                                                                                                  |  |
| AT+CMGL=? | +CMGL: (list of supported <stat>s)</stat>                                                                                |  |

Defined values:

If text mode,

| <stat>:<br/>"REC UNREAD"<br/>"REC READ"</stat> | Received unread messages (default)<br>Received read messages |
|------------------------------------------------|--------------------------------------------------------------|
| "STO UNSENT"                                   | Stored unsent messages                                       |
| "STO SENT"                                     | Stored sent messages                                         |
| "ALL"                                          | All messages                                                 |

If PDU mode,

<stat>:

- 0 Received unread messages (default)
- 1 Received read messages
- 2 Stored unsent messages
- 3 Stored sent messages
- 4 All messages

### <alpha>:

string type alphanumeric representation of <da> or <oa> corresponding to the entry found in MT phonebook; implementation of this feature is manufacturer specific

<da>:

GSM 03.40 TP-Destination-Address Address-Value field in string format; BCD numbers (or GSM default alphabet characters) are converted to characters; type of address given by <toda>

<data>:

In the case of SMS: GSM 03.40 TP-User-Data in text mode responses; format:

-if <dcs> indicates that GSM 03.38 default alphabet is used and <fo> indicates that GSM 03.40 TP-User-Data-Header-Indication is not set: ME/TA converts GSM alphabet into current TE character set according to rules of Annex A

-if <dcs> indicates that 8-bit or UCS2 data coding scheme is used, or <fo> indicates that GSM 03.40 TP-User-Data-Header-Indication is set: ME/TA converts each 8-bit octet into two IRA character long hexadecimal number (e.g. octet with integer value 42 is presented to TE as two characters 2A (IRA 50 and 65))

In the case of CBS: GSM 03.41 CBM Content of Message in text mode responses; format:

- if <dcs> indicates that GSM 03.38 default alphabet is used:

ME/TA converts GSM alphabet into current TE character set according to rules of Annex A

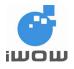

-if <dcs> indicates that 8-bit or UCS2 data coding scheme is used: ME/TA converts each 8-bit octet into two IRA character long hexadecimal number

<length>:

integer type value indicating in the text mode (+CMGF=1) the length of the message body <data> (or <cdata>) in characters; or in PDU mode (+CMGF=0), the length of the actual TP data unit in octets (i.e. the RP layer SMSC address octets are not counted in the length)

<index>:

integer type; value in the range of location numbers supported by the associated memory

<oa> :

GSM 03.40 TP-Originating-Address Address-Value field in string format; BCD numbers (or GSM default alphabet characters) are converted to characters; type of address given by <tooa>

<pdu>:

In the case of SMS: GSM 04.11 SC address followed by GSM 03.40 TPDU in hexadecimal format: ME/TA converts each octet of TP data unit into two IRA character long hexadecimal number (e.g. octet with integer value 42 is presented to TE as two characters 2A (IRA 50 and 65)). In the case of CBS: GSM 03.41 TPDU in hexadecimal format.

<scts>:

GSM 03.40 TP-Service-Center-Time-Stamp in time-string format (refer <dt>)

<toda>:

GSM 04.11 TP-Destination-Address Type-of-Address octet in integer format (when first character of <da> is + (IRA 43) default is 145, otherwise default is 129)

### 7.15. Read Message +CMGR

<u>Description</u>: This command returns message with location value <index> from message storage </mem1> to the TE. About text mode parameters in italics, refer command Show Text Mode Parameters +CSDH. If status of the message is 'received unread', status in the storage changes to 'received read'.

Syntax: AT+CMGR=<index>

| Command                  | Possible response(s)                                                                                                    |
|--------------------------|----------------------------------------------------------------------------------------------------|
| AT+CMGR= <index></index> | +CMGF=1 (Text Mode)                                                                                                    |
|                          | +CMGR : <stat>,<oa>,[<alpha>,] <scts> [,<tooa>,<fo>,</fo></tooa></scts></alpha></oa></stat>                                                                                                    |
|                          | pid>, <dcs>,</dcs>                                                                                                    |
|                          | <sca>, <tosca>,<length>] <cr><lf> <data> (for SMS-<br/>DELIVER only)</data></lf></cr></length></tosca></sca>                                                                                                    |
|                          | +CMGR : <stat>,<da>,[<alpha>,] [,<toda>,<fo>,<pid>,<dcs>,<br/>[<vp>], <sca>, <tosca>,<length>]<cr><lf> <data> (for <b>SMS-SUBMIT</b> only)</data></lf></cr></length></tosca></sca></vp></dcs></pid></fo></toda></alpha></da></stat> |
|                          | +CMGF=0 (PDU Mode)<br>+CMGR: <stat>,[<alpha>],<length><cr><lf><pdu></pdu></lf></cr></length></alpha></stat>                                                                                                    |
|                          | otherwise:<br>+CMS ERROR: <err></err>                                                                                                    |

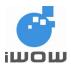

| Command   | Possible response(s)                                                             |
|-----------|----------------------------------------------------------------------------------|
| AT+CMGR=1 | +CMGR: "REC<br>READ","6592452195","kELLY","07/04/11,17:44:28+32"<br>Send From PC |
|           | ОК                                                                               |

## 7.16. Send Message +CMGS

<u>Description</u>: This command sends message from a TE to the network (SMS-SUBMIT). Message reference value <mr> is returned to the TE on successful message delivery. Optionally (when +CSMS <service> value is 1 and network supports) <scts> is returned.

- sending can be cancelled by giving <ESC> character (IRA 27)

- <ctrl-Z> (IRA 26) must be used to indicate the ending of PDU

Syntax: AT+CMGS

| Command                                                        | Possible response(s)                            |
|----------------------------------------------------------------|-------------------------------------------------|
| If text mode (+CMGF=1):                                        | If text mode (+CMGF=1) and sending              |
|                                                                | successful:                                     |
| AT+CMGS= <da>[,<toda>]<cr></cr></toda></da>                    | +CMGS: <mr>[,<scts>]</scts></mr>                |
| text is entered <ctrl-z esc=""></ctrl-z>                       |                                                 |
|                                                                | If sending fails:                               |
|                                                                | +CMS ERROR: <err></err>                         |
| AT+CMGS=+6590123456 <cr><br/>Hello World<ctrl-z></ctrl-z></cr> | +CMGS: 200                                      |
|                                                                | ОК                                              |
|                                                                |                                                 |
|                                                                | Note: successful sent message in text           |
|                                                                | mode to +6590123456.                            |
| If PDU mode (+CMGF=0):                                         | If PDU mode (+CMGF=0) and sending               |
|                                                                | successful:                                     |
| AT+CMGS= <length><cr></cr></length>                            | +CMGS: <mr>[,<ackpdu>]</ackpdu></mr>            |
| PDU is given <ctrl-z esc=""></ctrl-z>                          |                                                 |
|                                                                | If sending fails:                               |
|                                                                | +CMS ERROR: <err></err>                         |
| AT+CMGS=17 <cr></cr>                                           | +CMGS: 199                                      |
| 0011000A9156092143650000AA                                     |                                                 |
| 04C9E9340B <ctrl-z></ctrl-z>                                   | ОК                                              |
|                                                                | Note: successful sent message in PDU            |
|                                                                | mode to +6590123456. Message contains<br>"ISSY" |

### Defined values:

<da>:

GSM 03.40 TP-Destination-Address Address-Value field in string format; BCD numbers (or GSM default alphabet characters) are converted to characters of the currently selected TE character set (specified by +CSCS); type of address given by <toda>

Note: The first parameter <da> can accept parentheses/non-parentheses enclosed string

<toda>:

GSM 04.11 TP-Destination-Address Type-of-Address octet in integer format (when first

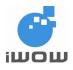

character of <da> is + (IRA 43) default is 145, otherwise default is 129)

<length>:

integer type value indicating in the text mode (+CMGF=1) the length of the message body <data> (or <cdata>) in characters; or in PDU mode (+CMGF=0), the length of the actual TP data unit in octets (i.e. the RP layer SMSC address octets are not counted in the length)

<mr>:

GSM 03.40 TP-Message-Reference in integer format

## 7.17. Send Message from Storage +CMSS

<u>Description</u>: This command sends message location value <index> from preferred message storage to the network.

| Command                                                                                           | Possible response(s)                                                                       |
|---------------------------------------------------------------------------------------------------|--------------------------------------------------------------------------------------------|
| AT+CMSS= <index>[,<da>[,<to< td=""><td>if text mode (+CMGF=1) and sending</td></to<></da></index> | if text mode (+CMGF=1) and sending                                                         |
| da>]]                                                                                             | successful:                                                                                |
|                                                                                                   | +CMSS: <mr>[,<scts>]</scts></mr>                                                           |
|                                                                                                   | if sending fails:                                                                          |
|                                                                                                   | +CMS ERROR: <err></err>                                                                    |
| AT+CMSS= <index>[,<da>[,<to< td=""><td>if PDU mode (+CMGF=0) and sending</td></to<></da></index>  | if PDU mode (+CMGF=0) and sending                                                          |
| da>]]                                                                                             | successful:                                                                                |
|                                                                                                   | +CMSS: <mr>[,<ackpdu>]</ackpdu></mr>                                                       |
|                                                                                                   | if sending fails:                                                                          |
|                                                                                                   | +CMS ERROR: <err></err>                                                                    |
| AT+CMSS=?                                                                                         | OK                                                                                         |
| AT+CMSS=3,"93683903"                                                                              | +CMSS: 171                                                                                 |
|                                                                                                   | <b></b>                                                                                    |
|                                                                                                   | OK                                                                                         |
|                                                                                                   | Note: message successfully sent from storage<br>location #3 to local phone number 93683903 |

Syntax: AT+CMSS=<index>[,<da>[,<toda>]]

### Defined values:

<index>:

Integer type; value in the range of location numbers supported by the associated memory

<da>:

GSM 03.40 TP-Destination-Address Address-Value field in string format; BCD numbers (or GSM default alphabet characters) are converted to characters of the currently selected TE character set (specified by +CSCS);; type of address given by <toda>

<toda>:

GSM 04.11 TP-Destination-Address Type-of-Address octet in integer format (when first character of <da> is + (IRA 43) default is 145, otherwise default is 129)

<mr>:

GSM 03.40 TP-Message-Reference in integer format

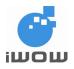

## 7.18. Write Message to Memory +CMGW

<u>Description:</u> This command stores message (either SMS-DELIVER or SMS-SUBMIT) to memory storage. Memory location <index> of the stored message is returned. By default message status will be set to 'stored unsent', but parameter <stat> allows also other status values to be given. The entering of text is done similarly as specified in command Send Message +CMGS.

### Syntax: AT+CMGW

| Command                                                                     | Possible response(s)                    |
|-----------------------------------------------------------------------------|-----------------------------------------|
| if text mode (+CMGF=1):                                                     | +CMGW: <index></index>                  |
| AT+CMGW[= <oa da="">[,<tooa toda="">[,<stat>]]]<cr></cr></stat></tooa></oa> | +CMS ERROR: <err></err>                 |
| text is entered <ctrl-z esc=""></ctrl-z>                                    |                                         |
| if PDU mode (+CMGF=0):                                                      | +CMGW: <index></index>                  |
| AT+CMGW= <length>[,<stat>]<cr>PDU is</cr></stat></length>                   | +CMS ERROR: <err></err>                 |
| given <ctrl-z esc=""></ctrl-z>                                              |                                         |
| +CMGW=?                                                                     | ОК                                      |
| In text mode (+CMGF=1):                                                     | +CMGW: 6                                |
| AT+CMGW="9893033",129,"REC UNREAD"                                          |                                         |
| > TESTING                                                                   | OK                                      |
|                                                                             |                                         |
| Note: Write message in text mode into REC                                   | Note: message successfully written into |
| UNREAD memory                                                               | specified memory                        |
| In PDU mode (+CMGF=0):                                                      | +CMGW: 7                                |
| AT+CMGW=17,2                                                                |                                         |
| > 0011000A9156382277620000AA04C9E9340B                                      | ОК                                      |
|                                                                             |                                         |
| Note: Write message in PDU mode into STO                                    | Note: message successfully written into |
| UNSENT memory                                                               | specified memory                        |

Defined values: <stat>

|              | Possible values<br><stat> in Pdu<br/>mode</stat> | Message status in memory                        |
|--------------|--------------------------------------------------|-------------------------------------------------|
| "REC UNREAD" | 0                                                | received unread message (i.e. new message)      |
| "REC READ"   | 1                                                | received read message                           |
| "STO UNSENT" | 2                                                | stored unsent message (only applicable to SMs)  |
| "STO SENT"   | 3                                                | stored sent message (only applicable to SMs)    |
| "ALL"        | 4                                                | all messages (only applicable to +CMGL command) |

<0a>:

GSM 03.40 TP-Originating-Address Address-Value field in string format; BCD numbers (or GSM default alphabet characters) are converted to characters of the currently selected TE character set (specified by +CSCS);; type of address given by <tooa>

<da>:

GSM 03.40 TP-Destination-Address Address-Value field in string format; BCD numbers (or GSM default alphabet characters) are converted to characters of the currently selected TE character set (specified by +CSCS);; type of address given by <toda>

<tooa>:

GSM 04.11 TP-Originating-Address Type-of-Address octet in integer format (default refer <toda>)

<toda>:

63

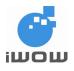

GSM 04.11 TP-Destination-Address Type-of-Address octet in integer format (when first character of <da> is + (IRA 43) default is 145, otherwise default is 129)

<pdu>:

In the case of SMS: GSM 04.11 SC address followed by GSM 03.40 TPDU in hexadecimal format: ME/TA converts each octet of TP data unit into two IRA character long hexadecimal number (e.g. octet with integer value 42 is presented to TE as two characters 2A (IRA 50 and 65)). In the case of CBS: GSM 03.41 TPDU in hexadecimal format.

<length>:

integer type value indicating in the text mode (+CMGF=1) the length of the message body <data> (or <cdata>) in characters; or in PDU mode (+CMGF=0), the length of the actual TP data unit in octets (i.e. the RP layer SMSC address octets are not counted in the length)

<index>:

Index of message in selected storage <mem2>

## 7.19. Delete Message +CMGD

<u>Description</u>: This command deletes message from preferred message storage <mem1> location <index>. If <delflag> is present and not set to 0 then the ME shall ignore <index> and follow the rules for <delflag>.

Syntax: AT+CMGD=<index>[,<delflag>]

| Command                                                                               | Possible response(s)                                                                                            |
|---------------------------------------------------------------------------------------|----------------------------------------------------------------------------------------------------|
| AT+CMGD= <index>[,<delflag< td=""><td>+CMS ERROR: <err></err></td></delflag<></index> | +CMS ERROR: <err></err>                                                                                         |
| >]                                                                                    |                                                                                                    |
| AT+CMGD=1                                                                             | ОК                                                                                                    |
|                                                                                       | Note: Message in selected memory location<br>#1 (memory location set by +CPMS) has been<br>successfully deleted |
| AT+CMGD=1,1                                                                           | ОК                                                                                                    |
|                                                                                       | Note: All READ messages from the preferred message storage are deleted                                          |

Defined values:

<index> : Integer type values in the range of location numbers of SIM Message memory when the preferred message storage is "SM"

If <DelFlag> is > 0, <index> is ignored. (<index>is set to 1 to access <DelFlag>)

<delflag> : an integer indicating multiple message deletion request as follows:

- 0 Delete message at location <index>.
- 1 Delete All READ messages
- 2 Delete All READ and SENT messages
- 3 Delete All READ, SENT and UNSENT messages
- 4 Delete All messages

Note: The <delflag> works similarly to the command +IMGD

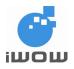

### 7.20. Deletes SMS based on group type +IMGD

Description: This command deletes SMS messages based on group type (e.g. Unread, Read, Sent, Unsent, All)

Note: Available on firmware AB\_02\_00\_28N\_DEF000 / AB\_02\_00\_28N\_DEF001 and later.

Syntax: AT+IMGD=<mode>

| Command                                    | Possible Response(s)       |
|--------------------------------------------|----------------------------|
| AT+IMGD=1                                  | Please Wait                |
|                                            | ОК                         |
|                                            |                            |
|                                            | Messages to be Deleted: 04 |
|                                            | 01/04 Message(s) deleted   |
|                                            | 02/04 Message(s) deleted   |
|                                            | 03/04 Message(s) deleted   |
|                                            | 04/04 Message(s) deleted   |
|                                            |                            |
| Note: Deletes all "REC READ" messages only | Done                       |
| AT+IMGD=?                                  | +IMGD: (1,2,3,4)           |
|                                            |                            |
| Note: Get possible values                  | OK                         |

Defined values:

<mode>:

- 1 : Deletes all "REC READ" messages only
- 2 : Deletes all "REC READ" and "STO SENT" messages only
- 3 : Deletes all "REC READ", "STO SENT" and "STO UNSENT" messages only

4 : Deletes all messages

## 7.21. Send Command +CMGC

<u>Description</u>: This command sends a command message from a TE to the network (SMS-COMMAND). The entering of text/pdu (GSM 03.40 TP-Command-Data) is done similarly as specified in command Send Message +CMGS.

In text mode, optionally (when +CSMS <service> value is 1 and network supports) <scts> is returned. Else in PDU mode optionally (when +CSMS <service> value is 1 and network supports) <ackpdu> is returned.

Syntax: AT+CMGC

| Command                                                                        | Possible response(s)                 |
|--------------------------------------------------------------------------------|--------------------------------------|
| if text mode (+CMGF=1):                                                        | if text mode (+CMGF=1) and sending   |
| +CMGC= <fo>,<ct>[,<pid>[,<mn< td=""><td>successful:</td></mn<></pid></ct></fo> | successful:                          |
| >[, <da>[,<toda>]]]]<cr></cr></toda></da>                                      | +CMGC: <mr>[,<scts>]</scts></mr>     |
| text is entered <ctrl-z esc=""></ctrl-z>                                       | if sending fails:                    |
|                                                                                | +CMS ERROR: <err></err>              |
| if PDU mode (+CMGF=0):                                                         | if PDU mode (+CMGF=0) and sending    |
| +CMGC= <length><cr></cr></length>                                              | successful:                          |
| PDU is given <ctrl-z esc=""></ctrl-z>                                          | +CMGC: <mr>[,<ackpdu>]</ackpdu></mr> |
|                                                                                | if sending fails:                    |
|                                                                                | +CMS ERROR: <err></err>              |
| +CMGC=?                                                                        |                                      |

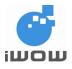

PDU: Message reference value <mr> is returned to the TE on successful message delivery. Optionally (when +CSMS <service> value is 1 and network supports) <ackpdu> is returned. Values can be used to identify message upon unsolicited delivery status report result code.

### Defined values:

<fo>:

first octet of GSM 03.40 SMS-COMMAND (default 2) in integer format

<ct>:

GSM 03.40 TP-Command-Type in integer format (default 0)

<pid>:

GSM 03.40 TP-Protocol-Identifier in integer format (default 0)

<mn>:

GSM 03.40 TP-Message-Number in integer format

<da>:

GSM 03.40 TP-Destination-Address Address-Value field in string format; BCD numbers (or GSM default alphabet characters) are converted to characters of the currently selected TE character set (specified by +CSCS);; type of address given by <toda>

<toda>:

GSM 04.11 TP-Destination-Address Type-of-Address octet in integer format (when first character of <da> is + (IRA 43) default is 145, otherwise default is 129)

<length>:

integer type value indicating in PDU mode (+CMGF=0), the length of the actual TP data unit in octets (i.e. the RP layer SMSC address octets are not counted in the length)

<mr>:

GSM 03.40 TP-Message-Reference in integer format

## 7.22. Message Service Failure Result Code +CMS ERROR

<u>Description:</u> Final result code +CMS ERROR: <err> indicates an error related to mobile equipment or network. The operation is similar to ERROR result code. None of the following commands in the same command line is executed. Neither ERROR nor OK result code shall be returned. ERROR is returned normally when error is related to syntax or invalid parameters.

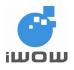

# 8. Supplementary Services Commands

## 8.1. Calling line identification presentation +CLIP

<u>Description</u>: This command enables a called subscriber to get the calling line identity (CLI) of the calling party when receiving a mobile terminated call. It enables or disables the presentation of the CLI at the TE. It has no effect on the execution of the supplementary service CLIP in the network.

+CLIP response is returned after RING or +CRING result code.

Syntax: AT+CLIP=[<n>]

| Command            | Possible response(s)                                                 |
|--------------------|----------------------------------------------------------------------|
| AT+CLIP=[ <n>]</n> |                                                                      |
| AT+CLIP?           | +CLIP: <n>,<m></m></n>                                               |
| AT+CLIP=?          | +CLIP: (list of supported <n>s)</n>                                  |
| AT+CLIP=1          | OK                                                                   |
| Note: Enable CLIP  |                                                                      |
|                    | RING                                                                 |
|                    | +CLIP: "9666666666,129,1,,,"Tom"                                     |
|                    | or in UCS2 format:                                                   |
|                    | +CLIP: "9666666666",129,1,,,,"815765767"                             |
|                    | Note: Incoming call alert with presentation of phone number and name |

### Defined values:

(parameter sets/shows the result code presentation status in the TA):

- 0 disable
- 1 enable

<m> (parameter shows the subscriber CLIP service status in the network):

- 0 CLIP not provisioned
- 1 CLIP provisioned
- 2 unknown (e.g. no network, etc.)

## 8.2. Calling line identification restriction +CLIR

<u>Description</u>: This command allows a calling subscriber to enable or disable the presentation of the CLI to the called party when originating a call.

Syntax: AT+CLIR=[<n>]

| Command            | Possible response(s)                |
|--------------------|-------------------------------------|
| AT+CLIR=[ <n>]</n> |                                     |
| AT+CLIR?           | +CLIR: <n>,<m></m></n>              |
| AT+CLIR=?          | +CLIR: (list of supported <n>s)</n> |

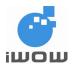

| Command   | Possible response(s) |  |
|-----------|----------------------|--|
| AT+CLIR=2 | ОК                   |  |
|           | Note: Command valid  |  |
| AT+CLIR?  | +CLIR: 2,2           |  |
| AT+CLIR=? | +CLIR: (0,1,2)       |  |
|           | ОК                   |  |

Defined values:

<n> (parameter sets the adjustment for outgoing calls):

- 0 presentation indicator is used according to the subscription of the CLIR service
- 1 CLIR invocation
- 2 CLIR suppression

<m> (parameter shows the subscriber CLIR service status in the network):

- 0 CLIR not provisioned
- 1 CLIR provisioned in permanent mode
- 2 unknown (e.g. no network, etc.)
- 3 CLIR temporary mode presentation restricted
- 4 CLIR temporary mode presentation allowed

## 8.3. Connected line identification presentation +COLP

<u>Description</u>: This command enables a calling subscriber to get the connected line identity of the called party after setting up a mobile originated call.

Syntax: AT+COLP=[<n>]

| Command            | Possible response(s)                        |
|--------------------|---------------------------------------------|
| AT+COLP=[ <n>]</n> |                                             |
| AT+COLP?           | +COLP: <n>,<m></m></n>                      |
| AT+COLP=?          | +COLP: (list of supported <n>s)</n>         |
| AT+COLP=?          | +COLP: (0,1)                                |
|                    | ОК                                          |
| AT+COLP=1          | ОК                                          |
| Note: Enable COLP  |                                             |
| AT+COLP?           | +COLP: 1,1                                  |
| ATD+6596666666;    | +COLP:" 966666666",129,,,"TOM"              |
|                    | Note: Connected line with name presentation |

### Defined values:

<n> (parameter sets/shows the result code presentation status in the TA):

- 0 disable
- 1 enable

<m> (parameter shows the subscriber COLP service status in the network):

- 0 COLP not provisioned
- 1 COLP provisioned

2 unknown (e.g. no network, etc.)

<number>, <type>, <subaddr>, <satype>, <alpha>: refer +CLIP

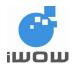

## 8.4. Closed user group +CCUG

<u>Description</u>: This command enables subscribers to form closed user groups to and from which access is restricted. This service shall be provided after prior arrangement with the service provider according to GSM 02.85 [21]).

| Command                                              | Possible response(s)                         |
|------------------------------------------------------|----------------------------------------------|
| AT+CCUG=[ <n>[,<index>[,<info>]]]</info></index></n> |                                              |
| AT+CCUG?                                             | +CCUG: <n>,<index>,<info></info></index></n> |
| AT+CCUG=?                                            | +CCUG: (0,1),(0-10),(0-3)                    |
|                                                      | ок                                           |
|                                                      | Note: Displays list of parameters allowed    |
| AT+CCUG?                                             | +CCUG:0,0,0                                  |
|                                                      | ОК                                           |

Syntax: AT+CCUG=[<n>[,<index>[,<info>]]]

Defined values:

<n>:

- 0 disable CUG temporary mode
- 1 enable CUG temporary mode

<index>:

- 0...9 CUG index
- 10 no index (preferred CUG taken from subscriber data)

<info>:

- 0 no information
- 1 suppress OA
- 2 suppress preferential CUG
- 3 suppress OA and preferential CUG

### 8.5. Call forwarding number and conditions +CCFC

<u>Description:</u> This command allows control of the call forwarding supplementary service. The supported services are registration, erasure, activation, deactivation, and status query.

<u>Syntax:</u> AT+CCFC=<reason>,<mode> [,<number>[,<type> [,<class> [,<subaddr>[,<satype> [,<time>]]]]]]

| Command                                   | Possible response(s)                                                        |
|-------------------------------------------|-----------------------------------------------------------------------------|
| AT+CCFC= <reason>,<mode></mode></reason>  | +CME ERROR: <err></err>                                                     |
| [, <number>[,<type></type></number>       | when <mode>=2 and command successful:</mode>                                |
| [, <class></class>                        | +CCFC: <status>,<class1>[,<number>,<type></type></number></class1></status> |
| [, <subaddr>[,<satype></satype></subaddr> | [, <subaddr>,<satype>[,<time>]]][</time></satype></subaddr>                 |
| [, <time>]]]]]</time>                     | <cr><lf>+CCFC:</lf></cr>                                                    |
|                                           | <status>,<class2>[,<number>,<type></type></number></class2></status>        |
|                                           | [, <subaddr>,<satype>[,<time>]]]</time></satype></subaddr>                  |
|                                           | []]                                                                         |
| AT+CCFC=?                                 | +CCFC: (list of supported <reason>s)</reason>                               |

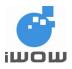

## TR-800 AT Commands Guide (for firmware version AB\_02\_00\_30N) 02000B02 • v3.1

Confidential

| Command                                        | Possible response(s)                                      |
|------------------------------------------------|-----------------------------------------------------------|
| AT+CCFC=0,2                                    | +CCFC: 0,7                                                |
|                                                | Note: Call formular dischlad for using data for           |
|                                                | Note: Call forwarding disabled for voice, data, fax calls |
| AT+CCFC=0,3,"+65966666666"                     | OK                                                        |
| AT+CCFC=0,2                                    | +CCFC: 1,1,"966666666",129                                |
|                                                | Note: Call forwarding active for voice class              |
|                                                | +CCFC: 1,2,"97777777",129                                 |
|                                                | Note: Call forwarding active for data class               |
| AT+CCFC=0,4                                    | ОК                                                        |
| Note: Erase call forwarding<br>unconditional   | Note: Command valid                                       |
| AT+CCFC= 1,1,"93112345"                        | ОК                                                        |
| Note: Enabled call forwarding when mobile busy | Note: Command valid                                       |

Defined values:

<reason>:

- 0 unconditional
- 1 mobile busy
- 2 no reply
- 3 not reachable
- 4 all call forwarding (refer GSM 02.30 [19])
- 5 all conditional call forwarding (refer GSM 02.30 [19])

### <mode>:

- 0 disable
- 1 enable
- 2 query status
- 3 registration
- 4 erasure

| <number><br/><type></type></number> | <ul> <li>string type phone number of forwarding address in format specified by <type></type></li> <li>type of address octet in integer format (refer GSM 04.08 [8] subclause 10.5.4.7);<br/>default 145 when dialing string includes international access code character "+",<br/>otherwise 129</li> </ul> |  |
|-------------------------------------|----------------------------------------------------------------------------------------------------|--|
| <subaddr></subaddr>                 | string type subaddress of format specified by <satype></satype>                                                                                                    |  |
| <satype></satype>                   | : type of subaddress octet in integer format (refer GSM 04.08 [8] subclause                                                                                                    |  |

10.5.4.8); default 128

<classx> is a sum of integers each representing a class of information

(default 7, which indicates active voice, data and fax)

- 1 voice (telephony)
- 2 data (refers to all bearer services; with <mode>=2 this may refer only to some bearer service if TA does not support values 16, 32, 64 and 128)
- 4 fax (facsimile services)
- 8 short message service
- 16 data circuit sync
- 32 data circuit async

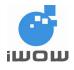

- 64 dedicated packet access
- 128 dedicated PAD access

<time>:

1...30 when "no reply" is enabled or queried, this gives the time in seconds to wait before call is forwarded, default value 20

<status>:

- 0 not active
- 1 active

## 8.6. Call waiting +CCWA

<u>Description</u>: This command allows control of the Call Waiting supplementary service according to GSM 02.83 [5]. Activation, deactivation and status query are supported.

| Syntax: AT+CCWA= | [ <n>[ <mode>]</mode></n>                               | [[colasss]]] |
|------------------|---------------------------------------------------------|--------------|
| Jyman. ATTOUVA-  | [ <n <="" [,<moue="" td=""><td>[,&lt;0/a33/]]]</td></n> | [,<0/a33/]]] |

| Possible response(s)                                           |  |  |
|----------------------------------------------------------------|--|--|
| +CME ERROR: <err></err>                                        |  |  |
| when <mode>=2 and command</mode>                               |  |  |
| successful                                                     |  |  |
| +CCWA: <status>,<class1></class1></status>                     |  |  |
| [ <cr><lf>+CCWA: <status>,<class2></class2></status></lf></cr> |  |  |
| []]                                                            |  |  |
| +CCWA: <n></n>                                                 |  |  |
| +CCWA: (list of supported <n>s)</n>                            |  |  |
| +CCWA: <number>,<type>,</type></number>                        |  |  |
| <cli validity="">,<alpha>,<classx></classx></alpha></cli>      |  |  |
| +CCWA: (0,1)                                                   |  |  |
|                                                                |  |  |
| OK                                                             |  |  |
| ОК                                                             |  |  |
|                                                                |  |  |
| Note: Command valid                                            |  |  |
|                                                                |  |  |
| +CCWA: 1,1                                                     |  |  |
|                                                                |  |  |
| Note: Call waiting active for voice calls                      |  |  |
| ОК                                                             |  |  |
|                                                                |  |  |
| Note: Call connected, in conversation                          |  |  |
|                                                                |  |  |
| +CCWA: "62533333",129,1,"iwow3",0                              |  |  |
| Note: Another call is waiting                                  |  |  |
|                                                                |  |  |

### Defined values:

<n> (sets/shows the result code presentation status in the TA):

- 0 disable
- 1 enable

<mode> (when <mode> parameter is not given, network is not interrogated):

- 0 disable
- 1 enable

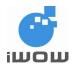

## 2 query status

<classx> is a sum of integers each representing a class of information (default 7):

- 1 voice (telephony)
- 2 data (refers to all bearer services; with <mode>=2 this may refer only to some bearer service if TA does not support values 16, 32, 64 and 128)
- 4 fax (facsimile services)
- 8 short message service
- 16 data circuit sync
- 32 data circuit async
- 64 dedicated packet access
- 128 dedicated PAD access

#### <status>:

- 0 not active
- 1 active
- <number> : string type phone number of calling address in format specified by <type>
- <type> : type of address octet in integer format (refer GSM 04.08 [8] subclause 10.5.4.7)
- <alpha> : optional string type alphanumeric representation of <number> corresponding to the entry found in phonebook; used character set should be the one selected with command Select TE Character Set +CSCS

<CLI validity>:

- 0 CLI valid
- 1 CLI has been withheld by the originator.
- 2 CLI is not available due to interworking problems or limitations of originating network.

When CLI is not available (<CLI validity>=2), <number> shall be an empty string ("") and <type> value will not be significant. Nevertheless, TA may return the recommended value 128 for <type> (TON/NPI unknown in accordance with GSM 04.08 [8] subclause 10.5.4.7).

When CLI is withheld by the originator, (<CLI validity>=1) and the CLIP is provisioned with the "override category" option (refer GSM 02.81[3] and GSM 03.81[40]), <number> and <type> is provided. Otherwise, TA shall return the same setting for <number> and <type> as if the CLI was not available.

# 8.7. Call related supplementary services +CHLD

<u>Description</u>: This command allows the control of the following call related services:

A call can be temporarily disconnected from the ME but the connection is retained by the network multiparty conversation (conference calls) the served subscriber who has two calls (one held and the other either active or alerting) can connect the other parties and release the served subscriber's own connection

Calls can be put on hold, recovered, released, added to conversation, and transferred. <u>Syntax:</u> AT+CHLD=[<n>]

| Command            | Possible response(s)                |
|--------------------|-------------------------------------|
| AT+CHLD=[ <n>]</n> | +CME ERROR: <err></err>             |
| AT+CHLD=?          | +CHLD: (list of supported <n>s)</n> |

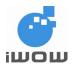

| Command                                                                             | Possible response(s)                                          |
|-------------------------------------------------------------------------------------|---------------------------------------------------------------|
| AT+CHLD=?                                                                           | +CHLD: (0,1,1x,2,2x,3,4)                                      |
|                                                                                     |                                                               |
|                                                                                     | OK                                                            |
| AT+CCWA=1,1,1                                                                       | ОК                                                            |
| Note: Enable call waiting                                                           |                                                               |
| ATD91234567;                                                                        | ОК                                                            |
| Note: Originate voice call                                                          |                                                               |
|                                                                                     | +CCWA: "62533333",129,1,"iwow3",0                             |
| AT+CHLD=2                                                                           | ОК                                                            |
| Note: Place active calls on hold<br>and accepts the other (held or<br>waiting) call | Note: In conversation with second call                        |
| AT+CHLD=1                                                                           | ОК                                                            |
| Note: Release all active calls<br>and accepts the other                             | Note: In conversation with first call and release second call |
| AT+CHLD?                                                                            | +CME ERROR: 3                                                 |

- <n>
- 0 Release all held calls or set User Determined User Busy (UDUB) for a waiting call
- 1 Release all active calls (if any exist) and accepts the other (held or waiting) call
- 1X Release a specific call X (active call)
- 2 Place all active calls (if any exist) on hold and accepts the other (held or waiting) call.
- 2X Place all active calls on hold except call X with which communication is supported.
- 3 Adds a held call to the conversation.
- 4 Connects the two calls and disconnects the subscriber from both calls (Explicit Call Transfer)

# 8.8. Call deflection +CTFR

Description: This command allows an incoming alerting call to be forwarded to a specified number.

Syntax: AT+CTFR=<number>[,<type>[,<subaddr>[,<satype>]]]

| Command                                         | Possible response(s)    |
|-------------------------------------------------|-------------------------|
| AT+CTFR= <number>[,<type>[,&lt;</type></number> | +CME ERROR: <err></err> |
| subaddr>[, <satype>]]]</satype>                 |                         |
| AT+CTFR="94555555",129                          | ОК                      |
|                                                 |                         |
|                                                 | Note: Command Valid     |

## Defined values:

| <number></number>   | - | string type phone number of format specified by <type></type>                                                                                                    |
|---------------------|---|----------------------------------------------------------------------------------------------------|
| <type></type>       | : | type of address octet in integer format (refer GSM 04.08 [8] subclause 10.5.4.7); default 145 when dialing string includes international access code character "+", otherwise 129 |
| <subaddr></subaddr> | : | string type subaddress of format specified by <satype></satype>                                                                                                    |
| <satype></satype>   | : | type of subaddress octet in integer format (refer GSM 04.08 [8] subclause 10.5.4.8);                                                                                              |

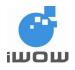

default 128

# 8.9. Unstructured supplementary service data +CUSD

<u>Description</u>: This command allows control of the Unstructured Supplementary Service Data (USSD). Both network and mobile initiated operations are supported. Parameter <n> is used to disable/enable the presentation of an unsolicited result code (USSD response from the network, or network initiated operation). The network returns unsolicited result code +CUSD:<m>.

| Command                                        | Possible response(s)                                 |
|------------------------------------------------|------------------------------------------------------|
| AT+CUSD=[ <n>[,<str>[,<dcs>]]]</dcs></str></n> | +CME ERROR: <err></err>                              |
| AT+CUSD?                                       | +CUSD: <n></n>                                       |
| AT+CUSD=?                                      | +CUSD: (list of supported <n>s)</n>                  |
| AT+CUSD=1,"*100#"                              | ОК                                                   |
|                                                | Note: USSD response will display subsequently        |
| AT+CUSD=?                                      | +CUSD: (0,1,2)                                       |
|                                                | ок                                                   |
| AT+CUSD=1                                      | ОК                                                   |
| ATD*100#                                       | OK                                                   |
|                                                | +CUSD: 1,"#100# Menu                                 |
|                                                | 1> Top-up                                            |
|                                                | 2> Balance enquiry                                   |
|                                                | +CUSD: 2                                             |
|                                                | Note: USSD session has been terminated by<br>network |

Syntax: AT+CUSD=[<n>[,<str>[,<dcs>]]]

## Defined values:

<n>:

- 0 disable the result code presentation in the TA
- 1 enable the result code presentation in the TA
- 2 cancel session (not applicable to read command response)

<str> : string type USSD-string (when <str> parameter is not given, network is not interrogated):

- if <dcs> indicates that GSM 03.38 [25] default alphabet is used:
- if TE character set other than "HEX" (refer command Select TE Character Set +CSCS): ME/TA converts GSM alphabet into current TE character set according to rules of GSM 07.05 [24] Annex A
- if TE character set is "HEX": ME/TA converts each 7-bit character of GSM alphabet into two IRA character long hexadecimal number (e.g. character Π (GSM 23) is presented as 17 (IRA 49 and 55))
- if <dcs> indicates that 8-bit data coding scheme is used: ME/TA converts each 8-bit octet into two IRA character long hexadecimal number (e.g. octet with integer value 42 is presented to TE as two characters 2A (IRA 50 and 65))

<dcs> : GSM 03.38 [25] Cell Broadcast Data Coding Scheme in integer format (default 0)

<m>:

- 0 no further user action required (network initiated USSD-Notify, or no further information needed after mobile initiated operation)
- 1 further user action required (network initiated USSD-Request, or further information 3 needed after mobile initiated operation)

74

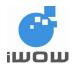

- 2 USSD terminated by network
- 3 other local client has responded
- 4 operation not supported
- 5 network time out

# 8.10. Advice of Charge +CAOC

<u>Description</u>: This refers to Advice of Charge supplementary service (GSM 02.24 [26] and GSM 02.86 [27]) that enables subscriber to get information about the cost of calls. With <mode>=0, the execute command returns the current call meter value from the ME.

If AOC is supported, the command also includes the possibility to enable an unsolicited event reporting of the CCM information. The unsolicited result code +CCCM: <ccm> is sent when the CCM value changes, but not more than every 10 seconds. Deactivation of the unsolicited event reporting is made with the same command.

When AOC is supported, the Read command indicates whether the unsolicited reporting is activated or not. Read command is available when the unsolicited result code is supported.

| Command                                    | Possible response(s)                               |
|--------------------------------------------|----------------------------------------------------|
| AT+CAOC= <mode></mode>                     | +CAOC: <ccm></ccm>                                 |
|                                            | +CME ERROR: <err></err>                            |
| AT+CAOC?                                   | +CAOC: <mode></mode>                               |
| AT+CAOC=?                                  | +CAOC: (list of supported <mode>s)</mode>          |
| AT+CAOC=0                                  | +CAOC: "000A08"                                    |
|                                            | ОК                                                 |
| Note: query CCM value                      | Note: display current call meter value<br>CCM=2568 |
| AT+CAOC=1                                  | ОК                                                 |
| Note: deactivate reporting of<br>CCM value | Note: command valid                                |
| AT+CAOC=?                                  | +CAOC: (0-2)                                       |
|                                            | ОК                                                 |
| Note: request supported values             | Note: Supported values 0,1,2                       |

Syntax: AT+CAOC=<mode>

# Defined values:

<mode>:

- 0 query CCM value
- 1 deactivate the unsolicited reporting of CCM value
- 2 activate the unsolicited reporting of CCM value
- <ccm> : string type; three bytes of the current call meter value in hexadecimal format (e.g. "00001E" indicates decimal value 30); value is in home units and bytes are similarly coded as ACMmax value in the SIM

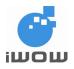

# 8.11. Accumulated call meter maximum +CAMM

<u>Description</u>: This command sets the Advice of Charge related accumulated call meter maximum value in SIM file EF<sub>ACMmax</sub>. ACMmax contains the maximum number of home units allowed for consumption by the subscriber. When ACM (refer +CACM) reaches ACMmax, calls are prohibited. SIM PIN2 is usually required to set the value

| Syntax: AT+CAMM=[ <acmmax>[,<passwd>]]</passwd></acmmax> | : AT+CAMM=[ <acmmax>[,<passwd>]</passwd></acmmax> | 11 |
|----------------------------------------------------------|---------------------------------------------------|----|
|----------------------------------------------------------|---------------------------------------------------|----|

| Command                                                  | Possible response(s)                                 |
|----------------------------------------------------------|------------------------------------------------------|
| AT+CAMM=[ <acmmax>[,<pass<br>wd&gt;]]</pass<br></acmmax> | +CME ERROR: <err></err>                              |
| AT+CAMM?                                                 | +CAMM: <acmmax><br/>+CME ERROR: <err></err></acmmax> |
| AT+CAMM=?                                                | OK                                                   |
| AT+CAMM="12","1234"                                      | ОК                                                   |

Defined values:

<acmmax> : string type; accumulated call meter maximum value similarly coded as <ccm> under +CAOC; value zero disables ACMmax feature

<passwd> : string type; SIM PIN2

# 8.12. Price per unit and currency table +CPUC

<u>Description</u>: This command sets the parameters of Advice of Charge related price per unit and currency table in SIM file  $EF_{PUCT}$ . PUCT information can be used to convert the home units (as used in +CAOC, +CACM and +CAMM) into currency units.

| Command                                      | Possible response(s)                     |
|----------------------------------------------|------------------------------------------|
| AT+CPUC= <currency>,<ppu>[,</ppu></currency> | +CME ERROR: <err></err>                  |
| <passwd>]</passwd>                           |                                          |
| AT+CPUC?                                     | +CPUC: <currency>,<ppu></ppu></currency> |
|                                              | +CME ERROR: <err></err>                  |
| AT+CPUC=?                                    | ОК                                       |
| AT+CPUC="DEM","2","1234"                     | ОК                                       |

Syntax: AT+CPUC=<currency>,<ppu>[,<passwd>]

Defined values:

<currency> : string type; three-character currency code (e.g. "GBP", "DEM"); character set as specified by command Select TE Character Set +CSCS

string type; price per unit; dot is used as a decimal separator (e.g. "2.66")

<passwd> : string type; SIM PIN2

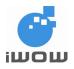

# 8.13. Call Meter maximum event +CCWE

<u>Description:</u> Shortly before the ACM (Accumulated Call Meter) maximum value is reached, an unsolicited result code +CCWV will be sent, if enabled by this command. The warning is issued approximately when 30 seconds call time remains. It is also issued when starting a call if less than 30 s call time remains.

Syntax: AT+CCWE=<mode>

| Command                | Possible response(s)                                                  |
|------------------------|-----------------------------------------------------------------------|
| AT+CCWE= <mode></mode> | +CME ERROR: <err></err>                                               |
| AT+CCWE?               | +CCWE: <mode><br/>+CME ERROR: <err></err></mode>                      |
| AT+CCWE=?              | +CCWE: (list of supported <mode>s)<br/>+CME ERROR: <err></err></mode> |

Defined values:

<mode>:

- 0 Disable the call meter warning event
- 1 Enable the call meter warning event

# 8.14. Supplementary service notifications +CSSN

<u>Description</u>: This command enables/disables the presentation of notification result codes from TA to TE.

When <n>=1 and a supplementary service notification is received after a mobile originated call setup, intermediate result code +CSSI: <code1>[,<index>] is sent to TE before any other MO call setup result codes

When <m>=1 and a supplementary service notification is received during a mobile terminated call setup or during a call, or when a forward check supplementary service notification is received, unsolicited result code +CSSU: <code2>[,<index>[,<number>,<type>[,<subaddr>,<satype>]]] is sent to TE. In case of MT call setup, result code is sent after every +CLIP result code (refer command "Calling line identification presentation +CLIP") and when several different <code2>s are received from the network, each of them shall have its own +CSSU result code.

Syntax: AT+CSSN=<n>,<m>

| Command                      | Possible response(s)                                                 |  |  |
|------------------------------|----------------------------------------------------------------------|--|--|
| AT+CSSN=[ <n>[,<m>]]</m></n> |                                                                      |  |  |
| AT+CSSN?                     | +CSSN: <n>,<m></m></n>                                               |  |  |
| AT+CSSN=?                    | +CSSN: (list of supported <n>s),(list of<br/>supported <m>s)</m></n> |  |  |
| AT+CSSN?                     | +CSSN: 0,0                                                           |  |  |
|                              | ОК                                                                   |  |  |
| AT+CSSN=?                    | +CSSN: (0,1),(0,1)                                                   |  |  |

#### Defined values:

<n> (parameter sets/shows the +CSSI result code presentation status in the TA):

- 0 disable
- 1 enable

<m> (parameter sets/shows the +CSSU result code presentation status in the TA):

77

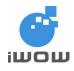

- 0 disable
- 1 enable

<code1> (it is manufacturer specific, which of these codes are supported):

- 0 unconditional call forwarding is active
- 1 some of the conditional call forwardings are active
- 2 call has been forwarded
- 3 call is waiting
- 4 this is a CUG call (also <index> present)
- 5 outgoing calls are barred
- 6 incoming calls are barred
- 7 CLIR suppression rejected
- 8 call has been deflected

<index>: refer "Closed user group +CCUG"

<code2> (it is manufacturer specific, which of these codes are supported):

- 0 this is a forwarded call (MT call setup)
- 1 this is a CUG call (also <index> present) (MT call setup)
- 2 call has been put on hold (during a voice call)
- 3 call has been retrieved (during a voice call)
- 4 multiparty call entered (during a voice call)
- 5 call on hold has been released (this is not a SS notification) (during a voice call)
- 6 forward check SS message received (can be received whenever)
- 7 call is being connected (alerting) with the remote party in alerting state in explicit call transfer operation (during a voice call)
- 8 call has been connected with the other remote party in explicit call transfer operation (also number and subaddress parameters may be present) (during a voice call or MT call setup)
- 9 this is a deflected call (MT call setup)

| <number><br/><type></type></number>       | string type phone number of format specified by <type><br/>type of address octet in integer format (refer GSM 04.08 [8] subclause<br/>10.5.4.7)</type>      |
|-------------------------------------------|----------------------------------------------------------------------------------------------------|
| <subaddr><br/><satype></satype></subaddr> | string type subaddress of format specified by <satype><br/>type of subaddress octet in integer format (refer GSM 04.08 [8] subclause<br/>10.5.4.8)</satype> |

# 8.15. List current calls +CLCC

<u>Description:</u> Returns list of current calls of ME. If command succeeds but no calls are available, no information response is sent to TE. Refer subclause 13.1 for possible <err> values.

Syntax: AT+CLCC

| Command   | Possible response(s)                                                                                                    |
|-----------|----------------------------------------------------------------------------------------------------|
| AT+CLCC   | +CLCC: <id1>,<dir>,<stat>,<mode>,<mpty>[,<br/><number>,<type>[,<alpha>]<br/>[<cr><lf>+CLCC:<br/><id2>,<dir>,<stat>,<mode>,<mpty>[,<br/><number>,<type>[,<alpha>]]<br/>[]]]<br/>+CME ERROR: <err></err></alpha></type></number></mpty></mode></stat></dir></id2></lf></cr></alpha></type></number></mpty></mode></stat></dir></id1> |
| AT+CLCC=? | OK                                                                                                    |

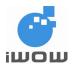

| Command                    | Possible response(s)                |
|----------------------------|-------------------------------------|
| AT+CLCC                    | +CLCC:1,0,3,0,0, "358317654321",129 |
|                            |                                     |
|                            | OK                                  |
|                            | Note: phone call is alerting        |
| ATD96666666;               | ОК                                  |
|                            |                                     |
| Note: originate voice call |                                     |
| AT+CLCC                    | +CLCC: 1,0,0,0,0," 966666666",129   |
|                            |                                     |
|                            | ОК                                  |
|                            |                                     |
|                            | Note: phone call is active          |

<idx> : integer type; call identification number as described in GSM 02.30 [19] subclause 4.5.5.1; this number can be used in +CHLD command operations

## <dir>:

- 0 mobile originated (MO) call
- 1 mobile terminated (MT) call

<stat> (state of the call):

- 0 active
- 1 held
- 2 dialing (MO call)
- 3 alerting (MO call)
- 4 incoming (MT call)
- 5 waiting (MT call)

<mode> (bearer/teleservice):

- 0 voice
- 1 data
- 2 fax
- 3 voice followed by data, voice mode
- 4 alternating voice/data, voice mode
- 5 alternating voice/fax, voice mode
- 6 voice followed by data, data mode
- 7 alternating voice/data, data mode
- 8 alternating voice/fax, fax mode
- 9 unknown

## <mpty>:

- 0 call is not one of multiparty (conference) call parties
- 1 call is one of multiparty (conference) call parties

<number> : string type phone number in format specified by <type>

- <type> : type of address octet in integer format (refer GSM 04.08 [8] subclause 10.5.4.7)
- <alpha> : string type alphanumeric representation of <number> corresponding to the entry found in phonebook; used character set should be the one selected with command Select TE Character Set +CSCS

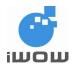

# 9. Data Commands

# 9.1. Select bearer service type +CBST

<u>Description</u>: This command is to select the bearer service <name> with data rate <speed>, and the connection element <ce> to be used when data calls are originated. Values may also be used during mobile terminated data call setup, especially in case of single numbering scheme calls (refer +CSNS).

| Command                                    | Possible response(s)                                                                                              |
|--------------------------------------------|----------------------------------------------------------------------------------------------------|
| AT+CBST=[ <speed>[,<name>[,</name></speed> | ОК                                                                                                    |
| <ce>]]]</ce>                               |                                                                                                    |
| AT+CBST?                                   | +CBST: <speed>,<name>,<ce></ce></name></speed>                                                                    |
|                                            | ОК                                                                                                    |
| AT+CBST=?                                  | +CBST: (list of supported <speed>s),(list of<br/>supported <name>s),(list of supported <ce>s)</ce></name></speed> |
|                                            | ОК                                                                                                    |
| AT+CBST=7,0,1                              | OK                                                                                                    |
|                                            | Note: Bearer supported                                                                                            |
| AT+CBST?                                   | +CBST: 7,0,1                                                                                                    |
|                                            | ОК                                                                                                    |
| AT+CBST=?                                  | +CBST: (0-7,12,14,65,66,68,70,71,75),(0,1),(0-<br>3)                                                              |
|                                            | ОК                                                                                                    |

Syntax: AT+CBST=[<speed>[,<name>[,<ce>]]]

## Defined values:

<speed>:

- 0 autobauding (automatic selection of the speed; this setting is possible in case of 3.1 kHz modem and non-transparent service
- 1 300 bps (V.21)
- 2 1200 bps (V.22)
- 3 1200/75 bps (V.23)
- 4 2400 bps (V.22bis)
- 5 2400 bps (V.26ter)
- 6 4800 bps (V.32)
- 7 9600 bps (V.32)
- 12 9600 bps (V.34)
- 14 14400 bps (V.34)
- 65 300 bps (V.110)
- 66 1200 bps (V.110)
- 68 2400 bps (V.110 or X.31 flag stuffing)
- 70 4800 bps (V.110 or X.31 flag stuffing)
- 71 9600 bps (V.110 or X.31 flag stuffing)
- 75 14400 bps (V.110 or X.31 flag stuffing)

## <name>:

- 0 data circuit asynchronous (UDI or 3.1 kHz modem)
- 1 data circuit synchronous (UDI or 3.1 kHz modem)

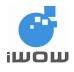

<ce>:

- 0 transparent
- 1 non-transparent
- 2 both, transparent preferred
- 3 both, non-transparent preferred

# 9.2. Radio link protocol +CRLP

<u>Description</u>: This command is used to alter the Radio link protocol (RLP) parameters used when non-transparent data calls are originated.

| Command                                         | Possible response(s)                                |
|-------------------------------------------------|-----------------------------------------------------|
| AT+CRLP=[ <iws>[,<mws>[,<t1>[,</t1></mws></iws> | ОК                                                  |
| <n2>]]]]</n2>                                   |                                                     |
| AT+CRLP?                                        | +CRLP: <iws>,<mws>,<t1>,<n2></n2></t1></mws></iws>  |
|                                                 | о <i>к</i>                                          |
|                                                 | ОК                                                  |
| AT+CRLP=?                                       | +CRLP: (list of supported <iws>s),(list of</iws>    |
|                                                 | supported <mws>s),</mws>                            |
|                                                 | (list of supported <t1>s),(list of supported</t1>   |
|                                                 | <n2>)</n2>                                          |
|                                                 |                                                     |
|                                                 | OK                                                  |
| AT+CRLP=61,61,48,6                              | ОК                                                  |
|                                                 |                                                     |
|                                                 | Note: <ver> and <t4> are not implemented</t4></ver> |
| AT+CRLP?                                        | +CRLP: 61,61,48,6                                   |
|                                                 |                                                     |
|                                                 | ОК                                                  |
| AT+CRLP=?                                       | +CRLP: (0-61),(0-61),(39-255),(1-255)               |
|                                                 | ок                                                  |
|                                                 |                                                     |

Defined values:

<iws>, <mws>, <T1>, <N2> IWF to MS window size, MS to IWF window size, acknowledgement timer T1, retransmission attempts N2, re-sequencing period T4 in integer format (default values and value ranges depend on RLP version; refer GSM 04.22 [18]): T1 are in units of 10 ms.

Note:

Versions 0 and 1 share the same parameter set. For this command, only Version 0 is supported.

# 9.3. Service reporting control +CR

1

<u>Description</u>: This command is to control whether or not intermediate result code +CR: <serv> is returned from the TA to the TE. If enabled, the intermediate result code is transmitted at the point during connect negotiation at which the TA has determined which speed and quality of service will be used, before any error control or data compression reports are transmitted, and before the intermediate result code CONNECT is transmitted.

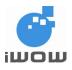

## Syntax: AT+CR=[<mode>]

| Command                                 | Possible response(s)                    |
|-----------------------------------------|-----------------------------------------|
| AT+CR=[ <mode>]</mode>                  | OK                                      |
| AT+CR ?                                 | +CR : <mode></mode>                     |
|                                         | ОК                                      |
| AT+CR=?                                 | +CR: (list of supported <mode>s)</mode> |
|                                         | ОК                                      |
| AT+CR=0                                 | ОК                                      |
| Note: Disables reporting of result code | Note: Command valid                     |
| AT+CR?                                  | +CR : 0                                 |
|                                         | ОК                                      |
| AT+CR=?                                 | +CR : (0,1)                             |
|                                         | ОК                                      |
|                                         | +CR : ASYNC                             |
|                                         | ATA<br>CONNECT                          |
|                                         | CONNECT                                 |

## Defined values:

<mode>:

- 0 disables reporting
- 1 enables reporting

<serv>:

| ASYNC                    | asynchronous transparent                       |
|--------------------------|------------------------------------------------|
| SYNC                     | synchronous transparent                        |
| REL ASYNC                | asynchronous non-transparent                   |
| REL SYNC                 | synchronous non-transparent                    |
| GPRS [ <l2p>]</l2p>      | GPRS                                           |
| The optional <l2p></l2p> | proposes a layer 2 protocol to use between the |

The optional <L2P> proposes a layer 2 protocol to use between the MT and the TE. It is defined in the Enter GPRS Data Mode (+CGDATA) command.

# 9.4. Cellular result codes +CRC

<u>Description</u>: This command controls whether or not the extended format of incoming call indication or GPRS network request for PDP context activation is used.

When this command is enabled, an incoming call is indicated to the TE with unsolicited result code +CRING: <type> instead of the normal RING.

Syntax: AT+CRC=<mode>

| Command               | Possible response(s)                     |
|-----------------------|------------------------------------------|
| AT+CRC= <mode></mode> |                                          |
| AT+CRC?               | +CRC: <mode></mode>                      |
| AT+CRC=?              | +CRC: (list of supported <mode>s)</mode> |

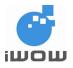

| Command                       | Possible response(s) |
|-------------------------------|----------------------|
| AT+CRC=0                      | ОК                   |
|                               |                      |
| Note: disable extended format | Note: Command valid  |
| AT+CRC?                       | +CRC: 0              |
|                               |                      |
|                               | ОК                   |
| AT+CRC=?                      | +CRC: (0,1)          |
|                               |                      |
|                               | OK                   |
| AT+CRC=1                      | ОК                   |
|                               |                      |
| Note: enables extended RING   |                      |
| information                   |                      |
|                               | +CRING: VOICE        |

<mode>:

- 0 disables extended format
- 1 enables extended format

| <type>:</type>                       |                                                                    |
|--------------------------------------|--------------------------------------------------------------------|
| ASYNC                                | asynchronous transparent                                           |
| SYNC                                 | synchronous transparent                                            |
| REL ASYNC                            | asynchronous non-transparent                                       |
| REL SYNC                             | synchronous non-transparent                                        |
| FAX                                  | facsimile (TS 62)                                                  |
| VOICE                                | normal voice (TS 11)                                               |
| VOICE/XXX                            | Voice followed by data (BS81)(XXX is ASYNC, SYNC, REL ASYNC or REL |
|                                      | SYNC                                                               |
| ALT VOICE/XXX                        | alternating voice/data, voice first (BS 61)                        |
| ALT XXX/VOICE                        | alternating voice/data, data first (BS 61)                         |
| ALT VOICE/FAX                        | alternating voice/fax, voice first (TS 61)                         |
| ALT FAX/VOICE                        | alternating voice/fax, fax first (TS 61)                           |
| GPRS <pdp_type>,</pdp_type>          | GPRS network request for PDP context activation                    |
| <pdp_addr>[, <l2p>]</l2p></pdp_addr> | •                                                                  |

<PDP\_type> and <PDP\_addr> are as defined in the Define PDP Context (+CGDCONT) command. The optional <L2P> proposes a layer 2 protocol to use between the MT and the TE. It is defined in the Enter GPRS Data Mode (+CGDATA) command. If the MT is unable to announce to the TE the network's request (for example it is in V.25ter online data state) the MT shall reject the request. No corresponding unsolicited result code shall be issued when the MT returns to a command state.

# 9.5. Select mode +FCLASS

<u>Description</u>: This command puts the TA into a particular mode of operation (data, fax, voice etc.). This causes the TA to process information in a manner suitable for that type of information (rather than for other types of information). The values and meanings of parameter <n> are specified in the following table.

Syntax: AT+FCLASS=<n>

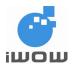

| Command                               | Return                       |
|---------------------------------------|------------------------------|
| AT+FCLASS= <n></n>                    |                              |
| AT+FCLASS?                            | <n></n>                      |
| AT+FCLASS=?                           | (list of supported <n>s)</n> |
| AT+FCLASS=2.0                         | ОК                           |
| Note: set to fax service class<br>2.0 | Note: command valid          |

- <n> Mode
- 0 data
- 2.0 fax class 2 (ITU-T T.32 [12] and TIA-592)
- 8 voice

# 9.6. Local rate reporting +ILRR

<u>Description:</u> This command determines whether the used local TE-TA data rate is informed using intermediate result code +ILRR: <rate> before going to online data state after call answering or originating.

Syntax: AT+ILRR=<n>

| Command          | Possible response(s) |
|------------------|----------------------|
| AT+ILRR= <n></n> | ОК                   |

Defined values:

<n>

0 : Local data rate is disabled

1 : Local data rate is enabled

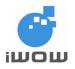

# **10. MOBILE EQUIPMENT CONTROL AND STATUS COMMANDS**

# 10.1. Phone activity status +CPAS

Description: This command returns the activity status of the ME.

Syntax: AT+CPAS

| Command   | Possible response(s)                                                |  |
|-----------|---------------------------------------------------------------------|--|
| AT+CPAS   | +CPAS: <pas><br/>+CME ERROR: <err></err></pas>                      |  |
| AT+CPAS=? | +CPAS: (list of supported <pas>s)<br/>+CME ERROR: <err></err></pas> |  |
| AT+CPAS?  | OK                                                                  |  |
| AT+CPAS   | +CPAS: 0<br>OK                                                      |  |
|           | Note: Ready for commands                                            |  |

Defined values:

<pas>:

- 0 ready (ME allows commands from TA/TE)
- 1 unavailable (ME does not allow commands from TA/TE)
- 2 unknown (ME is not guaranteed to respond to instructions)
- 3 ringing (ME is ready for commands from TA/TE, but the ringer is active)
- 4 call in progress (ME is ready for commands from TA/TE, but a call is in progress)
- 5 asleep (ME is unable to process commands from TA/TE because it is in a low functionality state)

# 10.2. Set phone functionality +CFUN

<u>Description</u>: This command selects the level of functionality <fun> in the ME. Level "full functionality" is where the highest level of power is drawn. "Minimum functionality" is where minimum power is drawn.

Syntax: AT+CFUN=[<fun>[,<rst>]]

| Command                              | Possible response(s)                              |
|--------------------------------------|---------------------------------------------------|
| AT+CFUN=[ <fun>[,<rst>]]</rst></fun> | +CME ERROR: <err></err>                           |
| AT+CFUN?                             | +CFUN: <fun></fun>                                |
|                                      | +CME ERROR: <err></err>                           |
| AT+CFUN=?                            | +CFUN: (list of supported <fun>s), (list of</fun> |
|                                      | supported <rst>s)</rst>                           |
|                                      | +CME ERROR: <err></err>                           |
| AT+CFUN=?                            | +CFUN: (0,1,4),(0)                                |
| AT+CFUN=1                            | OK                                                |
|                                      |                                                   |
| Note: Reset ME and set to            | Note: Command valid                               |
| full functionality                   |                                                   |
| AT+CFUN=1,0                          | ОК                                                |
|                                      |                                                   |
| Note: Set to full functionality      | Note: Command Valid                               |
| without resetting ME                 |                                                   |

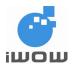

| Command  | Possible response(s) |  |
|----------|----------------------|--|
| AT+CFUN? | +CFUN: 1             |  |
|          | ок                   |  |

<fun>:

- 0 minimum functionality
- 1 full functionality
- 4 disable phone both transmit and receive RF circuits.

<rst>:

- 0 Do not reset the ME before setting it to <fun> power level
- 1 Resets the ME before setting it to <fun> power level (default)

# 10.3. Mute control +CMUT

<u>Description</u>: This command is used to enable and disable the uplink voice muting during a voice call. On call disconnection, voice mute settings are returned to default.

Syntax: AT+CMUT=<n>

| Command                    | Possible response(s)                |
|----------------------------|-------------------------------------|
| AT+CMUT= <n></n>           | +CME ERROR: <err></err>             |
| AT+CMUT?                   | +CMUT: <n></n>                      |
|                            | +CME ERROR: <err></err>             |
| AT+CMUT=?                  | +CMUT: (list of supported <n>s)</n> |
| AT+CMUT=1                  | ОК                                  |
| Note: mute mode is enabled |                                     |
| AT+CMUT=?                  | +CMUT: (0,1)                        |
|                            |                                     |
|                            | OK                                  |
| AT+CMUT?                   | +CMUT: 0                            |
|                            |                                     |
|                            | Note: mute mode is disable          |

Defined values:

<n>:

- 0 mute off
- 1 mute on

# 10.4. Set Language +CLAN

<u>Description</u>: This command sets the language in the ME. The set-command must confirm the selected language with the MMI-module in the ME.

Syntax: AT+CLAN=<code>

| Command                | Possible response(s)    |  |
|------------------------|-------------------------|--|
| AT+CLAN= <code></code> | +CME ERROR: <err></err> |  |
| AT+CLAN?               | +CLAN: <code></code>    |  |
|                        | +CME ERROR: <err></err> |  |

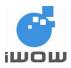

| Command      | Possible response(s)                                                  |
|--------------|-----------------------------------------------------------------------|
| AT+CLAN=?    | +CLAN: (list of supported <code>s)<br/>+CME ERROR: <err></err></code> |
| AT+CLAN?     | +CLAN: fr<br>OK                                                       |
| AT+CLAN=?    | +CLAN: en,fr,de,it,es,pt,no,el,pl,in,cs,zh,ar<br>OK                   |
| AT+CLAN="da" | OK                                                                    |

<code>: (not all language codes are present in this list)

"AUTO" Read language from SIM. "Auto" is not returned by the read-command.

- "sw" Swedish "fi" Finnish "da" Danish "no" Norwegian "de" German
- "fr" French "es" Spanish
- "it" Italian
- "en" English

# 10.5. Language Event +CLAE

<u>Description</u>: This command is used to enable/disable unsolicited result code +CLAV: <code>. If <mode>=1, +CLAV: <code > is sent from the ME when the language in the ME is changed.

Syntax: AT+CLAE=<mode>

| Command                | Possible response(s)                                                  |  |
|------------------------|-----------------------------------------------------------------------|--|
| AT+CLAE= <mode></mode> | +CME ERROR: <err></err>                                               |  |
| AT+CLAE?               | +CLAE: <mode><br/>+CME ERROR: <err></err></mode>                      |  |
| AT+CLAE=?              | +CLAE: (list of supported <mode>s)<br/>+CME ERROR: <err></err></mode> |  |
| AT+CLAE?               | +CLAE: 0                                                              |  |
|                        | ОК                                                                    |  |
| AT+CLAE=?              | +CLAE: (0-1)                                                          |  |
|                        | ОК                                                                    |  |

Defined values:

<mode>:

- 0 Disable unsolicited result code +CLAV to ME
- 1 Enable unsolicited result code +CLAV to ME

<code>: For description see +CLAN.

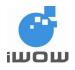

# **11. MOBILE EQUIPMENT ERRORS**

# 11.1. Report Mobile Equipment error +CMEE

<u>Description:</u> Set command disables or enables the use of result code +CME ERROR: <err> as an indication of an error relating to the functionality of the ME. . When enabled, ME related errors cause +CME ERROR: <err> final result code instead of the regular ERROR final result code. ERROR is returned normally when error is related to syntax, invalid parameters, or TA functionality.

Syntax: AT+CMEE=[<n>]

| Command                                 | Possible response(s)                    |
|-----------------------------------------|-----------------------------------------|
| AT+CMEE=[ <n>]</n>                      |                                         |
| AT+CMEE?                                | +CMEE: <n></n>                          |
| AT+CMEE=?                               | +CMEE: (list of supported <n>s)</n>     |
| AT+CMEE=1                               | ОК                                      |
| Note: enable +CME ERROR result code     | Note: command valid                     |
| AT+CPIN?                                | +CME ERROR: 10                          |
| Note: ask for status of SIM card        | OK<br>Note: SIM card not detected<br>OK |
| Note: disable +CME ERROR<br>result code |                                         |
| AT+CPIN?                                | ERROR                                   |
|                                         | ОК                                      |
| AT+CMEE=2                               | ОК                                      |
| AT+CPIN?                                | +CME ERROR: SIM not inserted            |
|                                         | ОК                                      |

Defined Values:

- <n>:
- 0 disable +CME ERROR: <err> result code and use ERROR instead
- 1 enable +CME ERROR: <err> result code and use numeric <err> values (refer next subclause)
- 2 enable +CME ERROR: <err> result code and use verbose <err> values (refer next subclause)

# **11.2. Mobile Equipment error result code +CME ERROR**

<u>Description</u>: The operation of +CME ERROR: <err> result code is similar to the regular ERROR result code: if +CME ERROR: <err> is the result code for any of the commands in a command line, none of the following commands in the same command line is executed (neither ERROR nor OK result code shall be returned as a result of a completed command line execution). The format of <err> can be either numeric or verbose. This is set with command +CMEE.

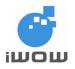

# 12. GENERIC TA CONTROL COMMANDS – V25

# 12.1. Set all TA parameters to default configuration Z

Description: This command reset to default configuration.

Syntax: ATZ

| Command | Possible response(s) |
|---------|----------------------|
| ATZ     | ОК                   |

# 12.2. Save Configuration &W

Description:

This command writes the active configuration into a non-volatile memory. It saves the parameters given in Appendix B.

Note: Available on firmware AB\_02\_00\_30N and later

Syntax: AT&W

| Command | Possible Response(s) |
|---------|----------------------|
| AT&W    | ОК                   |
|         |                      |

# 12.3. Restore Default Factory Settings &F

**Description:** 

This command is used to restore the factory settings being set by iWOW. It restores the parameters given in Appendix B.

Note: Available on firmware AB\_02\_00\_30N and later

Syntax: AT&F

| Command | Possible Response(s) |
|---------|----------------------|
| AT&F    | ОК                   |

# 12.4. Manufacturer Information about TA I

Description: This command tells the manufacturer Information about TA

Syntax: ATI

| Command | Possible response(s)               |
|---------|------------------------------------|
| ATI     | ОК                                 |
|         | Note: modem response to be updated |
|         | Note: modem response to be updated |

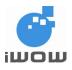

| ATI4 | Q:0 V:1 S0: 0 S3: 13 S4: 10 S5: 8 |
|------|-----------------------------------|
| A114 |                                   |
|      | +CR:0 +CRC:0 +CMEE:0 +CBST:7,0,1  |
|      | +AUDP:1 &C:1 &D:0                 |
|      | +IPR:115200 +ICF:3,4 +IFC:0,0     |

<n>

- 0 = Display manufacturer followed by model identification (Corresponds to +CGMI, +CGMM)
- 3 = Display firmware revision (equivalent to +CGMR)
- 4 = Display modem configuration in RAM
- 5 = Display modem configuration in EEPROM
- 6 = Display modem data features (data rates, data modes, fax class)
- 7 = Display modem voice features

## 12.5. TA Manufacturer ID +GMI

Description: This command gives the manufacturer Identification.

Syntax: AT+GMI

| Command | Possible response(s) |
|---------|----------------------|
| AT+GMI  | iWOW                 |
|         |                      |
|         | ОК                   |

# 12.6. TA Model ID +GMM

Description: This command gives the TA model identification.

Syntax: AT+GMM

| Command | Possible response(s) |
|---------|----------------------|
| AT+GMM  | TR-800               |
|         | ок                   |

# 12.7. TA Revision Number +GMR

Description: This command gives the TA revision Number

Syntax: AT+GMR

| Command | Possible response(s) |
|---------|----------------------|
| AT+GMR  | AB_02_00_30N_DEF000  |
|         | ОК                   |

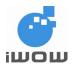

# 12.8. TA Serial Number +GSN

Description: This command gives the TA serial number

Syntax: AT+GSN

| Command | Possible response(s) |
|---------|----------------------|
| AT+GSN  | 446019197507590      |
|         | ОК                   |

# 12.9. Request overall capabilities for TA +GCAP

Description: This command list out the overall capabilities for TA

Syntax: AT+GCAP

| Command | Possible response(s)    |
|---------|-------------------------|
| AT+GCAP | +GCAP:<br>+CGSM,+FCLASS |
|         | ОК                      |

# 12.10. Command line termination character S3=

<u>Description</u>: This command represents the decimal IA5 value of the character recognized by the DCE from the DTE to terminate an incoming command line. It is also generated by the DCE as part of the header, trailer, and terminator for result codes and information text, along with the S4 parameter (see the description of the V parameter for usage).

The previous value of S3 is used to determine the command line termination character for entry of the command line containing the S3 setting command. However, the result code issued shall use the value of S3 as set during the processing of the command line. For example, if S3 was previously set to 13 and the command line "ATS3=30" is issued, the command line shall be terminated with a CR character (IA5 0/13), but the result code issued will use the character with the ordinal value 30 (IA5 2/14) in place of the CR.

Syntax: ATS3=<n>

| Command | Possible response(s) |
|---------|----------------------|
| ATS3=3  | ОК                   |

Defined values:

<n>

0 to 127 : Set command line termination character to this value.

Default Setting:

13 Carriage Return character (CR, IA5 0/13).

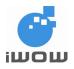

# 12.11. Response formatting character S4=

<u>Description</u>: This command represents the decimal IA5 value of the character generated by the DCE as part of the header, trailer, and terminator for result codes and information text, along with the S3 parameter (see the description of the V parameter for usage).

If the value of S4 is changed in a command line, the result code issued in response to that command line will use the new value of S4.

Syntax: ATS4=<n>

| Command | Possible response(s) |
|---------|----------------------|
| ATS4=10 | ОК                   |

Defined values:

<n>

0 to 127 : Set response formatting character to this value.

**Default Setting:** 

10 Line Feed character (LF, IA5 0/10).

# 12.12. Editing Character S5=

<u>Description</u>: This command represents the decimal IA5 value of the character recognized by the DCE as a request to delete from the command line the immediately preceding character.

Syntax: ATS5=<n>

| Command | Possible response(s) |
|---------|----------------------|
| ATS5=8  | ОК                   |

Defined values:

0 to 127 : Set command line editing character to this value.

Default Setting:

8 Backspace character (BS, IA5 0/8).

## 12.13. Return to data state O

<u>Description:</u> This command cause DCE to return to online data state and issue a CONNECT or CONNECT <text> result code.

Syntax: ATO

| Command | Possible response(s) |
|---------|----------------------|
| ATO     | OK                   |
|         | CONNECT              |

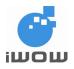

# 12.14. Command echo mode E

<u>Description</u>: This command is used to turn on or off the echoes characters received by an external application.

Syntax: ATE<n>

| Command     | Possible response(s) |
|-------------|----------------------|
| ATE <n></n> | ОК                   |

Defined values:

<n>

0 : characters are not echoed

1 : characters are echoed

# 12.15. Result code suppression Q

<u>Description</u>: This command determines whether TA sends result codes or not. <u>Syntax</u>: ATQ<n>

| Command     | Possible response(s) |
|-------------|----------------------|
| ATQ <n></n> | ОК                   |

Defined values:

<n>

- 0 : TA transmits result codes
- 1 : Result codes are suppressed and not transmitted

# 12.16. Response format V

<u>Description</u>: This command determines the response format, with or without header character <CR><LF>, and with the use of numeric result codes.

Syntax: ATV<n>

| Command | Possible response(s) |
|---------|----------------------|
| ATV0    | 0tv0                 |
| ATV1    | OK                   |

Defined values:

<n>

- 0 : response format with limited headers and trailers and numeric result codes
- 1 : response format with full headers and trailers and verbose response text

## 12.17. Result code selection and call progress monitoring control X

<u>Description</u>: The setting of this parameter determines whether or not the DCE transmits particular result codes to the DTE. It also controls whether or not the DCE verifies the presence of dial tone when it first goes off-hook to begin dialling, and whether or not engaged tone (busy signal) detection is enabled.

If the specified value is not recognized, an **ERROR** result code is issued.

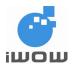

| Command     | Possible response(s)                                                |
|-------------|---------------------------------------------------------------------|
| ATX <n></n> | ОК                                                                  |
| ATX1        | OK                                                                  |
|             | CONNECT 9600                                                        |
|             | Note: Connected speed is displayed on<br>entering online data state |

<n>

- 0 : **CONNECT** result code is given upon entering online data state. Dial tone and busy detection are disabled.
- 1 : **CONNECT <text>** result code is given upon entering online data state. Dial tone and busy detection are disabled.
- 2 : **CONNECT <text>** result code is given upon entering online data state. Dial tone detection is enabled, and busy detection is disabled.
- 3 : **CONNECT <text>** result code is given upon entering online data state. Dial tone detection is disabled, and busy detection is enabled.
- 4 : **CONNECT <text>** result code is given upon entering online data state. Dial tone and busy detection are both enabled.

Note: <text> indicates the connected speed

# 12.18. DCD-usage &C

<u>Description</u>: This command controls the Data Carrier Detect (DCD) signal. The GPIO-2 pin on the module is used for DCD signaling.

Syntax: AT&C<n>

| Command      | Possible response(s)                                                                                      |
|--------------|----------------------------------------------------------------------------------------------------|
| AT&C <n></n> | OK                                                                                                    |
| AT&C0        | ОК                                                                                                    |
|              | Note: DCD always on                                                                                       |
| AT&C1        | ОК                                                                                                    |
|              | Note: DCD matches state of the remote<br>modem's data carrier<br>(ON when CONNECT message is<br>received) |
|              | received)                                                                                                 |

Defined values:

- <n>
- 0 : DCD always on
- 1 : DCD matches the states of the remote end's data carrier

# 12.19. DTR-usage &D

<u>Description</u>: This command controls the Data Terminal Ready (DTR) signal. The GPIO-3 pin on the module is used for DTR signaling.

## Syntax: AT&D<n>

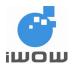

| Command      | Possible response(s) |
|--------------|----------------------|
| AT&D <n></n> | ОК                   |

- <n>
- 0 : DTR signal is ignore
- 1 : ME switch from data to command mode when DTR switches from ON to OFF
- 2 : Call is cleared when DTR switches from ON to OFF

# 12.20. Fixed TE-TA data rate +IPR

Description: This command specified the data rate at which command is accepted.

## Notes:

For serial autobauding, any AT command issued by the DTE must start with both capital 'A' and 'T' (or 'l') or both lower case 'a' and 't' (or 'l') to synchronize with the modem.

Syntax: AT+IPR=<n>

| Command         | Possible response(s)                          |
|-----------------|-----------------------------------------------|
| AT+IPR= <n></n> | ОК                                            |
| AT+IPR=?        | +IPR:                                         |
|                 | (0,75,150,300,600,1200,2400,4800,7200,9600,14 |
|                 | 400,19200,28800,33900,38400,57600,115200)     |

**Defined values:** 

<n> : supported data rates 0,75,150,300,600,1200,2400,4800,7200,9600,14400,19200,28800,33900,38400, 57600.115200

# 12.21. TE-TA character framing +ICF

<u>Description:</u> This command is used to determine the local serial port start-stop (asynchronous) character framing that the TA shall use.

Syntax: AT+ICF=<format>,<parity>

| Command                                                   | Possible response(s) |
|-----------------------------------------------------------|----------------------|
| AT+ICF= <format>,<parity></parity></format>               | ОК                   |
| AT+ICF=?                                                  | +ICF: (1-6),(0-3)    |
|                                                           | ОК                   |
| AT+ICF=5,1                                                | ОК                   |
| Note: Set format to 7 data,<br>Even parity and 1 stop bit |                      |
| AT+ICF?                                                   | +ICF: 5,1            |
|                                                           | ОК                   |

#### Defined values:

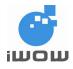

#### <format>

| ::  | 8 data 2 stop<br>8 data 1 parity 1 stop<br>8 data 1 stop |
|-----|----------------------------------------------------------|
| •   | 7 data 2 stop                                            |
| :   | 7 data 1 parity 1 stop                                   |
| :   | 7 data 1 stop                                            |
| :y> |                                                          |
| :   | Odd                                                      |
| :   | Even                                                     |
| :   | Mark                                                     |
| :   | Space                                                    |
|     |                                                          |
|     | :                                                        |

# 12.22. TE-TA local flow control +IFC

<u>Description</u>: This command is used to control the operation of the local flow control between TE and TA. The <DCE\_by\_DTE> and <DTE\_by\_DCE> values must be equal.

## Syntax: AT+IFC=<DCE\_by\_DTE>,<DTE\_by\_DCE>

| Command                                                         | Possible response(s) |
|-----------------------------------------------------------------|----------------------|
| AT+IFC= <dce_by_dte>,<dte_<br>by_DCE&gt;</dte_<br></dce_by_dte> | ОК                   |
| AT+IFC=0,0                                                      | ОК                   |

**Defined values:** 

- <DCE\_by\_DTE> and <DTE\_by\_DCE>
- 0 : none
- 1 : DC1/DC3 on circuit 103/104
- 2 : circuit 133/106

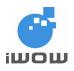

# **13. GPRS COMMANDS**

# 13.1. Define PDP Context +CGDCONT

<u>Description</u>: The set command specifies PDP context parameter values for a PDP context identified by the (local) context identification parameter, <cid>.

<u>Syntax:</u> AT+CGDCONT=[<cid> [,<PDP\_type> [,<APN> [,<PDP\_addr> [,<d\_comp> [,<h\_comp> [,<pd1> [,...[,pdN]]]]]]]]

| Command                                                                                                    | Possible response(s)                                                                                                    |
|----------------------------------------------------------------------------------------------------|----------------------------------------------------------------------------------------------------|
| AT+CGDCONT=[ <cid> [,<pdp_type><br/>[,<apn> [,<pdp_addr> [,<d_comp><br/>[,<h_comp> [,<pd1> [,[,pdN]]]]]]]]</pd1></h_comp></d_comp></pdp_addr></apn></pdp_type></cid> |                                                                                                    |
| +CGDCONT?                                                                                                    | +CGDCONT: <cid>, <pdp_type>, <apn>,<br/><pdp_addr>, <d_comp>, <h_comp>[,<pd1>[,[,pdN]]]<br/>[<cr><lf>+CGDCONT: <cid>, <pdp_type>,<br/><apn>,<pdp_addr>, <d_comp>, <h_comp><br/>[,<pd1>[,[,pdN]]]<br/>[ 1]</pd1></h_comp></d_comp></pdp_addr></apn></pdp_type></cid></lf></cr></pd1></h_comp></d_comp></pdp_addr></apn></pdp_type></cid>                                                                                                    |
| AT+CGDCONT=?                                                                                                    | +CGDCONT: (range of supported <cid>s),<br/><pdp_type>,,,(list of supported <d_comp>s),<br/>(list of supported <h_comp>s)[,(list of supported<br/><pd1>s)[,[,(list of supported <pdn>s)]]]<br/>[<cr><lf>+CGDCONT: (range of supported <cid>s),<br/><pdp_type>,,,(list of supported <d_comp>s),<br/>(list of supported <h_comp>s)[,(list of supported<br/><pd1>s)[,[,(list of supported <pdn>s)]]]<br/>[]]</pdn></pd1></h_comp></d_comp></pdp_type></cid></lf></cr></pdn></pd1></h_comp></d_comp></pdp_type></cid> |
| AT+CGDCONT=1,"IP","internet"<br>Note: APN for the particular network is                                                                                              | OK                                                                                                    |
| set to internet<br>AT+CGDCONT?                                                                                                    | +CGDCONT: 1,"IP","internet",,0,0                                                                                                    |
|                                                                                                    | OK                                                                                                    |
| AT+CGDCONT=?                                                                                                    | +CGDCONT: (1-2),"IP",,,(0),(0,1)                                                                                                    |
|                                                                                                    | OK                                                                                                    |

Defined values:

<cid>

: (PDP Context Identifier) a numeric parameter that specifies a particular PDP context definition.

The parameter is local to the TE-MT interface and is used in other PDP context-related commands. The range of permitted values (minimum value = 1) is returned by the test form of the command.

<PDP\_type> : (Packet Data Protocol type) a string parameter that specifies the type of
 packet data protocol
X25 ITU-T/CCITT X.25 layer 3
IP Internet Protocol (IETF STD 5)
OSPIH Internet Hosted Octet Stream Protocol (Obsolete)
PPP Point to Point Protocol (IETF STD 51)
<APN> : (Access Point Name) a string parameter that is a logical name that is used to

select the GGSN or the external packet data network.

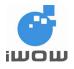

<PDP\_address> : a string parameter that identifies the MT in the address space applicable to the PDP. If the value is null or omitted, then a value may be provided by the TE during the PDP startup procedure or, failing that, a dynamic address will be requested. The read form of the command will continue to return the null string even if an address has been allocated during the PDP startup procedure. The allocated address may be read using the +CGPADDR command.

<d\_comp> : a numeric parameter that controls PDP data compression

- 0 off (default if value is omitted)
- 1 on

Other values are reserved.

<h\_comp> : a numeric parameter that controls PDP header compression
0 - off (default if value is omitted)
1 - on
Other values are reserved.

**NOTE:** At present only one data compression algorithm (V.42bis) is provided in SNDCP. If and when other algorithms become available, a command will be provided to select one or more of these.

<pd1>, ... <pdN> : zero to N string parameters whose meanings are specific to the <PDP\_type>

# 13.2. Quality of Service Profile (Requested) +CGQREQ

<u>Description</u>: This command allows the TE to specify a Quality of Service Profile that is used when the MT sends an Activate PDP Context Request message to the network.

The set command specifies a profile for the context identified by the (local) context identification parameter, <cid>. Since this is the same parameter that is used in the +CGDCONT command, the +CGQREQ command is effectively an extension to the +CGDCONT command. The QoS profile consists of a number of parameters, each of which may be set to a separate value. A special form of the set command, +CGQREQ= <cid> causes the requested profile for context number <cid> to become undefined.

Syntax: AT+CGQREQ=[<cid> [,<precedence > [,<delay> [,<reliability.> [,<peak> [,<mean>]]]]]]

| Command                                                                                                    | Possible Response(s)                                                                                                    |
|----------------------------------------------------------------------------------------------------|----------------------------------------------------------------------------------------------------|
| AT+CGQREQ=[ <cid> [,<precedence> [,<delay> [,<reliability.> [,<peak> [,<mean>]]]]]</mean></peak></reliability.></delay></precedence></cid> | OK<br>ERROR                                                                                                    |
| AT+CGQREQ?                                                                                                    | +CGQREQ: <cid>, <precedence>, <delay>,<br/><reliability>, <peak>, <mean>[<cr><lf>+CGQREQ:<br/><cid>, <precedence>, <delay>, <reliability.>, <peak>,<br/><mean>[]]</mean></peak></reliability.></delay></precedence></cid></lf></cr></mean></peak></reliability></delay></precedence></cid>                                                                                                    |
| AT+CGQREQ=?                                                                                                    | +CGQREQ: <pdp_type>, (list of supported<br/><precedence>s), (list of supported <delay>s), (list of<br/>supported <reliability>s), (list of supported <peak>s),<br/>(list of supported <mean>s)<br/>[<cr><lf>+CGQREQ: <pdp_type>, (list of supported<br/><precedence>s), (list of supported <delay>s), (list of<br/>supported <reliability>s), (list of supported <peak>s),<br/>(list of supported <mean>s)<br/>[]]</mean></peak></reliability></delay></precedence></pdp_type></lf></cr></mean></peak></reliability></delay></precedence></pdp_type> |

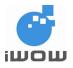

# TR-800 AT Commands Guide (for firmware version AB\_02\_00\_30N) 02000B02 • v3.1

Confidential

| Command               | Possible Response(s)                                                                          |
|-----------------------|-----------------------------------------------------------------------------------------------|
| AT+CGQREQ=1,1,1,1,1,1 | OK                                                                                            |
| AT+CGQREQ=?           | +CGQREQ: "IP",(0-3),(0-4),(0-5),(0-9),(0-31)<br>+CGQREQ: "PPP",(0-3),(0-4),(0-5),(0-9),(0-31) |
|                       | OK                                                                                            |
| AT+CGQREQ?            | +CGQREQ: 1,1,1,1,1,1                                                                          |
|                       | OK                                                                                            |

#### Defined values:

<cid>

: a numeric parameter which specifies a particular PDP context definition (see +CGDCONT command).

<precedence> : a numeric parameter which specifies the precedence class

| Precedence | Precedence Name | Interpretation                                                                 |
|------------|-----------------|--------------------------------------------------------------------------------|
| 1          | High priority   | 1 Service commitments shall be maintained ahead of precedence classes 2 and 3. |
| 2          | Normal priority | Service commitments shall be maintained ahead of precedence class 3.           |
| 3          | Low priority    | Service commitments shall be maintained after precedence classes 1 and 2.      |

<delay>

: a numeric parameter which specifies the delay class

|                  | Delay (maximum values)          |                              |                                 |                              |  |
|------------------|---------------------------------|------------------------------|---------------------------------|------------------------------|--|
| Delay classes    | SDU size: 128 oc                | tets                         | SDU size: 1024 octets           |                              |  |
|                  | Mean<br>Transfer<br>Delay (sec) | 95 percentile<br>Delay (sec) | Mean<br>Transfer<br>Delay (sec) | 95 percentile<br>Delay (sec) |  |
| 1. (Predictive)  | < 0.5                           | < 1.5                        | < 2                             | < 7                          |  |
| 2. (Predictive)  | < 5                             | < 250                        | < 15                            | < 75                         |  |
| 3. (Predictive)  | < 50                            | < 250                        | < 75                            | < 375                        |  |
| 4. (Best Effort) | Unspecified                     |                              |                                 |                              |  |

<reliability> : a numeric parameter which specifies the reliability class

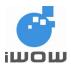

# TR-800 AT Commands Guide

(for firmware version AB\_02\_00\_30N)

| Reliability<br>Class | GTP Mode       | LLC Frame<br>Mode | LLC Data<br>Protection | RLC Block<br>Mode | Traffic Type                                                                                                    |
|----------------------|----------------|-------------------|------------------------|-------------------|----------------------------------------------------------------------------------------------------|
| 1                    | Acknowledged   | Acknowledged      | Protected              | Acknowledged      | Non real-time<br>traffic, error-<br>sensitive<br>application that<br>cannot cope<br>with data loss                     |
| 2                    | Unacknowledged | Acknowledged      | Protected              | Acknowledged      | Non real-time<br>traffic, error-<br>sensitive<br>application that<br>can cope with<br>infrequent data<br>loss          |
| 3                    | Unacknowledged | Unacknowledged    | Protected              | Acknowledged      | Non real-time<br>traffic, error-<br>sensitive<br>application that<br>can cope with<br>data loss,<br>GMM/SM, and<br>SMS |
| 4                    | Unacknowledged | Unacknowledged    | Protected              | Unacknowledged    | Real-time traffic,<br>error-sensitive<br>application that<br>can cope with<br>data loss                                |
| 5                    | Unacknowledged | Unacknowledged    | Unprotected            | Unacknowledged    | Real-time traffic,<br>error non-<br>sensitive<br>application that<br>can cope with<br>data loss.                       |

<peak>

: a numeric parameter which specifies the peak throughput class

| Peak Throughput Class | Peak Throughput in octets per second |
|-----------------------|--------------------------------------|
| 1                     | Up to 1 000 (8 kbits/s)              |
| 2                     | Up to 2 000 (16 kbits/s)             |
| 3                     | Up to 4000 (32 kbits/s)              |
| 4                     | Up to 8000 (64 kbits/s)              |
| 5                     | Up to 16 000 (128 kbits/s)           |
| 6                     | Up to 32 000 (256 kbits/s)           |
| 7                     | Up to 64000 ( 512 kbits/s)           |
| 8                     | Up to 128 000 (1 024 kbits/s)        |
| 9                     | Up to 256 000 ( 2 048 kbits/s)       |

<mean>

: a numeric parameter which specifies the mean throughput class

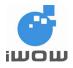

# TR-800 AT Commands Guide (for firmware version AB\_02\_00\_30N) 02000B02 • v3.1 Confidential

| Mean Throughput Class | Mean Throughput in octets per hour |
|-----------------------|------------------------------------|
| 1                     | 100 (~0.22 bit/s)                  |
| 2                     | 200 (~0.44 bit/s)                  |
| 3                     | 500 (~1.1 bit/s)                   |
| 4                     | 1 000 (~2.2 bit/s)                 |
| 5                     | 2 000 (~4.4 bit/s)                 |
| 6                     | 5 000 (~11.1 bit/s)                |
| 7                     | 10 000 (~22 bit/s)                 |
| 8                     | 20 000 (~44 bit/s)                 |
| 9                     | 50 000 (~111 bit/s)                |
| 10                    | 100 000 (~0.22 kbit/s)             |
| 11                    | 200 000 (~0.44 kbit/s)             |
| 12                    | 500 000 (~1.11 kbit/s)             |
| 13                    | 1 000 000 (~2.2 kbit/s)            |
| 14                    | 2 000 000 (~4.4 kbit/s)            |
| 15                    | 5 000 000 (~11.1 kbit/s)           |
| 16                    | 10 000 000 (~22 kbit/s)            |
| 17                    | 20 000 000 (~44 kbit/s)            |
| 18                    | 50 000 000 (~111 kbit/s)           |
| 31                    | Best effort                        |

# 13.3. Quality of Service Profile (Minimum acceptable) +CGQMIN

<u>Description</u>: This command allows the TE to specify a minimum acceptable profile that is checked by the MT against the negotiated profile returned in the Activate PDP Context Accept message.

The set command specifies a profile for the context identified by the (local) context identification parameter, <cid>. Since this is the same parameter that is used in the +CGDCONT command, the +CGQMIN command is effectively an extension to the +CGDCONT command. The QoS profile consists of a number of parameters, each of which may be set to a separate value. A special form of the set command, +CGQMIN= <cid> causes the minimum acceptable profile for context number <cid> to become undefined. In this case no check is made against the negotiated profile.

Syntax: AT+CGQMIN=[<cid> [,<precedence > [,<delay> [,<reliability.> [,<peak> [,<mean>]]]]]]

| Command                                                                                 | Possible Response(s)                                                                                                    |
|-----------------------------------------------------------------------------------------|----------------------------------------------------------------------------------------------------|
| AT+CGQMIN=[ <cid> [,<precedence></precedence></cid>                                     | OK<br>ERROR                                                                                                    |
| [, <delay> [,<reliability.> [,<peak> [,<mean>]]]]]</mean></peak></reliability.></delay> | ERROR                                                                                                    |
| AT+CGQMIN?                                                                              | +CGQMIN: <cid>, <precedence>, <delay>, <reliability>,</reliability></delay></precedence></cid>                                                                                                    |
|                                                                                         | <pre><peak>, <mean> [<cr><lf>+CGQMIN: <cid>, <precedence>, <delay>, <reliability.>, <peak>, <mean> </mean></peak></reliability.></delay></precedence></cid></lf></cr></mean></peak></pre>                                                                                                    |
| AT+CGQMIN=?                                                                             | []]<br>+CGQMIN: <pdp_type>, (list of supported <precedence>s),<br/>(list of supported <delay>s), (list of supported <reliability>s),<br/>(list of supported <peak>s), (list of supported <mean>s)<br/>[<cr><lf>+CGQMIN: <pdp_type>, (list of supported<br/><precedence>s), (list of supported <delay>s), (list of<br/>supported <reliability>s), (list of supported <peak>s), (list of<br/>supported <mean>s)<br/>[]]</mean></peak></reliability></delay></precedence></pdp_type></lf></cr></mean></peak></reliability></delay></precedence></pdp_type> |

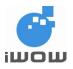

| Command     | Possible Response(s)                                                                          |
|-------------|-----------------------------------------------------------------------------------------------|
| AT+CGQMIN?  | +CGQMIN: 1,1,4,5,2,31                                                                         |
|             | ОК                                                                                            |
| AT+CGQMIN=? | +CGQMIN: "IP",(0-3),(0-4),(0-5),(0-9),(0-31)<br>+CGQMIN: "PPP",(0-3),(0-4),(0-5),(0-9),(0-31) |
|             | ОК                                                                                            |
| AT+CGQMIN?  | +CGQMIN: 1,1,4,5,2,31                                                                         |
|             | ОК                                                                                            |

| Defined values:<br><cid></cid> | : | a numeric parameter which specifies a particular PDP context definition (see +CGDCONT command). |
|--------------------------------|---|-------------------------------------------------------------------------------------------------|
| <precedence></precedence>      | : | a numeric parameter which specifies the precedence class                                        |
| <delay></delay>                | : | a numeric parameter which specifies the delay class                                             |
| <reliability></reliability>    | : | a numeric parameter which specifies the reliability class                                       |
| <peak></peak>                  | : | a numeric parameter which specifies the peak throughput class                                   |
| <mean></mean>                  | : | a numeric parameter which specifies the mean throughput class                                   |

# 13.4. GPRS attach or detach +CGATT

<u>Description:</u> The execution command is used to attach the MT to, or detach the MT from, the GPRS service. After the command has completed, the MT remains in V.25ter command state. If the MT is already in the requested state, the command is ignored and the OK response is returned. If the requested state cannot be achieved, an ERROR or +CME ERROR response is returned. Extended error responses are enabled by the +CMEE command. Any active PDP contexts will be automatically deactivated when the attachment state changes to detached.

| Syntax: AT- | ⊢ CGATT= | [ <state>]</state> |
|-------------|----------|--------------------|
|-------------|----------|--------------------|

| Command                                    | Possible Response(s)                         |
|--------------------------------------------|----------------------------------------------|
| AT+CGATT= [ <state>]</state>               | ОК                                           |
|                                            | ERROR                                        |
| AT+CGATT?                                  | +CGATT: <state></state>                      |
| AT+CGATT=?                                 | +CGATT: (list of supported <state>s)</state> |
| AT+CGATT=1                                 | ОК                                           |
| Note: force MT to attach                   |                                              |
| AT+CGREG?                                  | +CGREG: 0,1                                  |
| Note: request for GPRS registration status | ОК                                           |
| -                                          | Note: MT has attached to GPRS network        |
| AT+CGATT=0                                 | ОК                                           |
| Note: ask for detach from GPRS service     |                                              |

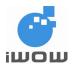

| Command   | Possible Response(s)                    |
|-----------|-----------------------------------------|
| AT+CGREG? | +CGREG: 0,0                             |
|           | ОК                                      |
|           | Note: MT has detached from GPRS network |

<state> : indicates the state of GPRS attachment

0 - detached

1 - attached

Other values are reserved and will result in an ERROR response to the execution command.

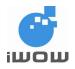

# 13.5. PDP context activate or deactivate +CGACT

<u>Description</u>: The execution command is used to activate or deactivate the specified PDP context (s). After the command has completed, the MT remains in V.25ter command state. If any PDP context is already in the requested state, the state for that context remains unchanged. If the requested state for any specified context cannot be achieved, an ERROR or +CME ERROR response is returned. Extended error responses are enabled by the +CMEE command. If the MT is not GPRS attached when the activation form of the command is executed, the MT first performs a GPRS attach and them attempts to activate the specified contexts. If the attach fails then the MT responds with ERROR or, if extended error responses are enabled, with the appropriate failure-to-attach error message.

If no <cid>s are specified the activation form of the command activates all defined contexts.

If no <cid>s are specified the deactivation form of the command deactivates all active contexts.

| Command                           | Possible Response(s)                                     |
|-----------------------------------|----------------------------------------------------------|
| AT+CGACT=[ <state></state>        | OK                                                       |
| [, <cid>[,<cid>[,]]]]</cid></cid> | ERROR                                                    |
| AT+CGACT?                         | +CGACT: <cid>, <state></state></cid>                     |
|                                   | [ <cr><lf>+CGACT: <cid>, <state></state></cid></lf></cr> |
|                                   | []]                                                      |
|                                   |                                                          |
| AT+CGACT=?                        | +CGACT: (list of supported <state>s)</state>             |
| AT_CGACT=1,1                      | OK                                                       |
| AT+CGACT?                         | +CGACT:1,1                                               |
|                                   |                                                          |
|                                   | ОК                                                       |
| AT+CGACT=?                        | +CGACT: (0-1)                                            |
|                                   |                                                          |
|                                   | ОК                                                       |

Syntax: AT+CGACT=[<state> [,<cid>[,<cid>[,...]]]]

## Defined Values:

<state> : indicates the state of PDP context activation

- 0 deactivated
- 1 activated

Other values are reserved and will result in an ERROR response to the execution command.

<cid> : a numeric parameter which specifies a particular PDP context definition (see +CGDCONT command).+CGDCONT

# 13.6. Enter data state +CGDATA

<u>Description</u>: This command causes the MT to perform whatever actions are necessary to establish communication between the TE and the network using one or more GPRS PDP types. This may include performing a GPRS attach and one or more PDP context activations. If the <L2P> parameter value is unacceptable to the MT, the MT shall return an ERROR or +CME ERROR response. Otherwise, the MT issues the intermediate result code CONNECT and enters V.250 online data state. GPRS attachment and PDP context activation procedures may take place prior to or during the PDP startup if they have not already been performed using the +CGATT and +CGACT commands.

If context activation takes place during the PDP startup, one or more <cid>s may be specified in order to provide the values needed for the context activation request(s).

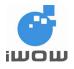

During the PDP startup procedure the MT may have access to some or all of the following information.

The MT may have a priori knowledge, for example, it may implement only one PDP type.

The TE may provide one or both of PDP type and PDP address to the MT in the PDP startup. If any of this information is in conflict, the command will fail.

If one or more <cid> is given then an attempt shall be made to identify an appropriate context definition by matching any PDP type and PDP address present in this information, with the PDP type and PDP address in each of the specified context definitions (in the order in which their <cid>s appear in the command) as follows:

The PDP type must match exactly.

The PDP addresses are considered to match if they are identical or if either or both addresses are unspecified. For example, a PPP NCP request specifying PDP type = IP and no PDP address would cause the MT to search through the specified context definitions for one with PDP type = IP and any PDP address.

The context shall be activated using the matched value for PDP type and a static PDP address if available, together with the other information found in the PDP context definition. If a static PDP address is not available then a dynamic address is requested.

If no <cid> is given or if there is no matching context definition, the MT will attempt to activate the context with whatever information is available to the MT. The other context parameters will be set to their default values.

If the activation is successful, data transfer may proceed. After data transfer is complete, and the layer-2 protocol termination procedure has completed successfully, the V.250 command state is reentered and the MT returns the final result code OK.

In the event of an erroneous termination or a failure to startup, the V.250 command state is re-entered and the MT returns the final result code NO CARRIER or, if enabled, +CME ERROR. Attach, activate and other errors may be reported.

| Command Possible                                               | Response(s)                               |
|----------------------------------------------------------------|-------------------------------------------|
| AT+CGDATA=[ <l2p> ,[<cid> [,<cid> [,]]]]</cid></cid></l2p>     | CONNECT<br>ERROR                          |
| AT+CGDATA=?                                                    | +CGDATA: (list of supported <l2p>s)</l2p> |
| AT+CGDATA="PPP",1                                              | CONNECT                                   |
| Note: force a PDP context activation with PDP id 1 of +CGDCONT |                                           |

Syntax: AT +CGDATA=[<L2P> ,[<cid> [,<cid> [,...]]]]

**Defined Values:** 

<L2P> : a string parameter that indicates the layer 2 protocol to be used between the TE and MT PPP Point-to-point protocol for a PDP such as IP PAD character stream for X.25 character (triple X PAD) mode X25 X.25 L2 (LAPB) for X.25 packet mode M-xxxx manufacturer-specific protocol (xxxx is an alphanumeric string)

If the value is omitted, the layer 2 protocol is unspecified. Other values are reserved and will result in an ERROR response.

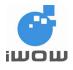

<cid> : a numeric parameter which specifies a particular PDP context definition (see +CGDCONT command).

# 13.7. Show PDP address +CGPADDR

Description: This command returns a list of PDP addresses for the specified context identifiers.

Syntax: AT+CGPADDR=[<cid> [,<cid>[,...]]]

| Command                                | Possible response(s)                                                                                                    |
|----------------------------------------|----------------------------------------------------------------------------------------------------|
| AT+CGPADDR=[ <cid> [,<cid></cid></cid> | +CGPADDR: <cid>,<pdp_addr></pdp_addr></cid>                                                                                    |
| [,]]]                                  | [ <cr><lf>+CGPADDR: <cid>,<pdp_addr></pdp_addr></cid></lf></cr>                                                                |
|                                        | []]                                                                                                    |
| AT+CGPADDR=?                           | +CGPADDR: (list of defined <cid>s)</cid>                                                                                       |
| AT+CGPADDR=1                           | +CGPADDR: 1,"172.22.156.68"                                                                                                    |
|                                        | OK<br>Note: PDP address is displayed during a GPRS<br>connection when an IP is assigned. It is omitted<br>if none is available |
| AT+CGPADDR=?                           | +CGPADDR: (1,2)<br>OK                                                                                                    |

Defined values:

| <cid></cid> | : a numeric parameter which specifies a particular PDP context definition (see   |
|-------------|----------------------------------------------------------------------------------|
|             | +CGDCONT command). If no <cid> is specified, the addresses for all defined</cid> |
|             | contexts are returned.                                                           |
|             |                                                                                  |

<PDP\_address> : a string that identifies the MT in the address space applicable to the PDP. The address may be static or dynamic. For a static address, it will be the one set by the +CGDCONT command when the context was defined. For a dynamic address it will be the one assigned during the last PDP context activation that used the context definition referred to by <cid>. <PDP\_address> is omitted if none is available.

# 13.8. Automatic response to a network request for PDP context activation +CGAUTO

<u>Description</u>: The set command disables or enables an automatic positive response (auto-answer) to the receipt of a Request PDP Context Activation message from the network. It also provides control over the use of the V.250 basic commands 'S0', 'A and 'H' for handling network requests for PDP context activation. The setting does not affect the issuing of the unsolicited result code RING or +CRING.

When the +CGAUTO=1 command is received, the MT shall attempt to perform a GPRS attach if it is not already attached. Failure will result in ERROR or, if enabled, +CME ERROR being returned to the TE. Subsequently, the MT will announce a network request for PDP context activation by issuing the unsolicited result code RING or +CRING to the TE, followed by the intermediate result code

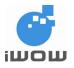

CONNECT. The MT then enters V.250 online data state and follows the same procedure as it would after having received a +CGANS=1 with no <L2P> or <cid> values specified.

## Syntax: AT+CGAUTO =[<n>]

| Command              | Possible response(s)                  |
|----------------------|---------------------------------------|
| AT+CGAUTO=[ <n>]</n> | ОК                                    |
|                      | ERROR                                 |
| AT+CGAUTO?           | +CGAUTO: <n></n>                      |
| AT+CGAUTO=?          | +CGAUTO: (list of supported <n>s)</n> |
| AT+CGAUTO=3          | OK                                    |
| AT+CGAITO=?          | +CGAUTO: (0-3)                        |
|                      |                                       |
|                      | OK                                    |
| AT+CGAUTO?           | +CGAUTO: 3                            |
|                      |                                       |
|                      | OK                                    |

## Defined values:

<n>:

- 0 turn off automatic response (circuit switched as in GSM 07.07)
- 1 turn on automatic response (circuit switched as in GSM 07.07)
- 2 modem compatibility mode, GPRS only
- 3 modem compatibility mode, GPRS and circuit switched calls (default)

For  $\langle n \rangle = 0$  or 1 GPRS network requests are manually accepted or rejected by the +CGANS command. The 'S0', 'A' and 'H' commands control only circuit switched calls.

For  $\langle n \rangle = 2$ , automatic acceptance of GPRS network requests is controlled by the 'S0' command. Manual control uses the 'A' and 'H' commands, respectively, to accept and reject GPRS requests. (+CGANS may also be used.) Incoming circuit switched calls can be neither manually nor automatically answered.

For  $\langle n \rangle = 3$ , automatic acceptance of both GPRS network requests and incoming circuit switched calls is controlled by the 'S0' command. Manual control uses the 'A' and 'H' commands, respectively, to accept and reject GPRS requests. (+CGANS may also be used.) Circuit switched calls are handled according to GSM 07.07.

# 13.9. Manual response to a network request for PDP context activation +CGANS

<u>Description</u>: The command requests the MT to respond to a network request for GPRS PDP context activation which has been signaled to the TE by the RING or +CRING: unsolicited result code. The <response> parameter allows the TE to accept or reject the request.

If <response> is 0, the request is rejected and the MT returns OK to the TE. If <response> is 1, the MT follows the following procedure.

Commands following the +CGANS command in the AT command line, shall not be processed by the MT.

If the <L2P> parameter value is unacceptable to the MT, the MT shall return an ERROR or +CME ERROR response. Otherwise, the MT issues the intermediate result code CONNECT and enters V.250 online data state.

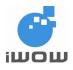

The detailed behavior after the online data state has been entered is dependent on the PDP type. It is described briefly in clauses 8 (for X.25) and 9 (for IP) and in more detail in GSM 09.61 and the specifications for the relevant PDPs. PDP context activation procedures shall take place prior to or during the PDP startup.

One or more <cid>s may be specified in order to provide the values needed for the context activation request. During the PDP startup procedure the MT has the PDP type and the PDP address provided by the network in the Request PDP Context Activation message. The MT may also have some or all of the following information -

The MT may have a priori knowledge, for example, it may implement only one PDP type.

The command may have provided an <L2P> parameter value.

The TE may provide one or both of PDP type and PDP address to the MT in the PDP startup.

If any of this information is in conflict, the command will fail.

If one or more <cid> is given then an attempt shall be made to identify an appropriate context definition by matching the PDP type and PDP address in the network request with the PDP type and PDP address in each of the specified context definitions (in the order in which their <cid>s appear in the command) as follows -

The PDP type must match exactly.

The PDP addresses are considered to match if they are identical or if the address in the context definition is unspecified.

The context shall be activated using the values for PDP type and PDP address provided by the network, together with the other information found in the PDP context definition. An APN may or may not required, depending on the application.

If no <cid> is given or if there is no matching context definition, the MT will attempt to activate the context using the values for PDP type and PDP address provided by the network, together with any other relevant information known to the MT. The other context parameters will be set to their default values.

If the activation is successful, data transfer may proceed.

After data transfer is complete, and the layer-2 protocol termination procedure has completed successfully, the V.250 command state is re-entered and the MT returns the final result code OK

In the event of an erroneous termination or a failure to startup, the V.250 command state is re-entered and the MT returns the final result code NO CARRIER or, if enabled, +CME ERROR. Attach, activate and other errors may be reported. It is also an error to issue the +CGANS command when there is no outstanding network request.

**NOTE:** This is not the same as if the MT issues a +CGDATA (or +CGACT) command after receiving a +CRING unsolicited result code. A +CGDATA (or +CGACT) does not command the MT to acknowledge the network request but rather to make a new request for context activation. The network request would be ignored.

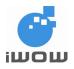

Syntax: AT+CGANS=[<response>, [<L2P> ,[<cid>]]]

| Command                                       | Possible response(s)                        |
|-----------------------------------------------|---------------------------------------------|
| AT+CGANS=[ <response>,[<l2p></l2p></response> | ОК                                          |
| ,[ <cid>]]]</cid>                             | ERROR                                       |
| AT+CGANS=?                                    | +CGANS: (list of supported                  |
|                                               | <response>s), (list of supported</response> |
|                                               | <l2p>s)</l2p>                               |
| AT+CGANS=1                                    | CONNECT                                     |
| AT+CGANS=?                                    | +CGANS: (0-1)                               |
|                                               |                                             |
|                                               | ОК                                          |

Defined values:

- <response> : is a numeric parameter which specifies how the request should be responded to.
- 0 reject the request
- 1 accept and request that the PDP context be activated

If <response> is omitted it is assumed to be 0. Other values are reserved and will result in the ERROR response.

- <L2P> : a string parameter that indicates the layer 2 protocol to be used (see +CGDATA command).
- <cid> : a numeric parameter which specifies a particular PDP context definition (see +CGDCONT command).

# 13.10. GPRS mobile station class +CGCLASS

<u>Description</u>: This command is used to set the MT to operate according to the specified GPRS mobile class.

The read command returns the current GPRS mobile class. The value returned may indicate a lower class than the last value set since the network can downgrade the class.

The test command is used for requesting information on the supported GPRS mobile classes. It returns the classes that may currently be used. Due to a network downgrading, these may form a subset of those actually supported by the MT.

| Command                        | Possible Response(s)                           |
|--------------------------------|------------------------------------------------|
| AT+CGCLASS= [ <class>]</class> | OK                                             |
|                                | ERROR                                          |
| AT+CGCLASS?                    | +CGCLASS: <class></class>                      |
| AT+CGCLASS=?                   | +CGCLASS: (list of supported <class>s)</class> |
| AT+CGCLASS="B"                 | OK                                             |
| AT+CGCLASS?                    | +CGCLASS: "B"                                  |
|                                |                                                |
|                                | OK                                             |
| AT+CGCLASS=?                   | +CGCLASS: ("B","CG","CC")                      |
|                                |                                                |
|                                | OK                                             |

Syntax: AT+CGCLASS= [<class>]

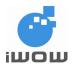

Confidential

### **Defined Values:**

| <class></class> | : | a string parameter which indicates the GPRS mobile class (in descending order |
|-----------------|---|-------------------------------------------------------------------------------|
|                 |   | of functionality)                                                             |

- B class B
- CG class C in GPRS only mode
- CC class C in circuit switched only mode

### Note:

If the MT is GPRS attached when the set command is issued with a <class> = CC specified, a GPRS detach request shall be sent to the network.

If the MT is GSM attached when the set command is issued with a <class> = CC specified, a GSM detach request shall be sent to the network.

# 13.11. GPRS event reporting +CGEREP

<u>Description</u>: Set command enables or disables sending of unsolicited result codes, +CGEV: XXX from MT to TE in the case of certain events occurring in the GPRS MT or the network. <mode> controls the processing of unsolicited result codes specified within this command. <bfr> controls the effect on buffered codes when <mode> 1 or 2 is entered.

| Svntax: | AT+CGEREP=[ <mode>[,<bfr>]]</bfr></mode> |
|---------|------------------------------------------|
| Oymax.  |                                          |

| Command                                  | Possible Response(s)                                 |
|------------------------------------------|------------------------------------------------------|
| AT+CGEREP=[ <mode>[,<bfr>]]</bfr></mode> | ОК                                                   |
|                                          | ERROR                                                |
| AT+CGEREP?                               | +CGEREP: <mode>,<bfr></bfr></mode>                   |
| AT+CGEREP=?                              | +CGEREP: (list of supported <mode>s),(list of</mode> |
|                                          | supported <bfr>s)</bfr>                              |
| AT+CGEREP=0                              | OK                                                   |
| AT+CGEREP=?                              | +CGEREP: (0,2),(0,1)                                 |
|                                          |                                                      |
|                                          | OK                                                   |
| AT+CGEREP?                               | +CGEREP: 0,0                                         |
|                                          |                                                      |
|                                          | ОК                                                   |

**Defined values:** 

<mode>

- 0 buffer unsolicited result codes in the MT; if MT result code buffer is full, the oldest ones can be discarded. No codes are forwarded to the TE.
- 1 discards unsolicited result codes when MT-TE link is reserved (e.g. in on-line data mode); otherwise forward them directly to the TE
- 2 buffer unsolicited result codes in the MT when MT-TE link is reserved (e.g. in on-line data mode) and flush them to the TE when MT-TE link becomes available; otherwise forward them directly to the TE

<bfr>:

- 0 MT buffer of unsolicited result codes defined within this command is cleared when <mode> 1 or 2 is entered
- 1 MT buffer of unsolicited result codes defined within this command is flushed to the TE <mode> 1 or 2 is entered (OK response shall be given before flushing the codes)

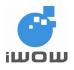

Defined events:

The following unsolicited result codes and the corresponding events are defined -

+CGEV : REJECT <PDP\_type>, <PDP\_addr> A network request for PDP context activation occurred when the MT was unable to report it to the TE with a +CRING unsolicited result code and was automatically rejected.

+CGEV : NW REACT <PDP\_type>, <PDP\_addr>, [<cid>] The network has requested a context reactivation. The <cid> that was used to reactivate the context is provided if known to the MT.

+CGEV : NW DEACT <PDP\_type>, <PDP\_addr>, [<cid>] The network has forced a context deactivation. The <cid> that was used to activate the context is provided if known to the MT.

+CGEV : ME DEACT <PDP\_type>, <PDP\_addr>, [<cid>] The mobile equipment has forced a context deactivation. The <cid> that was used to activate the context is provided if known to the MT.

### +CGEV : NW DETACH

The network has forced a GPRS detach. This implies that all active contexts have been deactivated. These are not reported separately.

+CGEV : ME DETACH

The mobile equipment has forced a GPRS detach. This implies that all active contexts have been deactivated. These are not reported separately.

+CGEV : NW CLASS <class> The network has forced a change of MS class. The highest available class is reported (see +CGCLASS).

+CGEV : ME CLASS <class>

The mobile equipment has forced a change of MS class. The highest available class is reported (see +CGCLASS).

# 13.12. GPRS network registration status +CGREG

<u>Description</u>: This command controls the presentation of an unsolicited result code +CGREG: <stat> when <n>=1 and there is a change in the MT's GPRS network registration status, or code +CGREG: <stat>[,<lac>,<ci>] when <n>=2 and there is a change of the network cell.

| Command                      | Possible response(s)                                                              |
|------------------------------|-----------------------------------------------------------------------------------|
| AT+CGREG=[ <n>]</n>          |                                                                                   |
| AT+CGREG?                    | +CGREG: <n>,<stat>[,<lac>,<ci>]<br/>+CME ERROR: <err></err></ci></lac></stat></n> |
| AT+CGREG=?                   | +CGREG: (list of supported <n>s)</n>                                              |
| AT+CGREG?                    | +CGREG: 0,0                                                                       |
| AT+CGATT=1                   | ОК                                                                                |
| Note: attach to GPRS network |                                                                                   |

Syntax: AT+CGREG=[<n>]

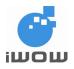

| Commar | nd                   |     | Possible response(s)                                 |
|--------|----------------------|-----|------------------------------------------------------|
| AT+CGR | REG?                 |     | +CGREG: 0,1                                          |
|        | request<br>on status | for | Note: successful registered/attached to home network |

Defined values:

<n>:

- 0 disable network registration unsolicited result code
- 1 enable network registration unsolicited result code +CGREG: <stat>
- 2 enable network registration and location information unsolicited result code +CGREG: <stat>[,<lac>,<ci>]

<stat>:

- 0 not registered, ME is not currently searching an operator to register to
- 1 registered, home network
- 2 not registered, but ME is currently trying to attach or searching an operator to register to
- 3 registration denied
- 4 unknown
- 5 registered, roaming on a visited PLMN.
- string type; two byte location area code in hexadecimal format (e.g. "00C3" equals 195 in decimal)
- <ci> : string type; two byte cell ID in hexadecimal format

# 13.13. Select service for MO SMS messages +CGSMS

<u>Description</u>: This command is used to specify the service or service preference that the MT will use to send MO SMS messages.

Syntax: AT+CGSMS=[<service>]

| Command                          | Possible Response(s)                 |
|----------------------------------|--------------------------------------|
| AT+CGSMS= [ <service>]</service> | OK                                   |
|                                  | ERROR                                |
| AT+CGSMS?                        | +CGSMS: <service></service>          |
| AT+CGSMS=?                       | +CGSMS: (list of currently available |
|                                  | <service>s)</service>                |
| AT+CGSMS=3                       | ОК                                   |
| AT+CGSMS=?                       | +CGSMS: (0-3)                        |
|                                  |                                      |
|                                  | OK                                   |
| AT+CGSMS?                        | +CGSMS: 3                            |
|                                  |                                      |
|                                  | OK                                   |

Defined values:

- <service> : a numeric parameter which indicates the service or service preference to be used
- 0 GPRS
- 1 circuit switched
- 2 GPRS preferred (use circuit switched if GPRS not available)
- 3 circuit switched preferred (use GPRS if circuit switched not available)

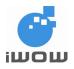

# 13.14. Request GPRS service 'D'

<u>Description</u>: This command causes the MT to perform whatever actions are necessary to establish communication between the TE and the external PDN.

The V.250 'D' (Dial) command causes the MT to enter the V.250 online data state and, with the TE, to start the specified layer-2 protocol. The MT shall return CONNECT to confirm acceptance of the command prior to entering the V.250 online data state. No further commands may follow on the AT command line.

When the layer-2 protocol has terminated, either as a result of an orderly shut down of the PDP or an error, the MT shall enter V.250 command state and return the NO CARRIER final result code.

If <L2P> and <cid> are supported, their usage shall be the same as in the +CGDCONT command. The +CGDCONT command may be used in the modem initialization AT command string to set values for APN, QoS etc.

| Command                                                                           | Possible Response(s)             |
|-----------------------------------------------------------------------------------|----------------------------------|
| ATD* <gprs_sc>[*[<called_address>]</called_address></gprs_sc>                     | CONNECT                          |
| [*[ <l2p>][*[<cid>]]]]#</cid></l2p>                                               | ERROR                            |
| AT+CGDCONT=1,"IP","internet"                                                      | ОК                               |
| AT+CGDCONT=2,"IP","net"                                                           | OK                               |
| AT+CGDCONT?                                                                       | +CGDCONT: 1,"IP","internet",,0,0 |
|                                                                                   | +CGDCONT: 2,"IP","net",,0,0      |
|                                                                                   | ОК                               |
| ATD*99***2#                                                                       | CONNECT                          |
|                                                                                   |                                  |
| Note: use second cid identifier PDP context definition to connect to GPRS service |                                  |

Syntax: ATD\*<GPRS\_SC>[\*[<called\_address>][\*[<L2P>][\*[<cid>]]]]#

Defined values:

<GPRS\_SC> : (GPRS Service Code) a digit string (value 99) which identifies a request to use the GPRS

- <called\_address> : a digit string (see note) that specifies the address of a called party in the address space applicable to the PDP.
- <L2P> : a digit string (see note) that indicates the layer 2 protocol to be used (see +CGDATA command).

Numeric equivalents to the alphanumeric values used by +CGDATA are:

- 1 PPP
- 2 PAD
- 3 X25

9уууу М-хххх

Other values are reserved and will result in an ERROR response to the set command.

<cid> : a digit string which specifies a particular PDP context definition (see +CGDCONT command).

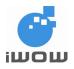

# 13.15. Network requested PDP context activation

<u>Description</u>: In this mode of operation, the MT behaves like an answering modem and accepts the normal V.250 commands associated with answering a call. If GPRS-specific configuration commands are required, they may be sent to the MT as part of the modem initialization commands.

The +CGANS command is used to select modem compatibility mode.

# 13.16. Automatic response to a network request for PDP context activation 'S0'

<u>Description</u>: The V.250 'S0=n' (Automatic answer) command may be used to turn off (n=0) and on (n>0) the automatic response to a network request for a PDP context activation.

When the 'S0=n' (n>0) command is received, the MT shall attempt to perform a GPRS attach if it is not already attached. Failure will result in ERROR being returned to the TE. Subsequently, the MT will announce a network request for PDP context activation by issuing the unsolicited result code RING to the TE, followed by the intermediate result code CONNECT. The MT then enters V.250 online data state and follows the same procedure as it would after having received a +CGANS=1 with no <L2P> or <cid> values specified.

**NOTE:** The 'S0=n' (n=0) command does not perform an automatic GPRS detach.

# 13.17. Manual acceptance of a network request for PDP context activation 'A'

<u>Description</u>: The V.250 'A' (Answer) command may be used to accept a network request for a PDP context activation announced by the unsolicited result code RING. The MT responds with CONNECT, enters V.250 online data state and follows the same procedure as it would after having received a +CGANS=1 with no <L2P> or <cid> values specified. It is an error to issue the 'A' command when there is no outstanding network request.

# 13.18. Manual rejection of a network request for PDP context activation 'H'

Description: The V.250 'H' or 'H0' (On-hook) command may be used to reject a network request for PDP context activation announced by the unsolicited result code RING. The MT responds with OK. It is an error to issue the 'H' command when there is no outstanding network request.

Note: This is an extension to the usage of the 'H' command that is described in ITU-T V.250.

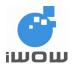

# 14. TR-800 SPECIFIC AT COMMAND

# 14.1. Cell environment description +CCED

<u>Description</u>: This command can be used to retrieve the parameters of the main cell and of up to six neighboring cells. There are two possible methods to ascertain these cell parameters:

- 1. on request
- 2. automatically every 5 seconds

Automatic mode is not supported during registration

### Note: Available on firmware AB\_02\_00\_28N\_DEF000 / AB\_02\_00\_28N\_DEF001 and later.

Syntax: AT+CCED=<mode>[,<requested dump>]

| Command                        | Possible Response(s)                                                                                                    |
|--------------------------------|----------------------------------------------------------------------------------------------------|
| AT+CCED=0,1                    | +CCED: 525,001,32,1159,52,,46,,,0,,,                                                                                                 |
| Note: Only Main cell request   | ОК                                                                                                    |
| AT+CCED=0,2                    | +CCED:<br>525,001,32,36e3,39,,24,525,001,32,d5,37,,13,5<br>25,001,32,388b,37,,26,525,00<br>1,0,,0,,0,525,001,0,,0,,0,525,001,0,,0,,0 |
| Note: Neighboring cell request | ОК                                                                                                    |

### Defined values:

<mode>:

- 0 : One shot requested
- 1 : Automatic shots requested
- 2 : Stop automatic shots

### <requested dump>:

- 1 : Main Cell:
  - if the Cell Identity is available
    MCC, MNC, LAC, CI, BSIC, BCCH Freq (absolute), RxLev, RxLev Full, RxLev Sub, RxQual, RxQual Full, RxQual Sub, Idle TS
    if the Cell Identity is not available
    - MCC, MNC, LAC,, BSIC, BCCH Freq (absolute), RxLev, RxLev Full, RxLev Sub, RxQual, RxQual Full, RxQual Sub, Idle TS
- 2 : Neighboring1 to Neighboring6:
  if the Cell Identity is available MCC, MNC, LAC, CI, BSIC, BCCH Freq (absolute), RxLev
  if the Cell Identity is not available MCC, MNC, LAC,, BSIC, BCCH Freq (absolute), RxLev
- 4 : Timing Advance
- 8 : Main cell RSSI indications (RxLev), in a range from 0 to 31

### Notes:

• The response for the requested dump 1, 2 and 4 will be: +CCED: <value1>,..., <valuen>

OK

Where <value> is the ASCII string of the values (in decimal form except the LAC and CI values which are in hexadecimal form) of the parameters. If a field cannot be measured or is meaningless, the parameter is not filled in and two consecutive commas are sent.

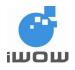

- The response for the requested dump 8 will be a +CSQ response and not a +CCED response. The 07.07 format for +CSQ is respected. The <ber> is not evaluated by this command and the <ber> value will always be 99.
   +CSQ: <rssi>, 99
   OK
- In idle mode, only RxLev measurements (on the main cell and on the neighboring cells) are made.

# 14.2. Select ADC measurement +ADC

<u>Description:</u> This command selects ADC measurement from either ADC1 or ADC2. Note: Available on firmware AB\_02\_00\_28N\_DEF000 / AB\_02\_00\_28N\_DEF001 and later.

Syntax: AT+ADC=<n>

| Command                                | Possible Response(s)              |
|----------------------------------------|-----------------------------------|
| AT+ADC= <n></n>                        | +ADC: <n>,<batt></batt></n>       |
|                                        |                                   |
|                                        | ERROR                             |
| AT+ADC=?                               | +ADC: (list of possible <n>s)</n> |
|                                        |                                   |
|                                        | ОК                                |
| AT+ADC=1                               | +ADC: 1,508                       |
|                                        |                                   |
| Note: select ADC measurement from port |                                   |
| ADC1                                   |                                   |
| AT+ADC=?                               | +ADC: (1,2)                       |
|                                        |                                   |
|                                        | Ok                                |
| AT+ADC?                                | ERRORS                            |

Defined values:

<n>: 1 : ADC1 2 : ADC2

# 14.3. Key Press Event Reporting - AT+IKEY

Description: The command enables/disables unsolicited responses for Key press events.

### Note: Available on firmware AB\_02\_00\_27N\_DEF000 / AB\_02\_00\_27N\_DEF001 and later.

Syntax: AT+IKEY=<mode>

| Command                                | Possible Responses |
|----------------------------------------|--------------------|
| AT+IKEY=1                              | ОК                 |
| Note: Enable Key press event reporting | Note: Done         |

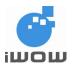

# TR-800 AT Commands Guide (for firmware version AB\_02\_00\_30N) 02000B02 • v3.1

117

| Command                   | Possible Responses                           |  |
|---------------------------|----------------------------------------------|--|
|                           | +IKEY: 17,1                                  |  |
|                           | +IKEY: 17,0                                  |  |
|                           | Note: key #17 was being pressed and released |  |
| AT+IKEY=?                 | +IKEY: (0-1)                                 |  |
|                           | OK                                           |  |
| AT+IKEY?                  | +IKEY: 1                                     |  |
|                           |                                              |  |
| Note: Check Current Value |                                              |  |

Defined Values

<mode>:

0 : Disable reporting

1 : Enable reporting

<key>

The keypad map (5,5):

|      | KBC0 | KBC1 | KBC2 | KBC3 | KBC4 |
|------|------|------|------|------|------|
| KBR0 | 1    | 2    | 3    | 4    | 5    |
| KBR1 | 6    | 7    | 8    | 9    | 10   |
| KBR2 | 11   | 12   | 13   | 14   | 15   |
| KBR3 | 16   | 17   | 18   | 19   | 20   |
| KBR4 | 21   | 22   | 23   | 24   | 25   |

<press>

0 : Released

1 : Pressed

# 14.4. Configure IO Directions - AT+IIOC

<u>Description:</u> The command sets status of IO ports. Note: Available on firmware AB\_02\_00\_27N\_DEF000 / AB\_02\_00\_27N\_DEF001 and later.

Syntax: AT+IIOC =<port>,<function>,<default value>

| Command                                     | Possible Responses                     |
|---------------------------------------------|----------------------------------------|
| AT+IIOC=4,2,1                               | ОК                                     |
| Note: set port 4 as a Output port with HIGH | Note: Done                             |
| AT+IIOC                                     | Invalid Command                        |
|                                             | ERROR                                  |
|                                             | Note: Invalid command                  |
| AT+IIOC=?                                   | +IIOC: (1,2,3,4,5,6,7,8),(0,1,2),(0,1) |
|                                             | ОК                                     |
| AT+IIOC?                                    | +IIOC: 1,0                             |
|                                             | +IIOC: 2,0                             |
| Note: List all GPIOs current function       | +IIOC: 3,0                             |
|                                             | +IIOC: 4,1                             |
|                                             | +IIOC: 5,1                             |

All specifications are correct at the time of release. iWOW Connections Pte Ltd owns the proprietary rights to the information contained herein this document. It may not be edited, copied or circulated without prior written agreement by iWOW Connections Pte Ltd. © 2009 iWOW Connections Pte Ltd

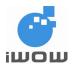

| Command | Possible Responses                     |
|---------|----------------------------------------|
|         | +IIOC: 6,1<br>+IIOC: 7,1<br>+IIOC: 8,1 |
|         | ОК                                     |

### Defined Values:

<port>

The port number. Port 1 to 8 is represented by 1 to 8 respectively.

<function>

0 : Default function

- 1 : Input Port
- 2 : Output Port

<default value>

0 : LOW

1 : HIGH

This value will only be effective when <function> is set to 2

### TR-800 Controllable I/O Pin Mapping Table:

| AT Command Map | TR-800 I/O Name | Default Function |
|----------------|-----------------|------------------|
| 1              | GPIO-1          | RI               |
| 2              | GPIO-2          | DCD              |
| 3              | GPIO-3          | DTR              |
| 4              | RESETOUT        |                  |
| 5              | M_TXD           |                  |
| 6              | M_RXD           |                  |
| 7              | M_CLK           |                  |
| 8              | M_FSYNCH        |                  |

# 14.5. Read IO Status - AT+IIOR

<u>Description:</u> The command reads the status of one or all IO ports. Please note that the port must be set as an input port (by AT+IIOC) before reading its status. Refer to 12.15 for the TR-800 Controllable I/O Pin Mapping Table.

Note: Available on firmware AB\_02\_00\_27N\_DEF000 / AB\_02\_00\_27N\_DEF001 and later.

Syntax: AT+IIOR =<port>

| Command                         | Possible Responses                  |
|---------------------------------|-------------------------------------|
| AT+IIOR=4                       | +IIOR: 4,1                          |
| Note: Request status for port 4 | ОК                                  |
|                                 | Note: status of port 4 is displayed |
| AT+IIOR                         | Invalid Command                     |
|                                 | ERROR<br>Note: Invalid command      |

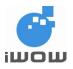

Confidential

| Command                   | Possible Responses                        |
|---------------------------|-------------------------------------------|
| AT+IIOR=?                 | +IIOR: (1,2,3,4,5,6,7,8)                  |
|                           |                                           |
|                           | OK                                        |
| AT+IIOR?                  | +IIOR: 1,1                                |
|                           | +IIOR: 2,1                                |
| Note: Check Current Value | +IIOR: 3,1                                |
|                           | +IIOR: 4,1                                |
|                           | +IIOR: 5,0                                |
|                           | +IIOR: 6,1                                |
|                           | +IIOR: 7,0                                |
|                           | +IIOR: 8,1                                |
|                           |                                           |
|                           | OK                                        |
|                           | Note: status for port 1 to 8 is displayed |

Defined Values:

<port>

The port number. Port 1 to 8 is represented by 1 to 8 respectively.

<status>

0 : LOW 1 : HIGH

# 14.6. Write IO Status - AT+IIOW

<u>Description</u>: The command sets the status of an IO ports. Please note that the port must be set as an output port (by AT+IIOC) before setting its status. Refer to 12.15 for the TR-800 Controllable I/O Pin Mapping Table.

### Note: Available on firmware AB\_02\_00\_27N\_DEF000 / AB\_02\_00\_27N\_DEF001 and later.

Syntax: AT+IIOW =<port>,<status>

| Command                  | Possible Responses             |  |
|--------------------------|--------------------------------|--|
| AT+IIOW=4,1              | ОК                             |  |
| Note: set port 4 to HIGH | Note: Done                     |  |
| AT+IIOW                  | Invalid Command                |  |
|                          | ERROR<br>Note: Invalid command |  |
| AT+IIOW=?                | +IIOW: (1,2,3,4,5,6,7,8),(0,1) |  |
|                          | ОК                             |  |
| AT+IIOW?                 | ERROR                          |  |
|                          |                                |  |

Defined Values:

<port>

The port number. Port 1 to 8 is represented by 1 to 8 respectively.

<status>

0 : LOW 1 : HIGH

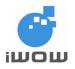

# 14.7. Audio Compression Rate +IVOCR

Description: This specific command set/query MS's speech codec capabilities.

### Note: Available on firmware AB\_02\_00\_30N and later

Syntax: AT+IVOCR=<a>,<b>,<c>,<d>

| Command          | Possible response(s)            |  |
|------------------|---------------------------------|--|
| AT+IVOCR?        | +IVOCR: 1,1,1,1                 |  |
|                  |                                 |  |
|                  | OK                              |  |
| AT+IVOCR=?       | +IVOCR: (0-1),(0-1),(0-1),(0-1) |  |
|                  |                                 |  |
| AT+IVOCR=0,1,0,1 | ОК                              |  |
|                  |                                 |  |

Defined Values:

For the values a to d :

- 0 Disables corresponding rate
- 1 Enables corresponding rate

Where a to d represents:

- a Half-rate
- b Enhanced Full-Rate
- c Adaptive Multi-Rate (Half-Rate)
- d Adaptive Multi-Rate (Full-Rate)

# 14.8. Event Query +IIOE

<u>Description</u>: This command allows the application to query for the event that triggered off the hardware indication. The response can show up to 8 events in sequential order, stored in FIFO (first-in first-out) order. After the command is entered, the previous logs will be cleared. *Note: Our current platform only supports event query for GPIO1(RI)*.

### Note: Available on firmware AB\_02\_00\_30N and later

Syntax: AT+IIOE=<mode>,<field>

<u>Response Syntax:</u> +IIOE: <n1>,<n2>...<n8> where <n1> is latest event. In the scenario where events do not fill up all 8 slots, slots shall be left empty as shown in the table below.

| Command     | Possible response(s)                                                                                                    |  |
|-------------|----------------------------------------------------------------------------------------------------|--|
| AT+IIOE=1,1 | ОК                                                                                                    |  |
|             | Note: This sets the mode to port setting and<br>port assigned is GPIO-1 (RI). Hardware<br>indications of events will be displayed. |  |

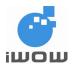

| Command       | Possible response(s)                                                                                                    |  |
|---------------|----------------------------------------------------------------------------------------------------|--|
| AT+IIOE=3,600 | ОК                                                                                                    |  |
|               | Note: This sets the mode to Loss of GSM                                                                                        |  |
|               | registration and timing to be triggered to be 600s.                                                                            |  |
| AT+IIOE?      | +IIOE=1,1                                                                                                    |  |
|               | +IIOE=2,                                                                                                    |  |
|               | +IIOE=3,600                                                                                                    |  |
|               | ок                                                                                                    |  |
| AT+IIOE       | +IIOE: 1,1,1,2,,,,                                                                                                    |  |
|               | ОК                                                                                                    |  |
|               | Note: This response indicates incoming<br>SMS, incoming SMS, incoming SMS and<br>loss of GSM registration in sequential order. |  |

### Defined Values:

<mode>

- 1 Port Setting
- 2 Incoming SMS
- 3 Loss of GSM registration

### <field>

For <mode>=1 : This is the port to be assigned.  $(1 \sim 8)$  Currently, only 1 has been implemented. For <mode>=2 : NA

For <mode>=3 : This parameter sets the time duration (in unit of 1s) from the time the corresponding event is first observed till this time duration has expired. After this time has expired, the firmware will again check for this event. If the event is still present, the hardware indication will be presented and the event will be logged. If not, nothing will happen. In the event that the timer has not expired and the module has regained GSM registration, the timer stops counting.

Range=0~600

- <nx> event
- 1 Incoming SMS

2 Loss of GSM registration

### Usage example (Incoming SMS):

| Command | Possible response(s)  | Explanation                                                                                                    |
|---------|-----------------------|----------------------------------------------------------------------------------------------------|
| AT+IIOE | +IIOE: 2,,,,,,        | MCU reads the event response which indicates loss of GSM registration.                                                                                      |
|         | OK                    |                                                                                                    |
|         | +CMTI:"SM",2          | This response means that there is a new incoming SMS and it triggers off a hardware indication on GPIO-1 (RI) to the MCU, which wakes up after 6-7 seconds. |
| AT+IIOE | +IIOE: 1,2,,,,,<br>OK | MCU reads the event response indicates<br>a new incoming SMS which is logged<br>down as the latest event.                                                   |

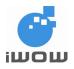

### Usage example (loss of GSM registration):

| Command           | Possible response(s) | Explanation                                                                                                    |
|-------------------|----------------------|----------------------------------------------------------------------------------------------------|
| AT+IIOE=1,1       | ОК                   | Sets event hardware indication to port 1.                                                                                                    |
| AT+IIOE=3,600     | ОК                   | Sets time duration for event (loss of GSM registration) to 600s.                                                                                                    |
| AT+CREG=1         | ОК                   | Enable network registration unsolicited responses                                                                                                    |
| AT+CNMI=2,1,0,0,0 | ОК                   | Enables new message indicator for new SMS (+CMTI responses)                                                                                                    |
|                   | +CREG: 0,0           | This response means GSM registration is<br>lost and it triggers off a hardware<br>indication on GPIO-1 (RI) to the MCU,<br>which wakes up after 6-7s. This indication<br>is shown only after the 600s duration has<br>expired. |

# 14.9. Reset +IRST

<u>Description</u>: This command resets the module after the time specified by the second parameter. An immediate reset can also be performed using AT+IRST. **Note:** Available on firmware AB\_02\_00\_30N and later

Syntax: AT+IRST=[<Mode>],[<Delay>[

<u>Response Syntax:</u> +IRST: <Mode>,<Delay>,<RemainTime>

| Command                    | Possible response(s)                                                        |
|----------------------------|-----------------------------------------------------------------------------|
| AT+IRST=?                  | ОК                                                                          |
| AT+IRST=0                  | ОК                                                                          |
|                            | UK .                                                                        |
| Note: Disable timer        |                                                                             |
| AT+IRST=1,"001:03"         | ОК                                                                          |
| Note: Enable timer and set |                                                                             |
| delay to 1 hour 3 minutes  |                                                                             |
| AT+IRST?                   | +IRST: 1,"001:03","001:01"                                                  |
|                            | Note: Timer activated to react after 4 hours                                |
|                            | Note: Timer activated to reset after 1 hour                                 |
|                            | and 3 minutes. At this point, 1 hour and 1 minute remain before next reset. |
| AT+IRST=1,"05"             | ОК                                                                          |
| Note: Enable timer and set |                                                                             |
| delay to 5 seconds         |                                                                             |
| AT+IRST?                   | +IRST: 1,"05","02"                                                          |
|                            | Note: Timer activated to reset after 5                                      |
|                            | seconds. At this point, 2 seconds before                                    |
|                            | reset.                                                                      |

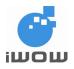

Confidential

| Command | Possible response(s)            |
|---------|---------------------------------|
| AT+IRST | Note: Resets module immediately |

**Defined Values** 

| <mode></mode> |                         |
|---------------|-------------------------|
| 0             | Timer reset is disabled |
| 1             | Timer reset is enabled  |

- <Delay> Sets the time before reset Range "000:01"-"168:59" (format hhh:mm) Range "01"-"59" (format ss)
- <RemainTime> Time before next reset Range "000:01"-"168:59" (format hhh:mm) Range "01"-"59" (format ss)

# 14.10. Toggle between Main/Debug port +ISWITCH

<u>Description</u>: This command toggles main port to debug port on next reset. A subsequent reset will automatically toggle module from debug port back to the default main port.

### Note: Available on firmware AB\_02\_00\_30N and later

Syntax: AT+ISWITCH

| Command    | Possible response(s) |
|------------|----------------------|
| AT+ISWITCH | ОК                   |

# 14.11. UART Sleep +SLEEP

<u>Description:</u> This specific command is used to set the UART to sleep. When enabled, UART goes into sleep mode when idle for more than 10 seconds. To awake UART, the first command entered is ignored. (E.g. issuing an "AT" wakes the module before subsequent commands can be processed)

Syntax: AT+SLEEP=<n>

| Command                 | Possible response(s) |
|-------------------------|----------------------|
| AT+SLEEP?               | +SLEEP: 0            |
|                         | ОК                   |
| AT+SLEEP=?              | +SLEEP: (0,1)        |
|                         |                      |
|                         | ОК                   |
| AT+SLEEP=1              | OK                   |
|                         |                      |
| Note: Enable UART sleep |                      |

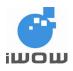

Defined Values

<n> 0 Disable UART sleep

1 Enable UART sleep

# 14.12. Read Cell Broadcast Message +ICBMR

<u>Description:</u> This specific command is used to read Cell Broadcast messages that have been stored in volatile memory

<u>Syntax:</u> AT+ICBMR <u>Response Syntax:</u> +ICBMR : <bmc>,<cbm>

### Note: Available on firmware AB\_02\_00\_30N and later

| Command            | Possible response(s)                                                                                                    |
|--------------------|----------------------------------------------------------------------------------------------------|
| AT+ICBMR           | +ICBMR: 3, 49952,50,1,1,1                                                                                                    |
|                    | Toa Payoh Lor1-106                                                                                                    |
|                    | Note: Reference message number 3 CBM                                                                                                    |
| Note: If AT+CMGF=1 | displayed in Text mode                                                                                                    |
| AT+ICBMR           | +ICBMR: 5, 88<br>C32000320111D47718040DE7DF6810F32<br>D8FB562305BA3D168341A8D46A3D1683<br>41A8D46A3D168341A8D46A3D168341A8<br>D46A3D168341A8D46A3D168341A8D46A<br>3D168341A8D46A3D168341A8D46A3D16<br>8341A8D46A3D100 |
| Note: If AT+CMGF=0 | Note: Reference message number 5 CBM displayed in PDU mode                                                                                                    |
| AT+ICBMR?          | +CME Error: 3                                                                                                    |
|                    | Note: Operation not allowed                                                                                                    |
| AT+ICBMR=?         | +CME Error: 3                                                                                                    |
|                    | Note: Operation not allowed                                                                                                    |

**Defined Values:** 

<bmc> Integer representation of a reference number of CBM submitted to TA. TE increments by 1 for each CBM submitted to TA.

<cbm > (PDU mode ): <length><CR><LF><pdu>
(Text mode ): <sn>,<mid>,<dcs>,<page>,<pages><CR><LF><data>

# 14.13. General Indications +ITRACE

<u>Description:</u> This command allows the user to enable or disable unsolicited indications for different levels of module readiness.

### Note: Available on firmware AB\_02\_00\_30N and later

Syntax: AT+ITRACE= <mode>

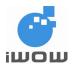

| Command       | Possible response(s)                 |
|---------------|--------------------------------------|
| AT+ITRACE=?   | +ITRACE: (0-511)                     |
|               |                                      |
|               | Note: Gives the possible value range |
| AT+ITRACE=256 | ОК                                   |
|               | DING                                 |
|               | RING                                 |
|               | +ITRACE: 8                           |
|               | Note: Audio On                       |
|               |                                      |
| AT+ITRACE?    | +ITRACE: 0                           |
|               | ок                                   |
|               | +ITRACE: 5,1                         |
|               | Note: Call created at index 1        |
|               |                                      |
|               | +ITRACE: 6,1                         |
|               | Note: Call released from index 1     |

AT+ITRACE settings are automatically stored in Non- Volatile memory.

This means the &W command does not need to be used and the selected flows are always activated after initialization.

The unsolicited response would be:

+ITRACE: <ind>,[<idx>]

<idx>: Call identifier, defined in +CLCC command

Defined Values:

| <mode></mode> |                                                                                                    |
|---------------|----------------------------------------------------------------------------------------------------|
| 0             | No unsolicited "+ITRACE: <ind>" will occur (default value)</ind>                                                                    |
| 1 (bit 0)     | SIM Remove indication                                                                                                    |
| 2 (bit 1)     | Product is ready to process AT commands (except phonebooks, AOC, SMS), but still<br>in emergency mode.                              |
| 4 (bit 2)     | The product is ready to process all AT commands, at the end of initialization or after swapping to ADN in case of FDN configuration |
| 8 (bit 3)     | Network service available indication                                                                                                |
| 16 (bit 4)    | Network lost indication                                                                                                    |
| 32 (bit 5)    | A new call identifier has been created (after an ATD command, +CCWA indication)                                                     |
| 64 (bit 6)    | An active, held or waiting call has been released by network or other party                                                         |
| 128 (bit 7)   | Calling party alert indication                                                                                                    |
| 256 (bit 8)   | Audio ON indication                                                                                                    |
|               |                                                                                                    |

Combination (addition of the values) is used to allow more than one indication flow:  $0 \le \text{mode} \le 511$ The response is OK if the values are in the previous range.

### <ind>

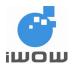

Confidential

| Event | Meaning                                                                                                    |
|-------|----------------------------------------------------------------------------------------------------|
| 0     | SIM presence not detected                                                                                   |
| 1     | Product is ready to process AT commands (except phonebooks, AOC, SMS), at initialization or after AT+CFUN=1 |
| 2     | Product is ready to process all AT commands, end of phonebook init<br>or swap (FDN to ADN)                  |
| 3     | The network service is available                                                                            |
| 4     | The network is lost.                                                                                        |
| 5     | Call <idx> has been created</idx>                                                                           |
| 6     | Call <idx> has been released, after a NO CARRIER, or after the release of a call waiting</idx>              |
| 7     | Calling party is alerting                                                                                   |
| 8     | Audio ON.                                                                                                   |

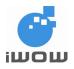

# 14.14. Customized Ring Tone Generation +IIORG1

Description: This command allows the generation of Customized Ring tones when the module is connected to a Subscriber Line Interface Circuit (SLIC) through Forward/Reverse (FR) and Ringing Mode (RM) lines, It is used in applications like Fixed Cellular Terminals (FCT), GPIOs that control FR and RM, period of Ring Tone and ON/OFF durations of the Ring Tone can be specified in the command.

### Note: Available on firmware AB 02 00 28N DEF003 and later.

Syntax: AT+iIORG1=<mode>,<FR>,<RM>,<period>,<on1>,<off1>,<on2>,<off2>

| Command                                                                                                    | Possible Response(s)                                                   |
|----------------------------------------------------------------------------------------------------|------------------------------------------------------------------------|
| AT+iIORG1=1,5,1,40,10,5,10,50                                                                                                   | ОК                                                                     |
| Note: Generate Indian Ring Tone of 25Hz for<br>400ms ON, 200ms OFF, 400ms ON and<br>2000ms OFF durations by using GPIO 5 and 1. | Note: Done                                                             |
| AT+iIORG1=0                                                                                                    | ОК                                                                     |
| Note: Stop Playing                                                                                                    | Note: Done                                                             |
| AT+ilORG1=?                                                                                                    | +IIORG: (0-1),(1-8),(1-8),(10-500),(1-100),(1-<br>100),(1-100),(1-100) |
|                                                                                                    | OK                                                                     |
| AT+ICTONE                                                                                                    | ERROR                                                                  |
| Note: Check Current Value                                                                                                    | Note: Command not available                                            |

### Defined values:

•

< mode>:

0 1

Stop generation Start IO waveforms generation

When mode is set to 1, GPIO numbers, period and durations must be specified

### <FR>:

This parameter sets the GPIO number which controls the Forward/Reverse line of a SLIC. Ranged from 1 to 8. Refer to AT+IIOC for GPIO mapping.

### <RM>:

This parameter sets the GPIO number which controls the Ringing Mode line of a SLIC. Ranged from 1 to 8. Refer to AT+IIOC for GPIO mapping.

### <period>:

This parameter sets the Ring tone period (in ms). The value ranges from 10ms to 500ms.

<on1>.<off1>.<on2>.<off2>

These parameters set the ON and OFF durations for RM line (in multiples of <period>). 2 sets of ON/OFF durations can be set. The value ranges from 1 to 100.

E.g. <period>=40 ; <on1>=10 , the duration of <on1> will be 40x10=400ms.

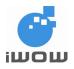

# 14.15. Play DTMF tone +IDTMF

Description: This command allows a DTMF tone to be played on the current speaker. DTMF, gain and the duration can be specified in the command. Note: Available on firmware AB 02 00 27N DEF000 / AB 02 00 27N DEF001 and later.

Syntax: AT+IDTMF=<mode>[,<dtmf>,<gain>,<duration>]

| Command                              | Possible Response(s)                          |
|--------------------------------------|-----------------------------------------------|
| AT+IDTMF=1,"1",10,50                 | ОК                                            |
|                                      |                                               |
| Note: Play a DTMF tone for 5 seconds | Note: Done                                    |
| AT+IDTMF=0                           | OK                                            |
|                                      |                                               |
| Note: Stop Playing                   | Note: Done                                    |
| AT+IDTMF=?                           | +IDTMF: (0-1),(0-9,*,#,A,B,C,D),(0-15),(0,50) |
|                                      |                                               |
|                                      | ОК                                            |
| AT+IDTMF?                            | ERROR                                         |
|                                      |                                               |
| Note: Check Current Value            | Note: Command not available                   |

Defined values:

<mode >:

0 Stop playing 1

Play a DTMF tone

Note: When mode is set to 1, dtmf, gain and duration must be specified

<dtmf >:

This parameter sets the DTMF to be played. The value must be in {0-9, \*, #, A, B, C, D}

<gain >:

This parameter sets the tone gain. The tone gain is fed to the audio line and will be further adjusted by AT+ARXV and AT+ARXG values.

| <gain></gain> | Speaker (dB) | <gain></gain> | Speaker (dB)     |
|---------------|--------------|---------------|------------------|
| 0             | 0 (Loudest)  | 8             | -12              |
| 1             | -1           | 9             | -15              |
| 2             | -1           | 10            | -18              |
| 3             | -2           | 11            | -24              |
| 4             | -2           | 12            | -30              |
| 5             | -3           | 13            | -36              |
| 6             | -6           | 14            | -42 (Softest)    |
| 7             | -9           | 15            | -infinite (mute) |

<duration >:

This parameter sets the tone duration (in unit of 100ms). When <duration> is 0, the duration is infinite, and the DTMF tone can be stopped by AT+IDTMF=0.

### **Table of DTMF frequencies**

|       | 1209Hz | 1336Hz | 1477Hz | 1633Hz |
|-------|--------|--------|--------|--------|
| 697Hz | 1      | 2      | 3      | A      |
| 770Hz | 4      | 5      | 6      | В      |
| 852Hz | 7      | 8      | 9      | С      |
| 941Hz | *      | 0      | #      | D      |

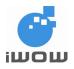

# 14.16. Caller-ID using DTMF tones +ICID

<u>Description</u>: This command allows user to encode digits and characters in the Caller-ID format for display. The digits/characters, tone duration, delay and gain can be specified in the command.

DTMF Tone generation for Caller-ID feature format is as follows: <A>d<digit1>d<digit2>d.....<digitn-1>d<C> where <n> are corresponding DTMF tones and d are the delays.

This command, when enabled, looks at the input digits/characters and generates their corresponding DTMF tones on the current Speaker. This feature is used for Caller-ID display in Fixed Cellular Terminal (FCT) applications.

### Note: Available on firmware AB\_02\_00\_28N\_DEF000 / AB\_02\_00\_28N\_DEF001 and later.

Syntax: AT+ICID=<mode>,["<digits/characters>",<gain>],<duration>,<delay>

| Command                                                                 | Possible Response(s)                  |
|-------------------------------------------------------------------------|---------------------------------------|
| AT+ICID=1,"A67488123C",5,10,10                                          | ОК                                    |
| Note: Encodes 67488123 in the format shown above for Caller-ID display. | +ICID: Completed                      |
|                                                                         | Note: Done                            |
| AT+ICID=0                                                               | ОК                                    |
|                                                                         |                                       |
| Note: Disables Caller-ID feature                                        | Note: Done                            |
| AT+ICID=?                                                               | +ICID (0-1), (),(0-15),(5,10), (5,10) |
|                                                                         |                                       |
|                                                                         | ОК                                    |
| AT+ICID?                                                                | ERROR                                 |
|                                                                         |                                       |
| Note: Check Current Value                                               | Note: Command not available           |

Defined values:

<mode >:

0 : Disables Caller-ID feature

1 : Enable Caller-ID feature

When mode is set to 1, gain, duration and delay must be specified

<digits/characters>

This parameter allows the user to set the digits/characters to be encoded into the Caller-ID format. The value must be in {0-9, \*, #, A, B, C, D}

<duration >:

This parameter sets the tone duration (in unit of 10ms). The value ranges from 50ms to 100ms.

<delay >:

This parameter sets the delay duration (in unit of 10ms) after each DTMF tone. The value ranges from 50ms to 100ms.

<gain >:

This parameter sets the DTMF tone gain. The tone gain is fed to the audio line and will be further adjusted by AT+ARXV and AT+ARXG values.

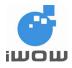

| <gain></gain> | Speaker (dB) |   | <gain></gain> | Speaker (dB)     |
|---------------|--------------|---|---------------|------------------|
| 0             | 0 (Loudest)  |   | 8             | -12              |
| 1             | -1           |   | 9             | -15              |
| 2             | -1           |   | 10            | -18              |
| 3             | -2           |   | 11            | -24              |
| 4             | -2           |   | 12            | -30              |
| 5             | -3           |   | 13            | -36              |
| 6             | -6           | 1 | 14            | -42 (Softest)    |
| 7             | -9           | 1 | 15            | -infinite (mute) |

# 14.17. Play tone +ITONE

<u>Description</u>: The command allows a tone to be played on the current speaker. Tone frequency, gain and the duration can be specified in the command.

Note: Available on firmware AB\_02\_00\_27N\_DEF000 / AB\_02\_00\_27N\_DEF001 and later.

Syntax: AT+ITONE=<mode>[,<dest>,<freq>,<gain>,<duration>]

| Command                              | Possible Response(s)                     |
|--------------------------------------|------------------------------------------|
| AT+ITONE=1,1,450,10,50               | ОК                                       |
|                                      |                                          |
| Note: Play a DTMF tone for 5 seconds | Note: Done                               |
| AT+ITONE=0                           | ОК                                       |
|                                      |                                          |
| Note: Stop Playing                   | Note: Done                               |
| AT+ITONE=?                           | +ITONE: (0-1),(1),(1-2000),(0-15),(0-50) |
|                                      |                                          |
|                                      | OK                                       |
| AT+ITONE?                            | ERROR                                    |
|                                      |                                          |
| Note: Check Current Value            | Note: Command not available              |

**Defined values:** 

<mode >:

0 : Stop playing

```
1 : Play a tone
```

Note: When mode is set to 1, gain, freq and duration must be specified.

<dest >:

Reserved. Use 1.

<freq >:

This parameter sets the tone frequency (in Hz) to be played. Ranged from 1 to 2000 Hz.

<gain >:

This parameter sets the tone gain. The tone gain is fed to the audio line and will be further adjusted by AT+ARXV and AT+ARXG values.

| <gain></gain> | Speaker (dB) | <gain></gain> | Speaker (dB) |
|---------------|--------------|---------------|--------------|
| 0             | 0 (Loudest)  | 8             | -12          |
| 1             | -1           | 9             | -15          |
| 2             | -1           | 10            | -18          |
| 3             | -2           | 11            | -24          |

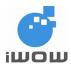

| <gain></gain> | Speaker (dB) |
|---------------|--------------|
| 4             | -2           |
| 5             | -3           |
| 6             | -6           |
| 7             | -9           |

| <yaiii></yaiii> |                  |
|-----------------|------------------|
| 12              | -30              |
| 13              | -36              |
| 14              | -42 (Softest)    |
| 15              | -infinite (mute) |

<duration >:

This parameter sets the tone duration (in unit of 100ms). When <duration> is 0, the duration is infinite, and the tone can be stopped by AT+ITONE=0.

# 14.18. Generate Customized Tones +ICTONE

<u>Description</u>: This command allows the generation of customized tones like Busy Tone or Dial-tones on the current speaker. It is used in applications like Fixed Cellular Terminals (FCT) and Fixed Cellular Phones (FCP). Tone frequency, gain and the durations of tone-playing and non-playing cycles can be specified in the command.

### Note: Available on firmware AB\_02\_00\_28N\_DEF000 / AB\_02\_00\_28N\_DEF001 and later.

Syntax: AT+ICTONE=<mode>,[<freq>,<gain>,<duration1>,<duration2>]

| Command                                                                      | Possible Response(s)                           |
|------------------------------------------------------------------------------|------------------------------------------------|
| AT+ICTONE=1,450,5,35,35                                                      | ОК                                             |
| Note: Generate China Busy Tone of 450Hz for 350ms ON and 350ms OFF durations | Note: Done                                     |
| AT+ICTONE=0                                                                  | ОК                                             |
| Note: Stop Playing                                                           | Note: Done                                     |
| AT+ICTONE=?                                                                  | +ICTONE: (0-1),(1-2000),(0-15),(1,100),(1,100) |
|                                                                              | ОК                                             |
| AT+ICTONE                                                                    | ERROR                                          |
| Note: Check Current Value                                                    | Note: Command not available                    |

**Defined values:** 

<mode >:

0 : Stop Playing

1 : Generate application Tone

Note: When mode is set to 1, frequency, gain and durations must be specified

<freq >:

This parameter sets the tone frequency (in Hz) to be played. Ranged from 1 to 2000 Hz.

<gain >:

This parameter sets the tone gain. The tone gain is fed to the audio line and will be further adjusted by AT+ARXV and AT+ARXG values.

| <gain></gain> | Speaker (dB) | <gain></gain> | Speaker (dB) |
|---------------|--------------|---------------|--------------|
| 0             | 0 (Loudest)  | 8             | -12          |
| 1             | -1           | 9             | -15          |
| 2             | -1           | 10            | -18          |
| 3             | -2           | 11            | -24          |

All specifications are correct at the time of release. iWOW Connections Pte Ltd owns the proprietary rights to the information contained herein this document. It may not be edited, copied or circulated without prior written agreement by iWOW Connections Pte Ltd. © 2009 iWOW Connections Pte Ltd

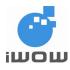

| <gain></gain> | Speaker (dB) |
|---------------|--------------|
| 4             | -2           |
| 5             | -3           |
| 6             | -6           |
| 7             | -9           |

| <gain></gain> | Speaker (dB)     |
|---------------|------------------|
| 12            | -30              |
| 13            | -36              |
| 14            | -42 (Softest)    |
| 15            | -infinite (mute) |

<duration1 >:

This parameter sets the tone playing duration (in unit of 10ms). Value ranges from 10ms to 1000ms.

<duration2 >:

This parameter sets the tone non-playing duration (in unit of 10ms). Value ranges from 10ms to 1000ms.

# 14.19. Automatic answer +AUTOANS

<u>Description:</u> This command allows user to enable or disable auto-answer mode for GSM voice and data calls. Call will be automatically answered after 2 rings.

Syntax: AT+AUTOANS=<mode>

| Command                         | Possible Response(s)                       |
|---------------------------------|--------------------------------------------|
| AT+AUTOANS=1                    | OK                                         |
|                                 |                                            |
| Note: Enables automatic answer  | Note: Call will be answered after 2 rings. |
| AT+AUTOANS=0                    | OK                                         |
|                                 |                                            |
| Note: Disables automatic answer |                                            |

Defined values:

<mode>:

- 0 : Disables the autoanswer feature (default)
- 1 : Enables the autoanswer feature. The call will be automatically answered after two RING

### 14.20. Request Hardware revision +HVER

Description: This command requests the current revision of the module.

Syntax: AT+HVER?

| Command                                       | Possible Response(s)         |
|-----------------------------------------------|------------------------------|
| AT+HVER?                                      | +HVER: <revision></revision> |
|                                               |                              |
|                                               | OK                           |
| AT+HVER?                                      | +HVER: AMB                   |
|                                               |                              |
| Note: request hardware revision of the module | OK                           |

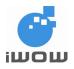

# 14.21. Setting remote IP address \$REMIP

# **Description:**

This command sets the Gateway Address (remote IP)

### Syntax:

AT\$REMIP=<IP>

| Command                                                                                                    | Possible Response(s)   |
|----------------------------------------------------------------------------------------------------|------------------------|
| AT\$REMIP?                                                                                                    | \$REMIP: 0.0.0.0<br>OK |
| AT\$REMIP="192.168.111.111"<br><b>Note:</b> Module will use this IP as gateway address<br>(remote IP) if remote server cannot provide one<br>during IPCP session. | OK                     |

<IP> Remote IP address to be set

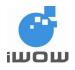

# **15. SIM TOOLKIT AT COMMANDS**

# 15.1. SIM Toolkit Facilities \$SATF

### **Description:**

This command control and configures SIM Toolkit Functionalities.

### Syntax:

AT\$SATF=<mode>,<config>,<timeout>,<response>

| Command    | Possible Response(s)                                     |
|------------|----------------------------------------------------------|
| AT\$SATF=? | \$SATF: (0-2), (0903060061-7FFFF3F6F), (1-<br>255),(0,1) |
|            | OK                                                       |
| AT\$SATF?  | \$SATF: 0," 7B5FFF3969", 3,1                             |
| AT\$SATF=1 | OK                                                       |

# **Defined Values**

| <mode></mode>                              |                                                                                |
|--------------------------------------------|--------------------------------------------------------------------------------|
| 0 =                                        | Deactivate SIM Toolkit Facilities (default)                                    |
| 1 =                                        | Activate SIM Toolkit Facilities                                                |
| 2 =                                        | Configure SIM Toolkit                                                          |
| <config></config>                          | Specifies the list of SIM Application Toolkit Facilities supported by customer |
| <comg></comg>                              | application                                                                    |
| [ <satprfl>]</satprfl>                     | Range from 0903060061-7FFFF3F6F. Default is 7B5FFF3969                         |
| <timeout></timeout>                        | Timeout for user response                                                      |
|                                            | Values range from 1 to 255. (Multiple of 10seconds) Default is 3.              |
|                                            |                                                                                |
| <response< td=""><td>&gt;</td></response<> | >                                                                              |
| 0 =                                        | Automatic presentation of result codes is not activated                        |
| 1 =                                        | Automatic presentation of result codes is activated (default)                  |

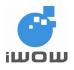

# 15.2. SIM Toolkit Indication \$SATI, \$SATN

### **Description:**

This is an unsolicited response of SIM Toolkit indications for customer application to identify the proactive commands issued by SIM.

### Syntax:

\$SATI: <satcmd>

### **Defined Values**

### <satcmd>

| Satom | u- |                                           |
|-------|----|-------------------------------------------|
| 0     | =  | 'Setup Menu'                              |
| 1     | =  | 'Display Text'                            |
| 2     | =  | 'Get Inkey'                               |
| 3     | =  | 'Get Input'                               |
| 4     | =  | 'Setup Call'                              |
| 5     | =  | 'Play Tone' (*)                           |
| 6     | =  | 'Select Item'                             |
| 7     | =  | 'Refresh' (*)                             |
| 8     | =  | 'Send SS' (*)                             |
| 9     | =  | 'Send SMS' (*)                            |
| 10    | =  | 'Send USSD' (*)                           |
| 11    | =  | 'Setup Event List'                        |
| 90    | =  | 'SMS-PP Download' failed due to SIM BUSY  |
| 91    | =  | 'SMS-PP Download' failed due to SIM ERROR |
| 98    | =  | Timeout due to no response from user      |
| 99    | =  | "End Session"                             |
|       |    |                                           |

(\*) If automatic response is activated, this indication will be followed by \$SATG.

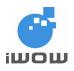

# 15.2.1. Last SIM Toolkit Indication

### **Description:**

The last SIM Toolkit indication can be requested by the AT\$SATI? command.

This command can be used after +SATI has been indicated by SIM and before \$SATG has been issued.

### Syntax:

AT\$SATI?

| Command                                       | Possible Response(s)                                           |
|-----------------------------------------------|----------------------------------------------------------------|
| AT\$SATI?                                     | \$SATI: 0                                                      |
| Note: Request for Last SIM Toolkit indication |                                                                |
|                                               | OK                                                             |
|                                               | Note: Last SIM Toolkit Application requested was a setup menu. |
| AT\$SATG=0                                    | OK                                                             |
|                                               | Note: Display the SIM Application Toolkit Menu                 |
| AT\$SATI?                                     | +CME ERROR : 4                                                 |
|                                               | Note: Operation not supported. \$SATG has been used.           |

# 15.3. SIM Toolkit Get \$SATG

### **Description:**

The command gets the SIM Toolkit information of a pro-active command sent from SIM. The SIM Toolkit Get command is issued only after SIM Toolkit indication (\$SATI) is received.

Syntax:

AT\$SATG=<satcmd>

| Command                                                               | Possible Response(s) |
|-----------------------------------------------------------------------|----------------------|
| AT\$SATG=0                                                            | ОК                   |
| AT\$SATG=?                                                            | \$SATG: (0-11)       |
|                                                                       | OK                   |
| AT\$SATG?<br>Note: Request for value of last issued <satcmd></satcmd> | \$SATG: 0            |
|                                                                       | OK                   |

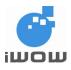

| satcmd | Description           | Possible responses                                                                                                    |
|--------|-----------------------|----------------------------------------------------------------------------------------------------|
| 0      | Get information about | \$SATG: <identifiermenu></identifiermenu>                                                                                        |
| C C    | 'Setup Menu'          | \$SATG:                                                                                                    |
|        |                       | <pre><index1>,<items>,<index1lbl>,<helpinfo>[,<nextactionindex>]</nextactionindex></helpinfo></index1lbl></items></index1></pre> |
|        |                       | <cr><lf></lf></cr>                                                                                                    |
|        |                       | \$SATG: <index2>,<items>,<index2< td=""></index2<></items></index2>                                                              |
|        |                       | Lbl>, <helpinfo>[,<nextactionindex>] []</nextactionindex></helpinfo>                                                             |
|        |                       |                                                                                                    |
|        |                       | No action expected from SIM                                                                                                    |
| 1      | Get information about | \$SATG: <disp>,<text>,<clearmode></clearmode></text></disp>                                                                      |
|        | 'Display Text'        |                                                                                                    |
|        | 1 5                   | No action expected from SIM                                                                                                    |
| 2      | Get information about | \$SATG: <form>,<helpinfo>[,<textinfo>]</textinfo></helpinfo></form>                                                              |
|        | 'Get Inkey'           |                                                                                                    |
|        | ,                     | SIM expects key press (\$SATR)                                                                                                   |
| 3      | Get information about | \$SATG:                                                                                                    |
|        | 'Get Input'           | <form>,<echo>,<sizemin>,<sizemax>,<helpinfo>[,<textinfo>]</textinfo></helpinfo></sizemax></sizemin></echo></form>                |
|        |                       |                                                                                                    |
|        |                       | SIM expects key input (\$SATR)                                                                                                   |
| 4      | Get information about | \$SATG: <type>,<callno>,<subaddr>,<class>,<index></index></class></subaddr></callno></type>                                      |
|        | 'Setup Call'          |                                                                                                    |
|        | ·                     | SIM expects user authorization (\$SATR)                                                                                          |
| 5      | Get information about | <pre>\$SATG: <tone>[,<timeunit>,<timeinterval>,<textinfo>]</textinfo></timeinterval></timeunit></tone></pre>                     |
|        | 'Play Tone'           |                                                                                                    |
|        | -                     | No action                                                                                                    |
| 6      | Get information about | <pre>\$SATG: <defitem>,<identifiermenu></identifiermenu></defitem></pre>                                                         |
|        | 'Select Item'         | \$SATG: <index1>,<items>,<index1lbl>,<help< td=""></help<></index1lbl></items></index1>                                          |
|        |                       | Info>[, <nextactionindex>] <cr><lf></lf></cr></nextactionindex>                                                                  |
|        |                       | \$SATG: <index2>,<items>,<index2< td=""></index2<></items></index2>                                                              |
|        |                       | Lbl>, <helpinfo>[,<nextactionindex>] []</nextactionindex></helpinfo>                                                             |
|        |                       |                                                                                                    |
|        |                       | SIM expects item choice (\$SATR)                                                                                                 |
| 7      | Get information about | \$SATG: <reftype></reftype>                                                                                                    |
|        | 'Refresh'             |                                                                                                    |
|        |                       | No action (Refresh carried out automatically)                                                                                    |
| 8      | Get information about | \$SATG: <textinfo></textinfo>                                                                                                    |
|        | 'Send SS'             |                                                                                                    |
|        |                       | No action. (SS sent automatically)                                                                                               |
| 9      | Get information about | \$SATG: <textinfo></textinfo>                                                                                                    |
|        | 'Send SMS'            |                                                                                                    |
|        |                       | No action. (SMS sent automatically)                                                                                              |
| 10     | Get information about | \$SATG: <textinfo></textinfo>                                                                                                    |
|        | 'Send USSD'           |                                                                                                    |
|        |                       | No action. (USSD sent automatically)                                                                                             |
| 11     | Get information about | \$SATG: <event></event>                                                                                                    |
|        | 'Setup Event List'    |                                                                                                    |

# **Defined Values**

# When <satcmd>=0 (Setup Menu):

| <ldentifiermenu></ldentifiermenu> | : | Identifier of the main menu                                   |
|-----------------------------------|---|---------------------------------------------------------------|
| <indexn></indexn>                 | : | Menu Item identifier. Values range from 1 to 255              |
| <items></items>                   | : | Number of Items in the main menu. Values range from 1 to 255. |
| <index1lbl></index1lbl>           | : | Identifier of items                                           |

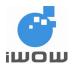

### <helpInfo>

| 0 | = | No help information available |
|---|---|-------------------------------|
| 1 | = | Help information available    |

### When <satcmd>=1 (Display Text):

<disp>

| 0 | = | Normal Display Priority |
|---|---|-------------------------|
| 1 | = | High Display Priority   |

### <clearMode>

| 0 | = | Clear message after delay (3 seconds) |
|---|---|---------------------------------------|
| 1 | = | Wait for user to clear message        |
|   |   |                                       |

| <text> :</text> | Text Display (ASCII format) |
|-----------------|-----------------------------|
|-----------------|-----------------------------|

### When <satcmd>=2 (Get Inkey):

<form>

| 0 | = | Digit (0-9,*#, +)    |
|---|---|----------------------|
| 1 | = | SMS Alphabet Default |
| 2 | = | UCS2                 |

### <helpInfo>

| 0 | = | No help information available |
|---|---|-------------------------------|
| 1 | = | Help information available    |

<textInfo> Text information (ASCII format)

### When <satcmd>=3 (Get Input):

<form>

| 0 | = | Digit (0-9,*#, +)    |
|---|---|----------------------|
| 1 | = | SMS Alphabet Default |
| 2 | = | UCS2                 |

### <echo>

| 0 | = | Echo off |
|---|---|----------|
| 1 | = | Echo on  |

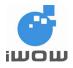

| <size< th=""><th>Min&gt;</th><th>:</th><th>Minimum length of input. Values range from 1 to 255.</th></size<> | Min>   | :    | Minimum length of input. Values range from 1 to 255. |
|----------------------------------------------------------------------------------------------------|--------|------|------------------------------------------------------|
| <size< td=""><td>Max&gt;</td><td>:</td><td>Maximum length of input. Values range from 1 to 255.</td></size<> | Max>   | :    | Maximum length of input. Values range from 1 to 255. |
| <help< td=""><td>oInfo&gt;</td><td></td><td></td></help<>                                                    | oInfo> |      |                                                      |
| 0                                                                                                    | =      | No h | elp information available                            |
| 1                                                                                                    | =      | Help | information available                                |
| <textl< td=""><td>Info&gt;</td><td>:</td><td>Text information (ASCII format)</td></textl<>                   | Info>  | :    | Text information (ASCII format)                      |

### When <satcmd>=4 (Setup Call):

<type>

| 0<br>1<br>2                                                   | =<br>=<br>= | Setup Call if currently not busy on another call<br>Setup Call, and put all other calls (if any) on hold<br>Setup Call, and disconnect all other calls (if any) |  |
|---------------------------------------------------------------|-------------|----------------------------------------------------------------------------------------------------|--|
| <callno><br/><subaddr><br/><class></class></subaddr></callno> |             | : Called party number (ASCII format)<br>: Called party sub-address (ASCII format)                                                                               |  |
| 0                                                             | =           | Voice Call                                                                                                    |  |
| 1                                                             | =           | Data Call                                                                                                    |  |
| 2                                                             | =           | Fax Call                                                                                                    |  |
|                                                               |             |                                                                                                    |  |

# Note:

If <class> is not specified, default is voice call

### When <satcmd>=5 (Play Tone):

<tone>

| 0  | = | Tone Dial          |
|----|---|--------------------|
| 1  | = | Tone Busy          |
| 2  | = | Tone Congestion    |
| 3  | = | Tone Radio ACK     |
| 4  | = | Tone Dropped       |
| 5  | = | Tone Error         |
| 6  | = | Tone Call Waiting  |
| 7  | = | Tone Ringing       |
| 8  | = | Tone General Beep  |
| 9  | = | Tone Positive Beep |
| 10 | = | Tone Negative Beep |
|    |   |                    |

| <timeunit></timeunit> |   |                                |  |
|-----------------------|---|--------------------------------|--|
| 0                     | = | Time unit in minutes           |  |
| 1                     | = | Time unit in seconds           |  |
| 2                     | = | Time unit in tenths of seconds |  |

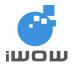

# TR-800 AT Commands Guide (for firmware version AB\_02\_00\_30N) 02000B02 • v3.1

| <timeinterval></timeinterval> | : | Time required in terms of <timeunit>.Values range from 1 to 255.</timeunit> |
|-------------------------------|---|-----------------------------------------------------------------------------|
| <textinfo></textinfo>         | : | Text information (ASCII format)                                             |

### When <satcmd>=6 (Select Item):

| <defitem><br/><identifiermenu><br/><indexn></indexn></identifiermenu></defitem> | : | Default Item Identifier<br>Identifier on Main Menu<br>Menu Item identifier. Values range from 1 to 255 |
|---------------------------------------------------------------------------------|---|----------------------------------------------------------------------------------------------------|
| <items></items>                                                                 | : | Number of Items in the main menu. Values range from 1 to 255.                                          |
| <index1lbl></index1lbl>                                                         | : | Identifier of items                                                                                    |

### <helpInfo>

| 0 | = | No help information available |
|---|---|-------------------------------|
| 1 | = | Help information available    |

### When <satcmd>=7 (Refresh):

| <reft< th=""><th colspan="5"><reftype></reftype></th></reft<> | <reftype></reftype> |                                                      |  |  |  |
|---------------------------------------------------------------|---------------------|------------------------------------------------------|--|--|--|
| 0                                                             | =                   | SIM Initialization and full file change notification |  |  |  |
| 1                                                             | =                   | File change notification                             |  |  |  |
| 2                                                             | =                   | SIM Initialization and file change notification      |  |  |  |
| 3                                                             | =                   | SIM Initialization                                   |  |  |  |
| 4                                                             | =                   | SIM reset                                            |  |  |  |
|                                                               |                     |                                                      |  |  |  |

### When <satcmd>=8 to 10 (Send SS, SMS, USSD):

| <textinfo></textinfo> | : | Text information | (ASCII format) |
|-----------------------|---|------------------|----------------|
|                       | - |                  | (              |

### When <satcmd>=11 (Setup Event List):

<event>

- 1 = Reporting of 'Idle Screen Event'
- 2 = Reporting of 'User Activity Event'
- 3 = Reporting of both 'Idle Screen Event' and 'User Activity Event'
- 4 = Cancel reporting of event

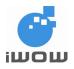

# 15.4. Unsolicited Response: SIM Toolkit Setup Call Display (Unsolicited Response) \$SATD

### **Description:**

This is an unsolicited response given when call setup is activated and outgoing Call, SMS or SS is carried out.

### Syntax:

\$SATD: <res>[<num>,<destaddr>,<TextInfo>

### **Defined Values**

| <res><br/>0 =<br/>1 =</res>                                     | Call is not allowed<br>Call is allowed                                                                                                    |  |
|-----------------------------------------------------------------|----------------------------------------------------------------------------------------------------|--|
| <num><br/><destaddr><br/><textinfo></textinfo></destaddr></num> | <ul> <li>Called number, Service Center Address or SS String (ASCII format)</li> <li>MO destination address</li> <li>Text Information (ASCII format). Applicable for SMS only.</li> </ul> |  |

# 15.5. SIM Toolkit Response \$SATR

### **Description:**

The command allows selection of an item on main menu by answering to the following pro-active commands:

- Get Inkey : User presses key
- Get Input : User enters message
- Select Item : User selects item on menu
- Setup Call : User Confirmation
- Display Test : User confirmation to clear the message
- Setup Event List : Reporting of events

To terminate the current session, send a Terminal Response with the following parameters:

- Backward Move
- Beyond Capabilities
- Unable to Process command
- No Response
- End Session

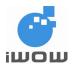

# Syntax:

AT\$SATR=<satRsp>[<res>,<data>]

| Command                                        | Possible Response(s) |  |
|------------------------------------------------|----------------------|--|
| AT\$SATR=?                                     | ОК                   |  |
| AT\$SATR?                                      | ОК                   |  |
| AT\$SATR=3,1<br><data><ctrl-z></ctrl-z></data> | ОК                   |  |

### **Defined Values**

### <satRsp>

| 0  | = | Item Selection on Main Menu               |
|----|---|-------------------------------------------|
| 1  | = | User Confirmation to clear 'Display Text' |
| 2  | = | Response for a 'Get Inkey'                |
| 3  | = | Response for a 'Get Input'                |
| 4  | = | Response for a 'Setup Call'               |
| 6  | = | Response for a 'Select Item'              |
| 11 | = | Response for a 'Setup Event List'         |
| 95 | = | Backward Move                             |
| 96 | = | Command beyond ME capabilities            |
| 97 | = | ME currently unable to process command    |
| 98 | = | No response from user                     |
| 99 | = | "End Session"                             |

# When <satRsp>=0 (Item Selection on Main Menu):

<res>

- 1 = Item Selected by user
- 2 = Help information required by user

<data> : Item identifier of item selected by user <satRsp>=1 (Confirmation of clear display text): No values.

### <satRsp>=2 (Get Inkey):

<res>

| 0 | = | Session ended by user             |
|---|---|-----------------------------------|
| 1 | = | Response given by user            |
| 2 | = | Help information required by user |

<data> : Key pressed by user. Response to be placed within double quotes (i.e. "11")

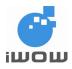

### <satRsp>=3 (Get Input):

### <res>

| 0 | = | Session ended by user             |
|---|---|-----------------------------------|
| 1 | = | Response given by user            |
| 2 | = | Help information required by user |

<data> String of characters entered by user

### <satRsp>=4 (Setup Call):

### <res>

| 0 | = | User refuses call |
|---|---|-------------------|
| 1 | = | User accepts call |

### <satRsp>=6 (Select Item):

<res>

| 0 | = | Session ended by user             |
|---|---|-----------------------------------|
| 1 | = | Item selected by user             |
| 2 | = | Help information required by user |
| 3 | = | Return to previous item           |

<data> Item Identifier selected by user

### <satRsp>=11 (Setup Event List):

<res>

| 1 = | Idle Screen Available |
|-----|-----------------------|
|-----|-----------------------|

2 = User activity event

### **Terminal Response to SIM:**

<satRsp>=95 (Backward Move) <satRsp>=96 (Command Beyond Mecapabilities) <satRsp>=97 (ME currently unable to process command) <satRsp>=98 (No response from user) <satRsp>=99 (SIM Toolkit session abort)

### Note:

This command can be set after \$SATI indication is displayed and before \$SATG command is issued.

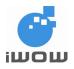

# 16. USER FILE SYSTEM (UFS) COMMANDS

User File System is a simple file service for file storage with a capacity of 600K bytes. X-Modem and 1K-X-Modem are used for file transfer between the TR-800 Module via Serial COM Port.

## 16.1. Upload File to TR-800 Module \$FUPL

## **Description:**

This command is used to upload a file to TR-800 Module. The UFS maximum storage capacity is 600Kbytes.

#### **Command Syntax:**

AT\$FUPL="<filename>.<type>","<Filesize>"

| Command                                                                 | Possible response(s)       |
|-------------------------------------------------------------------------|----------------------------|
| AT\$FUPL=" <filename>.<type>","<filesize>"</filesize></type></filename> | Ok_Info_FileUploadStarted  |
| Note: Copy a file into Module                                           | Note: X-modem Mode Started |

## **Defined Values**

| <filename></filename> | : String. Support 8.4 file format with extenstion, example: picture.jpg (First character |
|-----------------------|------------------------------------------------------------------------------------------|
|                       | must be an Alphabet).                                                                    |
|                       | " <filename>" can accept only 8 characters, else ERROR is returned.</filename>           |
|                       | This file will be received via X-Modem file transfer protocol and create into the        |
|                       | modem.                                                                                   |
| <type></type>         | : file type extension                                                                    |
| <filesize></filesize> | : Size of file in bytes. Range from 1 to 600000.                                         |

#### Note:

30 seconds after X-Modem mode has started, system will time out and return to AT-Command mode.

## Example:

Connect module to HyperTerminal and execute the following commands:

| Command                       | Possible Response(s)      |
|-------------------------------|---------------------------|
| AT\$FUPL="MyPic",10           | Ok_Info_FileUploadStarted |
| Note: Copy a file into Module | Note: Xmodem Mode Started |

All specifications are correct at the time of release. iWOW Connections Pte Ltd owns the proprietary rights to the information contained herein this document. It may not be edited, copied or circulated without prior written agreement by iWOW Connections Pte Ltd. © 2009 iWOW Connections Pte Ltd

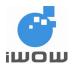

# TR-800 AT Commands Guide (for firmware version AB\_02\_00\_30N)

| Command                                                                                                    | Possible Response(s)                         |
|----------------------------------------------------------------------------------------------------|----------------------------------------------|
|                                                                                                    |                                              |
|                                                                                                    | §§§§§§§                                      |
|                                                                                                    | Note: Xmodem started                         |
| On the Hyperterminal, goto Menu $\rightarrow$ [Transfer] $\rightarrow$ [Send].                                                                                                    |                                              |
| From the prompted dialog (as shown in the figure below),<br>select the source file (from [Browse]) and select Xmodem in<br>the Protocol field.<br>Click on [Send] to start file transfer. |                                              |
| Send File ? X<br>Folder: C:\Documents and Settings\Eric Poey                                                                                                    |                                              |
| Eilename:                                                                                                    |                                              |
| Protocol:                                                                                                    |                                              |
| Xmodem                                                                                                    |                                              |
| Send Close Cancel                                                                                                    |                                              |
|                                                                                                    | §§§§§§§                                      |
|                                                                                                    | Note: Xmodem transferring file               |
| NOTE: If there is no error                                                                                                    | Ok_Info_FileClose                            |
|                                                                                                    | ОК                                           |
|                                                                                                    | Note: Xmodem has completed the file transfer |
| NOTE: If there is an error                                                                                                    | Ok_Info_FileClose<br>\$FERR: 4005            |

## 16.2. Download File From TR-800 Module \$FDWL

## **Description:**

This command is used to download a file from TR-800 Module.

## Syntax:

AT\$FDWL="<filename>"

| Command                           | Possible response(s)       |
|-----------------------------------|----------------------------|
| AT\$FDWL=" <filename>"</filename> | Ok_Info_FileUploadStarted  |
| Note: Copy file from Modem        | Note: X-Modem Mode Started |

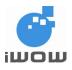

## **Defined Values**

<filename> : String Support 8.4 file format with extension, example: picture.jpeg. (First character must be an Alphabet). The module will send this file via X-Modem file transfer protocol.

#### Note:

15 seconds after X-Modem mode has started, the system will time-out and return to AT-Command mode.

#### Example:

Connect module to HyperTerminal and execute the following commands:

| Command                                                        | Possible Response(s)                         |
|----------------------------------------------------------------|----------------------------------------------|
| AT\$FDWL="MyPic"                                               | Ok_Info_FileDownloadStarted                  |
| Note: Copy a file into Module                                  | No to Managhara Marka Otanta d               |
|                                                                | Note: Xmodem Mode Started                    |
|                                                                | §§§§§§§                                      |
|                                                                | Note: Xmodem started                         |
| On the Hyperterminal, goto Menu and select [Transfer]→ [Send]. |                                              |
| From the prompted dialog (as show in figure below), select     |                                              |
| the folder and select Xmodem in the Protocol field.            |                                              |
| Click on [Receive] to start file transfer.                     |                                              |
|                                                                |                                              |
| Receive File ? X                                               |                                              |
| Place received file in the following folder:                   |                                              |
|                                                                |                                              |
| C:\Documents and Settings\Eric Poey Browse                     |                                              |
| Use receiving protocol:                                        |                                              |
| Xmodem                                                         |                                              |
|                                                                |                                              |
| <u>R</u> eceive <u>C</u> lose Cancel                           |                                              |
|                                                                |                                              |
|                                                                | 000000                                       |
|                                                                | Note: Xmodem transferring file               |
| NOTE: If there is no error                                     | Ok_Info_FileClose                            |
|                                                                | OK                                           |
|                                                                | Note: Xmodem has completed transferring file |
|                                                                | successfully                                 |
| NOTE: If there is an error                                     | Ok_Info_FileClose                            |
|                                                                | \$FERR: 4006                                 |

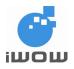

## 16.3. Delete a File in TR-800 Module \$FDEL

## **Description:**

This command is used to delete a file in the TR-800 Module.

## Syntax:

AT\$FDEL="<filename>"

| Command                             | Possible response(s)                   |  |
|-------------------------------------|----------------------------------------|--|
| AT\$FDEL=" <filename>"</filename>   | ОК                                     |  |
| Note: Delete a file from the Module | Note: File deleted successfully        |  |
| AT\$FDEL=" <filename>"</filename>   | \$FEER: <file code="" error=""></file> |  |
|                                     | Note: File Error                       |  |

## **Defined Values**

<filename> : String. Support 8.4 file format with extension, example: picture.jpg (First character must be an Alphabet). This file will be deleted from the mode.

If <filename> = "\*", all files stored will be deleted.

#### Example:

| Command                                            | Possible Response(s)             |
|----------------------------------------------------|----------------------------------|
| AT\$FDEL="haha.jpg"                                | ОК                               |
| AT\$FDEL="*"                                       | ОК                               |
| Note: Delete all files from User File System (UFS) | Note: All files deleted from UFS |

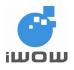

## 16.4. List File Properties \$FLST

## **Description:**

This command is used to list all files and their properties.

## Syntax:

AT\$FLST

| Command                            | Possible response(s)                                           |  |
|------------------------------------|----------------------------------------------------------------|--|
| AT\$FLST                           | \$FLST: <filename>,<file size=""></file></filename>            |  |
| Note: List all files in the Module | <pre>\$FLST: <filename>,<file size=""></file></filename></pre> |  |
|                                    |                                                                |  |
|                                    | \$FLST: <filename>,<file size=""></file></filename>            |  |
|                                    | ок                                                             |  |
|                                    | Note: Successfully listed all files                            |  |
| AT\$FLST                           | ОК                                                             |  |
|                                    |                                                                |  |
| Note: List all files in the Modem  | Note: No file in the Modem                                     |  |

## **Defined Values**

<filename> : String (Up to 8 alphanumeric characters) <file size> : Numeric. 0 to 600,000 bytes.

This field reports the file size of the respective files.

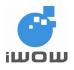

## 16.5. List Folder Properties \$FFLD

## **Description:**

This command is used to list folder properties.

## Syntax:

AT\$FFLD

| Command                      | Possible response(s)                                                                  |
|------------------------------|---------------------------------------------------------------------------------------|
| AT\$FFLD                     | <pre>\$FFLD: <used>,<free>,<total>,<file count=""></file></total></free></used></pre> |
| Note: List folder properties | ОК                                                                                    |
|                              | Note: Successfully listed folder properties                                           |

## **Defined Values**

| <used></used>          | = | Numeric. 0 to 600,000 bytes. This field reports the used space in the UFS. |
|------------------------|---|----------------------------------------------------------------------------|
| <free></free>          | = | Numeric. 0 to 600,000 bytes. This field reports the available free         |
|                        |   | space in the UFS.                                                          |
| <total></total>        | = | Numeric. 0 to 600,000 bytes. This field reports the total available        |
|                        |   | folder capacity in UFS.                                                    |
| <file count=""></file> | = | Numeric: 0 to 20. This field reports the number of files that are          |
|                        |   | currently saved in UFS.                                                    |

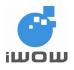

## 16.6. Last File Error: \$FERR

#### **Description:**

This command allows you to query for the last reported file error.

#### Syntax:

AT\$FERR

| Command                              | Possible response(s)                   |  |
|--------------------------------------|----------------------------------------|--|
| AT\$FERR                             | \$FERR: <file code="" error=""></file> |  |
| Note: Query last reported file error |                                        |  |
|                                      | ОК                                     |  |

## **Defined Values**

<file error code>: Please refer to File Error Code table in Appendix B.

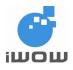

## **17. INTERNET CONNECTION**

## 17.1. GPRS Dialing Service

## 17.1.1. APN server: \$APNSRV

## **Description:**

This parameter is provided by the GSM operator for access to GPRS.

## Syntax:

Set value: AT\$APNSRV = "<value>" Get value: AT\$APNSRV? or AT\$LSTGPRS

| Command              | Possible response(s) |  |
|----------------------|----------------------|--|
| AT\$APNSRV="sunsurf" | ОК                   |  |
| AT\$APNSRV?          | \$APNSRV: "sunsurf"  |  |
|                      | ОК                   |  |
| AT\$APNSRV?          | \$APNSRV: ""         |  |
|                      |                      |  |
|                      | OK                   |  |

## **Defined Values**

<value>

Legal values : Alphanumeric ASCII text string up to 150 characters

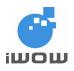

## 17.1.2. APN username: \$APNUSR

## **Description:**

This parameter is provided by the GSM operator for access to GPRS.

## Syntax:

Set value: AT\$APNUSR = "<value>" Get value: AT\$APNUSR? or AT\$LSTGPRS

| Command           | Possible response(s) |  |
|-------------------|----------------------|--|
| AT\$APNUSR="user" | ОК                   |  |
| AT\$APNUSR?       | \$APNUSR: "user"     |  |
|                   | ОК                   |  |
| AT\$APNUSR?       | \$APNUSR: ""         |  |
|                   | ОК                   |  |

## **Defined Values**

<value>

Legal values : Alphanumeric ASCII text string up to 20 characters

## 17.1.3. APN password: \$APNPASS

## **Description:**

This parameter is provided by the GSM operator for access to GPRS.

## Syntax:

Set value: AT\$APNPASS = "<value>" Get value: AT\$APNPASS? or AT\$LSTGPRS

| Command                | Possible response(s)  |
|------------------------|-----------------------|
| AT\$APNPASS="password" | ОК                    |
| AT\$APNPASS?           | \$APNPASS: "password" |
|                        |                       |
|                        | ОК                    |

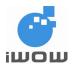

| Command      | Possible response(s) |
|--------------|----------------------|
| AT\$APNPASS? | \$APNPASS: ""        |
|              | ОК                   |

#### **Defined Values**

<value>

Legal values : Alphanumeric ASCII text string up to 20 characters

## 17.2. GPRS CID: \$GPRSCID

#### Description:

This command is used to specify active PDP context.

#### Syntax:

Set value: AT\$GPRSCID = <value> Get value: AT\$GPRSCID? or AT\$LSTGPRS

| Command       | Possible response(s) |
|---------------|----------------------|
| AT\$GPRSCID=1 | ОК                   |
| AT\$GPRSCID?  | \$GPRSCID: 1         |
|               | ОК                   |

#### **Defined Values**

<value>

Legal values : Numeric value 1 or 2. Default value is 1.

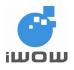

## 17.2.1. Listing GPRS parameters: \$LSTGPRS

#### **Description:**

This command directs the TCP/IP to display all the AT\$ parameters related to the GPRS connection configuration.

## Syntax:

AT\$LSTGPRS

| Command     | Possible response(s) |
|-------------|----------------------|
| AT\$LSTGPRS | \$APNSRV: "sunsurf"  |
|             | \$APNUSR: "user123"  |
|             | \$APNPASS: "pass123" |
|             | \$GPRSCID: 1         |
|             |                      |
|             | ОК                   |
| AT\$LSTGPRS | \$APNSRV: ""         |
|             | \$APNUSR: ""         |
|             | \$APNPASS: ""        |
|             | \$GPRSCID: 1         |
|             |                      |
|             | ОК                   |

## Parameters:

APNSRV APNUSR APNPASS GPRSCID

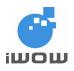

## 17.3. GSM Dialing Services

## 17.3.1. Dialing number: \$DIALNUM

#### **Description:**

ISP provided dial-up phone number that is used to connect with local ISP. Length depends on country.

#### Syntax:

Set value: AT\$DIALNUM = "<value>" Get value: AT\$DIALNUM?

| Command                | Possible response(s)  |  |
|------------------------|-----------------------|--|
| AT\$DIALNUM="96162531" | ОК                    |  |
| AT\$DIALNUM?           | \$DIALNUM: "96162531" |  |
|                        | ок                    |  |
| AT\$DIALNUM?           | \$DIALNUM: ""         |  |
|                        | ок                    |  |

#### **Defined Values:**

<value>

Legal value : Decimal phone numbers

## 17.3.2. Username: \$ISPUSR

#### **Description:**

ISP account username that must be provided to ISP upon successful establishment of the physical layer.

#### Syntax:

Set value: AT\$ISPUSR = "<value>" Get value: AT\$ISPUSR?

| Command               | Possible response(s) |
|-----------------------|----------------------|
| AT\$ISPUSR="username" | ОК                   |

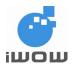

| Command     | Possible response(s)  |  |
|-------------|-----------------------|--|
| AT\$ISPUSR? | \$ISPUSR: " username" |  |
|             | ОК                    |  |
| AT\$ISPUSR? | \$ISPUSR: ""          |  |
|             | ОК                    |  |

#### **Defined Values:**

<value>

Legal value : Alphanumeric ASCII text string up to 64 characters.

## 17.3.3. Password: \$ISPPASS

#### **Description:**

ISP account password that must be provided to ISP upon successful establishment of the physical layer.

#### Syntax:

Set value: AT\$ISPPASS = "<value>" Get value: AT\$ISPPASS?

| Command                | Possible response(s)   |  |
|------------------------|------------------------|--|
| AT\$ISPPASS="password" | ОК                     |  |
| AT\$ISPPASS?           | \$ISPPASS: " password" |  |
|                        | ок                     |  |
| AT\$ISPPASS?           | \$ISPPASS: ""          |  |
|                        | ок                     |  |

## **Defined Values:**

<value>

Legal value : Alphanumeric ASCII text string up to 64 characters.

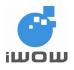

## 17.3.4. Listing GSM dial-up parameters: \$LSTPPP

#### **Description:**

This command directs the TCP/IP to display all the AT\$ parameters related to the PPP connection configuration.

#### Syntax:

AT\$LSTPPP

| Command    | Possible response(s) |  |
|------------|----------------------|--|
| AT\$LSTPPP | \$DIALNUM: "1234567" |  |
|            | \$PPPUSR: "user123"  |  |
|            | \$PPPPASS: "pass123" |  |
|            | ОК                   |  |
| AT\$LSTPPP | \$DIALNUM: ""        |  |
|            | \$PPPUSR: ""         |  |
|            | \$PPPPASS: ""        |  |
|            |                      |  |
|            | ОК                   |  |

#### Parameters:

DIALNUM PPPUSR PPPPASS

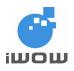

## **17.4. Connection Services**

## 17.4.1. Connection Mode: \$BEARER

#### **Description:**

This command is used to choose active connection mode (GSM or GPRS).

#### Syntax:

Set value: AT\$BEARER= <value> Get value: AT\$BEARER? or AT\$LSTGPRS

| Command      | Possible response(s) |
|--------------|----------------------|
| AT\$BEARER=1 | ОК                   |
| AT\$BEARER?  | \$BEARER: 1          |
|              | ОК                   |

#### **Defined Values:**

<value>

| 0 | = | GSM                  |
|---|---|----------------------|
| 1 | = | GPRS (Default value) |

## 17.4.2. Starting a bearer: \$CONNSTART

#### **Description:**

This command is used to dial out and establish connection to the Internet using context defined by \$BEARER.

Upon receiving this instruction, the TCP/IP stack initiates a complete session according to the following:

- In GSM mode, the TCP/IP stack will establish a GSM data connection with DIALNUM, PPPUSR, and PPPPASS parameters.
- In GPRS mode, the TCP/IP stack will establish a GPRS session using APNUSR, APNPASS, and GPRSCID parameters. Successful GPRS link indicates that the device is connected to the Internet. The AT\$CONNSTOP command closes the connection.

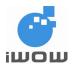

| Command       | Possible response(s)   |
|---------------|------------------------|
| AT\$CONNSTART | Ok_Info_GprsActivation |
| Note: Connect | EXT: 0                 |
|               |                        |
|               | ОК                     |

## 17.4.3. Ending a bearer connection: \$CONNSTOP

#### **Description:**

This command directs the TCP/IP stack to end a GPRS or GSM connection previously established with the \$CONNSTART command.

#### Syntax:

AT\$CONNSTOP

| Command          | Possible response(s)          |  |
|------------------|-------------------------------|--|
| AT\$CONNSTOP     | Ok_Info_GprsDeactivation      |  |
| Note: Disconnect | EXT: 0                        |  |
|                  |                               |  |
|                  | ОК                            |  |
|                  | Note: Phone line is released. |  |

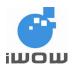

## 17.5. TCP/IP Configuration

## 17.5.1. Configuring data-mode or command-mode data transfer: \$SENDMODE

## **Description:**

This command is used to define what mode (data-mode or command-mode) to employ when sending/receiving data through a TCP/UDP socket.

#### Syntax:

Set value: AT\$SENDMODE = <mode> Get value: AT\$SENDMODE?

#### Note:

This command is not allowed when TCP/UDP socket is established.

| Command                                          | Possible response(s) |
|--------------------------------------------------|----------------------|
| AT\$SENDMODE?                                    | \$SENDMODE: 1        |
|                                                  |                      |
|                                                  | ОК                   |
| AT\$SENDMODE=0                                   | ОК                   |
|                                                  |                      |
| Note: Enable command-mode data sending/receiving |                      |

## **Defined Values:**

<mode>

- 0 = Using command-mode for data sending and receiving.
- 1 = Using data-mode for data sending and receiving (Default value).

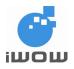

## 17.5.2. Data Link Escape mode: \$DLEMODE

## **Description:**

This command is used by the user to decide whether to code the ETX (End of Text) character when opening a TCP/UDP socket.

## Syntax:

AT\$DLEMODE = <mode> AT\$DLEMODE?

| Command       | Possible response(s) |
|---------------|----------------------|
| AT\$DLEMODE?  | \$DLEMODE: 1         |
|               |                      |
|               | ОК                   |
| AT\$DLEMODE=0 | ОК                   |
|               |                      |

## **Defined Values:**

#### <mode>

- 0 = When DLEMODE is set to 0, no specific process is needed on ETX characters. It means that it is not possible for a host to request an end of connection or to receive a clear indication of end of connection from the TCPIP or UDP stack.
- 1 = Default value. When DLEMODE is set to 1, the ETX character means a request/indication/end of connection. The ETX characters belonging to payload data have to be sent by the host on the serial port preceded by a DLE character. This is similar to ETX characters received by the IP.

## 17.5.3. Toggling Between Online and Offline Modes During Data Mode: +++/ATO

## Description:

These commands allow the user to switch between online and offline mode during a data connection. To switch from online mode to offline mode, the '+++' sequence must be sent after which the module goes to offline mode with an 'OK' response and AT-commands can be entered. To switch from offline mode to online mode, 'ATO' must be sent after which a 'CONNECT' response is observed.

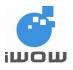

Syntax:

+++

ATO

| Command                        | Possible response(s)                 |
|--------------------------------|--------------------------------------|
| +++                            | ОК                                   |
| Note: During a data connection | Note: AT-command can be entered.     |
| ΑΤΟ                            | CONNECT                              |
|                                | Note: Data connection reestablished. |

## 17.6. TCP Socket Services

## 17.6.1. Setting a TCP Server: \$TCPSRV

## **Description:**

This command is used to define the IP address of the remote TCP server (or host) when using a TCP connection.

## Syntax:

AT\$TCPSRV = <mode>, "<value>" AT\$TCPSRV?

| Command                        | Possible response(s)        |
|--------------------------------|-----------------------------|
| AT\$TCPSRV?                    | \$TCPSRV: "0.0.0.0"         |
|                                |                             |
|                                | ОК                          |
| AT\$TCPSRV=0,"111.222.111.222" | ОК                          |
|                                |                             |
| AT\$TCPSRV?                    | \$TCPSRV: "111.222.111.222" |
|                                |                             |
|                                | ок                          |

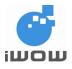

## **Defined Values**

| 0 | = | Mode 0, the value is a 32-bit number in dotted-decimal notation (i.e. xxx.xxx.xxx) |
|---|---|------------------------------------------------------------------------------------|
| 1 | = | Mode 1, the alphanumeric ASCII text string up to 120 characters                    |

#### Note:

The command would use the latest server IP/name entered despite the mode used. This means that it is possible to set a server name different from the server IP you entered, but the TCP/IP stack would always use the last setting entered. \$LSTTCP can be used to check settings.

## 17.6.2. Setting a TCP Port: \$TCPPORT

## Description

This command is used to define the port number of the remote TCP server (or host) when using a TCP connection.

#### Syntax

Set value: AT\$TCPPORT = <value> Get value: AT\$TCPPORT? Or AT\$LSTTCP

| Command          | Possible response(s) |
|------------------|----------------------|
| AT\$TCPPORT?     | \$TCPPORT: 0         |
|                  |                      |
|                  | ОК                   |
| AT\$TCPPORT=1111 | ОК                   |
|                  |                      |
| AT\$TCPPORT?     | \$TCPPORT: 1111      |
|                  |                      |
|                  | ок                   |

## **Defined Values**

<value>

0 to 65535 = Default value is 0

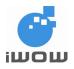

## 17.6.3. Listing TCP Parameters: \$LSTTCP

## **Description:**

This command directs the TCP/IP to display all the AT\$ parameters related to the TCP socket configuration.

| Command    | Possible response(s)                                           |  |
|------------|----------------------------------------------------------------|--|
| AT\$LSTTCP | \$DLEMODE: 1<br>\$TCPSRV: "123.145.123.124"<br>\$TCPPORT: 5013 |  |
|            | ОК                                                             |  |
| AT\$LSTTCP | \$DLEMODE: 1<br>\$TCPSRV: ""<br>\$TCPPORT: 0                   |  |
|            | OK                                                             |  |

## 17.6.4. Set TCP Timeout Timer \$ TCPTXTIMEOUT

#### **Description:**

This command sets and query TCP timeout timer.

## Syntax

Set value: AT\$TCPTXTIMEOUT = <time> Get value: AT\$TCPTXTIMEOUT?

| Command               | Possible response(s)      |  |
|-----------------------|---------------------------|--|
| AT\$TCPTXTIMEOUT?     | \$TCPTXTIMEOUT: 500       |  |
|                       |                           |  |
|                       | OK                        |  |
| AT\$TCPTXTIMEOUT=1000 | ОК                        |  |
|                       |                           |  |
| AT\$TCPTXTIMEOUT=?    | \$TCPTXTIMEOUT: (0-30000) |  |
|                       |                           |  |
|                       | ОК                        |  |

## **Defined Values**

<time>

0-30000 (in millisecs) = Default value is 500

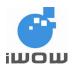

## 17.6.5. Set TCP Maximum Framesize \$TCPFSIZE

#### **Description:**

This command sets and query TCP maximum framesize.

#### Syntax

Set value: AT\$TCPFSIZE= <value> Get value: AT\$TCPFSIZE?

| Command           | Possible response(s) |
|-------------------|----------------------|
| AT\$TCPFSIZE?     | \$TCPFSIZE: 536      |
|                   |                      |
|                   | OK                   |
| AT\$TCPFSIZE =100 | OK                   |
|                   |                      |
| AT\$TCPFSIZE =?   | \$TCPFSIZE: (50-536) |
|                   |                      |
|                   | OK                   |

## **Defined Values**

<value> 50-536 = Default value is 500

## 17.6.6. Opening a TCP Connection: \$TCPOPEN

## **Description:**

This local command directs the TCP/IP stack to open a TCP connection to the specified TCP server. Once the physical link (using \$CONNSTART) is established, the attached host can open a TCP connection at any time (except when the TCP/IP stack software is already in the process using TCP/IP resources).

Depending on the mode (AT\$SENDMODE) selected for the data transfer, this command gives different responses.

- For command-mode (AT\$SENDMODE=0) sending, after this command is issued, AT\$TCPSEND (refer to Section 7.5) is used to send the data and any data received is shown as unsolicited responses.
- For data-mode (AT\$SENDMODE=1) sending, after this command is issued, the TCP socket is opened and data can be sent directly over the link. All 8-bit ASCII characters are accepted. The TCP/IP socket may be closed using the ETX character (^C) (Refer to Section 6.2: AT\$DLEMODE).

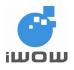

## Syntax:

Set value: AT\$TCPOPEN = [<timeout>]

| Command                                                           | Possible response(s)                                            |
|-------------------------------------------------------------------|-----------------------------------------------------------------|
| AT\$TCPOPEN                                                       | ОК                                                              |
| Note: Request opening of TCP socket for command-<br>mode sending. |                                                                 |
| AT\$TCPOPEN                                                       | Ok_InfoWaitingForData                                           |
| Note: Request opening of TCP socket for data-mode                 | EXT: 0                                                          |
| sending.                                                          |                                                                 |
|                                                                   | Note: This message signals that the TCP socket has been opened. |
| AT\$TCPOPEN=5                                                     | ОК                                                              |
| Note: Set TCPIP connection time-out value to 5 seconds            | Note: The TCP socket has been opened in command-mode sending    |

## **Defined Values**

<timeout>

5-120 = Optional. Connection Time-out value (in seconds)

## Note:

If <timeout> is not specified, the connection time-out will be dependent on the network

## 17.6.7. Sending/Receiving Data Using Command-Mode: \$TCPSEND

## **Description:**

This local command directs the TCP/IP stack to send data to the TCP server specified by \$TCPSRV and \$TCPPORT.

Once the TCP connection is opened, the attached host can send data at any time (except when the TCP/IP stack software is already in the process using TCP/IP resources).

One command is able to send 255 characters.

All 7-bit ASCII characters are accepted, all other characters e.g. ';' and '\' can be sent using the following format "\XX" where "XX" is their ASCII hex code

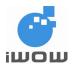

| Command                         | Possible response(s) |
|---------------------------------|----------------------|
| AT\$TCPSEND=" <data>"</data>    | OK                   |
| Note: Can send up to 255 bytes. |                      |

## 17.6.8. Closing a TCP Connection: \$TCPCLOSE

## **Description:**

This local command directs the TCP/P stack to close a TCP connection. This command can only be performed in command-mode to close the TCP socket.

| Command                                                     | Possible response(s) |
|-------------------------------------------------------------|----------------------|
| AT\$TCPCLOSE                                                | Ok_Info_DataClosed   |
| Note: Request closing of TCP/ IP socket in command-<br>mode | EXT: O               |
|                                                             | ОК                   |

## 17.7. UDP Socket Services

## 17.7.1. Setting a UDP Server: \$UDPSRV

## **Description:**

This command is used to define the IP address of the remote UDP server (or host).

If UDP is connected in listening mode, this setting is not used.

## Syntax:

Set value: AT\$UDPSRV = <mode>, "<value>" Get value: AT\$UDPSRV?

| Command                        | Possible response(s) |
|--------------------------------|----------------------|
| AT\$UDPSRV?                    | \$UDPSRV: "0.0.0.0"  |
|                                |                      |
|                                | ОК                   |
| AT\$UDPSRV=0,"111.222.111.222" | ОК                   |
|                                |                      |

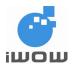

| Command     | Possible response(s)        |  |
|-------------|-----------------------------|--|
| AT\$UDPSRV? | \$UDPSRV: "111.222.111.222" |  |
|             | ок                          |  |

## **Defined Values**

<value>

| 0 | = | Mode 0, the value is a 32-bit number in dotted-decimal notation (i.e. xxx.xxx.xxx) |
|---|---|------------------------------------------------------------------------------------|
| 1 | = | Mode 1, the alphanumeric ASCII text string up to 120 characters                    |

#### Note:

The command would use the latest server IP/name entered despite the mode used. This means that it is possible to set a server name different from the server IP you entered, but the IP stack would always use the last setting entered. \$LSTUDP can be used to check settings.

## 17.7.2. Setting a UDP Port: \$UDPPORT

#### **Description:**

This command is used to define the port number of the remote UDP server (or host) when using a UDP connection. The port number set is used in UDP sending mode.

#### Syntax:

Set value: AT\$UDPPORT = <value> Get value: AT\$UDPPORT?

| Command          | Possible response(s) |
|------------------|----------------------|
| AT\$UDPPORT?     | \$UDPPORT: 0         |
|                  |                      |
|                  | ОК                   |
| AT\$UDPPORT=1111 | ОК                   |
|                  |                      |
| AT\$UDPPORT?     | \$UDPPORT: 1111      |
|                  |                      |
|                  | ОК                   |

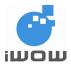

## **Defined Values**

<value>

Numbers 0 to 65535. Default value 0

## 17.7.3. Setting a UDP Listening Port: \$UDPLPORT

## **Description:**

This command is used to define the port number of UDP server (or host) when using a UDP connection. The port number set is used in UDP listening mode.

## Syntax:

Set value: AT\$UDPLPORT = <value> Get value: AT\$UDPLPORT?

=

| Command           | Possible response(s) |
|-------------------|----------------------|
| AT\$UDPLPORT?     | \$UDPLPORT: 0        |
|                   |                      |
|                   | ОК                   |
| AT\$UDPLPORT=2222 | ОК                   |
|                   |                      |
| AT\$UDPLPORT?     | \$UDPLPORT: 2222     |
|                   |                      |
|                   | ОК                   |

## **Defined Values**

<value> = 0 to 65535.

Default value 0

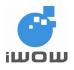

## 17.7.4. Listing UDP Parameters: \$LSTUDP

## Description

This command directs the UDP to display all the AT\$ parameters related to the UDP socket configuration.

| Command    | Possible response(s)        |
|------------|-----------------------------|
| AT\$LSTUDP | \$DLEMODE: 1                |
|            | \$UDPSRV: "123.145.123.124" |
|            | \$UDPPORT:1111              |
|            | \$UDPLPORT: 2222            |
|            |                             |
|            | ОК                          |
| AT\$LSTUDP | \$DLEMODE: 1                |
|            | \$UDPSRV: ""                |
|            | \$UDPPORT: 0                |
|            | \$UDPLPORT: 0               |
|            | ОК                          |

## 17.7.5. Set UDP Timeout Timer \$ UDPTXTIMEOUT

## **Description:**

This command sets and query UDP timeout timer.

## Syntax

Set value: AT\$UDPTXTIMEOUT = <time> Get value: AT\$UDPTXTIMEOUT?

| Command               | Possible response(s)      |
|-----------------------|---------------------------|
| AT\$UDPTXTIMEOUT?     | \$UDPTXTIMEOUT: 500       |
|                       |                           |
|                       | OK                        |
| AT\$UDPTXTIMEOUT=1000 | ОК                        |
|                       |                           |
| AT\$UDPTXTIMEOUT=?    | \$UDPTXTIMEOUT: (0-30000) |
|                       |                           |
|                       | ОК                        |

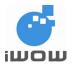

#### **Defined Values**

<time> 0-30000 (in millisecs) = De

Default value is 500

## 17.7.6. Set UDP Maximum Framesize \$UDPFSIZE

#### **Description:**

This command sets and query UDP maximum framesize.

#### Syntax

Set value: AT\$UDPFSIZE= <value> Get value: AT\$UDPFSIZE?

| Command           | Possible response(s) |
|-------------------|----------------------|
| AT\$UDPFSIZE?     | \$UDPFSIZE: 536      |
|                   |                      |
|                   | ОК                   |
| AT\$UDPFSIZE =100 | ОК                   |
|                   |                      |
| AT\$UDPFSIZE =?   | \$UDPFSIZE: (50-536) |
|                   |                      |
|                   | ОК                   |

## **Defined Values**

<value>

50-536 = Default value is 500

## 17.7.7. Opening a UDP Connection: \$UDPOPEN

## **Description:**

This local command directs the IP stack to open a UDP connection. Once the physical link (using \$CONNSTART) is established, the attached host can open a UDP connection at any time (except when the IP stack software is already in the process of using IP resources).

Depending on the mode (AT\$SENDMODE) selected for the data transfer, this command gives different responses.

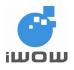

- For command-mode (AT\$SENDMODE=0) sending, after this command is issued, AT\$UDPSEND (refer to Section 8.6) is used to send the data and any data received is shown as unsolicited responses.
- For data-mode (AT\$SENDMODE=1) sending, after this command is issued, the UDP is opened and data can be sent directly over the link. All 8-bit ASCII characters are accepted. The IP socket may be closed using the ETX character (^C) (Refer to Section 6.2: AT\$DLEMODE).

| Command                                                | Possible response(s)                                     |
|--------------------------------------------------------|----------------------------------------------------------|
| AT\$UDPOPEN                                            | ОК                                                       |
| Note: Request opening of UDP for command-mode sending. |                                                          |
| AT\$UDPOPEN                                            | Ok_InfoWaitingForData                                    |
| Note: Request opening of UDP for data-mode sending.    | EXT: 0                                                   |
|                                                        | Note: This message signals that the UDP has been opened. |

## 17.7.8. Sending/Receiving Data Using Command-Mode: \$UDPSEND

## **Description:**

This local command directs the IP stack to send data to the UDP server specified by \$UDPSRV and \$UDPPORT.

Once the UDP connection is opened, the attached host can send data at any time (except when the IP stack software is already in the process using IP resources). One command is able to send 255 characters.

All 7-bit ASCII characters are accepted, all other characters e.g. ';' and '\' can be sent using the following format "\XX" where "XX" is their ASCII hex code.

| Command                         | Possible response(s) |
|---------------------------------|----------------------|
| AT\$UDPSEND=" <data>"</data>    | ОК                   |
| Note: Can send up to 255 bytes. |                      |

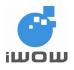

## 17.7.9. Closing a UDP Connection: \$UDPCLOSE

## **Description:**

This local command directs the IP stack to close a UDP connection. This command can only be performed in command-mode to close the IP socket.

| Command                                                 | Possible response(s) |
|---------------------------------------------------------|----------------------|
| AT\$UDPCLOSE                                            | Ok_Info_DataClosed   |
| Note: Request closing of UDP socket in command-<br>mode | EXT: O               |
|                                                         | ОК                   |

## 17.8. Usage Example

## 17.8.1. TCP Connection via GPRS for Command-Mode

This example illustrates how user sends data over a TCP connection using the TCP/IP stack for command-mode. A GPRS connection is made to M1 GPRS network.

When GPRS connection has been successfully established, connection will be made to an echo server with pre-defined IP address and port. After the TCP connection has been successfully opened, a string "hello world" is sent to the server. The server echoes the string back and "hello world" will be displayed on the AT command line. A TCP connection close command will be executed followed by a GPRS connection close command.

| Command                        | Possible response(s)                                                       | Explanation                                              |
|--------------------------------|----------------------------------------------------------------------------|----------------------------------------------------------|
| AT\$APNSRV="sunsurf"           | ОК                                                                         | Set the correct APN server                               |
| AT\$LSTGPRS                    | \$APNSRV: "sunsurf"<br>\$APNUSR: ""<br>\$APNPASS: ""<br>\$GPRSCID: 1<br>OK | View GPRS settings                                       |
| AT\$TCPSRV=0,"203.127.161.123" | OK                                                                         | Set the TCP server using IP address (dotted quad format) |
| AT\$TCPPORT=5062               | ОК                                                                         | Set the TCP port                                         |

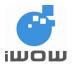

# TR-800 AT Commands Guide (for firmware version AB\_02\_00\_30N)

| Command                   | Possible response(s)                     | Explanation                                                                        |
|---------------------------|------------------------------------------|------------------------------------------------------------------------------------|
| AT\$SENDMODE=0            | OK                                       | Select command-mode for data transfer                                              |
| AT\$CONNSTART             | Ok_Info_GprsActivation<br>EXT: O         | Attach to GPRS.                                                                    |
|                           | ОК                                       |                                                                                    |
| AT\$TCPOPEN               | Ok_Info_WaitingForData<br>EXT: O         | Open connection to TCP server. Connection successful                               |
|                           | ОК                                       |                                                                                    |
| AT\$TCPSEND="hello world" | OK<br>\$RECV: "hello world"              | Sends "hello world" to TCP<br>echo server. Receives echo of<br>"hello world" back. |
| AT\$TCPCLOSE              | Ok_Info_DataClosed<br>EXT: O             | Closes TCP connection to<br>server. Connection closed<br>successfully.             |
| AT\$CONNSTOP              | Ok_Info_GprsDeactivation<br>EXT: O<br>OK | Close GPRS connection successfully.                                                |

## 17.8.2. TCP Connection via GPRS for Data-Mode

This example illustrates how user sends data over a TCP connection using the TCP/IP stack for datamode. A GPRS connection is made to M1 GPRS network.

When GPRS connection has been successfully established, connection will be made to an echo server with pre-defined IP address and port. After the TCP connection has been successfully opened, data sent to server will be echo back and is displayed.

This example also shows how '+++' and 'ATO' are used to switch between online and offline modes. To close TCP connection, a close command will be executed followed by a GPRS connection close command.

| Command                        | Possible response(s)                                                       | Explanation                                              |
|--------------------------------|----------------------------------------------------------------------------|----------------------------------------------------------|
| AT\$APNSRV="sunsurf"           | ОК                                                                         | Set the correct APN server                               |
| AT\$LSTGPRS                    | \$APNSRV: "sunsurf"<br>\$APNUSR: ""<br>\$APNPASS: ""<br>\$GPRSCID: 1<br>OK | View GPRS settings                                       |
| AT\$TCPSRV=0,"203.127.161.123" | ОК                                                                         | Set the TCP server using IP address (dotted quad format) |

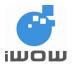

## TR-800 AT Commands Guide (for firmware version AB\_02\_00\_30N)

| Command          | Possible response(s)                     | Explanation                                                                                |
|------------------|------------------------------------------|--------------------------------------------------------------------------------------------|
| AT\$TCPPORT=5062 | ОК                                       | Set the TCP port                                                                           |
| AT\$SENDMODE=1   | ОК                                       | Select data-mode for data transfer.                                                        |
| AT\$CONNSTART    | Ok_Info_GprsActivation<br>EXT: O<br>OK   | Attach to GPRS.                                                                            |
| AT\$TCPOPEN      | Ok_Info_WaitingForData<br>EXT: O         | Open connection to TCP<br>server. Connection successful.<br>Data can be sent by keying in. |
| +++              | ОК                                       | Exit online mode to offline mode.                                                          |
| AT+COPS?         | +COPS: 0,0,"SGP-M1-3GSM"                 | AT-commands can be entered now.                                                            |
| ΑΤΟ              | CONNECT                                  | Exit offline mode back to online<br>mode. Data can be sent by<br>keying in.                |
| νC               | Ok_Info_DataClosed<br>EXT: O<br>OK       | Close TCP connection to<br>server. Connection closed<br>successfully.                      |
| AT\$CONNSTOP     | Ok_Info_GprsDeactivation<br>EXT: O<br>OK | Close GPRS connection successfully.                                                        |

## 17.8.3. UDP Connection via GPRS for Command-Mode

This example illustrates how user sends data over a UDP connection using the IP stack for commandmode. A GPRS connection is made to M1 GPRS network.

When GPRS connection has been successfully established, connection will be made to an echo server with pre-defined IP address and port/listening port. After the UDP connection has been successfully opened, a string "hello world" is sent to the server. The server echoes the string back and "hello world" will be displayed on the AT command line. A UDP connection close command will be executed followed by a GPRS connection close command.

| Command              | Possible response(s)                                                       | Explanation                |
|----------------------|----------------------------------------------------------------------------|----------------------------|
| AT\$APNSRV="sunsurf" | OK                                                                         | Set the correct APN server |
| AT\$LSTGPRS          | \$APNSRV: "sunsurf"<br>\$APNUSR: ""<br>\$APNPASS: ""<br>\$GPRSCID: 1<br>OK | View GPRS settings         |

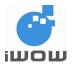

# TR-800 AT Commands Guide (for firmware version AB\_02\_00\_30N)

| Command                        | Possible response(s)                     | Explanation                                                                        |
|--------------------------------|------------------------------------------|------------------------------------------------------------------------------------|
| AT\$UDPSRV=0,"203.127.161.123" | ОК                                       | Set the UDP server using IP address (dotted quad format)                           |
| AT\$UDPPORT=5062               | ОК                                       | Set the UDP port                                                                   |
| AT\$UDPLPORT=5062              | ОК                                       | Set the UDP Listening port                                                         |
| AT\$SENDMODE=0                 | ОК                                       | Select command-mode for data transfer                                              |
| AT\$CONNSTART                  | Ok_Info_GprsActivation<br>EXT: O<br>OK   | Attach to GPRS.                                                                    |
| AT\$UDPOPEN                    | Ok_Info_WaitingForData<br>EXT: O<br>OK   | Open connection to UDP server. Connection successful                               |
| AT\$UDPSEND="hello world"      | OK<br>\$RECV: "hello world"              | Sends "hello world" to UDP<br>echo server. Receives echo of<br>"hello world" back. |
| AT\$UDPCLOSE                   | Ok_Info_DataClosed<br>EXT: O<br>OK       | Closes UDP connection to<br>server. Connection closed<br>successfully.             |
| AT\$CONNSTOP                   | Ok_Info_GprsDeactivation<br>EXT: O<br>OK | Close GPRS connection successfully.                                                |

## 17.8.4. UDP Connection via GPRS for Data-Mode

This example illustrates how user sends data over a UDP connection using the IP stack for datamode. A GPRS connection is made to M1 GPRS network.

When GPRS connection has been successfully established, connection will be made to an echo server with pre-defined IP address and port/listening port. After the UDP connection has been successfully opened, data sent to server will be echo back and is displayed.

This example also shows how '+++' and 'ATO' are used to switch between online and offline modes. To close UDP connection, a close command will be executed followed by a GPRS connection close command.

| Command              | Possible response(s) | Explanation                |
|----------------------|----------------------|----------------------------|
| AT\$APNSRV="sunsurf" | ОК                   | Set the correct APN server |

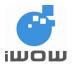

# TR-800 AT Commands Guide (for firmware version AB\_02\_00\_30N)

| Command                        | Possible response(s)                                                 | Explanation                                                                                |
|--------------------------------|----------------------------------------------------------------------|--------------------------------------------------------------------------------------------|
| AT\$LSTGPRS                    | \$APNSRV: "sunsurf"<br>\$APNUSR: ""<br>\$APNPASS: ""<br>\$GPRSCID: 1 | View GPRS settings                                                                         |
|                                | ОК                                                                   |                                                                                            |
| AT\$UDPSRV=0,"203.127.161.123" | ОК                                                                   | Set the UDP server using IP address (dotted quad format)                                   |
| AT\$UDPPORT=5062               | ОК                                                                   | Set the UDP port                                                                           |
| AT\$UDPLPORT=5062              | ОК                                                                   | Set the UDP Listening port                                                                 |
| AT\$SENDMODE=1                 | ОК                                                                   | Select data-mode for data transfer                                                         |
| AT\$CONNSTART                  | Ok_Info_GprsActivation<br>EXT: O<br>OK                               | Attach to GPRS.                                                                            |
| AT\$UDPOPEN                    | Ok_Info_WaitingForData<br>EXT: O                                     | Open connection to TCP<br>server. Connection successful.<br>Data can be sent by keying in. |
| +++                            | ОК                                                                   | Exit online mode to offline mode.                                                          |
| AT+COPS?                       | +COPS: 0,0,"SGP-M1-3GSM"                                             | AT-commands can be entered now.                                                            |
| ΑΤΟ                            | CONNECT                                                              | Exit offline mode back to online mode. Data can be sent by keying in.                      |
| ^C                             | Ok_Info_DataClosed<br>EXT: O<br>OK                                   | Close UDP connection to<br>server. Connection closed<br>successfully.                      |
| AT\$CONNSTOP                   | Ok_Info_GprsDeactivation<br>EXT: O<br>OK                             | Close GPRS connection successfully.                                                        |

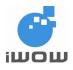

## **18. MMS COMMANDS**

MMS Commands are a set of extended AT Command for MMS Service. The MMS AT Commands are categorized in the following:

| MMS Configuration      | : AT Commands for configuring MMS service such as Bearer, Proxy,  |
|------------------------|-------------------------------------------------------------------|
|                        | MMSC URL and Communication Mode.                                  |
| MMS Header Inbox       | : MMS Headers are received and stored in the Module MMS Header    |
|                        | Inbox. This set of AT Commands allows user to List, Read and      |
|                        | Delete MMS Headers.                                               |
| MMS Compose            | : This set of AT Commands allows user to compose an MMS. The      |
|                        | objects to be attached into the MMS are linked from the UFS (User |
|                        | File System).                                                     |
| MMS Message Extraction | : This set of AT Commands allows user to download an MMS from     |
|                        | the MMS Header Inbox and extracts its contents, such as TO/CC,    |
|                        | Subject and Attachments.                                          |
| MMS Events             | : This set of AT Commands provides user to enable events          |
|                        | indications on MMS behaviour.                                     |

## **18.1. MMS Configuration Commands**

## 18.1.1. MMS Bearer: \$MMSBEARER

## **Description:**

This command sets the bearer for the MMS transaction. For this release, only GPRS proxy is available.

## Syntax:

AT\$MMSBEARER=1,"<apn >","<userid>","<pw>"

| Command                                                                  | Possible Response(s)                                          |
|--------------------------------------------------------------------------|---------------------------------------------------------------|
| AT\$MMSBEARER=?                                                          | \$MMSBEARER: 1," <apn>","<userid>","<pw>"</pw></userid></apn> |
|                                                                          | ОК                                                            |
| AT\$MMSBEARER=1," <apn<br>&gt;","<userid>","<pw>"</pw></userid></apn<br> | ОК                                                            |

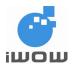

| Command        | Possible Response(s)                                          |
|----------------|---------------------------------------------------------------|
| AT\$MMSBEARER? | \$MMSBEARER: 1," <apn>","<userid>","<pw>"</pw></userid></apn> |
|                | ок                                                            |

## **Defined Values**

| <apn></apn>       | : String. Up to 150 characters. MMS GPRS APN            |
|-------------------|---------------------------------------------------------|
| <userid></userid> | : String. Up to 50 characters. MMS GPRS log-in User ID  |
| <pw></pw>         | : String. Up to 50 characters. MMS GPRS log-in password |

## Example:

| Command                           | Possible Response(s)           |
|-----------------------------------|--------------------------------|
| AT\$\$MMSBEARER=1,"e-ideas","","" | ОК                             |
| AT\$MMSBEARER?                    | \$MMSBEARER: 1,"e-ideas","","" |
|                                   | ОК                             |

## 18.1.2. MMS Proxy: \$MMSPROXY

## **Description:**

This command sets the MMS proxy/URL

## Syntax:

AT\$MMSPROXY="<proxy hostname/ip>",<port>

| Command                                                         | Possible Response(s)                                           |
|-----------------------------------------------------------------|----------------------------------------------------------------|
| AT\$MMSPROXY=?                                                  | \$MMSPROXY: "255",(1 – 65535)                                  |
|                                                                 |                                                                |
|                                                                 | ОК                                                             |
| AT\$MMSPROXY=" <proxy hostname="" ip="">",<port></port></proxy> | ОК                                                             |
| AT\$MMSPROXY?                                                   | \$MMSPROXY: " <proxy hostname="" ip="">",<port></port></proxy> |
|                                                                 |                                                                |
|                                                                 | ОК                                                             |

## **Defined Values**

| <proxy hostname="" ip=""></proxy> | : String. Up to 255 characters, MMS Proxy URL or IP address |
|-----------------------------------|-------------------------------------------------------------|
| <port></port>                     | : Numeric. 1 to 65000. MMS Proxy Port number (1 to 65535)   |

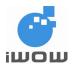

| Example:                         |                                 |
|----------------------------------|---------------------------------|
| Command                          | Possible Response(s)            |
| AT\$MMSPROXY="165.22.32.81",8080 | ОК                              |
| AT\$MMSPROXY?                    | \$MMSPROXY: "165.22.32.81",8080 |
|                                  | ОК                              |
|                                  | Note: MMS Proxy has been set    |

## 18.1.3. MMSC URL: \$MMSCURL

#### **Description:**

This command sets the MMSC URL.

#### Syntax:

AT\$MMSCURL="<proxy hostname/ip>"

| Command                                          | Possible Response(s)                            |
|--------------------------------------------------|-------------------------------------------------|
| AT\$MMSCURL=?                                    | \$MMSCURL: "255"                                |
|                                                  |                                                 |
|                                                  | ОК                                              |
| AT\$MMSCURL=" <proxy hostname="" ip="">"</proxy> | ОК                                              |
| AT\$MMSCURL?                                     | \$MMSCURL: " <proxy hostname="" ip="">"</proxy> |
|                                                  |                                                 |
|                                                  | ОК                                              |

#### **Defined Values**

cyroxy hostname/ip> : String. Up to 255 characters. MMS URL or IP address

Example:

| Command                          | Possible Responses            |
|----------------------------------|-------------------------------|
| AT\$MMSCURL="http://mmsgw:8002/" | ОК                            |
| AT\$MMSCURL?                     | \$MMSCURL: http://mmsgw:8002/ |
|                                  | ОК                            |

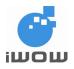

## 18.1.4. MMS Communication Mode: \$MMSCOMMMODE

#### Description:

This command sets the MMS communication mode.

#### Syntax:

AT\$MMSCOMMMODE=<mode>

| Command                        | Possible response(s)         |  |
|--------------------------------|------------------------------|--|
| AT\$MMSCOMMMODE=?              | \$MMSCOMMMODE: (2,3)         |  |
|                                |                              |  |
|                                | ОК                           |  |
| AT\$MMSCOMMMODE= <mode></mode> | ОК                           |  |
| AT\$MMSCOMMMODE?               | \$MMSCOMMMODE: <mode></mode> |  |
|                                |                              |  |
|                                | ОК                           |  |

#### **Defined Values**

<mode>

- 2 = PROXY (Connect to MMSC via a Proxy Server)
- 3 = DIRECT (Connect to MMSC directly)

Example:

| Command           | Possible Response(s) |  |
|-------------------|----------------------|--|
| AT\$MMSCOMMMODE=2 | ОК                   |  |
| AT\$MMSCOMMMODE?  | \$MMSCOMMMODE: 2     |  |
|                   | ОК                   |  |

## **18.2. MMS Header Inbox Management Commands**

## 18.2.1. List MMS Headers: \$MMSHL

#### Description:

This command lists the MMS Headers from the MMS inbox.

## Syntax:

AT\$MMSHL="<type>"

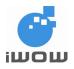

| Command                    | Possible response(s)                                                                          |
|----------------------------|-----------------------------------------------------------------------------------------------|
| AT\$MMSHL=?                | \$MMSHL:                                                                                      |
|                            | ("READ","UNREAD","ALL","DOWNLOADED")                                                          |
|                            | ОК                                                                                            |
| Note: Testing the command  |                                                                                               |
|                            | Note: Command is valid with the required parameters                                           |
| AT\$MMSHL=" <type>"</type> | \$MMSHL: <location>,"<frnum>","<type>",<dl>,"<date>",</date></dl></type></frnum></location>   |
|                            | " <time>","<size>"</size></time>                                                              |
|                            |                                                                                               |
|                            |                                                                                               |
|                            | \$MMSHL: <location>,"<frnum>","<type>",<dl>,"<da< td=""></da<></dl></type></frnum></location> |
|                            | te>"," <time>","<size>"</size></time>                                                         |
|                            |                                                                                               |
|                            | ОК                                                                                            |

## **Defined Values**

| <type>:String. Case sensitive selection from "READ","UNREAD","ALL","DOWNLOADED".</type> |                                                                                                    |  |
|-----------------------------------------------------------------------------------------|----------------------------------------------------------------------------------------------------|--|
| =                                                                                       | To list all MMS headers that are already being read by                                                       |  |
|                                                                                         | AT\$MMSHL or AT\$MMSHR.                                                                                      |  |
| =                                                                                       | To list all MMS headers that are not being read by                                                           |  |
|                                                                                         | AT\$MMSHL or AT\$MMSHR.                                                                                      |  |
| =                                                                                       | To list all MMS headers that are being downloaded by                                                         |  |
|                                                                                         | AT\$MMSHDRDWL.                                                                                               |  |
| =                                                                                       | To list all MMS headers in the MMS inbox.                                                                    |  |
|                                                                                         |                                                                                                    |  |
|                                                                                         |                                                                                                    |  |
| =                                                                                       | indicates current MMS message has not been downloaded                                                        |  |
| =                                                                                       | indicates current MMS message has been downloaded                                                            |  |
| size> : total size of MMS message in Bytes                                              |                                                                                                    |  |
| cation> : Numeric. 1 – 20.                                                              |                                                                                                    |  |
| This field represents the current header in ascending order.                            |                                                                                                    |  |
| : String. Phone number of sender.                                                       |                                                                                                    |  |
| > : String. Format: "DD/MM/YYYY"                                                        |                                                                                                    |  |
| <time> : String. Format: "hh:mm:ss"</time>                                              |                                                                                                    |  |
|                                                                                         | =<br>=<br>=<br>=<br>total size of M<br>Numeric. 1 – 2<br>This field repro<br>String. Phone<br>String. Format |  |

## Note:

The <date> and <time> field states the date and time stamp of the received MMS from the MMSC.

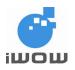

## 18.2.2. Delete MMS Header \$MMSHD

#### **Description:**

This command deletes the select MMS Headers from the MMS inbox.

#### Syntax:

AT\$MMSHD=<from>,[<to>]

| Command                                           | Possible response(s)                                |
|---------------------------------------------------|-----------------------------------------------------|
| AT\$MMSHD=?                                       | \$MMSHD: (1-20),(1-20)                              |
| Note: Testing the command                         |                                                     |
|                                                   | ок                                                  |
|                                                   | Note: Command is valid with the required parameters |
| AT\$MMSHD= <from>,[<to>]</to></from>              | ОК                                                  |
| Note: To delete MMS header from location #1 to #4 | Note: MMS header deleted successfully               |
| AT\$MMSHD= <from></from>                          | ОК                                                  |
|                                                   |                                                     |
| Note: To delete MMS header in location #4         | Note: MMS header deleted successfully               |

#### **Defined Values**

| <from></from> | : Numeric. 1 to 20.                                                                     |
|---------------|-----------------------------------------------------------------------------------------|
|               | This field specifies the start/current index of the MMS Header that is to be deleted.   |
| <to></to>     | : Numeric. 1 to 20.                                                                     |
|               | This field specifies the end index of the MMS Header that is to be deleted.             |
|               | This field is optional. If this field is absent, the command will only delete the index |
|               | that is specified in the <from> field.</from>                                           |

Example:

| Command                                           | Possible Response(s)                               |
|---------------------------------------------------|----------------------------------------------------|
| AT\$MMSHD=1,4                                     | ОК                                                 |
|                                                   |                                                    |
| Note: To delete MMS header from location #1 to #4 | Note: MMS header deleted successfully              |
| AT\$MMSHD=4                                       | ОК                                                 |
|                                                   |                                                    |
| Note: To delete MMS header in location #4         | Note: MMS header deleted successfully              |
| AT\$MMSHD=5                                       | ERROR                                              |
|                                                   |                                                    |
| Note: To delete MMS header in location #5         | Note: Location #5 is not filled with an MMS header |

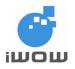

## 18.2.3. Read MMS Header \$MMSHR

### **Description:**

This command reads the selected MMS Header from the MMS inbox.

#### Syntax:

AT\$MMSHD=<from>,[<to>]

| Command                                 | Possible response(s)                                                                        |
|-----------------------------------------|---------------------------------------------------------------------------------------------|
| AT\$MMSHR=?                             | \$MMSHR: (1-20)                                                                             |
|                                         | ОК                                                                                          |
| AT\$MMSHR?                              | \$MMSHR: <location></location>                                                              |
|                                         |                                                                                             |
|                                         | ОК                                                                                          |
| AT\$MMSHR= <location></location>        | \$MMSHR: <location>,"<frnum>","<type>",<dl>,"<date>",</date></dl></type></frnum></location> |
| Note: To read MMS header in location #1 | " <time>","<size>"</size></time>                                                            |
|                                         |                                                                                             |
|                                         | ОК                                                                                          |
|                                         | Note: MMS header read successfully                                                          |

## **Defined Values**

Please refer to the parameters list in AT\$MMSHL command description.

| Example:<br>Commands                    | Possible Responses                                                                                |
|-----------------------------------------|---------------------------------------------------------------------------------------------------|
| AT\$MMSHR?                              | \$MMSHR: <location></location>                                                                    |
|                                         | ОК                                                                                                |
| AT\$MMSHR=1                             | \$MMSHL: <location>,"<frnum>","<type>",<dl>,"<date< td=""></date<></dl></type></frnum></location> |
| Note: To read MMS header in location #1 | >"," <time>","<size>"</size></time>                                                               |
|                                         |                                                                                                   |
|                                         | ОК                                                                                                |
|                                         | Note: MMS header read successfully                                                                |
| AT\$MMSHR=5                             | ERROR                                                                                             |
| Note: To read MMS header in location #5 |                                                                                                   |
|                                         | Note: Location #5 is not filled with an MMS header                                                |

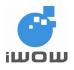

## **18.3. MMS Compose Commands**

## 18.3.1. Set MMS Character Coding Set

#### **Description:**

This command sets the Character Coding Set used in the entire MMS message session.

### Syntax:

AT\$MMSW=0

| Command                                        | Possible response(s)                                      |
|------------------------------------------------|-----------------------------------------------------------|
| AT\$MMSCS= <chset></chset>                     | ОК                                                        |
| AT\$MMSCS=?                                    | +MMSCS: "DEF", "UCS2"                                     |
| Note: Query available MMS character coding set |                                                           |
|                                                | ОК                                                        |
| AT\$MMSCS?                                     | +MMSCS: "DEF"                                             |
| Note: Query selected character coding set      |                                                           |
|                                                | ОК                                                        |
| AT\$MMSCS="UCS2"                               | ОК                                                        |
|                                                |                                                           |
|                                                | Note: MMS Character Coding set UCS2 has been successfully |
|                                                | selected                                                  |

## **Defined Values**

<chset>

| "DEF" = | 8-bit ASCII character |
|---------|-----------------------|
|---------|-----------------------|

"USC2" = 16-bit Unicode character

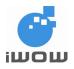

## 18.3.2. Compose New MMS message \$MMSW=0

### **Description:**

This command resets all MMS compose parameters to compose new MMS message. Maximum MMS message size allowed is 200Kbytes.

#### Syntax:

AT\$MMSW=0

| Possible response(s) |
|----------------------|
| OK                   |
|                      |
|                      |
|                      |

## 18.3.3. Set MMS TO List \$MMSW=1

#### **Description:**

This command sets the targeted phone number into the MMS TO list.

#### Syntax:

AT\$MMSW=1,[<index>]

| Command                                  | Possible response(s) |  |
|------------------------------------------|----------------------|--|
| AT\$MMSW=1                               | \$MMSW: 1            |  |
| Note: To query all number in the TO list | <number></number>    |  |
|                                          | ОК                   |  |

| <index></index>   | : Numeric. 0,1                                                                                          |
|-------------------|----------------------------------------------------------------------------------------------------|
|                   | If <index> is '0', <number> can be ignored and all number in the list will be flushed.</number></index> |
|                   | If <index> is '1', <number> is set.</number></index>                                                    |
| <number></number> | : String. Up to 255 characters.                                                                         |
|                   | This field specifies the targeted phone number and email address separated by a                         |
|                   | semicolon ';'.                                                                                          |

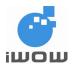

## Example:

| Commands                                                        | Possible Responses                           |
|-----------------------------------------------------------------|----------------------------------------------|
| AT\$MMSW=1,1                                                    | ОК                                           |
| >91111111; 92333446; <u>hello@iwow.com.sg</u> <ctrl+z></ctrl+z> |                                              |
| Note: To set numbers into list                                  | Note: Number written successfully            |
| AT\$MMSW=1                                                      | \$MMSW: 1                                    |
| Note: To query all number in the list                           | 91111111; 92333446; <u>hello@iwow.com.sg</u> |
|                                                                 |                                              |
|                                                                 | ОК                                           |
| AT\$MMSW=1,0                                                    | ОК                                           |
|                                                                 |                                              |
| Note: To flush all numbers in the list                          | Note: All numbers flushed successfully       |

## 18.3.4. Set MMS CC List: \$MMSW=2

## **Description:**

This command set the targeted phone number into the MMS CC list.

## Syntax:

AT\$MMSW=2,[<index>]

| Command    | Possible response(s) |
|------------|----------------------|
| AT\$MMSW=2 | \$MMSW: 2            |
|            | <number></number>    |
|            | ок                   |

| <index></index>   | : Numeric. 0,1                                                                                          |
|-------------------|----------------------------------------------------------------------------------------------------|
|                   | If <index> is '0', <number> can be ignored and all number in the list will be flushed.</number></index> |
|                   | If <index> is '1', <number> is set.</number></index>                                                    |
| <number></number> | : String. Up to 255 characters.                                                                         |
|                   | This field specifies the targeted phone number and email address separated by a                         |
|                   | semicolon ';'.                                                                                          |

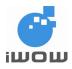

## Example:

| Commands                                                        | Possible Responses                     |
|-----------------------------------------------------------------|----------------------------------------|
| AT\$MMSW=2,1                                                    | ОК                                     |
| >91111111; 92333446; <u>hello@iwow.com.sg</u> <ctrl+z></ctrl+z> |                                        |
| Note: To set a number into the list #1                          | Note: Number written successfully      |
| AT\$MMSW=2                                                      | \$MMSW: 2                              |
| Note: To query all number in the CC list                        | 91111111; 92333446; hello@iwow.com.sg  |
|                                                                 | ОК                                     |
|                                                                 | OK                                     |
| AT\$MMSW=2,0                                                    | ОК                                     |
| Note: To flush all numbers in the list                          | Note: All numbers flushed successfully |

# 18.3.5. Set MMS BCC List: \$MMSW=3

## **Description:**

This command set the targeted phone number into the MMS BCC list.

## Syntax:

AT\$MMSW=3,[<index>]

| Command    | Possible response(s) |
|------------|----------------------|
| AT\$MMSW=3 | \$MMSW: 3            |
|            | <number></number>    |
|            | ок                   |

| : Numeric. 0,1 to 5.                                                                                    |
|----------------------------------------------------------------------------------------------------|
| This field specifies the index of the MMS Header that is to be read.                                    |
| If <index> is '0', <number> can be ignored and all number in the list will be flushed.</number></index> |
| : String. Up to 255 characters.                                                                         |
| This field specifies the targeted phone number and email address separated by a                         |
| semicolon ';'.                                                                                          |
|                                                                                                    |

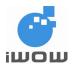

## Example:

| Commands                                                        | Possible Responses                     |
|-----------------------------------------------------------------|----------------------------------------|
| AT\$MMSW=3,1                                                    | ОК                                     |
| >91111111; 92333446; <u>hello@iwow.com.sg</u> <ctrl+z></ctrl+z> |                                        |
| Note: To set a numbers into the list                            | Note: Number written successfully      |
| AT\$MMSW=3                                                      | \$MMSW: 3                              |
| Note: To query all number in the list                           | <number></number>                      |
|                                                                 |                                        |
|                                                                 | ок                                     |
| AT\$MMSW=3,0                                                    | ОК                                     |
|                                                                 |                                        |
| Note: To flush all numbers in the list                          | Note: All numbers flushed successfully |

## 18.3.6. Set MMS Subject: \$MMSW=4

## **Description:**

This command sets MMS message subject.

## Syntax:

AT\$MMSW=4,[<mode>]

| Command                   | Possible response(s) |
|---------------------------|----------------------|
| AT\$MMSW=4, <mode></mode> | ОК                   |
| > <source/>               |                      |
| AT\$MMSW=4                | \$MMSW: 4,1          |
|                           | <source/>            |
|                           |                      |
|                           | ок                   |

| <mode></mode> | : Numeric. 0,1                                                                         |
|---------------|----------------------------------------------------------------------------------------|
|               | This field specifies the type of entry of the MMS Subject field.                       |
|               | If <mode> is '0', <source/> can be ignored and the MMS subject will be emptied.</mode> |
| <source/>     | : String. Up to 255 characters.                                                        |

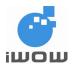

Confidential

# Example:

| Commands                                    | Possible Responses                         |
|---------------------------------------------|--------------------------------------------|
| AT\$MMSW=4,1                                | OK                                         |
| >Hello How are you? <ctrl+z></ctrl+z>       |                                            |
| Note: To set MMS subject directly with text | Note: MMS Subject is set by the given text |
| AT\$MMSW=4                                  | \$MMSW: 4,1                                |
|                                             | Hello How are you?                         |
|                                             |                                            |
|                                             | ОК                                         |
| AT\$MMSW=4,0                                | ОК                                         |
|                                             |                                            |
| Note: To empty MMS subject                  |                                            |
| AT\$MMSW=4                                  | \$MMSW: 4,1                                |
|                                             | <source/>                                  |
|                                             |                                            |
|                                             | ОК                                         |

## 18.3.7. Set MMS Text Message: \$MMSW=5

#### **Description:**

This command sets MMS message text.

## Syntax:

AT\$MMSW=5,[<page>],[<mode>]

| Command                                                      | Possible response(s)                               |
|--------------------------------------------------------------|----------------------------------------------------|
| AT\$MMSW=5, <page>,<mode></mode></page>                      | ОК                                                 |
| > <source/>                                                  | Note: MMS Message Text is retrieved from <source/> |
| Note: To set MMS Message Text with the contents in <source/> |                                                    |
| AT\$MMSW=5                                                   | \$MMSW=5, <mode></mode>                            |
|                                                              | <source/>                                          |
|                                                              | ок                                                 |

## **Defined Values**

epage> : Numeric. 0, 1 - 10.

This field specifies the page number of the text message.

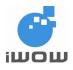

# TR-800 AT Commands Guide (for firmware version AB\_02\_00\_30N) 02000B02 • v3.1

00B02 • v3.1 Confidential

191

 If <page> is '0', all MMS message texts are removed.
 <source> : String. Up to 255 characters. This field specifies the source of the Message Text.

<mode>: This field specifies the type of entry of the MMS message text field.

- 0 = <source> can be ignored and the MMS message text will be emptied.
- 1 = <source> is where MMS Message Text is directly set with text.

When set to this value, text file is attached to MMS Message.
 File Type supported is Text (.txt) in Unicode Encoding.
 Please refer to Section 8.11 on how to save text file in Unicode.

| Command                                             | Possible response(s)                             |
|-----------------------------------------------------|--------------------------------------------------|
| AT\$MMSW=5,1,1                                      | OK                                               |
| >Hello How are you? <ctrl+z></ctrl+z>               |                                                  |
| Note: To set MMS Message Text directly with text    | Note: MMS Message Text is set buy the given text |
| AT\$MMSW=5                                          | \$MMSW: 5,1                                      |
|                                                     | Hello How are you?                               |
|                                                     | \$MMSW: 5,2                                      |
|                                                     | · · · · · ·                                      |
|                                                     | \$MMSW: 5,10                                     |
|                                                     | OK                                               |
| AT\$MMSW=5,0                                        | ОК                                               |
| Note: To empty MMS message text                     |                                                  |
| AT\$MMSW=5,1,2,"hello.txt"                          | ОК                                               |
| Noto: To sot MMS Massage Toxt as attached toxt file |                                                  |

Note: To set MMS Message Text as attached text file

**For \$MMSW=6, \$MMSW=7**, only file extension of type IMAGE / VIDEO/ AUDIO is accepted. Text file not accepted. The following object combination (per page) is allowed:

- 1 image only
- 1 image + 1 audio
- 1 audio only
- 1 video only

Any combinations of AT\$MMSW=6 and AT\$MMSW=7 other than the above stated will result in Error (Base on the file extension). So the user have to make sure that the file is in correct extension. This restriction is needed in order for the MMS recipient to display the MMS properly. The recipient of the MMS will treat file received as a "MEDIA" rather than a "FILE".

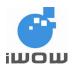

## 18.3.8. Set MMS Objects: \$MMSW=6

## **Description:**

This command sets each MMS Object.

## Syntax:

AT\$MMSW=6,[<page>],[<number>]

| Command                                                             | Possible response(s)                      |
|---------------------------------------------------------------------|-------------------------------------------|
| AT\$MMSW=6, <page>,"<filename>"</filename></page>                   | ОК                                        |
|                                                                     |                                           |
| Note: To link first object <filename> into <page></page></filename> | Note: Object is successfully set (linked) |
| AT\$MMSW=6                                                          | \$MMSW: 6,1," <filename>"</filename>      |
| Note: To query the list                                             | \$MMSW: 6,2," <filename>"</filename>      |
|                                                                     |                                           |
|                                                                     | \$MMSW: 6,10," <filename>"</filename>     |
|                                                                     |                                           |
|                                                                     | ок                                        |
|                                                                     |                                           |

#### **Defined Values**

| <page></page>         | : Numeric. 0, 1 - 10.                                                  |
|-----------------------|------------------------------------------------------------------------|
|                       | This field specifies the page number of the object in the object list. |
|                       | If <page> is '0', all objects links in the list is removed.</page>     |
| <filename></filename> | : String. Up to 8 characters.                                          |
|                       | This field specifies the source of the Message Object.                 |

#### Example:

| Command                              | Possible response(s)                      |
|--------------------------------------|-------------------------------------------|
| AT\$MMSW=6,1,"pic1.jpg"              | ОК                                        |
| Note: To link "pic1.jpg" into Page 1 | Note: Object is successfully set (linked) |
| AT\$MMSW=6,2,"vid1.mp4"              | ОК                                        |
| Note: To link "vid1.mp4" into Page 2 | Note: Object is successfully set (linked) |
| AT\$MMSW=6                           | \$MMSW: 6,1,"pic1.jpg"                    |
| Note: To query the list              | \$MMSW: 6,2,"vid1.mp4"                    |
|                                      |                                           |
|                                      | \$MMSW: 6,10,""                           |
|                                      |                                           |
|                                      | ОК                                        |

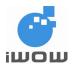

# TR-800 AT Commands Guide (for firmware version AB\_02\_00\_30N)

| Command                                      | Possible response(s)                            |
|----------------------------------------------|-------------------------------------------------|
| AT\$MMSW=6,0                                 | ОК                                              |
|                                              |                                                 |
| Note: To remove all object links in the list | Note: Object is successfully removed (unlinked) |
| AT\$MMSW=6                                   | \$MMSW: 6,1,""                                  |
| Note: To query the list                      | \$MMSW: 6,2,""                                  |
|                                              |                                                 |
|                                              | \$MMSW: 6,10,""                                 |
|                                              |                                                 |
|                                              | ок                                              |
| AT\$MMSW=6,1,"pic1.jpg"                      | ОК                                              |
|                                              |                                                 |
| Note: To link "pic1.jpg" into Page 1         | Note: Object is successfully set (linked)       |

## 18.3.9. Set MMS Objects: \$MMSW=7

## **Description:**

This command sets each MMS Object Text.

#### Syntax:

AT\$MMSW=7,<page>,"<filename>"

| Command                                                             | Possible response(s)                      |
|---------------------------------------------------------------------|-------------------------------------------|
| AT\$MMSW=7, <page>,"<filename>"</filename></page>                   | ОК                                        |
|                                                                     |                                           |
| Note: To link first object <filename> into <page></page></filename> | Note: Object is successfully set (linked) |
| AT\$MMSW=7                                                          | \$MMSW: 7,1," <filename>"</filename>      |
| Note: To query the list                                             | \$MMSW: 7,2," <filename>"</filename>      |
|                                                                     |                                           |
|                                                                     | \$MMSW: 7,10," <filename>"</filename>     |
|                                                                     | ок                                        |
|                                                                     |                                           |

| <page></page>         | : Numeric. 0, 1 - 10.                                                  |
|-----------------------|------------------------------------------------------------------------|
|                       | This field specifies the page number of the object in the object list. |
|                       | If <page> is '0', all objects links in the list is removed.</page>     |
| <filename></filename> | : String. Up to 8 characters.                                          |
|                       | This field specifies the source of the Message Object.                 |

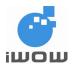

# TR-800 AT Commands Guide (for firmware version AB\_02\_00\_30N)

# Example:

| Command                                      | Possible response(s)                            |
|----------------------------------------------|-------------------------------------------------|
| AT\$MMSW=7,1,"pic2.jpg"                      | ОК                                              |
|                                              |                                                 |
| Note: To link "pic1.jpg" into Page 1         | Note: Object is successfully set (linked)       |
| AT\$MMSW=7,2,"vid2.mp4"                      | ОК                                              |
|                                              |                                                 |
| Note: To link "vid1.mp4" into Page 2         | Note: Object is successfully set (linked)       |
| AT\$MMSW=7                                   | \$MMSW: 7,1,"pic2.jpg"                          |
| Note: To query the list                      | \$MMSW: 7,2,"vid2.mp4"                          |
|                                              |                                                 |
|                                              | \$MMSW: 7,10,""                                 |
|                                              | ок                                              |
| AT\$MMSW=7,0                                 | ОК                                              |
| Note: To remove all object links in the list | Note: Object is successfully removed (unlinked) |
| AT\$MMSW=7                                   | \$MMSW: 7,1,""                                  |
| Note: To query the list                      | \$MMSW: 7,2,""                                  |
|                                              |                                                 |
|                                              | \$MMSW: 7,10,""                                 |
|                                              | ок                                              |

## 18.3.10. Send MMS \$MMSSEND

## **Description:**

This command sends the MMS.

## Syntax:

AT\$MMSSEND

| Command                                 | Possible response(s)           |
|-----------------------------------------|--------------------------------|
| AT\$MMSSEND=?                           | ОК                             |
|                                         |                                |
| Note: Testing the command               |                                |
| AT\$MMSSEND                             | ОК                             |
|                                         |                                |
| Note: To start sending the composed MMS | Note: MMS is successfully sent |

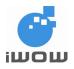

## 18.3.11. MMS Abort \$MMSABORT

## **Description:**

This command aborts currently active MMS message sending or receiving activity.

## Syntax:

AT\$MMSABORT

| Command      | Possible Response(s) |
|--------------|----------------------|
| AT\$MMSABORT | ОК                   |

| Command                                                         | Possible Response(s) |
|-----------------------------------------------------------------|----------------------|
| AT\$MMSABORT                                                    | ОК                   |
| Note: Abort any MMS sending/receiving activity                  |                      |
| Note: Unsolicited response of successful abort of MMS operation | \$MMSTRACE: 4        |
|                                                                 | ОК                   |

## **18.4. MMS Message Extraction**

## 18.4.1. Get Objects: \$MMSMGET

#### **Description:**

This command gets each MMS Object Text.

#### Syntax:

AT\$MMSMGET=<hdr\_index>

| Command                              | Possible Response(s)                                |
|--------------------------------------|-----------------------------------------------------|
| AT\$MMSMGET=?                        | ОК                                                  |
| Note: Testing the command            |                                                     |
| AT\$MMSMGET= <hdr_index></hdr_index> | ОК                                                  |
| Note: To retrieve MMS from MMSC      | Note: Successful                                    |
|                                      | +MMSTRACE: 2,1                                      |
|                                      | Note: MMS received and stored at memory location #1 |

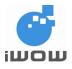

## **Defined Values**

<hdr\_index> : Numeric. 1 - 20.

This field specifies the index of the MMS headers that is to be retrieved.

## 18.4.2. Downloaded MMS Message Command: \$MMSM

| Command                   | Possible Response(s) |
|---------------------------|----------------------|
| AT\$MMSM=?                | \$MMSM: (0-4)        |
| Note: Testing the command | ОК                   |

## 18.4.3. Read MMS Sender Number: \$MMSM=0

#### **Description:**

This command queries the sender's phone number.

#### Syntax:

AT\$MMSM=0

| Command                              | Possible response(s) |  |
|--------------------------------------|----------------------|--|
| AT\$MMSM=0                           | \$MMSM: 0            |  |
| Note: To query sender's phone number | <number></number>    |  |
|                                      |                      |  |
|                                      | ОК                   |  |
| AT\$MMSM=0                           | \$MMSM: 0            |  |
| Note: To query sender's phone number | 9222222              |  |
|                                      |                      |  |
|                                      | ОК                   |  |

## **Defined Values**

<number> : String. Up to 255 characters.

This field specifies the targeted phone number and email addresses separated by a semicolon ','.

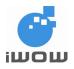

## 18.4.4. Read MMS TO List: \$MMSM=1

## **Description:**

This command queries all targeted phone number into the MMS TO list.

#### Syntax:

AT\$MMSM=1

| Command                                  | Possible response(s)      |
|------------------------------------------|---------------------------|
| AT\$MMSM=1                               | \$MMSW: 1                 |
| Note: To query all number in the TO list | <number></number>         |
|                                          |                           |
|                                          | ОК                        |
| AT\$MMSM=1                               | \$MMSW: 1                 |
| Note: To query all number in the TO list | 9222288;hello@iwow.com.sg |
|                                          |                           |
|                                          | ОК                        |

#### **Defined Values**

<number> : String. Up to 255 characters. This field specifies the targeted phone numbers and email addresses separated by a semicolon ';'.

## 18.4.5. Read MMS CC List: \$MMSM=2

### **Description:**

This command queries all targeted phone number into the MMS CC list.

## Syntax:

AT\$MMSM=2

| Command    | Possible response(s) |
|------------|----------------------|
| AT\$MMSM=2 | \$MMSW: 2            |
|            | <number></number>    |
|            |                      |
|            | ОК                   |

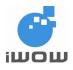

# TR-800 AT Commands Guide (for firmware version AB\_02\_00\_30N)

| AT\$MMSM=2                               | \$MMSW: 2                  |
|------------------------------------------|----------------------------|
| Note: To query all number in the CC list | 92222288;hello@iwow.com.sg |
|                                          |                            |
|                                          | ОК                         |

## **Defined Values**

<number> : String. Up to 255 characters. This field specifies the targeted phone numbers and email addresses separated by a semicolon ';'.

## 18.4.6. Query MMS Subject: \$MMSM=3

#### **Description:**

This command queries MMS subject.

## Syntax:

AT\$MMSM=3

| Command                    | Possible response(s)           |
|----------------------------|--------------------------------|
| AT\$MMSM=3                 | \$MMSM: 3                      |
|                            | <source/>                      |
|                            |                                |
|                            | ОК                             |
| AT\$MMSM=3                 | \$MMSM: 3                      |
| Note: To query MMS subject | TR-800 MMS-Demo                |
|                            |                                |
|                            | ОК                             |
|                            | Note: MMS Subject is extracted |

## **Defined Values**

<source> : String. Up to 255 characters.

This field specifies the target subject text.

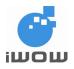

## 18.4.7. Query MMS Text/Objects: \$MMSM=4

## **Description:**

This command queries for the MMS messages text/objects.

#### Syntax:

AT\$MMSM=4

| Command                                                 | Possible response(s) |
|---------------------------------------------------------|----------------------|
| AT\$MMSM=4,[ <index>],["<filename>"]</filename></index> | ОК                   |

## **Defined Values**

| <index></index>       | : Numeric. According to the number of MMS objects received                               |
|-----------------------|------------------------------------------------------------------------------------------|
|                       | This field specifies the type of retrieval of the MMS message text.                      |
|                       |                                                                                          |
| <filename></filename> | : String. Up to 50 characters.                                                           |
|                       | Support 8.4 file format with extension. This field specifies the target file to save to. |

#### Example:

| Command                                                | Possible response(s)                                     |
|--------------------------------------------------------|----------------------------------------------------------|
| AT\$MMSM=4                                             | \$MMSM: 4,1,1,"16820292.txt","text/plain",24             |
| Note: Lists all text/objects in downloaded MMS message | \$MMSM: 4,2,1,"bmw.jpg","image/jpeg",12288               |
|                                                        | \$MMSM: 4,3,1,"xmas.mid","audio/midi",1024               |
|                                                        | ок                                                       |
| AT\$MMSM=4,1,"mytext"                                  | OK                                                       |
| Note: To save MMS Message Text into "mytext" file      |                                                          |
|                                                        | Note: MMS Message Text file "16820292.txt" is saved into |
|                                                        | "mytext" file                                            |
| AT\$MMSM=4,1                                           | Hello How are you?                                       |
| Note: To get MMS Message Text directly                 |                                                          |
|                                                        | ОК                                                       |

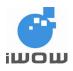

## 18.5. MMS Events

## 18.5.1. MMS Event Trace

## **Description:**

This unsolicited response provides information on MMS activities.

#### Syntax:

\$MMSTRACE: <value>, [<loc>]

## **Defined Values**

#### Event Activity:

## <value>

| 1 | = | MMS message is successfully sent                                |
|---|---|-----------------------------------------------------------------|
| 2 | = | MMS header is received and stored                               |
| 3 | = | MMS message is downloaded and stored                            |
| 4 | = | MMS operation (Sending/Receiving) has been successfully aborted |

#### General Error Codes:

| <value:< th=""><th>&gt;</th><th></th></value:<> | > |                                                               |
|-------------------------------------------------|---|---------------------------------------------------------------|
| 1100                                            | = | MMS Stack is currently busy (sending / receiving in progress) |
| 1099                                            | = | Other Error                                                   |
| 1098                                            | = | Inbox is Full. Incoming MMS header cannot be stored.          |
| 1097                                            | = | Receive Error                                                 |
| 1096                                            | = | Server Reject                                                 |
| 1095                                            | = | Unsupported Content Type                                      |
| 1094                                            | = | Invalid Data Received                                         |
| 1093                                            | = | Restricted Media Type                                         |
| 1092                                            | = | Max size reached                                              |
| 1091                                            | = | Invalid Media Type                                            |
| 1090                                            | = | Bearer Failure                                                |
| 1089                                            | = | Message more than maximum allowable size                      |
| 1088                                            | = | Message does not exist                                        |
| 1087                                            | = | No message downloaded                                         |
| 1086                                            | = | Cannot recognize downloaded message                           |
| 1085                                            | = | File system full                                              |
| 1084                                            | = | File system writing fail                                      |

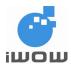

# TR-800 AT Commands Guide (for firmware version AB\_02\_00\_30N)

1083 File already exists = 1082 Invalid Filename = 1081 Maximum number of files reached = 1080 = File Error 1079 **Object Extract Fail** = 1078 **Object Not Found** = 1077 Incorrect object type. Object is a text file = 1061 TCP/IP occupying the GPRS bearer = 1060 GPRS activation failure = 1059 Bearer closing is in progress =

Possible Error Codes During MMS Compose:

<value>

| 1076 | = | No Recipient Specified     |
|------|---|----------------------------|
| 1075 | = | Subject Not Specified      |
| 1074 | = | Invalid TO field           |
| 1073 | = | Invalid CC field           |
| 1072 | = | Invalid BCC field          |
| 1071 | = | Invalid Text               |
| 1070 | = | Invalid Media 1            |
| 1069 | = | Invalid Media 2            |
| 1068 | = | Encapsulating Error        |
| 1067 | = | Error in Starting MMS Send |
| 1066 | = | Media Type not allowed     |
| 1065 | = | File does not exist        |
|      |   |                            |

Possible Error Codes During MMS Sending:

- 1064 = Network Timeout
- 1063 = Network DNS resolved
- 1062 = Other Network Errors

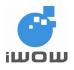

## 18.6. MMS Example

## 18.6.1. MMS Operations

## Initial settings:

- 1. Setup MMS Configurations
- 2. Setup Files on Module

#### To send MMS message:

- 1.Reset MMS message compose parameters (Not required for 1<sup>st</sup> MMS message composed)
- 2. Compose MMS
- 3. Send MMS

## To receive MMS message:

- 1. Receive MMS header
- 2. List MMS header
- 3. Download MMS message corresponding to the selected MMS header index

## To read MMS message:

1.Read MMS message

## 18.6.2. Setup MMS Configurations

MMS configurations are set at the start of MMS sending/receiving.

## Setting MMS Bearer

at\$mmsbearer=? \$MMSBEARER: 1,"apn","userid","pw"

OK at\$mmsbearer=1,"miworld","65","user123"

OK at\$mmsbearer? \$MMSBEARER: 1,"miworld","65","user123"

OK

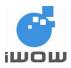

## Setting MMS Proxy

at\$mmsproxy="172.16.14.10",8080

ΟK

## Setting MMS Communication Mode

at\$mmscommmode=2

OK

## Setting MMSC URL

at\$mmscurl="http://mmsgw:8002/"

OK

at\$ffld

## 18.6.3. Setup Files on Modem

Files are uploaded to the module for MMS compose and downloaded to PC from module. These sets of commands are used whenever selected files are required.

\$FFLD: 0,600000,600000,0
OK
at\$fupl="bmw.jpg"
Ok\_Info\_FileUploadStarted
CCCC
Ok\_Info\_FileClose
OK
at\$flst
\$FLST: "bmw.jpg",12288
OK
at\$fupl="mycar.jpg"
Ok\_Info\_FileUploadStarted
CCCCC
Ok\_Info\_FileUploadStarted
CCCCC

203

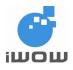

| OK                            |  |
|-------------------------------|--|
| at\$flst                      |  |
| \$FLST: "bmw.jpg",12288       |  |
| \$FLST: "mycar.jpg",185088    |  |
| OK                            |  |
| at\$fdel="mycar.jpg"          |  |
| OK                            |  |
| at\$flst                      |  |
| \$FLST: "bmw.jpg",12288       |  |
| OK                            |  |
| at\$fdwl="bmw.jpg"            |  |
| Ok_Info_FileDownloadStarted   |  |
| Ok_Info_FileClose             |  |
| ОК                            |  |
| at\$ffld                      |  |
| \$FFLD: 12288,600000,587712,1 |  |
| ОК                            |  |
| at\$fupl="baby.gif"           |  |
| Ok_Info_FileUploadStarted     |  |
| CCCCCC                        |  |
| Ok_Info_FileClose             |  |
| ОК                            |  |
| at\$flst                      |  |
| \$FLST: "baby.gif",23936      |  |
| \$FLST: "bmw.jpg",12288       |  |
| ОК                            |  |
| at\$fupl="xmas.mid"           |  |
| Ok_Info_FileUploadStarted     |  |
| 22222222                      |  |
| Ok_Info_FileClose             |  |

ΟK

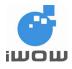

```
at$flst
```

\$FLST: "baby.gif",23936 \$FLST: "bmw.jpg",12288 \$FLST: "xmas.mid",1024

OK

## 18.6.4. MMS Message Compose

The following are recommended steps when composing MMS message.

```
at$mmscs="DEF"
OK
at$mmsw=1,1
> 98022222;90933333
OK
at$mmsw=2,1
> hello@iwow.com.sg
OK
at$mmsw=3,1
> hello@iwow.com.sg
OK
at$mmsw=4,1
> TR800 MMS Demo - 2 Pages
OK
at$mmsw=5,1,1
> Page 1. Text
OK
at$mmsw=6,1,"bmw.jpg"
OK
```

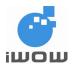

at\$mmsw=7,1,"xmas.mid"

OK at\$mmsw=5,2,1

> Page 2. Text

OK at\$mmsw=6,2,"baby.gif"

OK

## 18.6.5. MMS Send

This command is required for sending MMS message composed in the previous section.

at\$mmssend OK \$MMSTRACE: 1

## 18.6.6. MMS Header Receive

Incoming MMS headers will be automatically stored in the next available location.

| \$MMSTRACE: 2,1 |  |  |
|-----------------|--|--|
|                 |  |  |
| ОК              |  |  |

## 18.6.7. List MMS Headers

MMS headers are listed according to the specified location type in the commands below.

```
at$mmshl="UNREAD"
$MMSHL: 1,"+6590923194","UNREAD",0,"01/01/2000","00:25:19",30720
TR800 MMS Demo - 2 Pages
OK
at$mmshl="ALL"
```

\$MMSHL: 1,"+6590923194","READ",0,"01/01/2000","00:25:19",30720

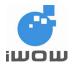

TR800 MMS Demo - 2 Pages

ОK

## 18.6.8. Download MMS Message

MMS message can only be downloaded when MMS headers have been received. Downloading MMS message corresponding to the respective MMS headers will be stored directly into the next available location.

| at\$mmsmget=1         |  |
|-----------------------|--|
| OK<br>\$MMSTRACE: 3,1 |  |
| ОК                    |  |

## 18.6.9. Read MMS Message

To read MMS message the following commands can be issued.

## List all TO list

| at\$mmsm=1              |
|-------------------------|
| \$MMSM: 1               |
| +6598053071;+6590923194 |

OK

## List all CC number/email address

| at\$mmsm=2          |  |
|---------------------|--|
| \$MMSM: 2           |  |
| alexwow@iwow.com.sg |  |
|                     |  |

OK

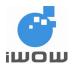

## List MMS subject

at\$mmsm=3 \$MMSM: 3

TR800 MMS Demo - 2 Pages

OK

## List all MMS Objects/Text

| at\$mmsm=4                                   |
|----------------------------------------------|
| \$MMSM: 4,1,1,"16820292.txt","text/plain",24 |
| \$MMSM: 4,2,1,"bmw.jpg","image/jpeg",12288   |
| \$MMSM: 4,3,1,"xmas.mid","audio/midi",1024   |
| \$MMSM: 4,4,2,"16821268.txt","text/plain",24 |
| \$MMSM: 4,5,2,"baby.gif","image/gif",23936   |
|                                              |

OK

## **Read MMS Text directly**

at\$mmsm=4,1 \$MMSM: 4,1 Page 1. Text

OK

## Copy Media into file

at\$mmsm=4,2,"bmwcar2.jpg"

ΟK

## List all files

at\$flst \$FLST: "bmwcar2.jpg",12288 \$FLST: "baby.gif",23936 \$FLST: "bmw.jpg",12288 \$FLST: "xmas.mid",1024

OK

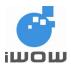

## Download file from modem to PC

at\$fdwl="bmwcar2.jpg" Ok\_Info\_FileDownloadStarted Ok\_Info\_FileClose

OK

## 18.6.10. Compose New MMS Message

The command below is required to reset/clear the message before composing new messages.

at\$mmsw=0

OK

# 18.7. Example to Send MMS in Chinese Characters Using UCS2

## Set character set to UCS2

```
at$mmscs="UCS2"

OK

at$mmsw=1,1

> hello@iwow.com.sg; 90000071

OK

at$mmsw=2,1

> 90000194

OK

at$mmsw=4,1

> 738B51325A3659BB

OK

at$mmsw=5,1,1

> 97399742738B513262C960F97D0D83326797548C51C6738B5983838E62C96C387D50540C5FC3

FF0162C960F97D0D83326797548C838E62C99031516D6B635F0F59275A5A
```

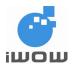

| ОК                                           |
|----------------------------------------------|
| at\$mmsw=6,1,"m08.jpg"                       |
|                                              |
| OK                                           |
| at\$mmssend                                  |
| OK                                           |
| \$MMSTRACE: 1                                |
| \$MMSTRACE: 2,9                              |
|                                              |
| at\$mmsmget=9                                |
|                                              |
| OK                                           |
| \$MMSTRACE: 3,9                              |
| at\$mmsm=4                                   |
|                                              |
| \$MMSM: 4,1,1,"16822692.txt","text/plain",68 |
| \$MMSM: 4,2,1,"m08.jpg","image/jpeg",15104   |
| OK                                           |
| at\$mmsm=4,1,"test2.txt"                     |
|                                              |
| ОК                                           |
| at\$flst                                     |
|                                              |
| \$FLST: "hello.txt",114                      |
| \$FLST: "test2.txt",70                       |
|                                              |
| OK                                           |
| at\$fdwl="test2.txt"                         |
|                                              |
| Ok_Info_FileDownloadStarted                  |
| Ok_Info_FileClose                            |

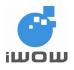

# 18.8. Example on How to Save Text File in Unicode Format (Windows)

1. In Windows Notepad, click "File > Save As "

| 📕 Untitled - Notepad           |                            | _ 🗆 🛛    |
|--------------------------------|----------------------------|----------|
| File Edit I                    | Format View Help           |          |
| New<br>Open<br>Save<br>Save As | Ctrl+N<br>Ctrl+O<br>Ctrl+S | <u>^</u> |
| Page Setu<br>Print             | ıp<br>Ctrl+P               |          |
| Exit                           |                            |          |
| <u>&lt;</u>                    |                            | ×        |

- 2. Enter Filename (e.g. MMS)
- Next, set the parameters as follow: Save As Type: Text Document (\*.txt) Encoding: Unicode

| Save As                |                                      | ? 🗙    |
|------------------------|--------------------------------------|--------|
| Save in:               | MMS text 💽 🗿 🌮 🖽                     | +      |
| My Recent<br>Documents |                                      |        |
| My Documents           |                                      |        |
| My Computer            |                                      |        |
| <b>S</b>               | File name: MMS.txt                   | Save   |
| My Network             | Save as type: Text Documents (*.txt) | Cancel |
|                        | Encoding: Unicode                    |        |

4. Click "Save" to save text file into folder.

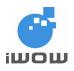

# **18.9. Supported Media Types**

The following table lists the media types supported:

| Extension   | Media Type/extension |
|-------------|----------------------|
| Text Media  |                      |
| .txt        | text/plain           |
| Image Media |                      |
| gif         | image/gif            |
| jpeg        | image/jpeg           |
| jpg         | image/jpeg           |
| jpe         | image/jpeg           |
| wbmp        | image/vnd.wap.wbmp   |
| bmp         | image/bmp            |
| png         | image/x-png          |
| tiff        | image/tiff           |
| tif         | image/tiff           |
| Audio Media |                      |
| wav         | audio/wav            |
| mid         | audio/midi           |
| mp3         | audio/mp3            |
| midi        | audio/midi           |
| amr         | audio/amr            |
| dcb         | audio/vnd.qcelp      |
| Video Media |                      |
| mp4         | video/mp4            |
| 3gp         | video/3gpp           |
| 3g2         | video/3gpp2          |
| mpg         | video/mpeg           |
| mpeg        | video/mpeg           |
| mpe         | video/mpeg           |
| wmv         | video/wmv            |
| dat         | video/dat            |

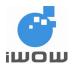

# **19. iCOMM SERVICES**

iCOMM is a watchdog service for GPRS and TCP Socket connections.

# 19.1. Software Watchdogs & Events

| Situation                                                                            | Action from iCOMM                          |
|--------------------------------------------------------------------------------------|--------------------------------------------|
| 1. When GPRS disconnects                                                             | iCOMM retry GPRS connection                |
| 2. When Five consecutive retries could not connect to GPRS                           | iCOMM soft-reset the Modem                 |
| 3. In Server Mode: When Client socket dis-<br>connected                              | iCOMM returns to Listening Mode            |
| 4. In Client Mode: Server socket dis-connected                                       | iCOMM re-connects to the Server.           |
| 5. In Client Mode: When iCOMM cannot connect to Server for five consecutive re-tries | ICOMM detach and re-attach GPRS connection |

# 19.2. iCOMM Service ON/OFF +iCOMM

## **Description:**

This command enables or disables iCOMM Service. The settings are saved instantly when set.

## Syntax:

AT+iCOMM=<n>

| Command     | Possible response(s)    |
|-------------|-------------------------|
| AT+iCOMM=?  | + iCOMM: (0,1)          |
| AT+ iCOMM?  | + iCOMM: 1              |
|             | Note: iCOMM is enabled  |
| AT+ iCOMM=0 | ОК                      |
|             | Note: iCOMM is disabled |

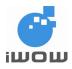

## **Defined Values**

0

= Disable iCOMM service

1 = Enable iCOMM service

## Note:

<n> set by flag

# 19.3. Application Name +iAPPNAME

## **Description:**

The command set/requests the user-defined application name

## Syntax:

AT+iAPPNAME

| Command            | Possible response(s) |  |
|--------------------|----------------------|--|
| AT+iAPPNAME="Demo" | +iAPPNAME: "Demo"    |  |
|                    |                      |  |
|                    | ОК                   |  |
| AT+iAPPNAME?       | +iAPPNAME: "Demo"    |  |
|                    |                      |  |
|                    | ОК                   |  |

## Default Value

"iCOMM Demo"

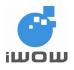

## 19.4. Remote IP Address +iDISTANTIP

## **Description:**

The command requests for the distant IP address. The IP address is captured when the remote client successfully is connected to the iCOMM. The Address is not saved to the storage flash. 0.0.0.0 will be returned if remote is not connected to the iCOMM. Please note that this IP address is the public IP address of the remote client.

## Syntax:

AT+IDSTANTIP

| Command        | Possible response(s)            |
|----------------|---------------------------------|
| AT+iDISTANTIP? | + iDISTANTIP: "203.21.2.3"      |
|                | ОК                              |
|                | Note: a client is connected     |
| AT+iDISTANTIP? | + iDISTANTIP: "0.0.0.0"         |
|                | ОК                              |
|                | Note: a client is not connected |

# 19.5. Local IP Address +iLOCALIP

## **Description:**

The command requests for the local IP address. The IP address is assigned to the Modem when a successful GPRS connection is established. The Address is not saved to the storage flash. Note: This IP address is a subnet address used by the Telco's internal network

## Syntax:

## AT+iLOCALIP

| Command      | Possible response(s)    |
|--------------|-------------------------|
| AT+iLOCALIP? | +iLOCALIP: "10.10.10.1" |
|              | ОК                      |

## **Default Value**

"0.0.0.0"

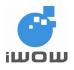

#### 19.6. Target IP Address +iTARGETIP

#### **Description:**

The command requests for the target IP address. The IP address is used for client mode connection. The Address is saved to the storage flash

#### Syntax:

AT+iTARGETIP

| Command                   | Possible response(s)   |
|---------------------------|------------------------|
| AT+iTARGETIP="10.10.10.1" | +iTARGET: "10.10.10.1" |
|                           | ОК                     |
| AT+iTARGETIP?             | +iTARGET: "10.10.10.1" |
|                           | ОК                     |

#### Default Value

"0.0.0.0"

### 19.7. Local IP Port +iLOCALPORT

#### **Description:**

The command set/requests for the local IP port. The Address is saved into the storage flash This IP address is an internal address used by the Telco's internal network

#### Syntax:

AT+iLOCALPORT

| Command            | Possible response(s) |  |
|--------------------|----------------------|--|
| AT+iLOCALPORT=1000 | ОК                   |  |
| AT+iLOCALPORT?     | +iLOCALPORT: 1000    |  |
|                    | ОК                   |  |

#### **Defined Values**

Port Number : (1 - 65,000) Default value is 0.

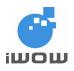

#### 19.8. GPRS Settings +iIPGPRS

#### **Description:**

This command set the APN information for GPRS connection The settings will be saved into the storage flash

#### Syntax:

AT+ilPGPRS

| Command      | Possible response(s)                                  |
|--------------|-------------------------------------------------------|
| AT+iIPGPRS?  | +iIPGPRS: <cid>,<apn>,<un>,<pw></pw></un></apn></cid> |
|              |                                                       |
|              | ОК                                                    |
| AT+iIPGPRS=? | +iIPGPRS: (1-4) , (100) , (50) , (50)                 |
|              |                                                       |
|              | ок                                                    |

#### **Defined Values**

- <APN> : Operator access point name. Up to 100 characters.
- <UN> : User name (Up to 50 characters)
- <PW> : Password (Up to 50 characters)

<cid>

1-4 = Context ID Default value is 1.

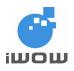

#### 19.9. TCP Socket Mode +iTCPMode

#### **Description:**

The command set/requests for the TCP Socket connection mode. The setting is saved into the storage flash

#### Note:

When using Client mode, ensure that +iTargetIP and +iLocalPort are set.

#### Syntax:

AT+iTCPMode

| Command       | Possible response(s) |
|---------------|----------------------|
| AT+iTCPMode=1 | +iTCPMode=1          |
|               |                      |
|               | ОК                   |
| AT+iTCPMode?  | +iTCPMode=1          |
|               |                      |
|               | ОК                   |

#### **Defined Values**

1 = Server listening mode Default value

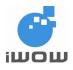

#### 19.10. iCOMM Messages

The following are the unsolicited response messages issued by iCOMM through RS232/USB port(s).

#### +iMsg Response Format:

iMsg: <system message><carriage return><linefeed>

#### Defined Values

| <system message=""></system> |   |                                                                                                    |
|------------------------------|---|----------------------------------------------------------------------------------------------------|
| "iCOMM Loaded"               | = | This message is issued when iCOMM stack is loaded after a reset of modem. Message will only be issued once after a power cycle.      |
| "iCOMM Initiated"            | = | This message is issued when iCOMM stack is loaded after a reset of modem. This message will only be issued once after +iCOMM Loaded. |
| "GPRS Connected"             | = | GPRS is connected. Following with +iGATEWAYIP and +iLOCALIP responses.                                                               |
|                              |   | Upon receiving this message, iCOMM will proceed to establish TCP operation.                                                          |
| "Listening"                  | = | iCOMM has entered listening Mode (data mode).                                                                                        |
| "Waiting for Data"           | = | iCOMM has entered client mode (data mode).                                                                                           |

#### 19.11. Setting Initial Configuration

- 1. Connect the Modem to PC with Hyper-Terminal software application.
- 2. Run Hyper-Terminal and open the com port. (for new units, use 115200,8,N,1,hardware flow control)
- 3. When modem responses "+Msg: iCOMM Initiated", send your APN settings (by +iIPGPRS), local TCP port number (by +iLocalPort) and Target IP address (by +iTargetIP)
- 4. Perform all AT commands before modem entered datamode

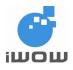

#### 19.12. Rebooting the Modem

Use AT+CFUN=1 to reboot the modem.

#### 19.13. Changing Settings

Reset the modem to apply modified settings.

Use +++ to switch to AT-Command mode if the modem is connected to a socket.

Use ATO to switch from AT-Command Mode to online mode.

#### 19.14. iCOMM Operations

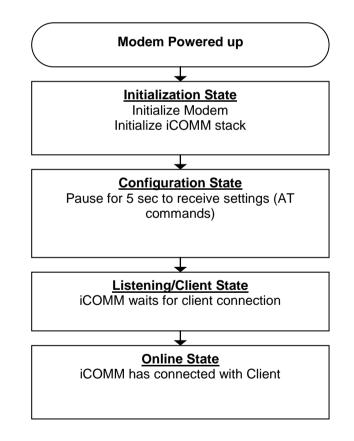

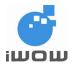

## 20. MOBILE EQUIPMENT RESULT CODE AND DEFINITION

#### 20.1. General errors

| Value | Description                                   |
|-------|-----------------------------------------------|
| 0     | phone failure                                 |
| 1     | no connection to phone                        |
| 2     | phone-adaptor link reserved                   |
| 3     | operation not allowed                         |
| 4     | operation not supported                       |
| 5     | PH-SIM PIN required                           |
| 6     | PH-FSIM PIN required                          |
| 7     | PH-FSIM PUK required                          |
| 10    | SIM not inserted                              |
| 11    | SIM PIN required                              |
| 12    | SIM PUK required                              |
| 13    | SIM failure                                   |
| 14    | SIM busy                                      |
| 15    | SIM wrong                                     |
| 16    | incorrect password                            |
| 17    | SIM PIN2 required                             |
| 18    | SIM PUK2 required                             |
| 20    | memory full                                   |
| 21    | invalid index                                 |
| 22    | not found                                     |
| 23    | memory failure                                |
| 24    | text string too long                          |
| 25    | invalid characters in text string             |
| 26    | dial string too long                          |
| 27    | invalid characters in dial string             |
| 30    | no network service                            |
| 31    | network timeout                               |
| 32    | network not allowed - emergency calls only    |
| 40    | network personalization PIN required          |
| 41    | network personalization PUK required          |
| 42    | network subset personalization PIN required   |
| 43    | network subset personalization PUK required   |
| 44    | service provider personalization PIN required |
| 45    | service provider personalization PUK required |
| 46    | corporate personalization PIN required        |
| 47    | corporate personalization PUK required        |
| 100   | Unknown                                       |
| 512   | Failed to Abort                               |
| 513   | Lower Layer Failure (for SMS)                 |
| 514   | SIM Busy with SIM Application Toolkit         |

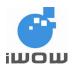

#### 20.2. CMS Error Codes

| 20.2.1. RP-ERROR message in a mobile originating SM-transfer attempt |                                                     |  |
|----------------------------------------------------------------------|-----------------------------------------------------|--|
| Value                                                                |                                                     |  |
| 1                                                                    | Unassigned (unallocated) number                     |  |
| 8                                                                    | Operator determined barring                         |  |
| 10                                                                   | Call barred                                         |  |
| 21                                                                   | Short message transfer rejected                     |  |
| 27                                                                   | Destination out of order                            |  |
| 28                                                                   | Unidentified subscriber                             |  |
| 29                                                                   | Facility rejected                                   |  |
| 30                                                                   | Unknown subscriber                                  |  |
| 38                                                                   | Network out of order                                |  |
| 41                                                                   | Temporary failure                                   |  |
| 42                                                                   | Congestion                                          |  |
| 47                                                                   | Resources unavailable, unspecified                  |  |
| 50                                                                   | Requested facility not subscribed                   |  |
| 69                                                                   | Requested facility not implemented                  |  |
| 81                                                                   | Invalid short message transfer reference value      |  |
| 95                                                                   | Semantically incorrect message                      |  |
| 96                                                                   | Invalid mandatory information                       |  |
| 97                                                                   | Message type non-existent or not implemented        |  |
| 98                                                                   | Message not compatible with short message protocol  |  |
| 99                                                                   | Information element non-existent or not implemented |  |
| 111                                                                  | Protocol error, unspecified                         |  |
| 127                                                                  | Interworking, unspecified                           |  |

Note: All other cause values shall be treated as cause number 41, "Temporary Failure".

| 20.2.2. | -ailure to transfer or process a short message |
|---------|------------------------------------------------|
| Value   | Description                                    |
| 128     | Telematic interworking not supported           |
| 129     | Short message Type 0 not supported             |
| 130     | Cannot replace short message                   |
| 143     | Unspecified TP-PID error                       |
| 144     | Data coding scheme (alphabet) not supported    |
| 145     | Message class not supported                    |
| 159     | Unspecified TP-DCS error                       |
| 160     | Command cannot be actioned                     |
| 161     | Command unsupported                            |
| 175     | Unspecified TP-Command error                   |
| 176     | TPDU not supported                             |
| 192     | SC busy                                        |
| 193     | No SC subscription                             |
| 194     | SC system failure                              |
| 195     | Invalid SME address                            |
| 196     | Destination SME barred                         |
| 197     | SM Rejected-Duplicate SM                       |
| 198     | TP-VPF not supported                           |
| 199     | TP-VP not supported                            |
| 208     | SIM SMS storage full                           |
| 209     | No SMS storage capability in SIM               |
| 210     | Error in MS                                    |
| 211     | Memory Capacity Exceeded                       |
| 255     | Unspecified error cause                        |
| 300     | ME failure                                     |
| 301     | SMS service of ME reserved                     |
| 302     | operation not allowed                          |

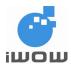

02000B02 • v3.1 Confidential

| Value | Description                       |
|-------|-----------------------------------|
| 303   | operation not supported           |
| 304   | invalid PDU mode parameter        |
| 305   | invalid text mode parameter       |
| 310   | SIM not inserted                  |
| 311   | SIM PIN required                  |
| 312   | PH-SIM PIN required               |
| 313   | SIM failure                       |
| 314   | SIM busy                          |
| 315   | SIM wrong                         |
| 316   | SIM PUK required                  |
| 317   | SIM PIN2 required                 |
| 318   | SIM PUK2 required                 |
| 320   | Memory failure                    |
| 321   | invalid memory index              |
| 322   | memory full                       |
| 330   | SMSC address unknown              |
| 331   | no network service                |
| 332   | network timeout                   |
| 340   | no +CNMA acknowledgement expected |
| 500   | unknown error                     |
| 512   | Failed to Abort                   |
| 513   | ACM Reset Needed                  |

#### 20.3. CEER Error Codes

#### 20.3.1. Normally occurring errors

| Value | Description                 |
|-------|-----------------------------|
| 1     | Unassigned Number           |
| 3     | No route to destination     |
| 6     | Channel Unacceptable        |
| 8     | Operator Determined Barring |
| 16    | Normal Call Clearing        |
| 17    | User Busy                   |
| 18    | No User Responding          |
| 19    | User Alerting, No Answer    |
| 21    | Call Rejected               |
| 22    | Number Changed              |
| 26    | Non-selected User Clearing  |
| 27    | Destination out of order    |
| 28    | Invalid Number Format       |
| 29    | Facility Rejected           |
| 30    | STATUS ENQUIRY              |
| 31    | Unspecified                 |

#### 20.3.2. Errors caused by Unavailable Resource

| Value | Description                           |
|-------|---------------------------------------|
| 34    | No Circuit/Channel Unavailable        |
| 38    | Network Out of Order                  |
| 41    | Temporary Failure                     |
| 42    | Switching Equipment Congestion        |
| 43    | Access Information Discarded          |
| 44    | Requested Circuit/Channel Unavailable |
| 47    | Resource Unavailable                  |
| 34    | No Circuit/Channel Unavailable        |
| 38    | Network Out of Order                  |
| 41    | Temporary Failure                     |

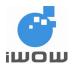

| Value | Description                           |
|-------|---------------------------------------|
| 42    | Switching Equipment Congestion        |
| 43    | Access Information Discarded          |
| 44    | Requested Circuit/Channel Unavailable |
| 47    | Resource Unavailable                  |

#### 20.3.3. Errors due to Service or Option not available

| Value | Description                               |
|-------|-------------------------------------------|
| 49    | Quality of Service Unavailable            |
| 50    | Requested Facility not subscribed         |
| 55    | Incoming calls barred within the CUG      |
| 57    | Bearer Capability Not Recognized          |
| 58    | Bearer Capability Not Presently Available |
| 63    | Service Unavailable                       |
| 68    | ACM equal to or greater than ACMmax       |
| 49    | Quality of Service Unavailable            |
| 50    | Requested Facility not subscribed         |
| 55    | Incoming calls barred within the CUG      |
| 57    | Bearer Capability Not Recognized          |
| 58    | Bearer Capability Not Presently Available |
| 63    | Service Unavailable                       |
| 68    | ACM equal to or greater than ACMmax       |
| 49    | Quality of Service Unavailable            |
| 50    | Requested Facility not subscribed         |

#### 20.3.4. Errors due to Service or Option Not Implemented

| Value | Description                                                        |
|-------|--------------------------------------------------------------------|
| 65    | Bearer Service Not Implemented                                     |
| 69    | Requested Facility Not Implemented                                 |
| 70    | Only restricted digital information bearer capability is available |
| 79    | Service Not Implemented                                            |

#### 20.3.5. Errors caused by Invalid message

| Value | Description                          |
|-------|--------------------------------------|
| 81    | Invalid Transaction Identifier Value |
| 87    | User Not Member of CUG               |
| 88    | Incompatible Destination             |
| 91    | Invalid Transit Network Selection    |
| 95    | Semantically incorrect message       |

#### 20.3.6. Errors caused by Protocol Error

| Value | Description                                         |
|-------|-----------------------------------------------------|
| 96    | Invalid Mandatory Information                       |
| 97    | Message Type Non-existent or not implemented        |
| 98    | Message Type not Compatible with Protocol State     |
| 99    | Information element non-existent or not implemented |
| 100   | Conditional IE error                                |
| 101   | Message Not Compatible with protocol state          |
| 102   | Recovery on timer expiry                            |
| 111   | Protocol error, unspecified                         |
|       |                                                     |

## 20.3.7. Interworking Errors Value Description

| - 1 | Value | Docemption                |
|-----|-------|---------------------------|
|     | 127   | Interworking, unspecified |
|     |       |                           |
|     |       |                           |

### 20.3.8. Other Error Codes

| Value | Description                            |
|-------|----------------------------------------|
| 200   | Requested Bearer Service Not Available |
| 201   | No Transaction ID available            |

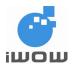

| Value | Description                   |
|-------|-------------------------------|
| 202   | Timer 303                     |
| 203   | GPRS establish fail           |
| 210   | No Error                      |
| 211   | Failed                        |
| 212   | Timeout                       |
| 213   | Bearer Service Not Compatible |

#### 20.4. GPRS-related errors

#### 20.4.1. Errors related to a failure to perform an Attach

| Numeric     | Text                                            |
|-------------|-------------------------------------------------|
| 103         | Illegal MS (#3)                                 |
| 106         | Illegal ME (#6)                                 |
| 107         | GPRS services not allowed (#7)                  |
| 111         | PLMN not allowed (#11)                          |
| 112         | Location area not allowed (#12)                 |
| 113         | Roaming not allowed in this location area (#13) |
| NOTE: (Valu | in paranthanan ara CSM 04.08 anuna andra )      |

NOTE: (Values in parentheses are GSM 04.08 cause codes.)

#### 20.4.2. Errors related to a failure to Activate a Context

| Numeric                                                   | Text                                          |
|-----------------------------------------------------------|-----------------------------------------------|
| 132                                                       | service option not supported (#32)            |
| 133                                                       | requested service option not subscribed (#33) |
| 134                                                       | service option temporarily out of order (#34) |
| 149                                                       | PDP authentication failure                    |
| NOTE: (Values in parentheses are CSM 04.09 serves cades ) |                                               |

**NOTE:** (Values in parentheses are GSM 04.08 cause codes.)

#### 20.4.3. Other GPRS errors

| valid mobile class    |
|-----------------------|
| nspecified GPRS error |
| _                     |

Other values in the range 101 - 150 are reserved for use by GPRS

#### 20.5. CME Error Codes

<error>

- 3000 An asynchronous error network event has occurred = 3001 A parameter given to the function is invalid = 3002 An internal error has happened = 3003 The address or port is already in use = 3004 There is not enough memory to fulfill the request = 3005 The socket is not of a type that can support this operation = 3006 The specified host cannot be reached = 3007 The connection to the specified address was refused by the remote host = 3008 The request could not be fulfilled because the socket is already connected =
- 3009 = The connection attempt timed out without establishing a connection

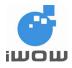

02000B02 • v3.1 Confidential

| 3010 | = | The specified host could not be found in the DNS                                   |
|------|---|------------------------------------------------------------------------------------|
| 3011 | = | A temporary DNS error has occurred. Retrying the query may be successful           |
| 3012 | = | A permanent DNS error has occurred                                                 |
| 3013 | = | The specified name has been found in the DNS, but no IP address is available       |
| 3014 | = | The size of the data buffer is too large for a UDP socket                          |
| 3015 | = | The connection has been reset by the remote peer                                   |
| 3016 | = | The connection was aborted due to timeout or some other error condition            |
| 3017 | = | Sending failed temporarily because the space to buffer the message was exhausted.  |
| 3018 | = | The operation failed because TCP/IP's bearer connection has been disconnected      |
| 3019 | = | The operation failed because the bearer connection has not been opened.            |
| 3020 | = | The bearer connection could not be opened because the mobile is not yet completely |
|      |   | attached to the network. A retry at a later time may be successful.                |
| 3021 | = | The operation failed because a similar operation is already in progress.           |
| 3022 | = | The operation failed because a bearer connection is already open.                  |
| 3023 | = | Mobile equipment is not ready for TCP/IP connectivity                              |
| 3024 | = | Bearer is not open                                                                 |
| 3025 | = | Connection is not open yet                                                         |
| 3026 | = | Bearer open fail                                                                   |
| 3027 | = | Socket create fail                                                                 |
| 3028 | = | Operation not allowed                                                              |
| 3030 | = | Data Exceed Buffer Size                                                            |
|      |   |                                                                                    |

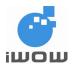

## 21. APPENDIX A: TCP DISPLAY MESSAGES

| Message                     | Description                                                      |
|-----------------------------|------------------------------------------------------------------|
| Ok_Info_GprsActivation      | GPRS bearer context is activated - ready to be used by socket    |
|                             | connection                                                       |
| Ok_Info_GprsDeactivation    | GPRS bearer context is de-activated                              |
| Ok_Info_WaitingForData      | Socket connected - ready for data transmission                   |
| Ok_Info_DataClosed          | Socket disconnected & destroyed - bearer context still active    |
| Error_Info_GprsActivation   | Failed to activate GPRS bearer context                           |
| Error_Info_GsmActivation    | Failed to activate GSM bearer context                            |
| Error_Info_SockCreateFail   | Socket creation failed                                           |
| Error_Info_InvalidParameter | Invalid parameter in TCP or UDP settings (some settings are      |
|                             | not set)                                                         |
| Error_Info_AddressInUse     | The address or port is already in use                            |
| Error_Info_OutOfMemory      | There is not enough memory to fulfill the request                |
| Error_Info_NotSupported     | The socket is not of a type that can support this operation      |
| Error_Info_Unreachable      | The specified host cannot be reached                             |
| Error_Info_ConnRefused      | The connection to the specified address was refused by the       |
|                             | remote host                                                      |
| Error_Info_ConnTimeout      | The connection attempt timed out without establishing a          |
|                             | connection                                                       |
| Error_Info_AlreadyConnected | The request could not be fulfilled because the socket is already |
|                             | connected                                                        |
| Error_Info_HostNotFound     | The specified host could not be found in the DNS                 |
| Error_Info_TempDNSError     | A temporary DNS error has occurred. Retrying the query may       |
|                             | be successful                                                    |
| Error_Info_PermDNSError     | A permanent DNS error has occurred                               |
| Error_Info_NoIPAddress      | The specified name has been found in the DNS, but no IP          |
|                             | address is available                                             |
| Error_Info_MsgTooBig        | The size of the data buffer is too large for a TCP or UDP socket |
| Error_Info_ConnReset        | The connection has been reset by the remote peer                 |
| Error_Info_ConnAborted      | The connection was aborted due to timeout or some other error    |
|                             | condition                                                        |
| Error_Info_NoBufSpace       | Sending failed temporarily because the space to buffer the       |
|                             | message was exhausted                                            |

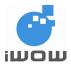

02000B02 • v3.1

Confidential

| Message                   | Description                                                    |
|---------------------------|----------------------------------------------------------------|
| Error_Info_NetworkLost    | The operation failed because TCP/IP and UDP bearer             |
|                           | connection has been disconnected. As an asynchronous event     |
|                           | code: The bearer connection has been closed.                   |
| Error_Info_InProgress     | The operation failed because a similar operation is already in |
|                           | progress                                                       |
| Error_Info_AsyncError     | Network event: an asynchronous error has occurred              |
| Ok_Info_GsmActivation     | GSM bearer context is activated                                |
| Ok_Info_GsmDeactivation   | GSM bearer context is de-activated                             |
| Error_Info_OperNotAllowed | Current command is not allowed                                 |
|                           | (eg: \$SENDMODE cannot be changed during a connected           |
|                           | TCP session. Need to close TCP first)                          |

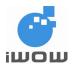

## 22. APPENDIX B: USER FILE SYSTEM (UFS) ERROR CODES

| File Error Code             | Description                      |
|-----------------------------|----------------------------------|
| \$FERR: 0                   | No error                         |
| \$FERR: 4001                | File already exist               |
| \$FERR: 4002                | File not found                   |
| \$FERR: 4003                | Invalid Filename                 |
| \$FERR: 4004                | File is corrupted                |
| \$FERR: 4005                | Not enough free space            |
| \$FERR: 4006                | File Transfer Failed             |
| \$FERR: 4007                | File Transfer Aborted            |
| \$FERR: 4008                | Maximum number of files exceeded |
| \$FERR: 4009                | FS Not Ready                     |
| \$FERR: 4010                | Unknown Error (internal error)   |
| Ok_Info_FileUploadStarted   | Receiving File in Xmodem         |
| Ok_Info_FileDownloadStarted | Transferring File in Xmodem      |
| Ok_Info_FileClose           | File transfer mode closed        |

The error codes and descriptions are listed in the following table:

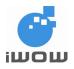

### 23. APPENDIX C: SHORT MESSAGE SERVICE ELEMENTS

### First Octet <f0>

MTI:

| Bit1 | Bit 0 Message type                               |
|------|--------------------------------------------------|
| 0    | 0 SMS-DELIVER (in the direction SC to MS)        |
| 0    | 0 SMS-DELIVER REPORT (in the direction MS to SC) |
| 1    | 0 SMS-STATUS-REPORT (in the direction SC to MS)  |
| 1    | 0 SMS-COMMAND (in the direction MS to SC)        |
| 0    | 1 SMS-SUBMIT (in the direction MS to SC)         |
| 0    | 1 SMS-SUBMIT-REPORT (in the direction SC to MS)  |
| 1    | 1 Reserved                                       |

#### RD:

| Bit 2 |                                                                                     |
|-------|-------------------------------------------------------------------------------------|
| 0     | Instruct the SC to accept an SMS-SUBMIT for an SM still held in the SC that has     |
|       | the same TP-MR and the same TP-DA as a previously submitted SM from the             |
|       | same OA.                                                                            |
| 1     | Instruct the SC to reject an SMS-SUBMIT for an SM still held in the SC that has the |
|       | same TP-MR and the same TP-DA as the previously submitted SM from the same          |
|       | OA. In this case an appropriate TP-FCS value will be returned in the SMS-           |
|       | SUBMITREPORT.                                                                       |

#### VPF:

| Bit 4 | Bit 3                                   |
|-------|-----------------------------------------|
| 0     | 0 TP-VP field not present               |
| 1     | 0 TP-VP field present - relative format |
| 0     | 1 TP-VP field present - enhanced format |
| 1     | 1 TP-VP field present – absolute format |

#### SRR:

| Bit 5 |                                  |
|-------|----------------------------------|
| 0     | A status report is not requested |
| 1     | A status report is requested     |

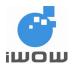

#### UDHI:

| Bit 6 |                                                                             |
|-------|-----------------------------------------------------------------------------|
| 0     | The TP-UD field contains only the short message                             |
| 1     | The beginning of the TP-UD field contains a Header in addition to the short |
|       | message                                                                     |

#### RP:

| 0 | TP-Reply-Path parameter is not set in this SMS-SUBMIT/DELIVER |
|---|---------------------------------------------------------------|
| 1 | TP-Reply-Path parameter is set in this SMS-SUBMIT/DELIVER     |

#### Validity Period<VP>

The representation of time is as follows:

| 0 to 143   | = | (TP-VP + 1) x 5 minutes (i.e. 5 minutes intervals up to 12 hours) |
|------------|---|-------------------------------------------------------------------|
| 144 to 167 | = | 12 hours + ((TP-VP -143) x 30 minutes)                            |
| 168 to 196 | = | (TP-VP - 166) x 1 day                                             |
| 197 to 255 | = | (TP-VP - 192) x 1 week                                            |

#### Protocol Identifier <pid>

| Bits | Usage                                  |
|------|----------------------------------------|
| 7    | 6                                      |
| 0    | 0 Assigns bits 05 as defined below     |
| 0    | 1 Assigns bits 05 as defined below     |
| 1    | 0 reserved                             |
| 1    | 1 Assigns bits 0-5 for SC specific use |

In the case where bit 7 = 0 and bit 6 = 0, bit 5 indicates telematic interworking:

value = 0 : no interworking, but SME-to-SME protocol

value = 1 : telematic interworking

In the case of telematic interworking, the following five bit patterns in bits 4..0 are used to indicate different types of telematic devices:

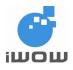

### TR-800 AT Commands Guide

#### (for firmware version AB\_02\_00\_30N)

02000B02 • v3.1 Confidential

| 40         |                                                                                        |
|------------|----------------------------------------------------------------------------------------|
| 00000      | implicit - device type is specific to this SC, or can be concluded on the basis of the |
|            | address                                                                                |
| 00001      | telex (or teletex reduced to telex format)                                             |
| 00010      | group 3 telefax                                                                        |
| 00011      | group 4 telefax                                                                        |
| 00100      | voice telephone (i.e. conversion to speech)                                            |
| 00101      | ERMES (European Radio Messaging System)                                                |
| 00110      | National Paging system (known to the SC)                                               |
| 00111      | Videotex (T.100/T.101)                                                                 |
| 01000      | teletex, carrier unspecified                                                           |
| 01001      | teletex, in PSPDN                                                                      |
| 01010      | teletex, in CSPDN                                                                      |
| 01011      | teletex, in analog PSTN                                                                |
| 01100      | teletex, in digital ISDN                                                               |
| 01101      | UCI (Universal Computer Interface, ETSI DE/PS 3 01-3)                                  |
| 0111001111 | (reserved, 2 combinations)                                                             |
| 10000      | a message handling facility (known to the SC)                                          |
| 10001      | any public X.400-based message handling system                                         |
| 10010      | Internet Electronic Mail                                                               |
| 1001110111 | (reserved, 5 combinations)                                                             |
| 1100011110 | values specific to each SC, usage based on mutual agreement between the SME            |
|            | and the SC (7 combinations available for each SC)                                      |
| 11111      | A GSM mobile station. The SC converts the SM from the received TP-Data-Coding-         |
|            | Scheme to any data coding scheme supported by that MS (e.g. the default).              |

If bit 5 has value 1 in an SMS-SUBMIT PDU, it indicates that the SME is a telematic device of a type which is indicated in bits 4..0, and requests the SC to convert the SM into a form suited for that device type. If the destination network is ISDN, the SC must also select the proper service indicators for connecting to a device of that type.

If bit 5 has value 1 in an SMS-DELIVER PDU, it indicates that the SME is a telematic device of a type which is indicated in bits 4..0.

If bit 5 has value 0 in an SMS-DELIVER PDU, the value in bits 4..0 identifies the SM-AL protocol being used between the SME and the MS.

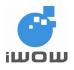

Note that for the straightforward case of simple MS-to-SC short message transfer the Protocol Identifier is set to the value 0.

In the case where bit 7 = 0, bit 6 = 1, bits 5..0 are used as defined below:

| 50           |                                     |  |  |
|--------------|-------------------------------------|--|--|
| 000000       | Short Message Type 0                |  |  |
| 000001       | Replace Short Message Type 1        |  |  |
| 000010       | Replace Short Message Type 2        |  |  |
| 000011       | Replace Short Message Type 3        |  |  |
| 000100       | Replace Short Message Type 4        |  |  |
| 000101       | Replace Short Message Type 5        |  |  |
| 000110       | Replace Short Message Type 6        |  |  |
| 000111       | Replace Short Message Type 7        |  |  |
| 001000011110 | Reserved                            |  |  |
| 011111       | Return Call Message                 |  |  |
| 100000111101 | Reserved                            |  |  |
| 111110       | ME de-personalization Short Message |  |  |
| 111111       | SIM Data download                   |  |  |

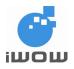

### 24. APPENDIX D: PARAMETERS AFFECTED BY AT&W, AT&F

| AT-Command  | AT&W | AT&F | Default Values |
|-------------|------|------|----------------|
| &D          | Х    |      | 0              |
| +ICF        | Х    |      | 3,4            |
| &C          | Х    |      | 1              |
| +CBST       | Х    | Х    | 7,0,1          |
| +CMEE       | Х    | Х    | 0              |
| +CSCS       | Х    | Х    | "PCCP437"      |
| +CSNS       | Х    | Х    | 0              |
| +COPS       | Х    | Х    | 0,2            |
| +CREG       | Х    | Х    | 0              |
| +CSDH       | Х    | Х    | 0              |
| +CCWA       | Х    | Х    | 0 ( 0,0,7)     |
| +COLP       | Х    | Х    | 0              |
| +CR         | Х    | Х    | 0              |
| +CRC        | Х    | Х    | 0              |
| +ILRR       | Х    | Х    | 0              |
| Q           | Х    | Х    | 0              |
| V           | Х    | Х    | 1              |
| +IPR        | Х    |      | 115200         |
| +IFC        | Х    |      | 0,0            |
| +CMGF       | Х    | Х    | 1              |
| +CNMI       | Х    | Х    | 0,1,0,0,0      |
| +CSSN       | Х    | Х    | 0,0            |
| ATE <n></n> | Х    |      | 1              |
| +CLIP       | Х    | Х    | 0              |
| +CRLP       | Х    | Х    | 61,61,48,6     |
| +CPMS       | Х    | Х    | "SM","SM","SM" |
| S0          | Х    | Х    | 0              |
| +CSMS       | Х    | Х    | 0              |
| +FCLASS     | Х    | Х    | 0              |
| +SLEEP      | Х    | Х    | 0              |
| +CGAUTO     | Х    |      | 3              |
| +CGEREP     | Х    | Х    | 0,0            |
| +CGREG      | Х    | Х    | 0              |

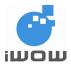

02000B02 • v3.1 Confidential

| AT-Command | AT&W | AT&F | Default Values |
|------------|------|------|----------------|
| +CGDCONT   | Х    | Х    | 1,"IP",,"",0,0 |
| \$REMIP    | Х    | Х    | 0.0.0.0        |
| \$APNSRV   | Х    | Х    |                |
| \$APNUSR   | Х    | Х    |                |
| \$APNPASS  | Х    | Х    |                |
| \$SENDMODE | Х    | Х    | 1              |
| \$TCPSRV   | Х    | Х    | 0.0.0.0        |
| \$TCPPORT  | Х    | Х    | 0              |
| \$UDPSRV   | Х    | Х    | 0.0.0.0        |
| \$UDPPORT  | Х    | Х    | 0              |
| \$UDPLPORT | Х    | Х    | 0              |